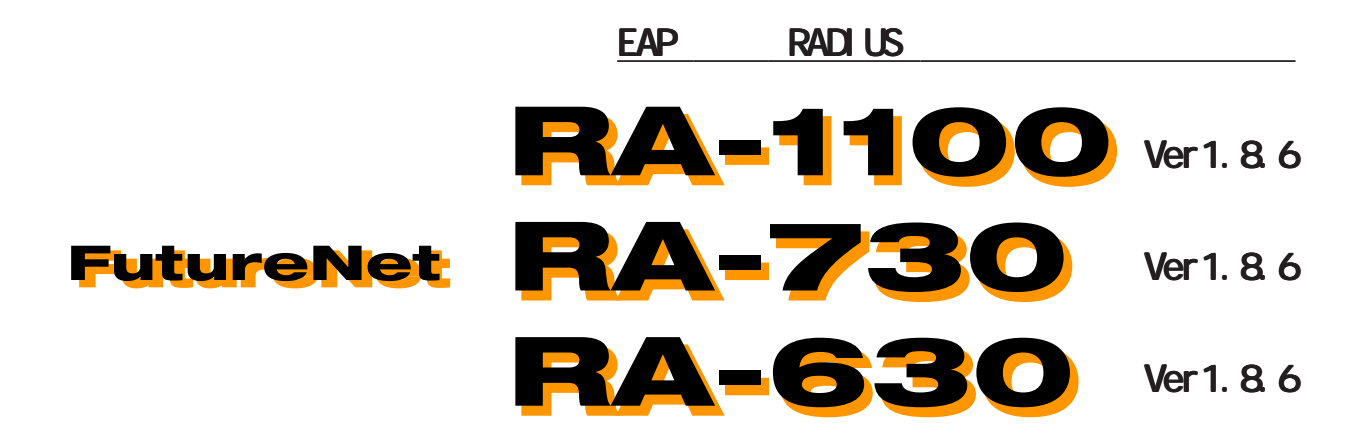

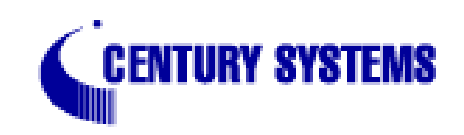

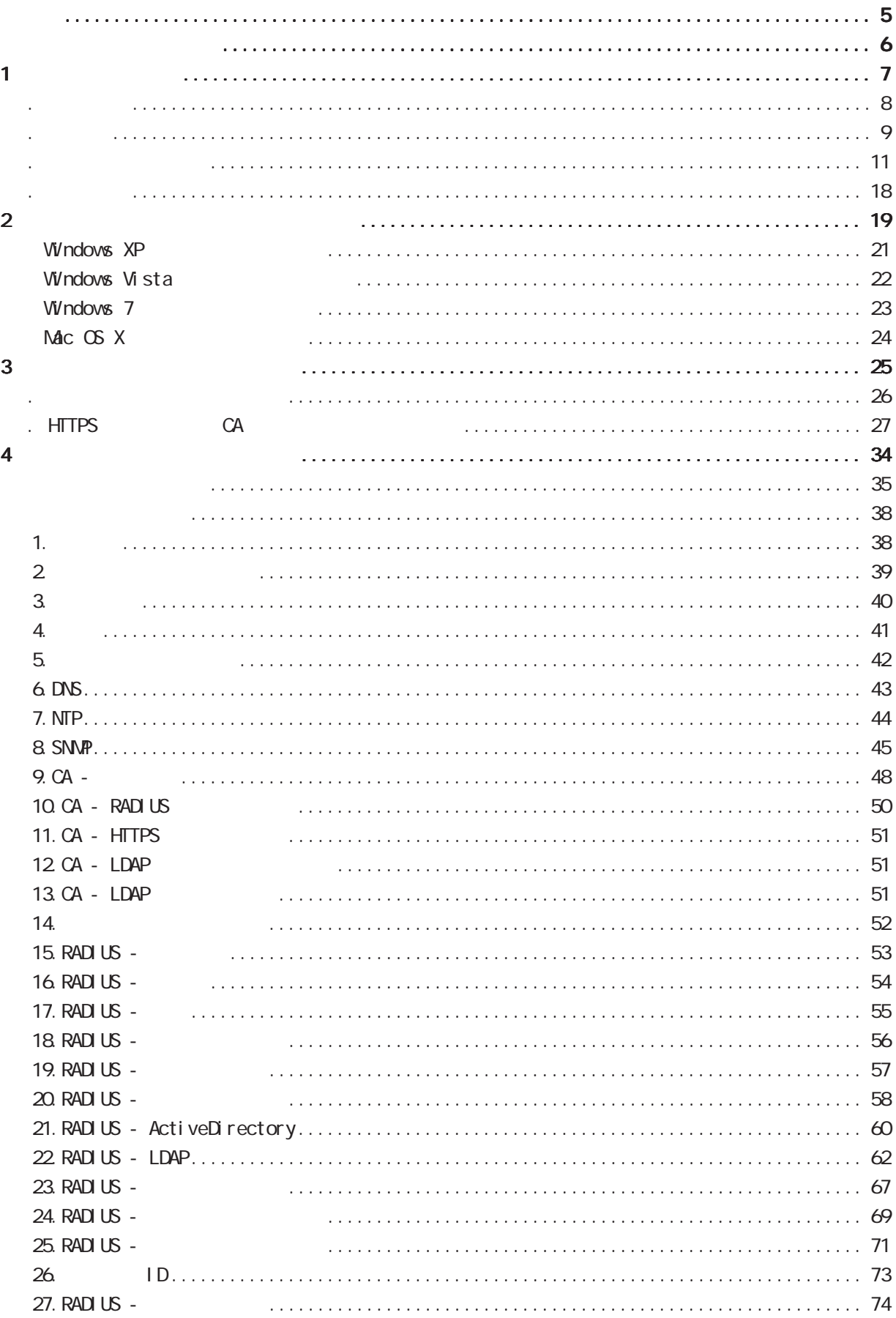

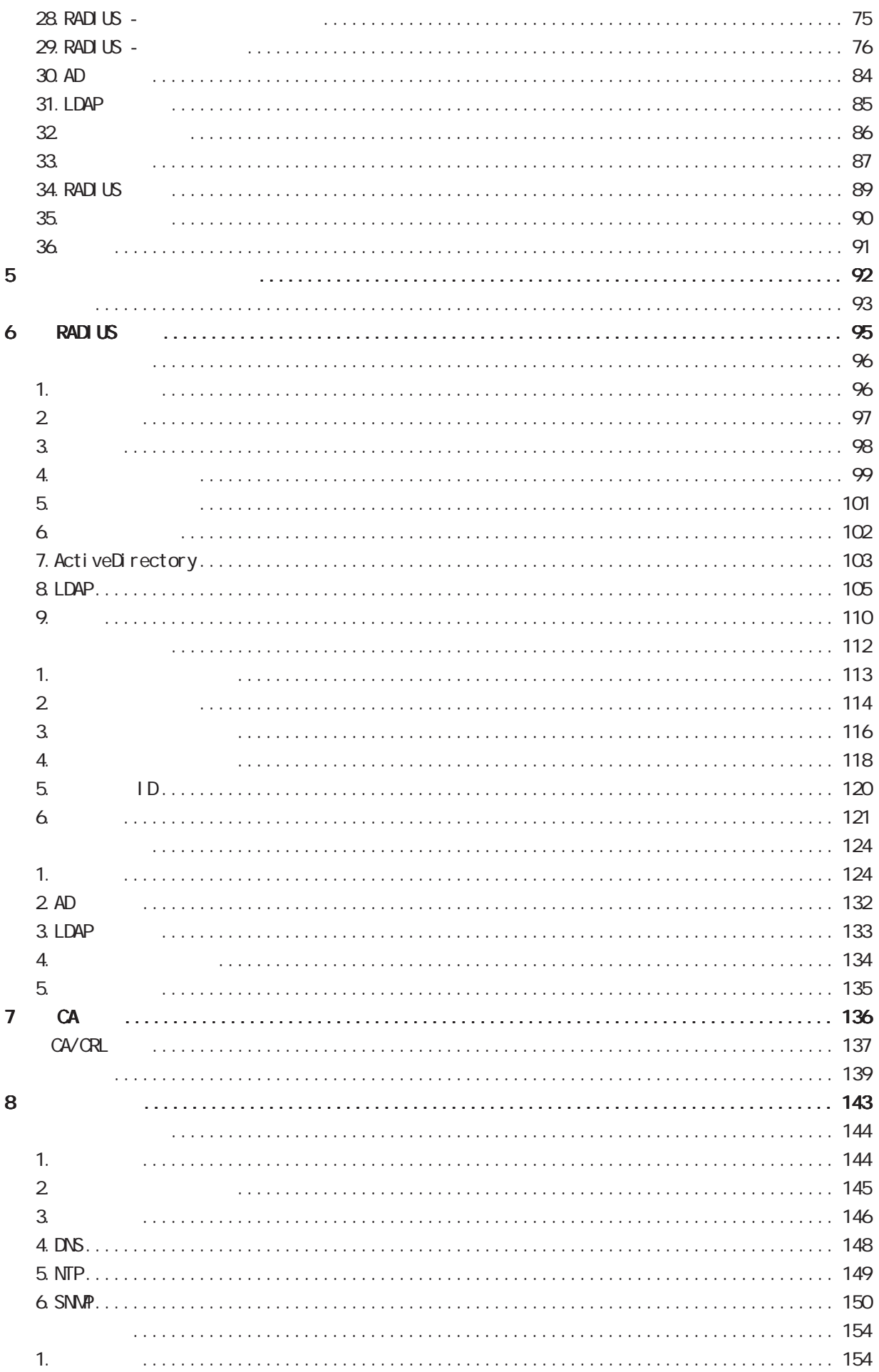

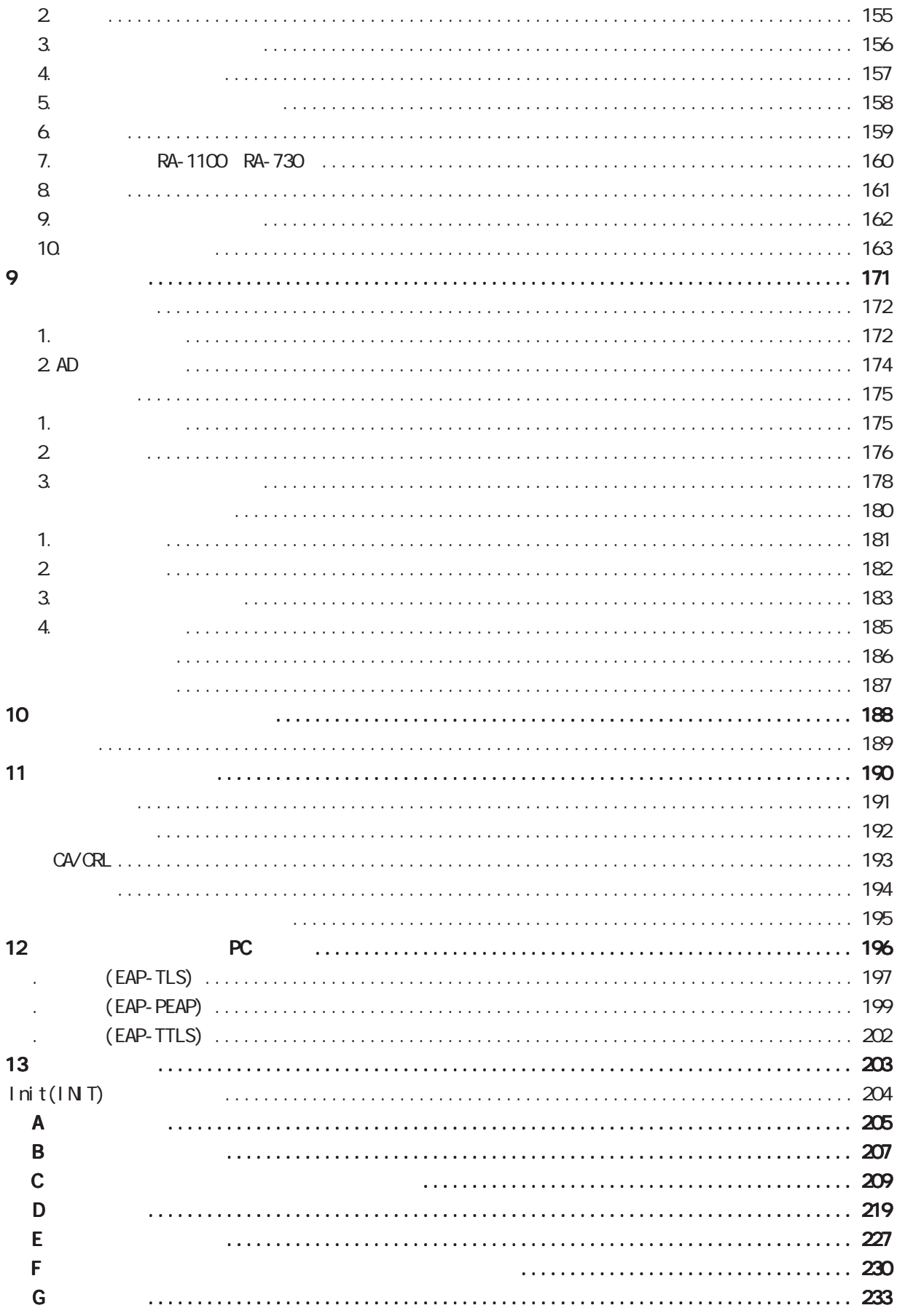

<span id="page-4-0"></span>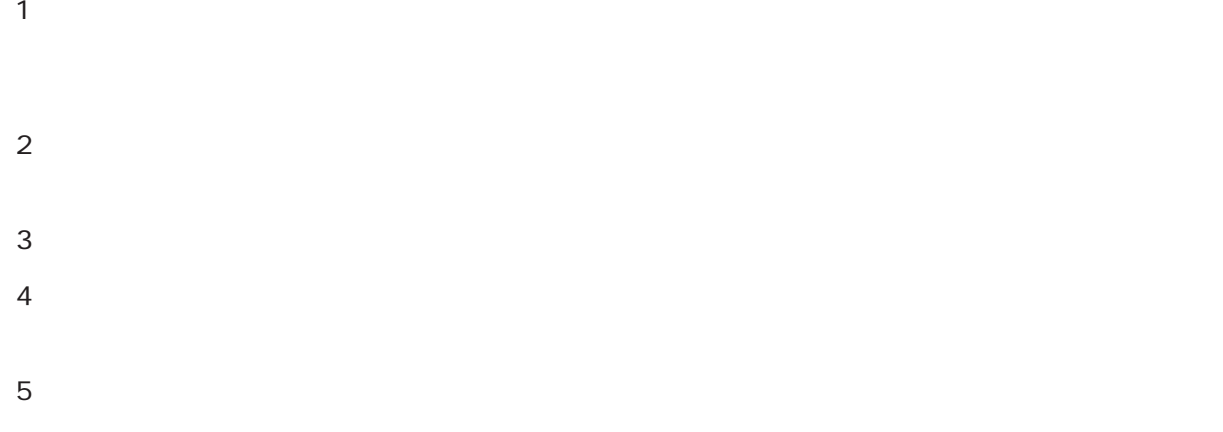

FutureNet

Microsoft Corporation Microsoft Windows Windows 95 Windows 98 Windows 2000 Windows Me Windows XP Windows Vista Windows 7 ActiveDirectory Macintosh Mac OS X

RFC 2865 Remote Authentication Dial In User Service (RADIUS).

RFC 2866 RADIUS Accounting.

RFC 2867 RADIUS Accounting Modifications for Tunnel Protocol Support.

RFC 2868 RADIUS Attributes for Tunnel Protocol Support.

RFC 2869 RADIUS Extensions.

RFC 3162 RADIUS and IPv6

RFC 3575 IANA Considerations for RADIUS (Remote Authentication Dial In User Service).

 RFC 3579 RADIUS (Remote Authentication Dial In User Service) Support For Extensible Authentication Protocol (EAP).

RFC 3580 IEEE 802 1X Renote Authentication Dial In User Service (RADIUS) Usage Guidelines.

RFC 3748 Extensible Authentication Protocol (EAP).

RFC 4590 RADIUS Extension for Digest Authentication.

RFC 4675 RADIUS Attributes for Virtual LAN and Priority Support

<span id="page-5-0"></span>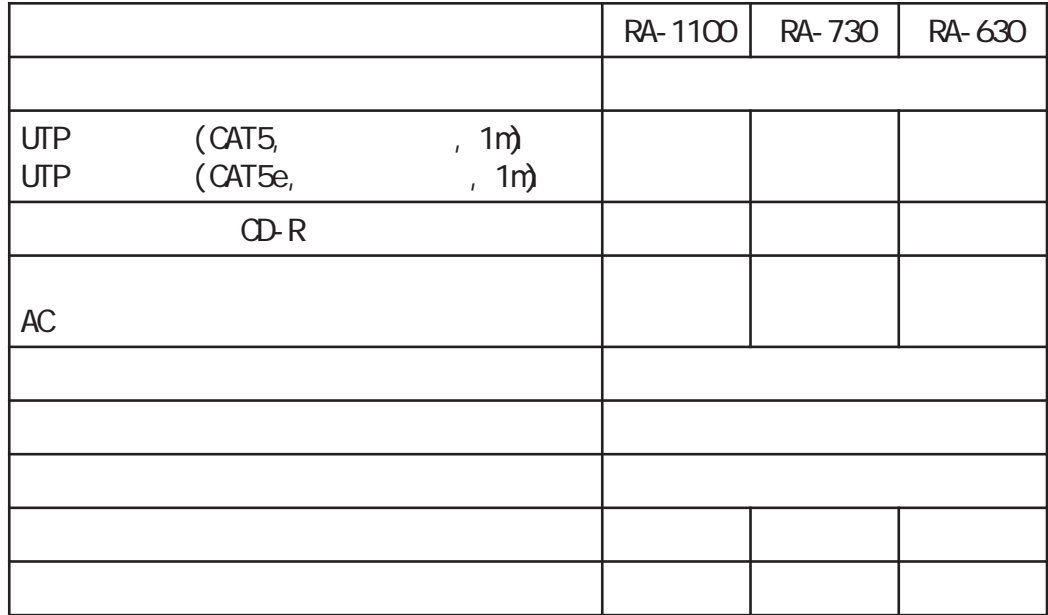

<span id="page-6-0"></span>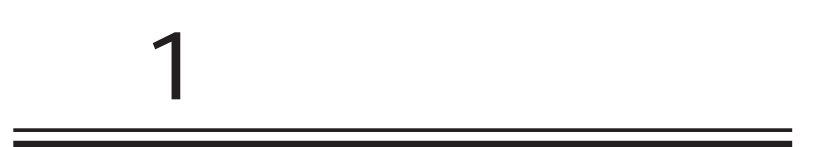

<span id="page-7-0"></span>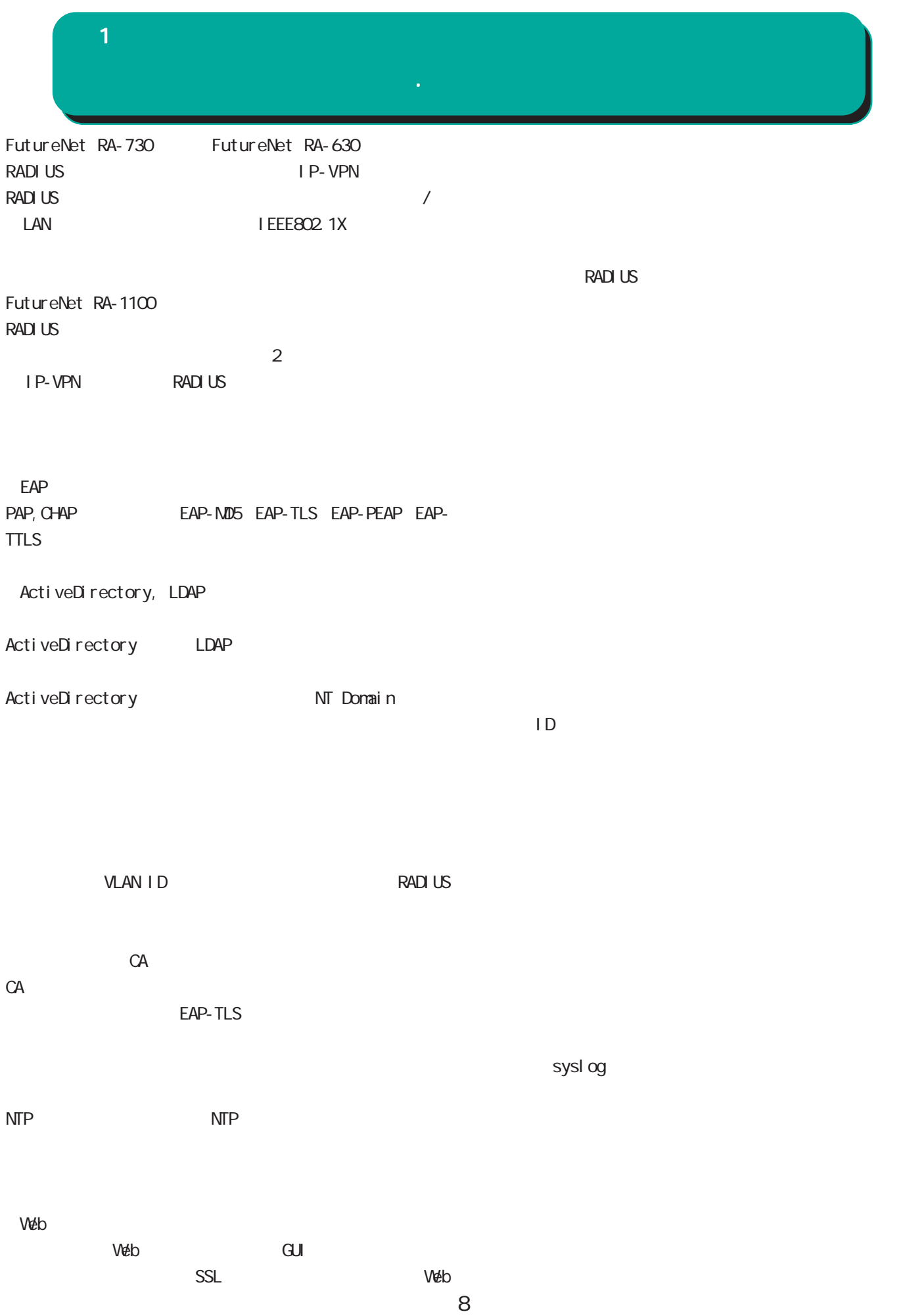

<span id="page-8-0"></span>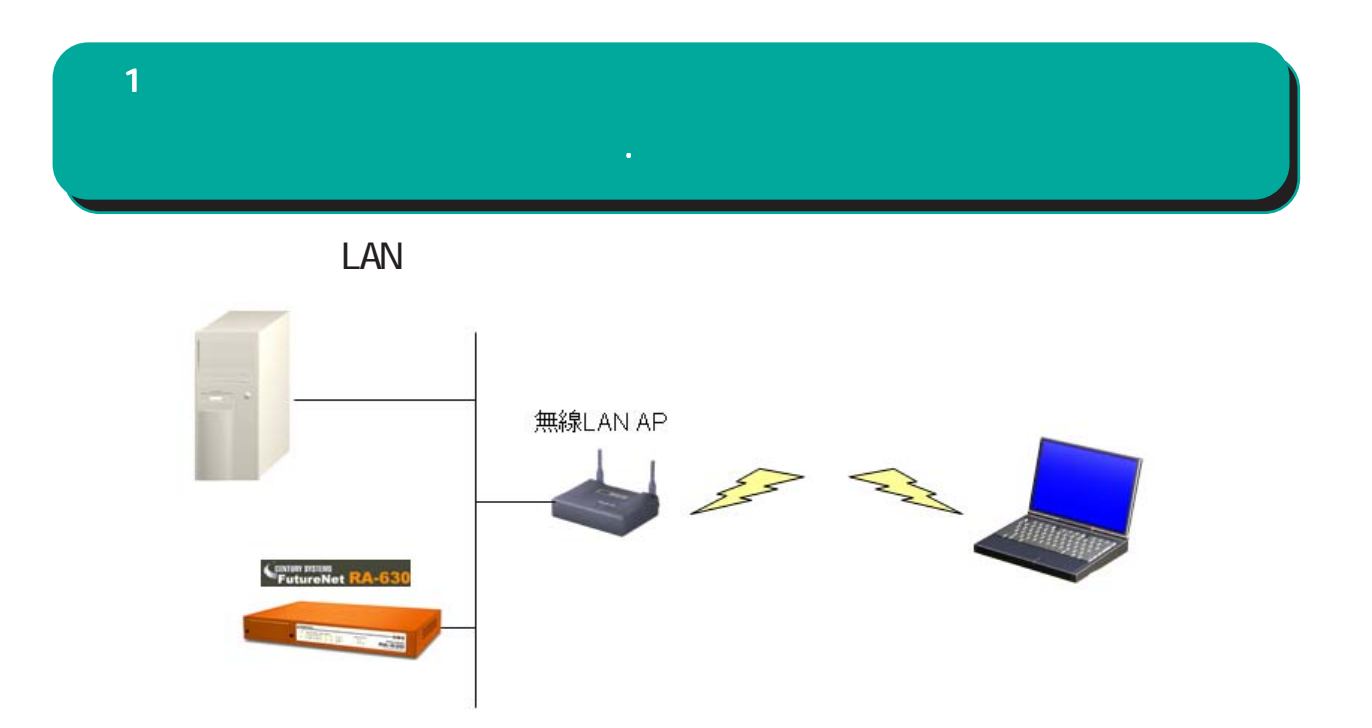

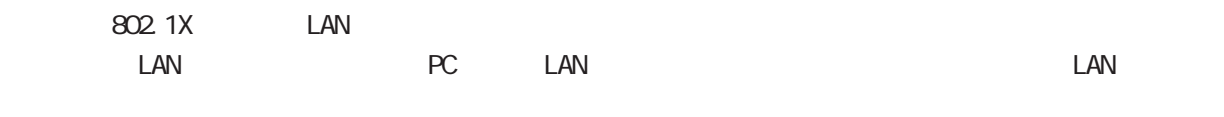

EAP-MD5 EAP-TLS EAP-PEAP EAP-TTLS

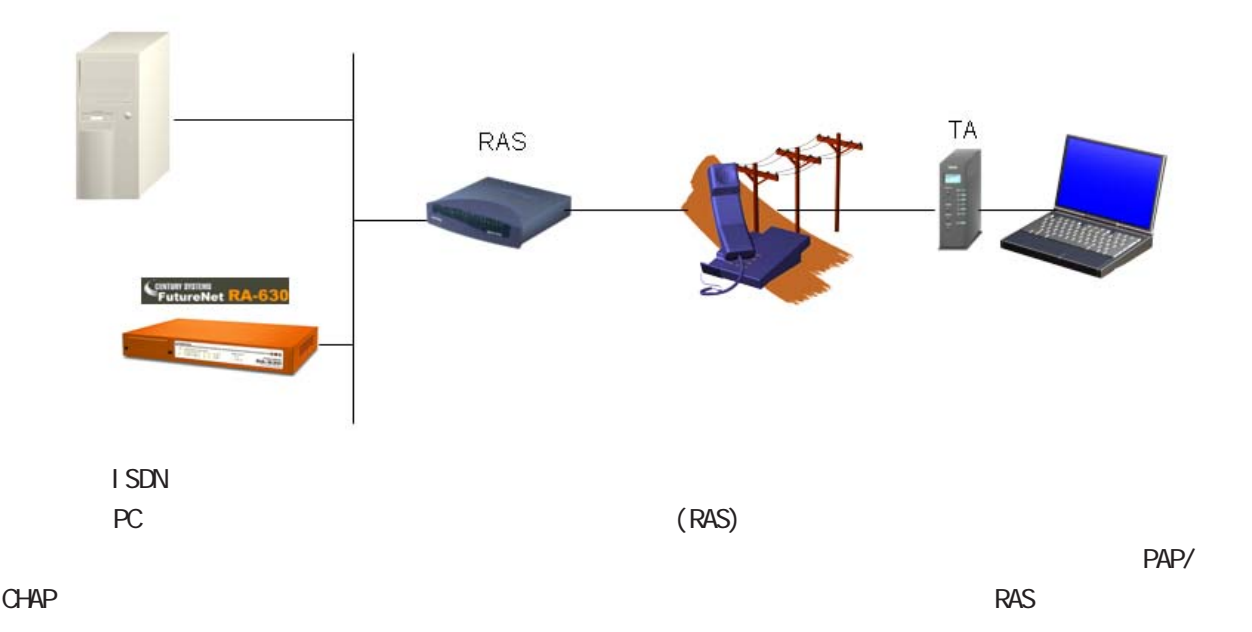

 $\mathbf{1}$  and  $\mathbf{1}$  and  $\mathbf{1}$  and  $\mathbf{1}$ 

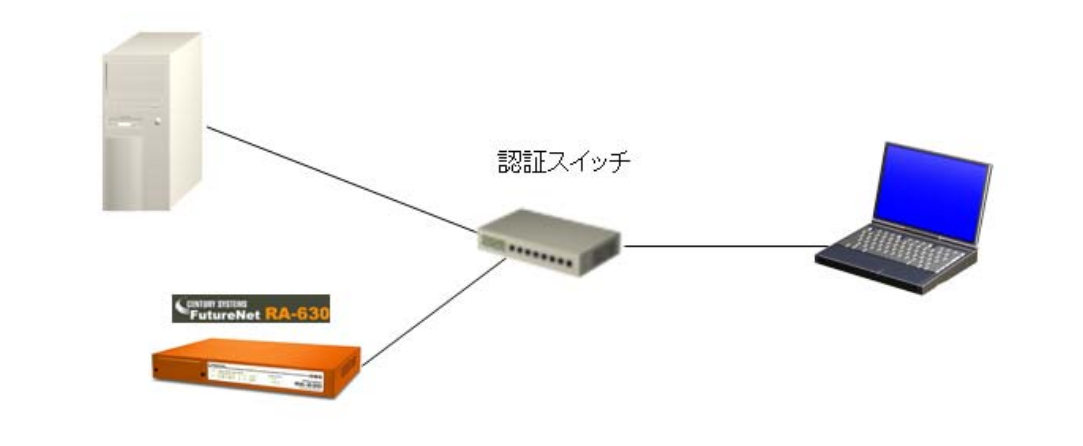

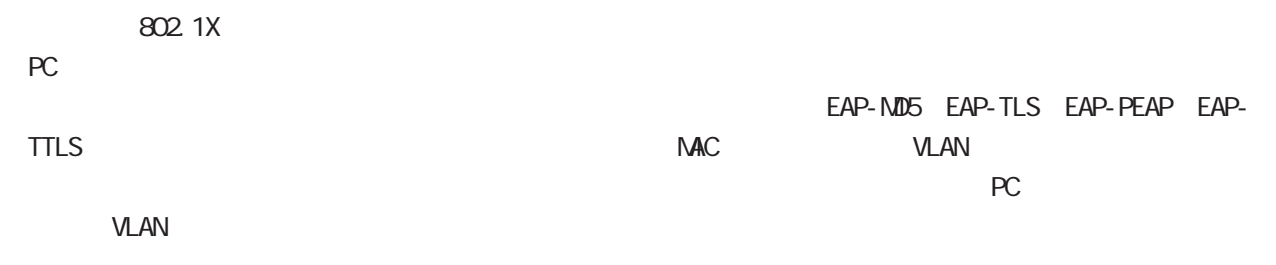

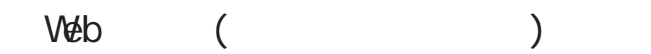

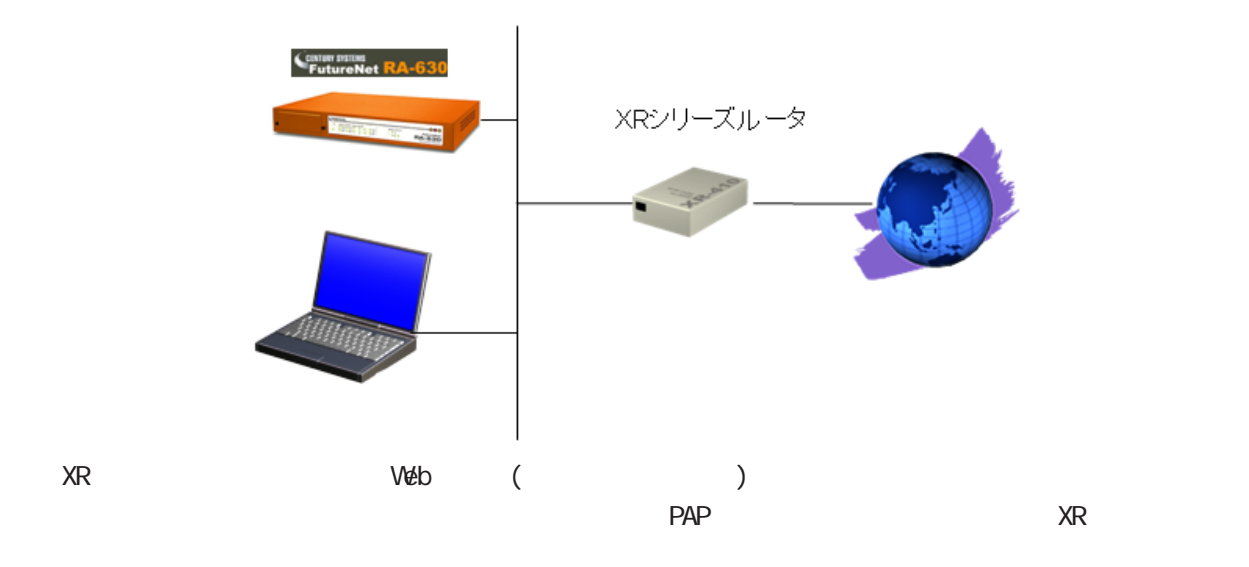

<span id="page-10-0"></span>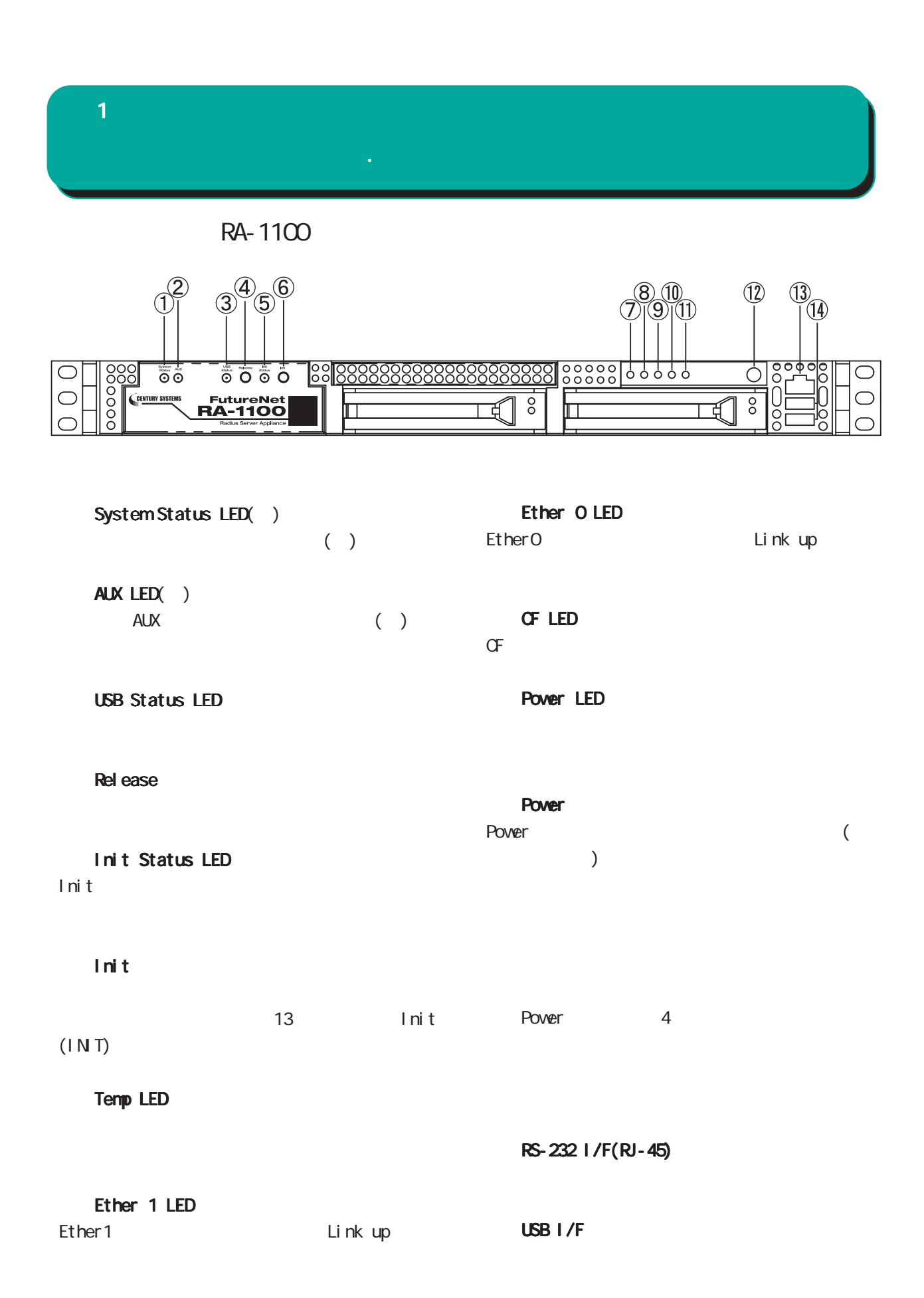

### RA-1100

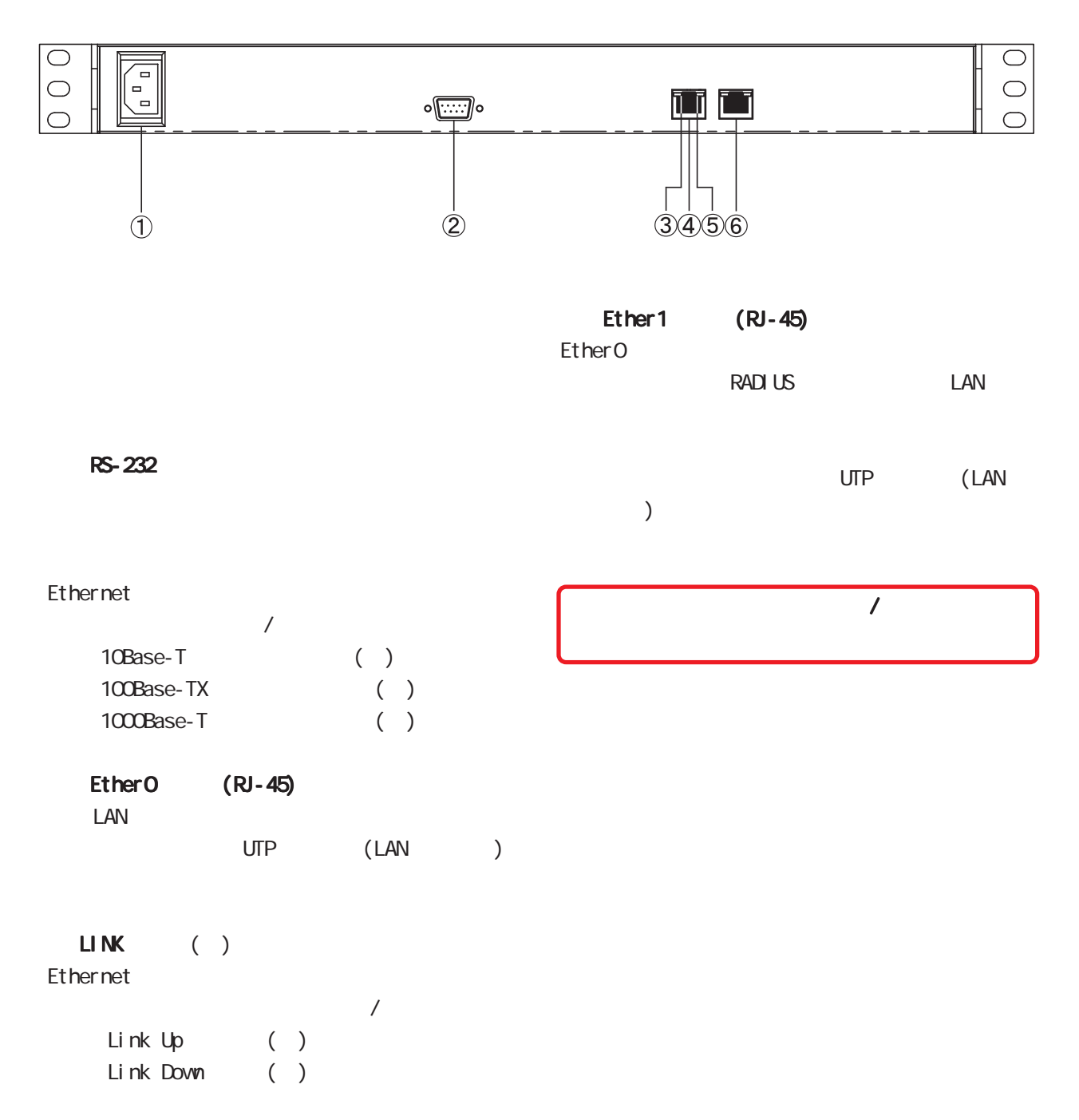

#### **1 1** 1 本装置の機

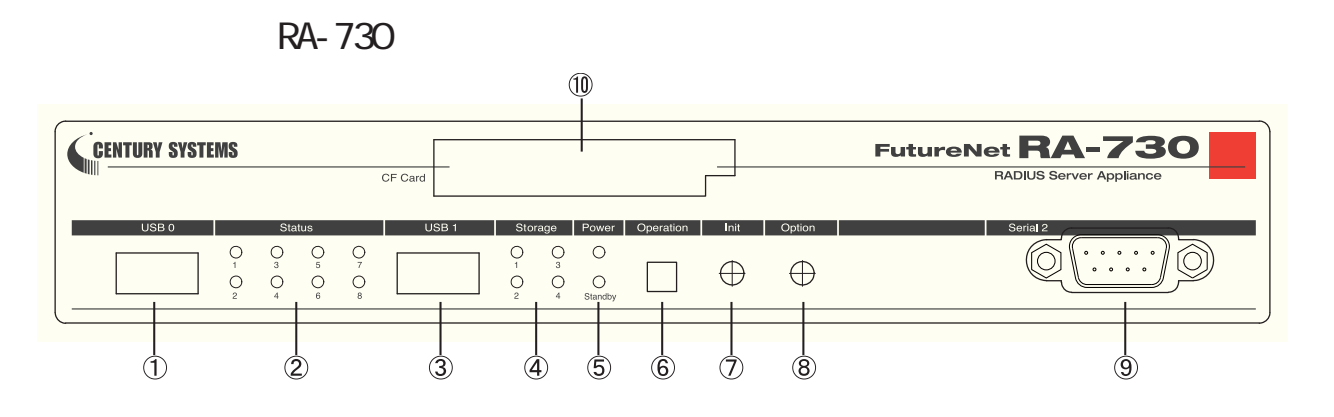

#### USB O

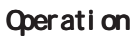

#### Status LED

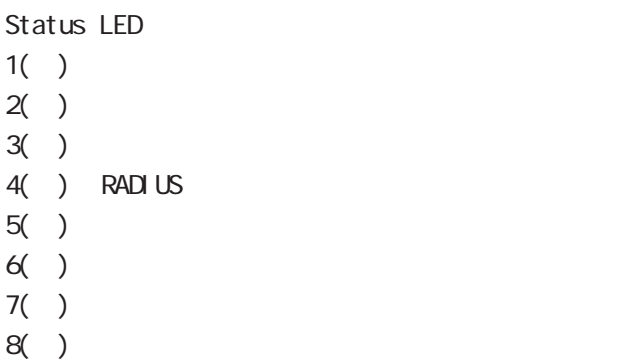

Status LED

#### $\text{USB}$  1

#### Storage LED

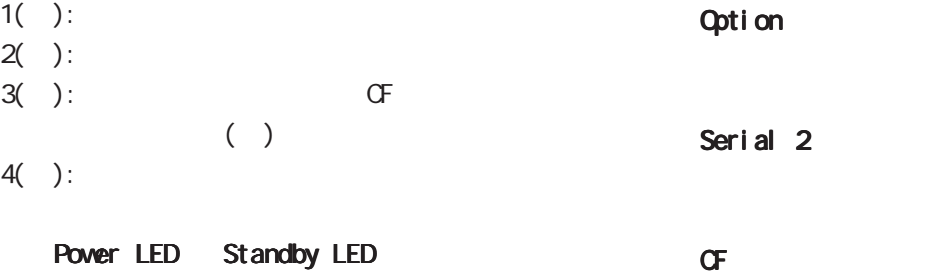

Power LED( ) : ( )<br>Standby LED( ): ( Standby LED( ): ( )  $($   $)$ 

 $4$  $($   $)$ 

Init

Status LED 3 ( )

#### $2<sub>2</sub>$

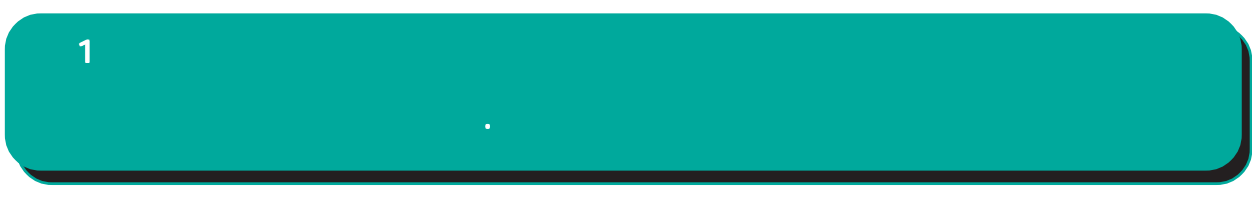

#### RA-730 Status LED Power LED Standby LED

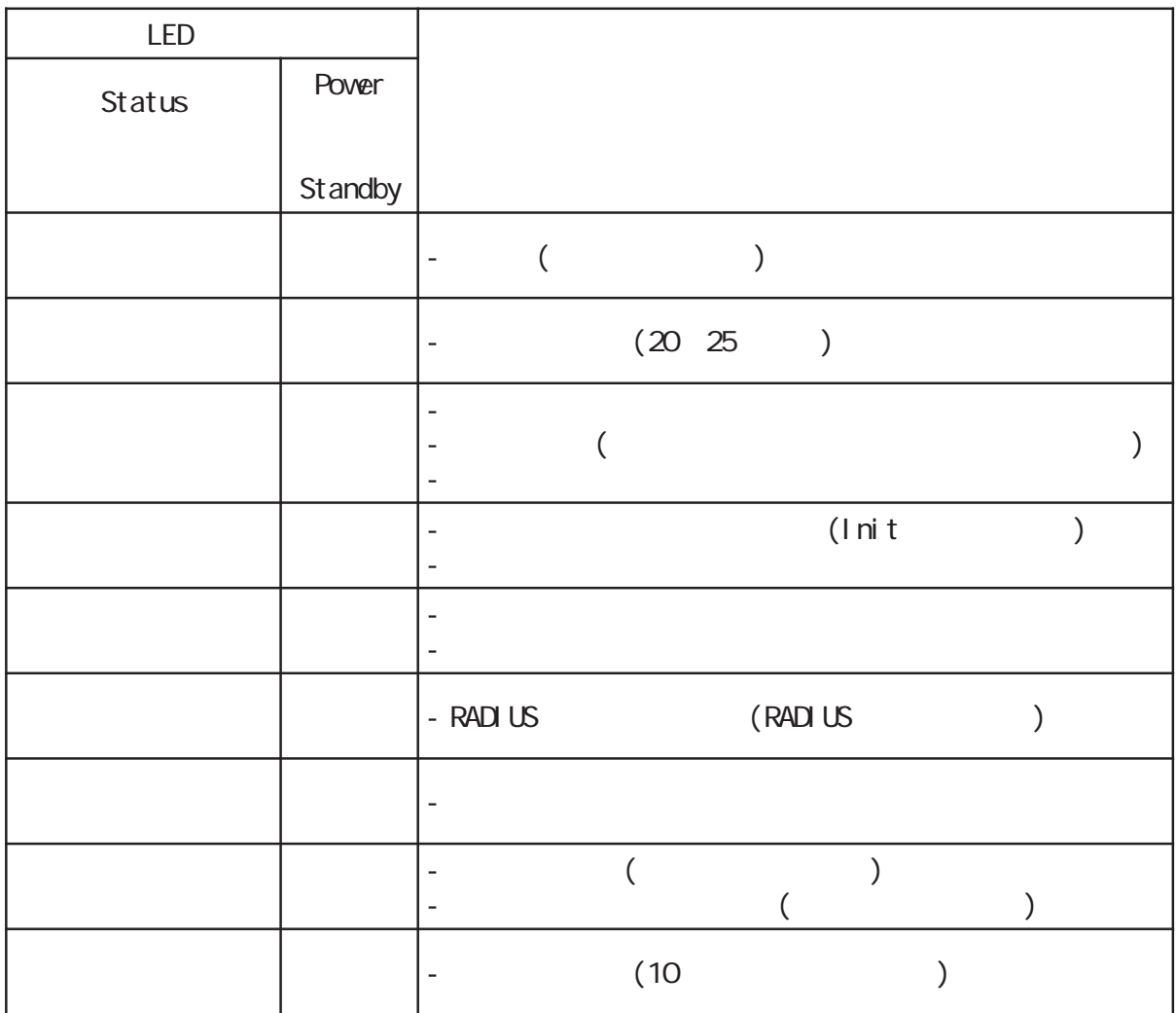

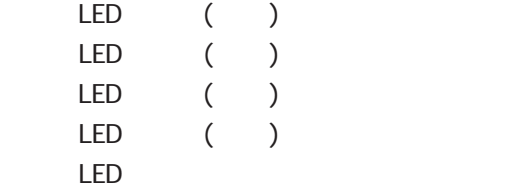

# **1 1** 1 本装置の

RA-730

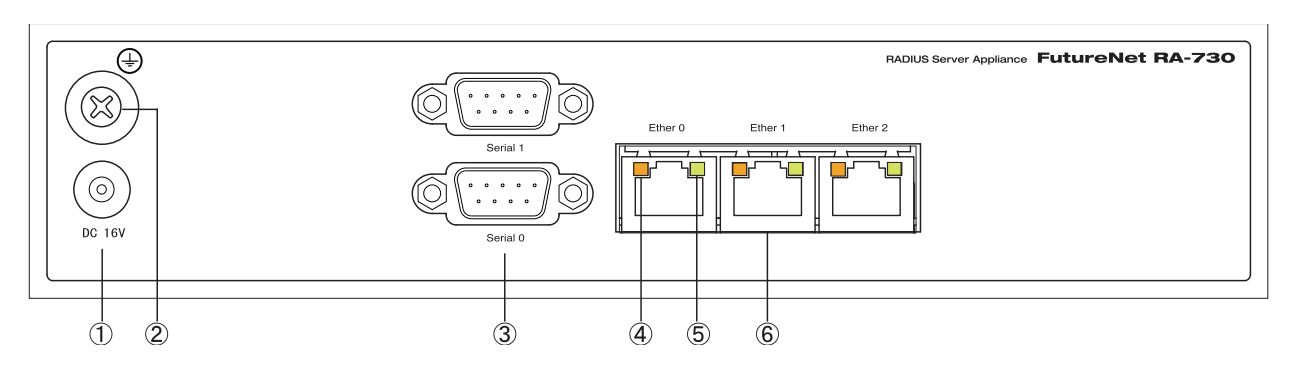

#### $DC$  16V

 $AC$ 

#### $FG($

Serial 0 Serial 1

#### SPEED LED

Ethernet 10Base-T 100Base-TX ( ) 1000Base-T

#### LINK/ACT LED

Ethernet Link Up( ) Link Down()  $($   $($   $)$ 

#### Ether 0 Ether 1 Ether 2

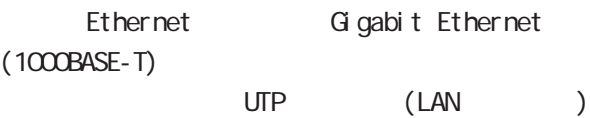

**1 1** 1 本装置の

RA-630

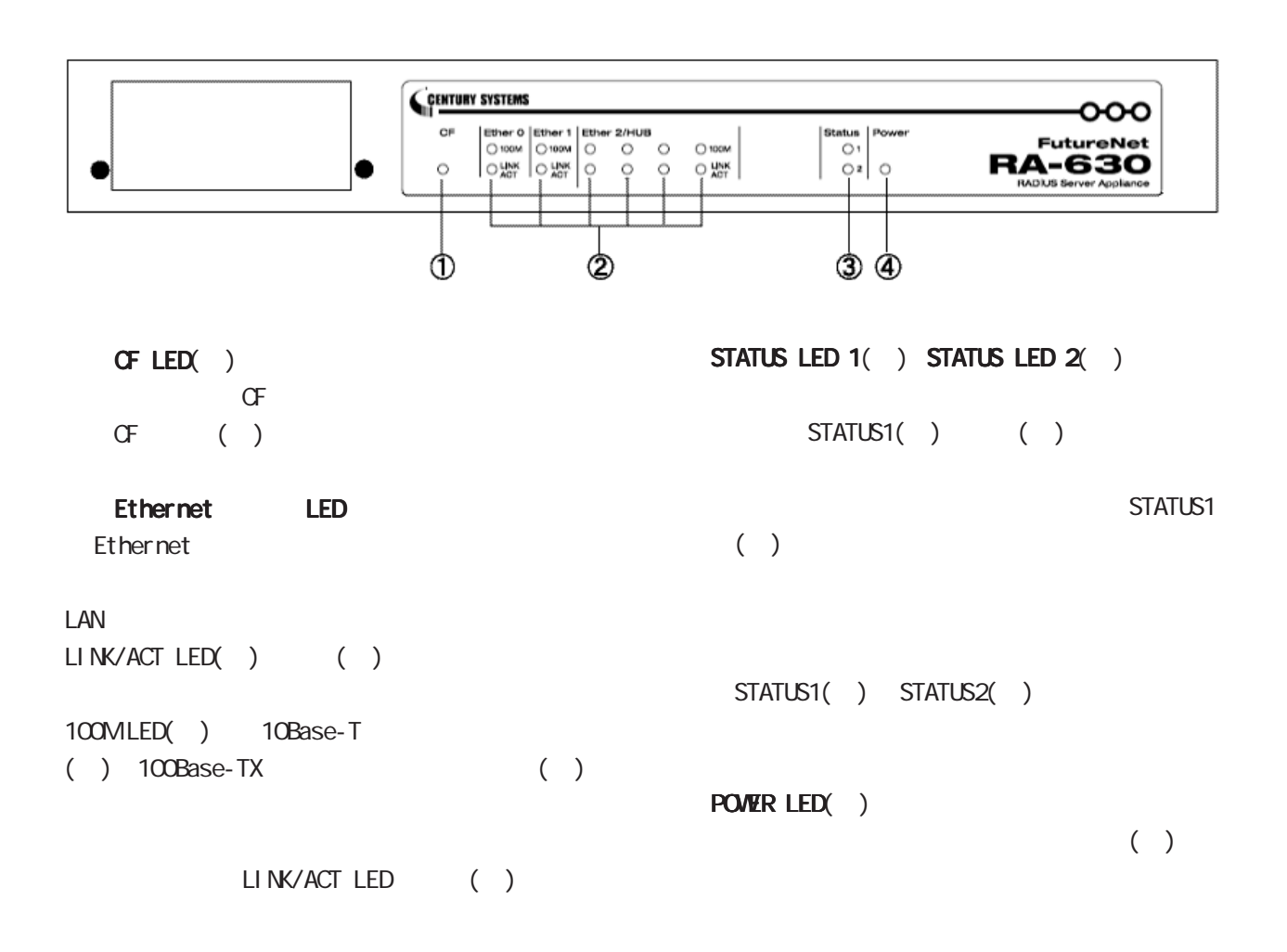

RA-630

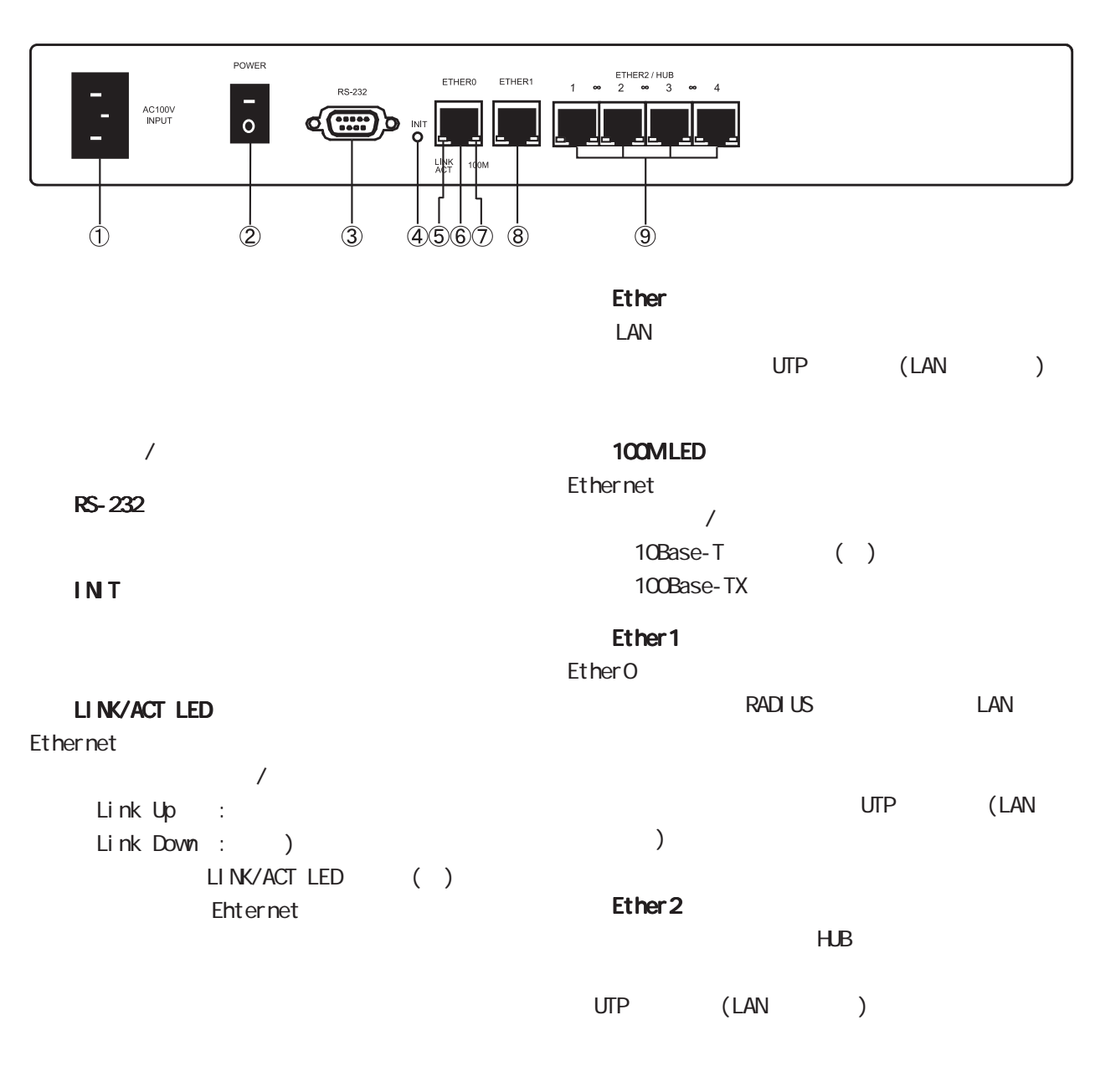

<span id="page-17-0"></span>**1 1** 1 本装置の

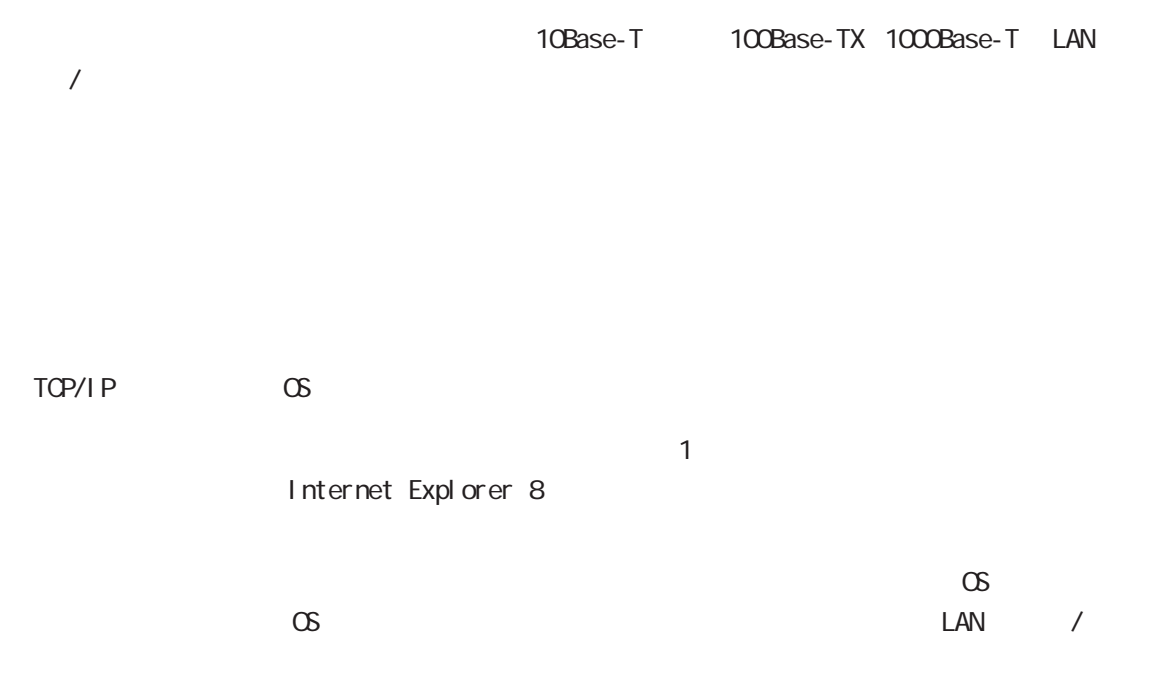

<span id="page-18-0"></span>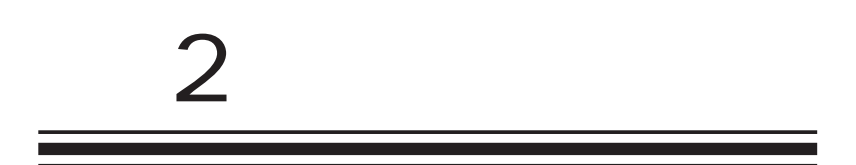

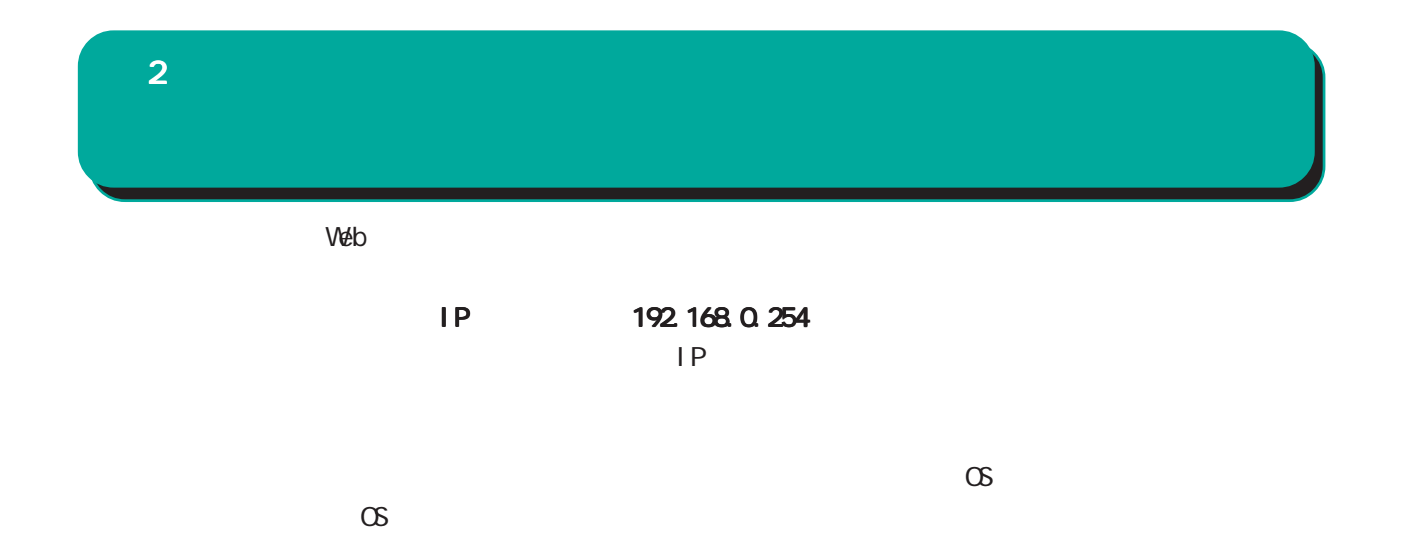

<span id="page-20-0"></span>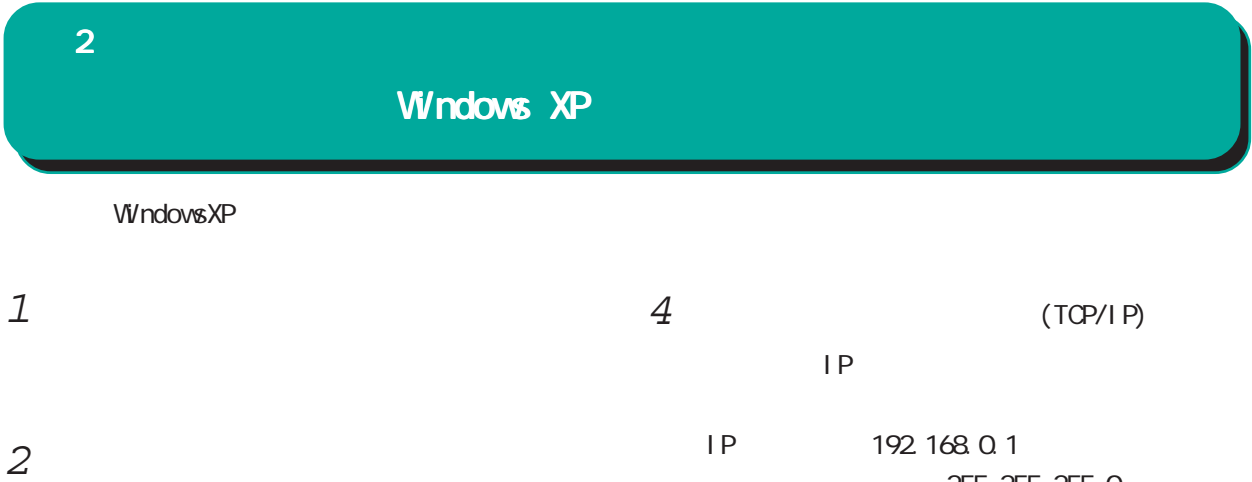

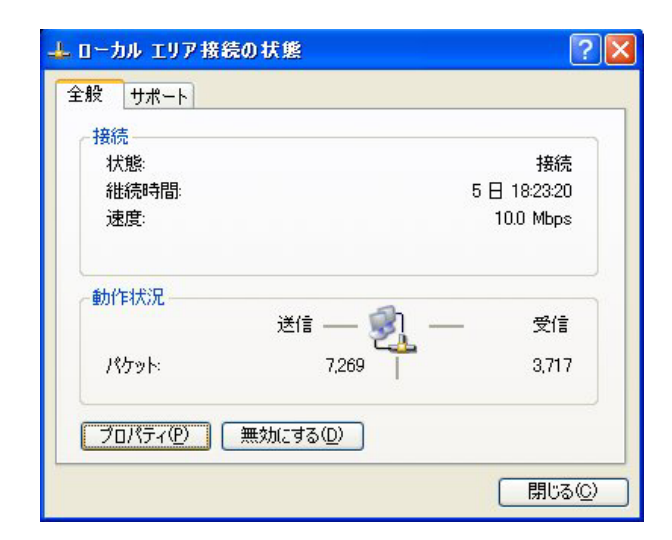

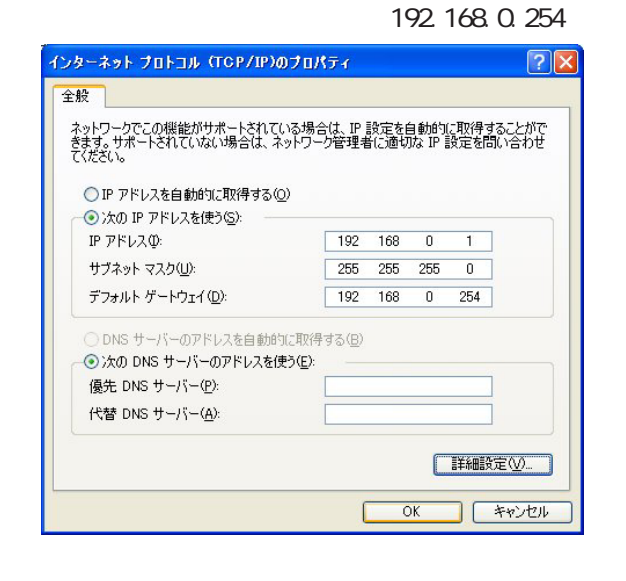

255.255.0

 $5 \quad \alpha$ 

 $3$   $\overline{\phantom{a}}$ 

 $(TCP/IP)$ 

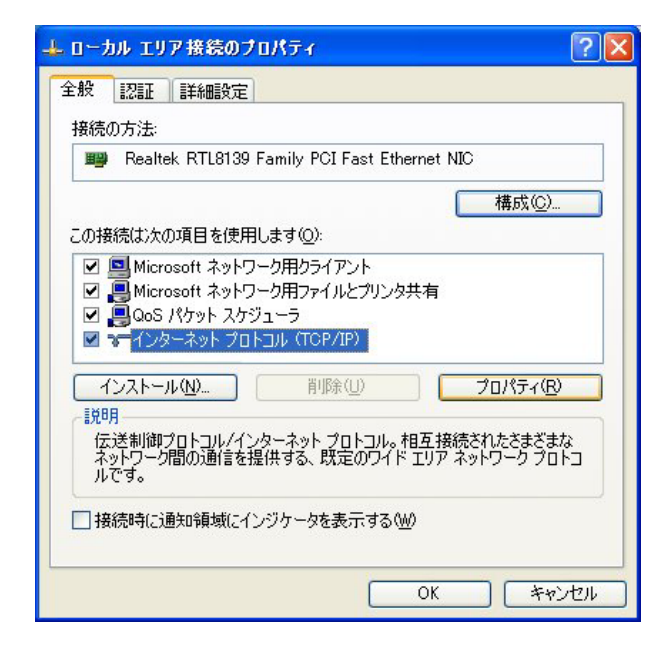

<span id="page-21-0"></span>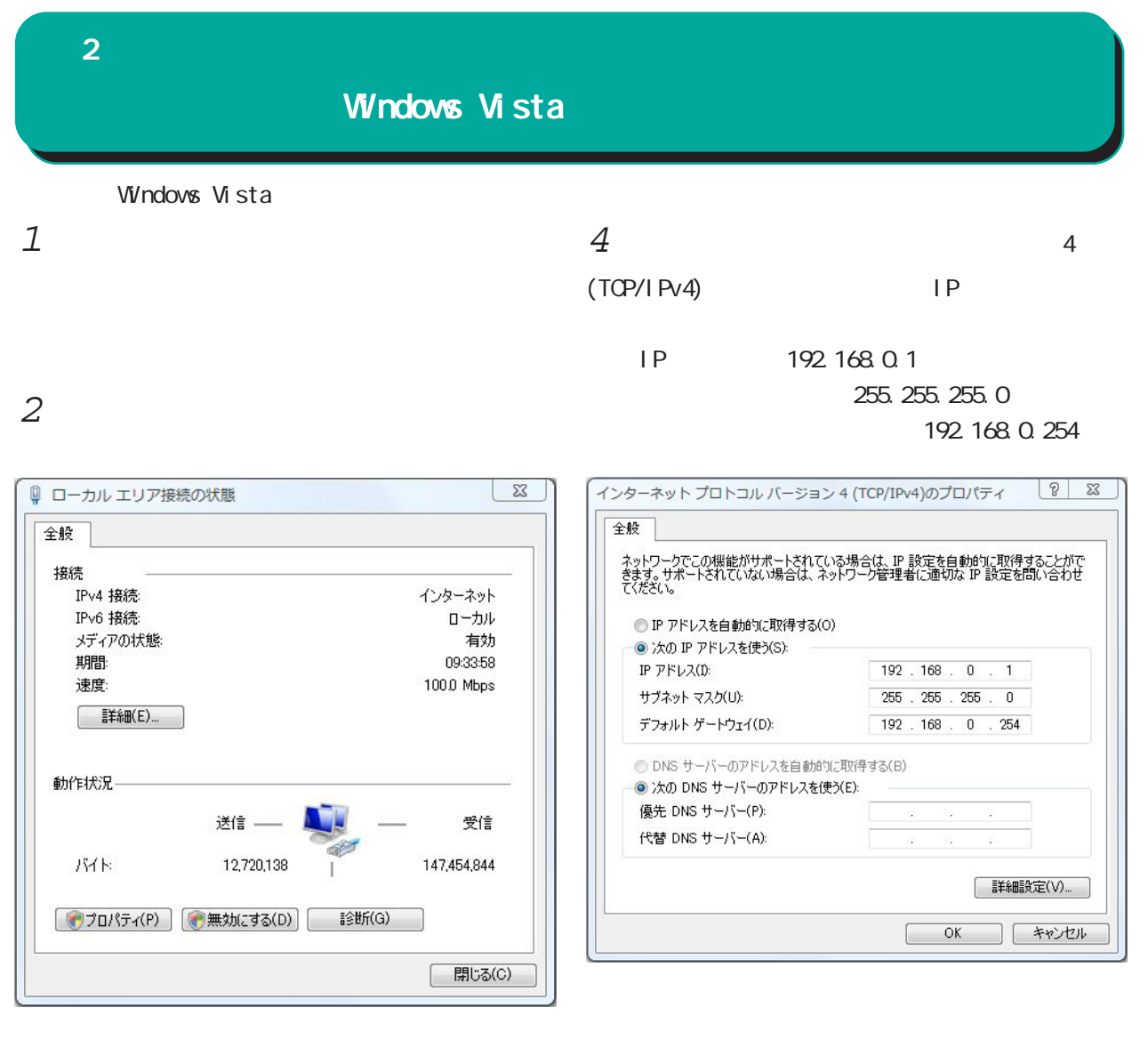

 $3$   $\overline{\phantom{a}}$ 

 $5 \quad \alpha$ 

4(TCP/IPv4)

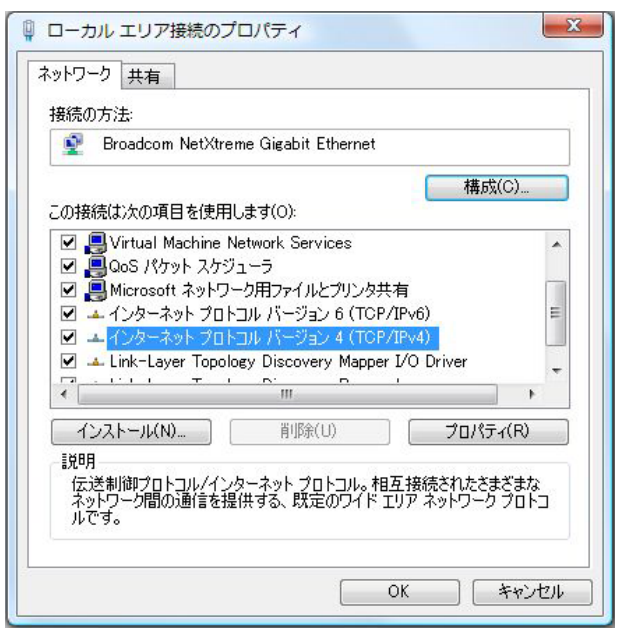

22

<span id="page-22-0"></span>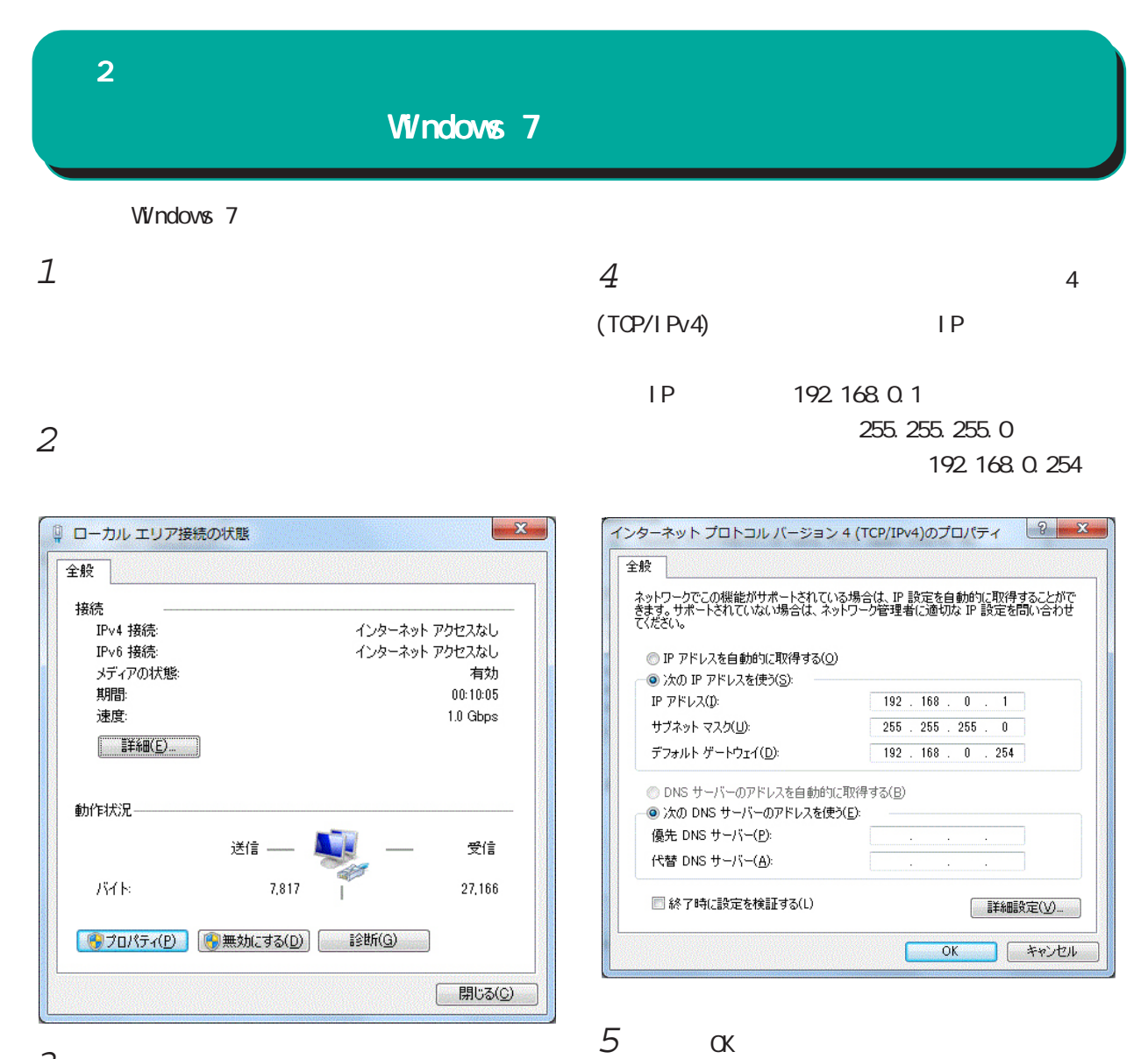

 $3$   $\overline{\phantom{a}}$ 

#### 4(TCP/IPv4)

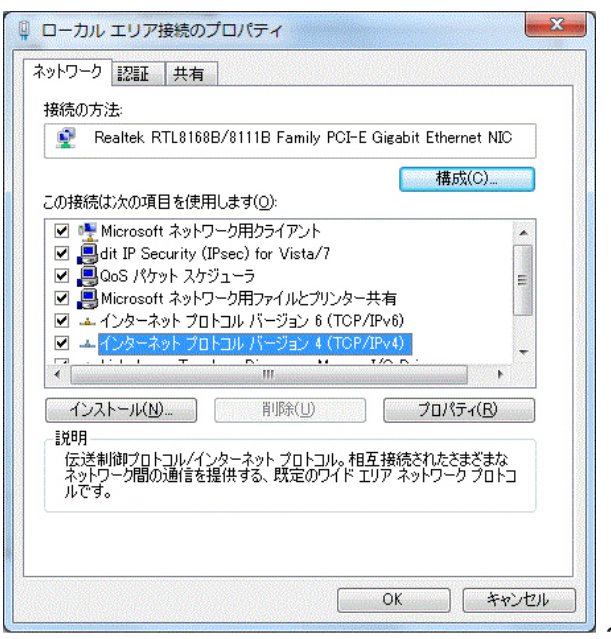

<span id="page-23-0"></span>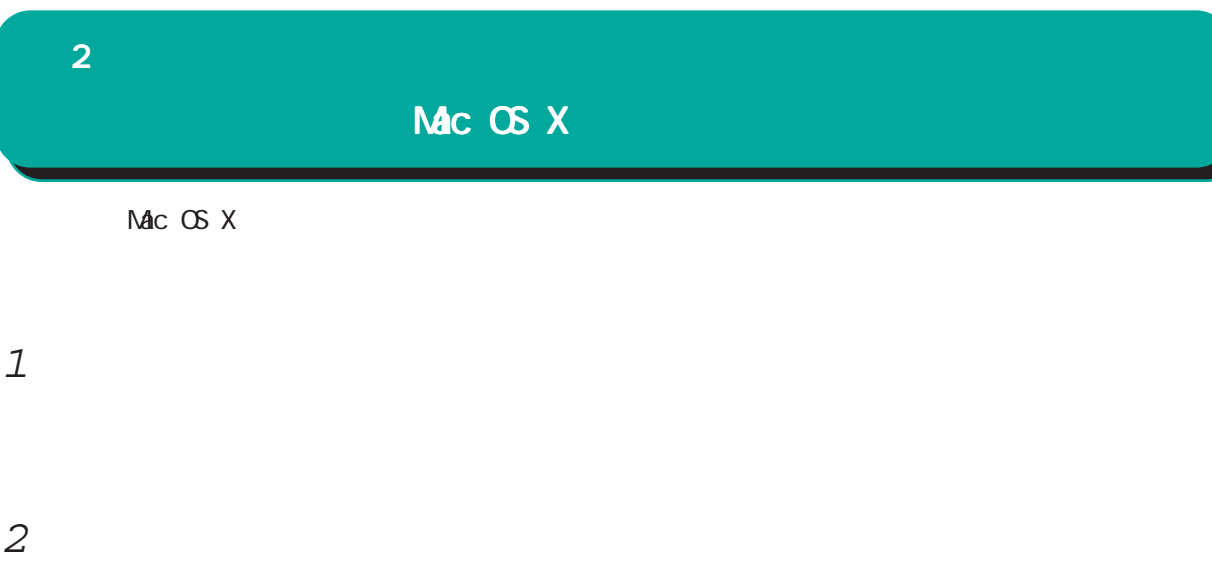

Ethernet IPv4

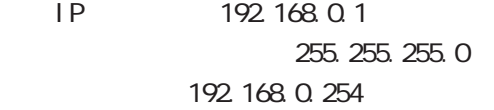

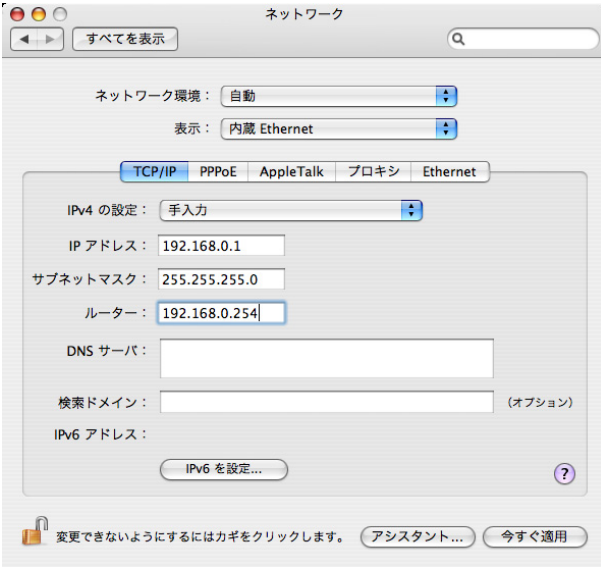

 $3$ 

<span id="page-24-0"></span>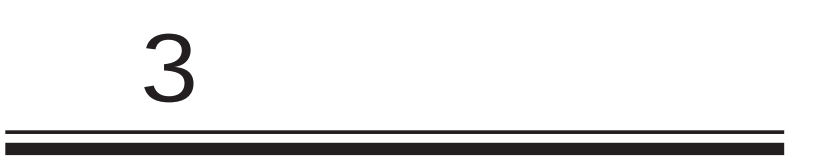

<span id="page-25-0"></span>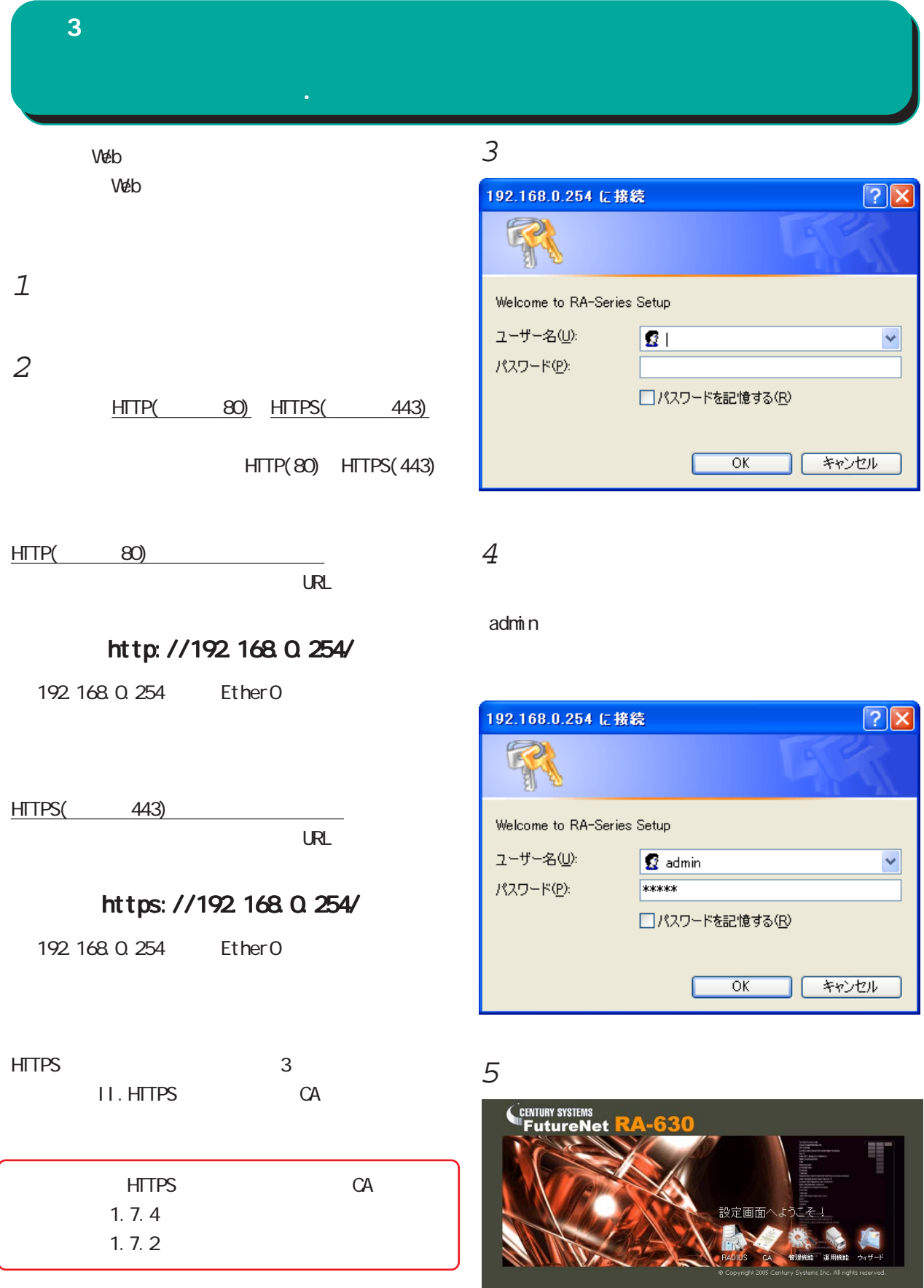

Internet Explorer 8

V.

<span id="page-26-0"></span>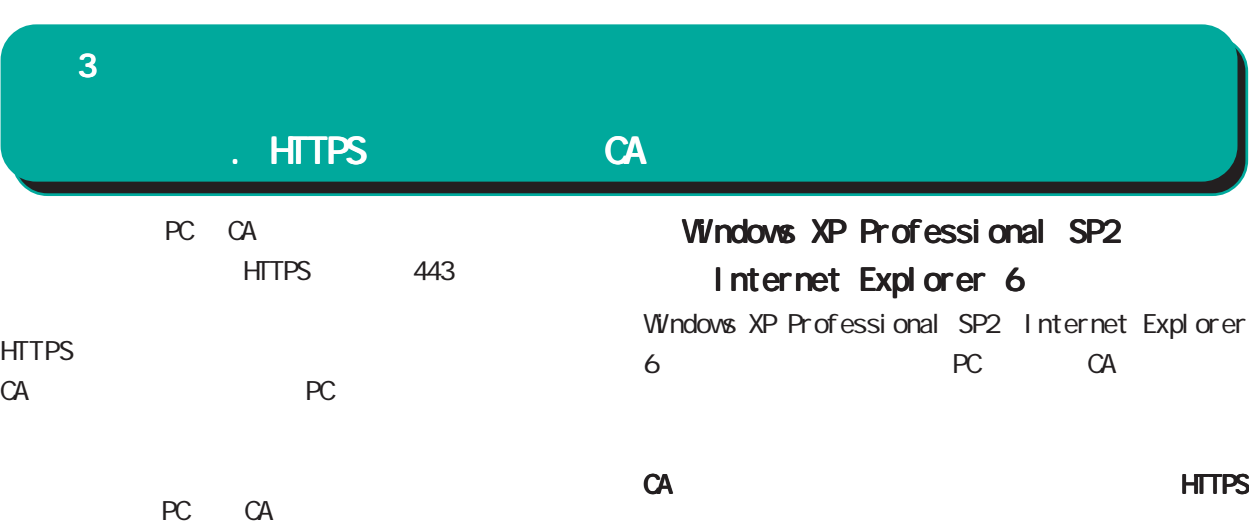

 $\infty$ 

#### Windows XP Professional SP2

Internet Explorer 6

Windows Vista

Internet Explorer 7

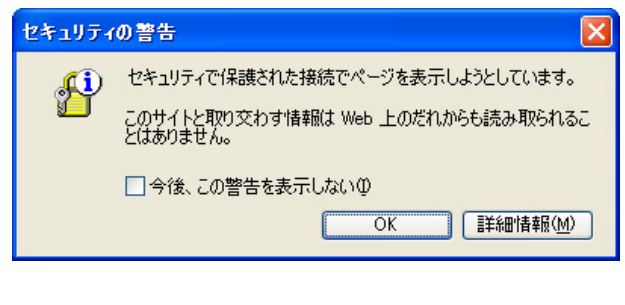

CA PC こんだんだいがく PC にんだいがく アントラップ **HTTPS** 

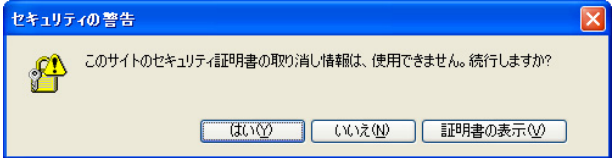

 $\alpha$  ( $\gamma$ )

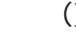

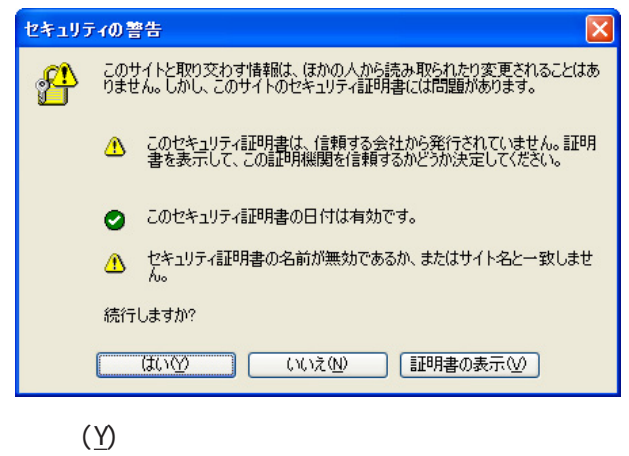

イアログ HTTP アクセスと同様に

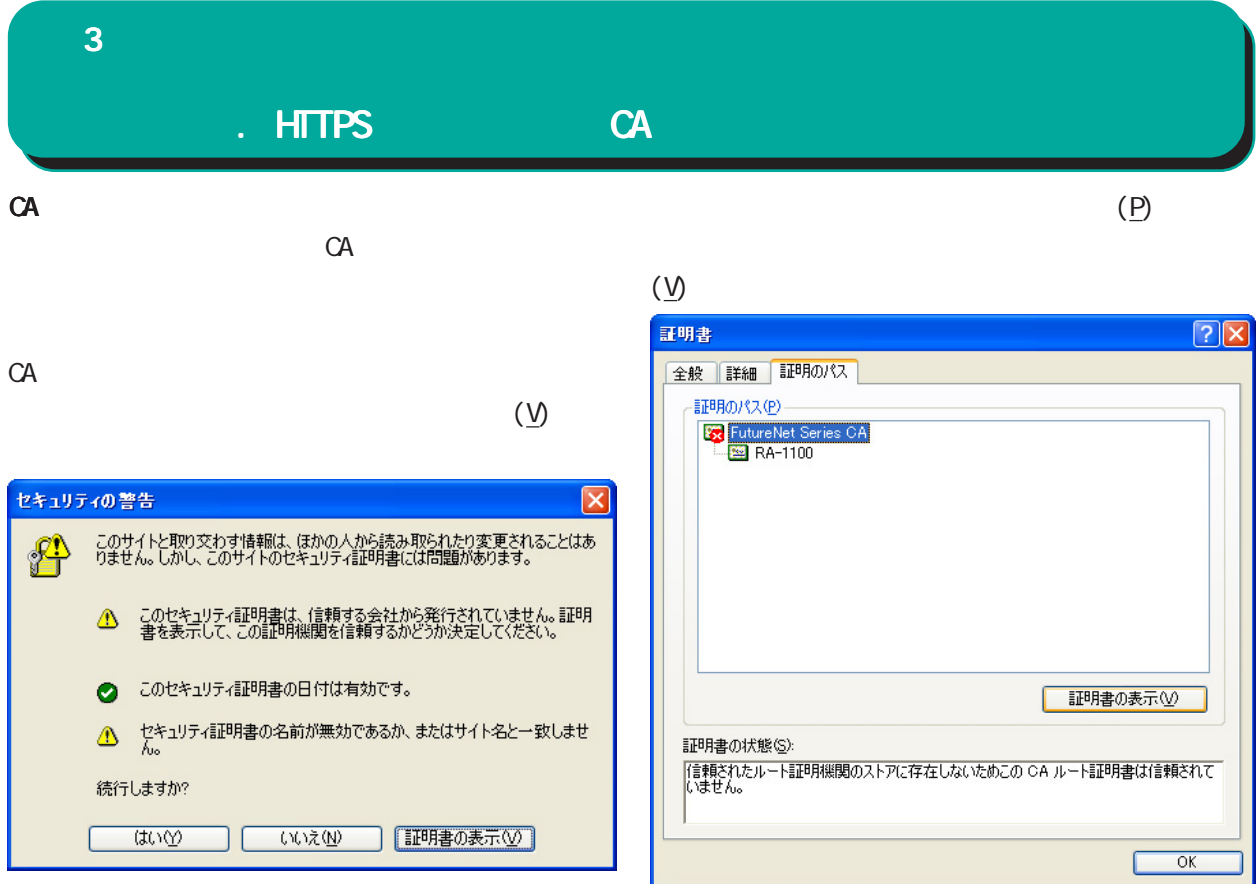

E

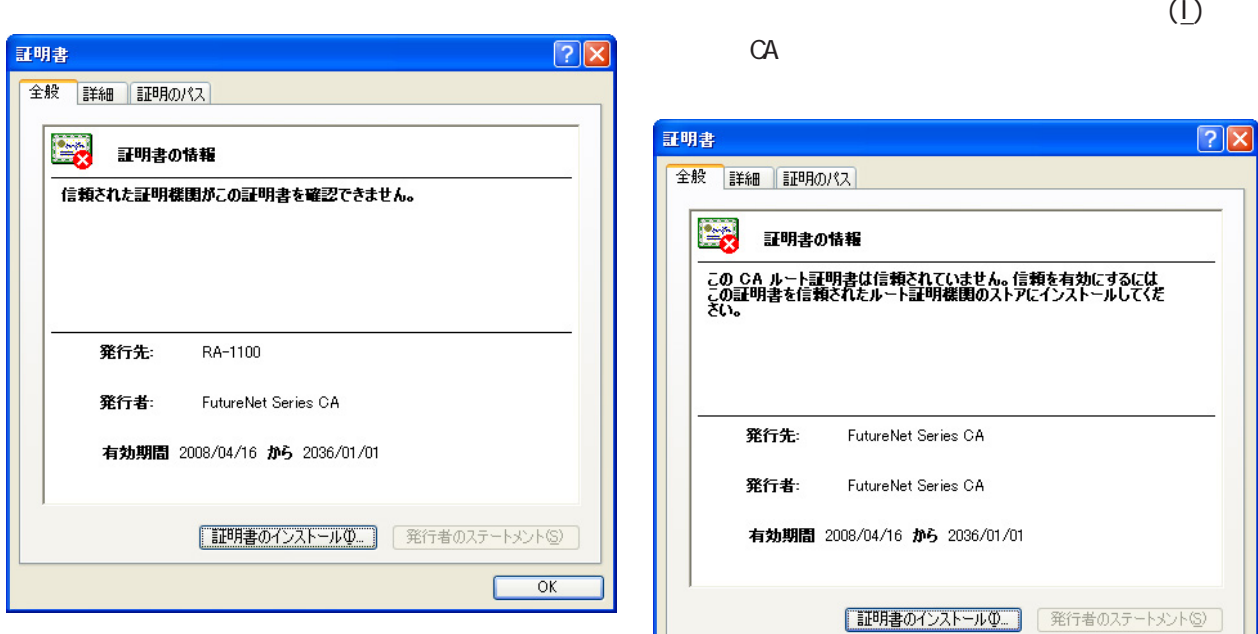

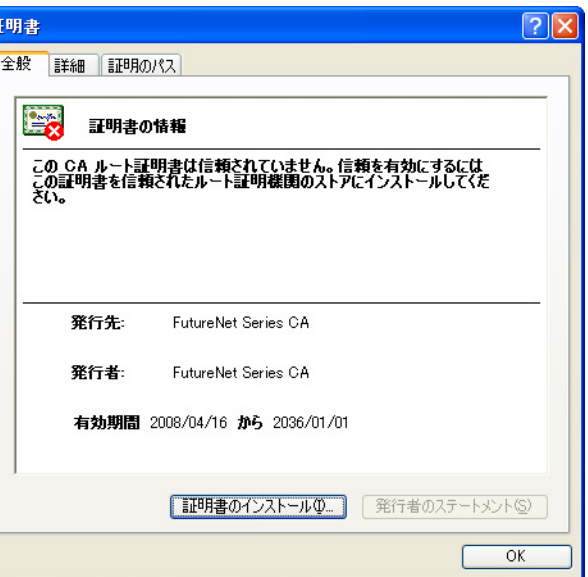

 $\bf 3$  . The corresponding  $\bf 3$ 

#### . HTTPS CA

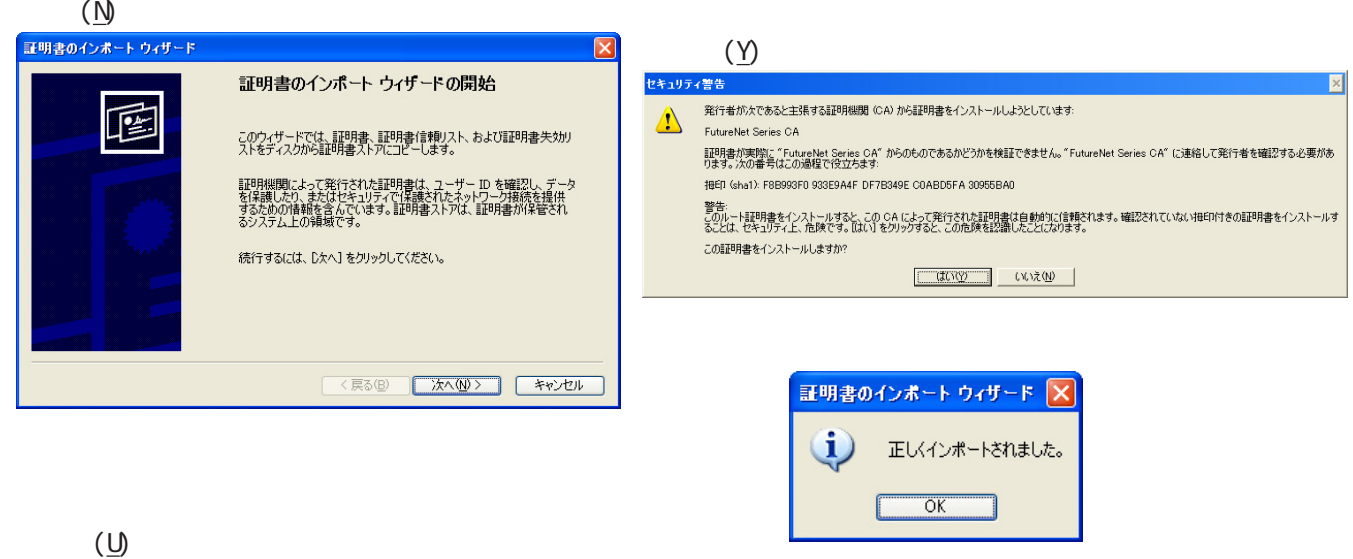

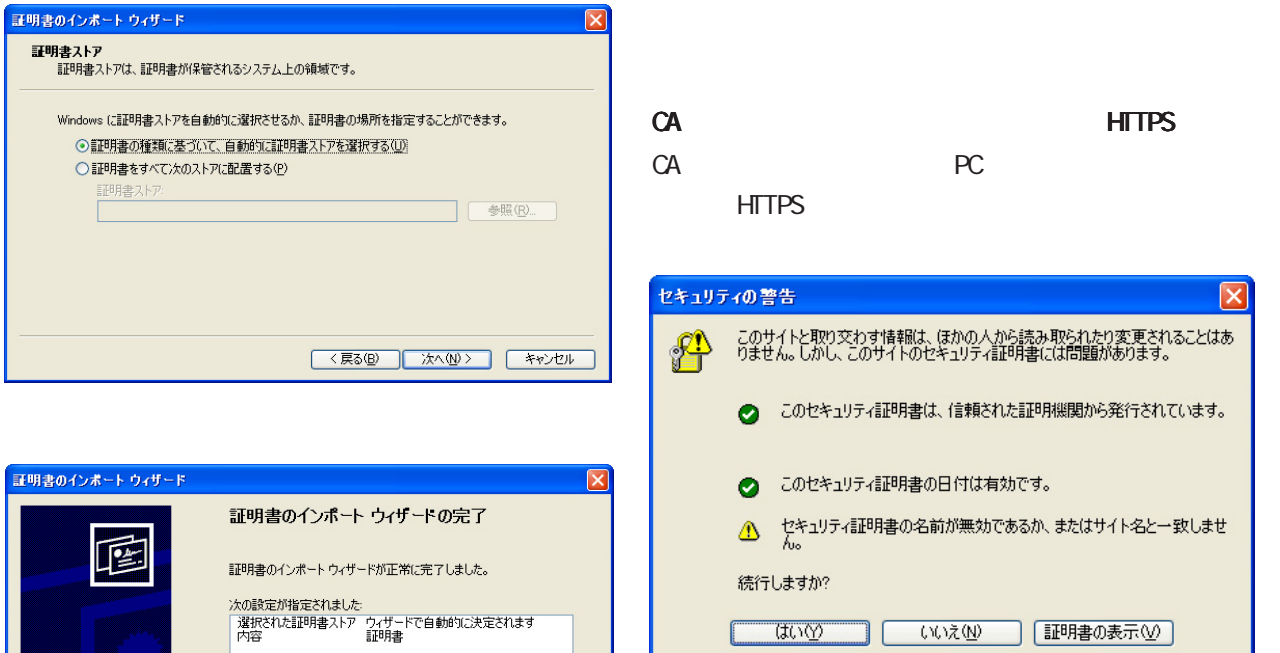

<戻る(B) 完了 キャンセル

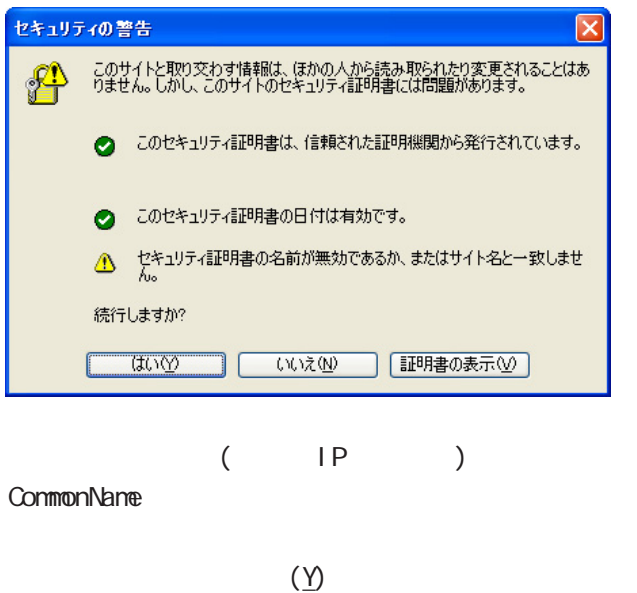

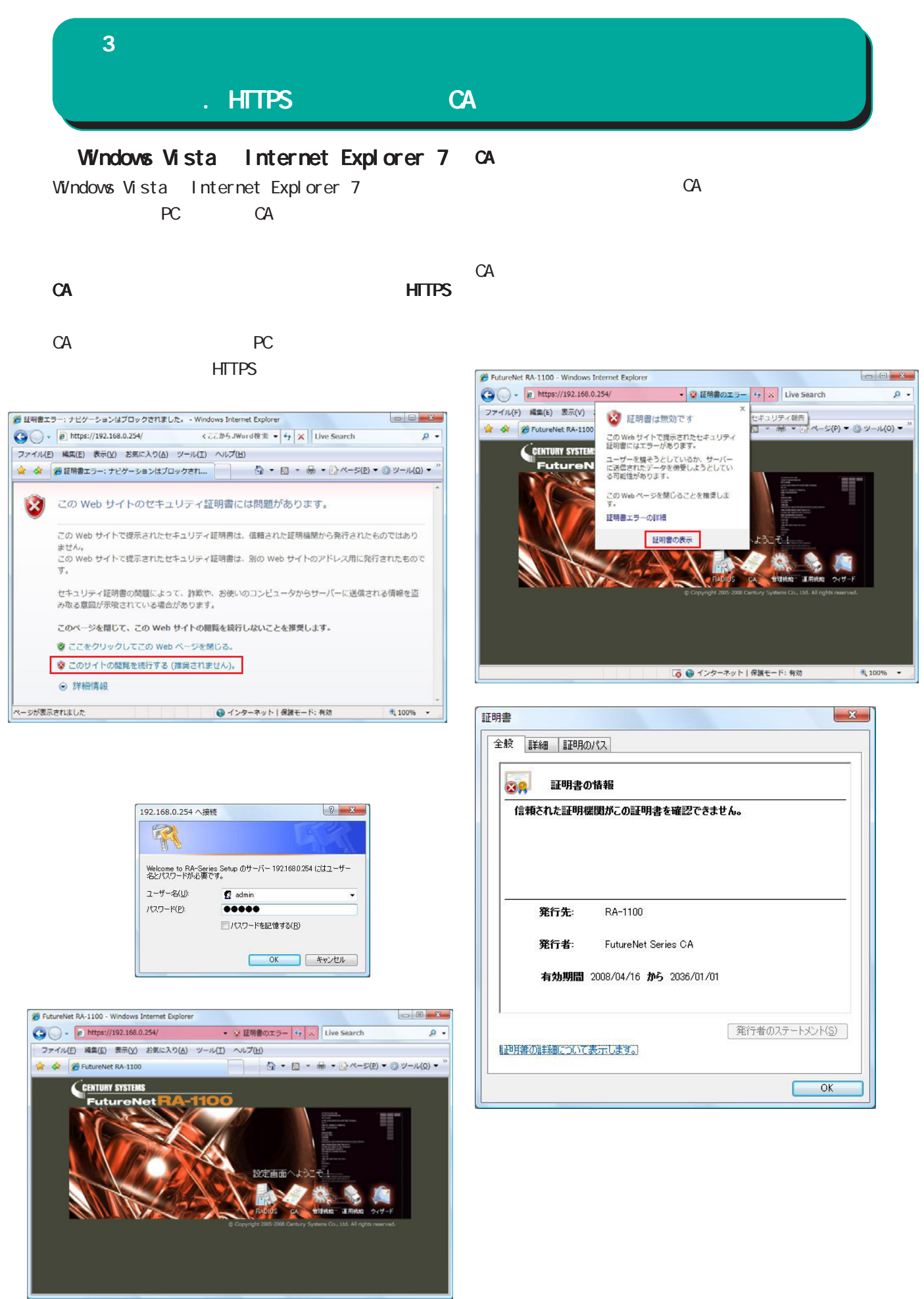

30

. HTTPS CA  $\bf 3$  . The corresponding  $\bf 3$ 

 $(\overline{P})$ 

 $($  $)$ 

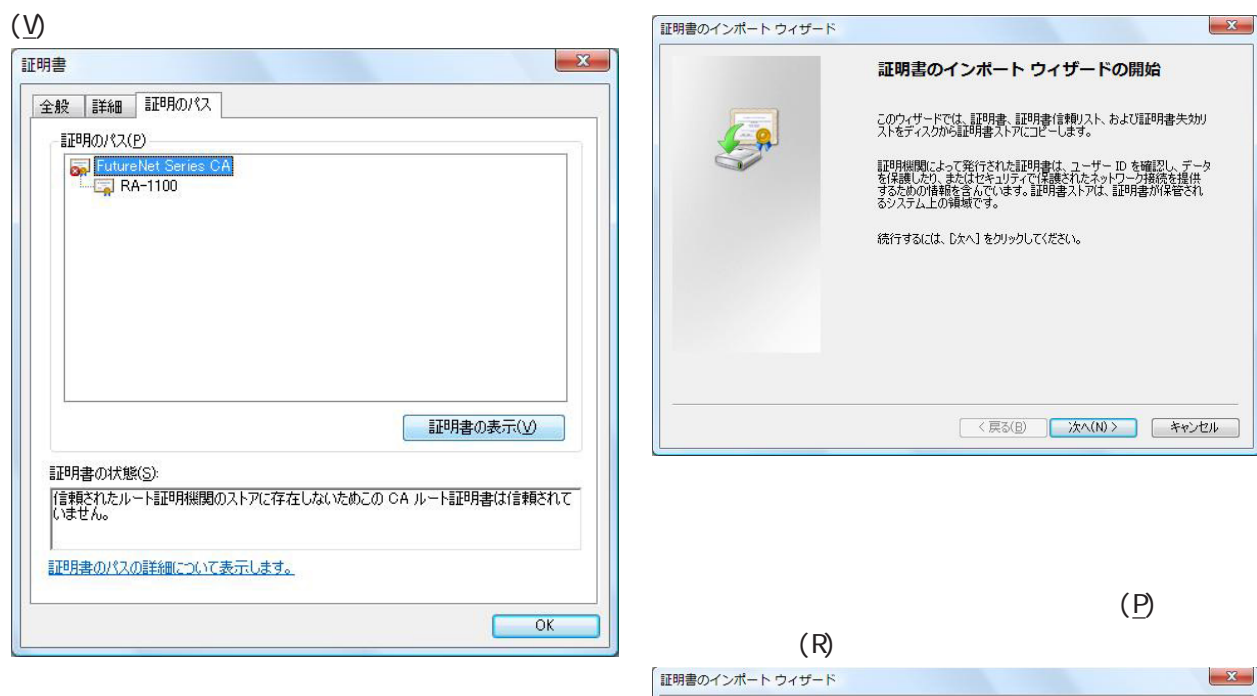

CA and the set of  $\alpha$ 

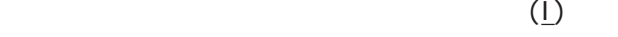

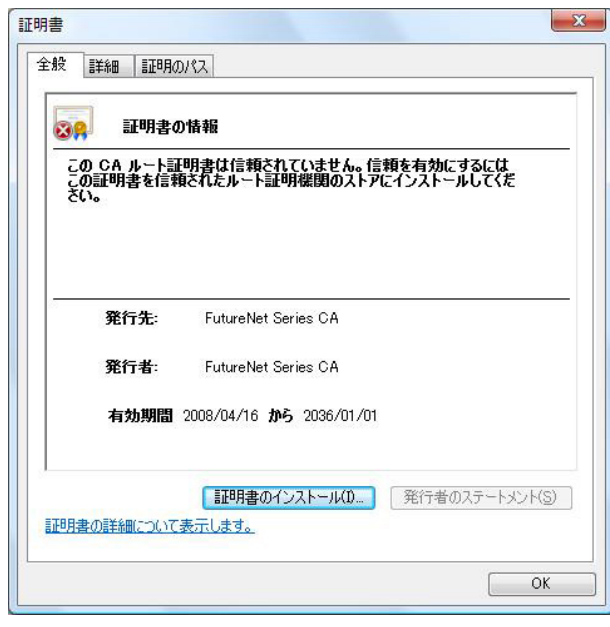

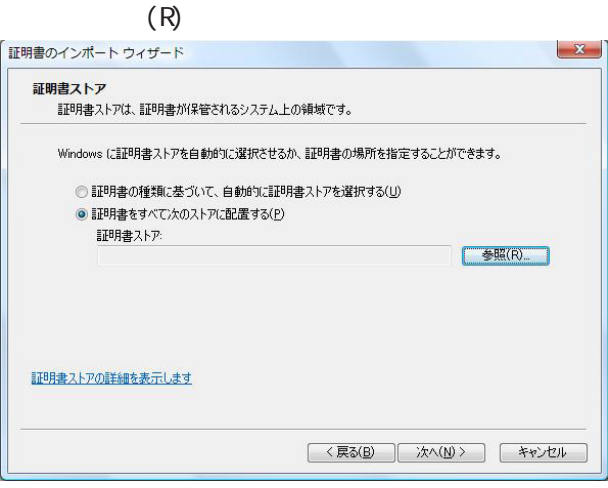

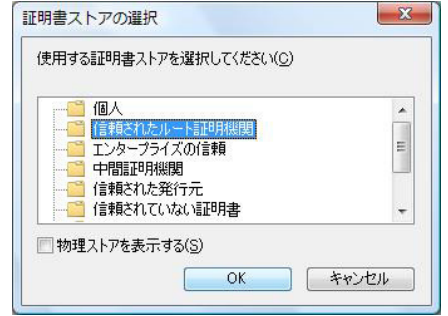

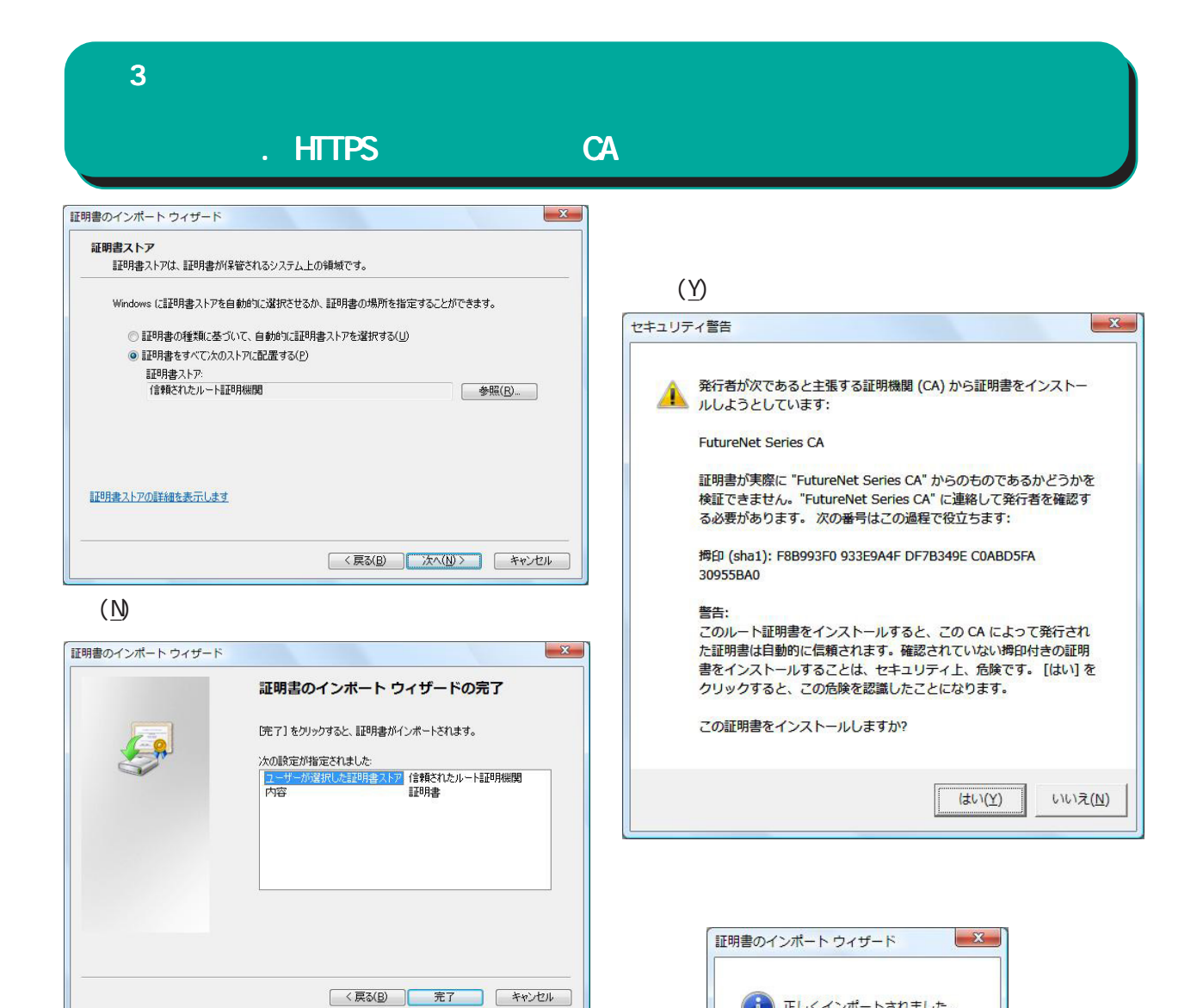

(イ) 正しくインポートされました。

 $OK$ 

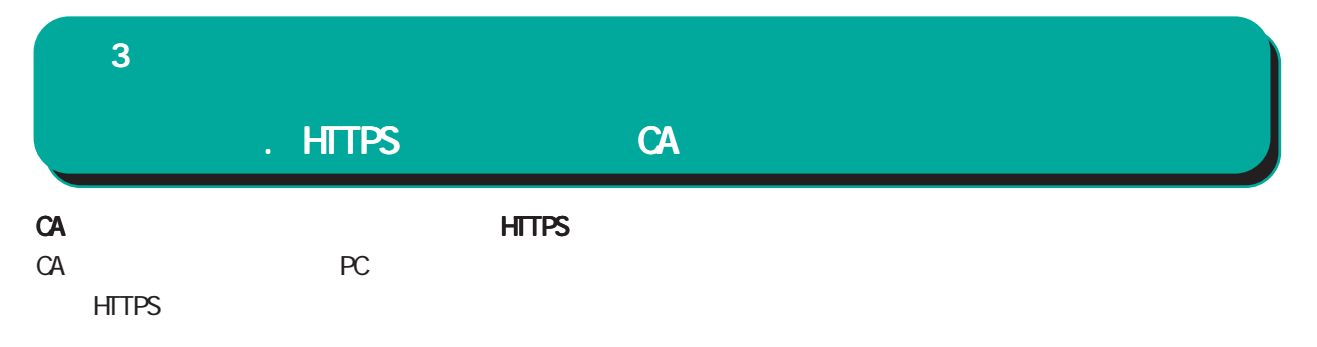

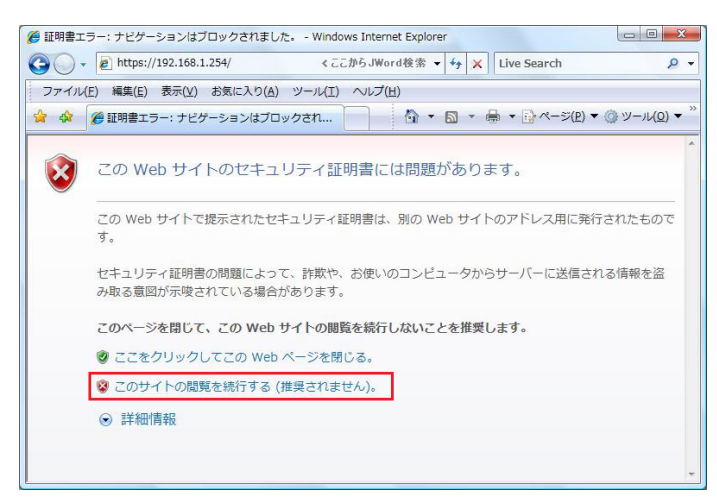

CA HTTPS HTTPS

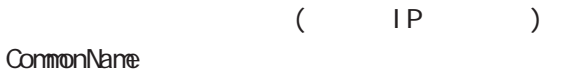

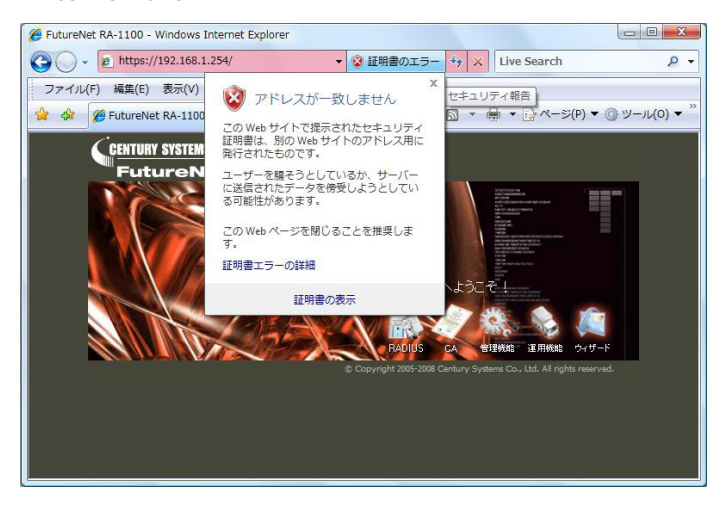

<span id="page-33-0"></span>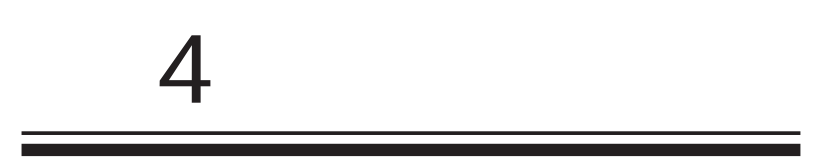

<span id="page-34-0"></span> $4$  4  $\pm$  0.000  $\pm$  0.000  $\pm$  0.000  $\pm$ 

#### $IP$

RADIUS **RADIUS** 

RADIUS

**RADIUS** 

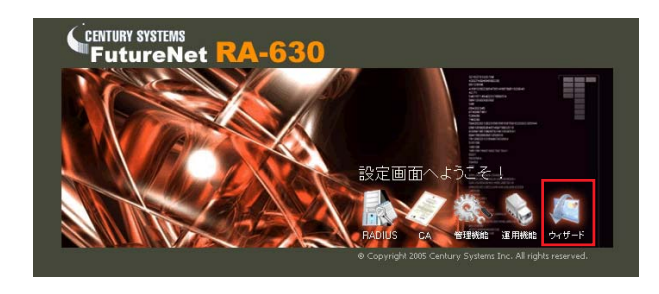

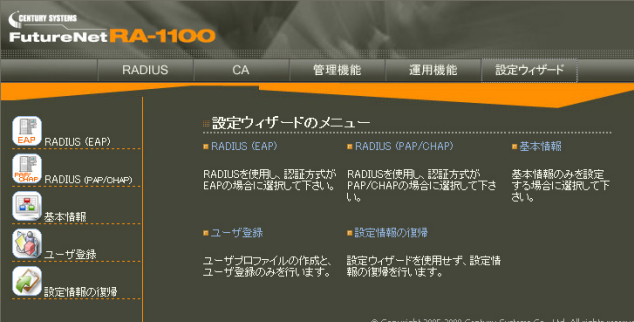

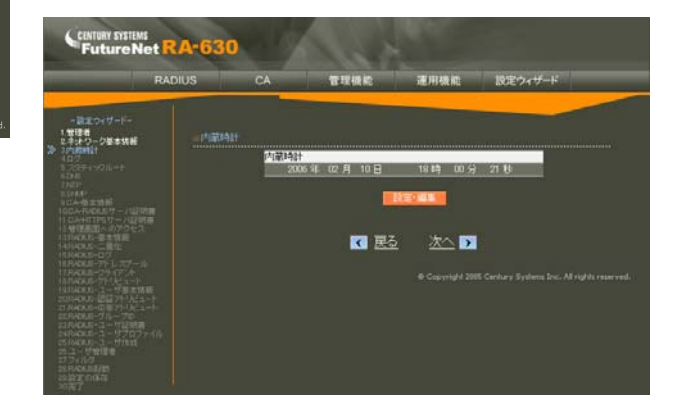

RADIUS(EAP)  $EAP$ 

RADIUS(PAP/CHAP) PAP/CHAP RADIUS

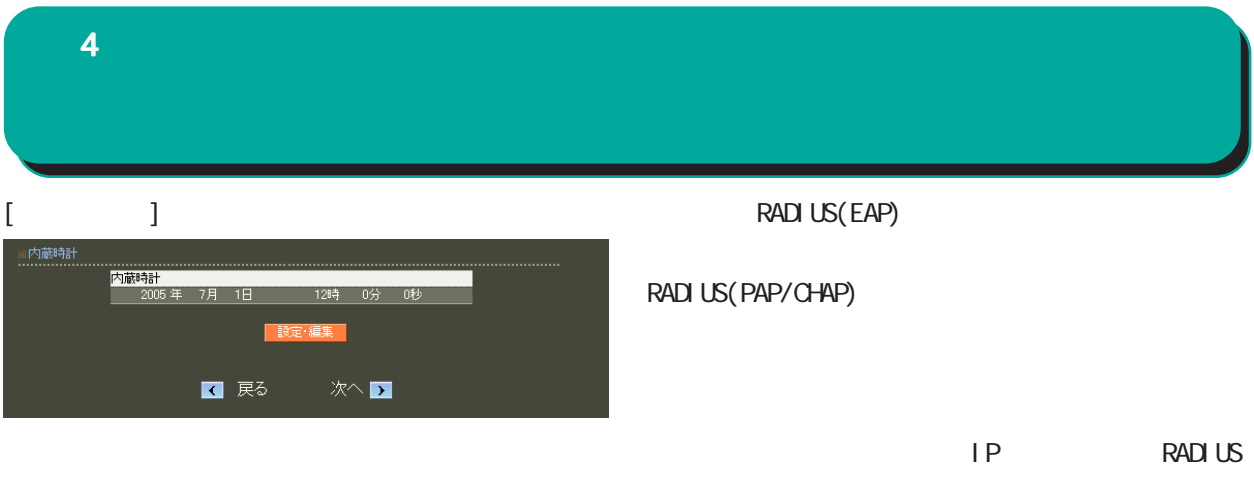

## $[$   $]$ 内蔵特計<br>- <mark>2005 年 07 月 1 日 - 12 時 0 分 0 秒</mark>
$4$  and  $4$  or  $\sim$  or  $\sim$  or  $\sim$  or  $\sim$  or  $\sim$ 

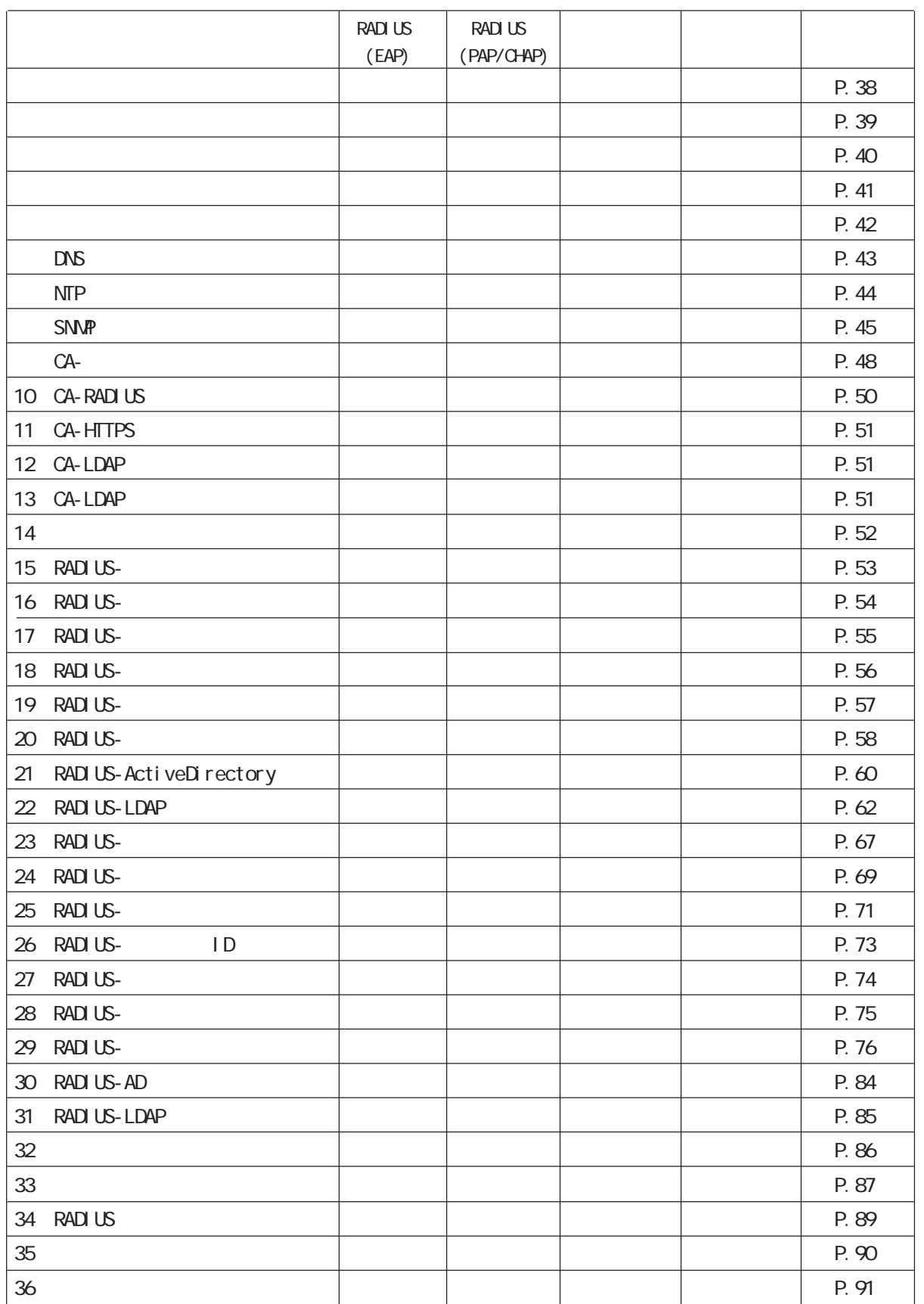

 $\sim$  . As a set

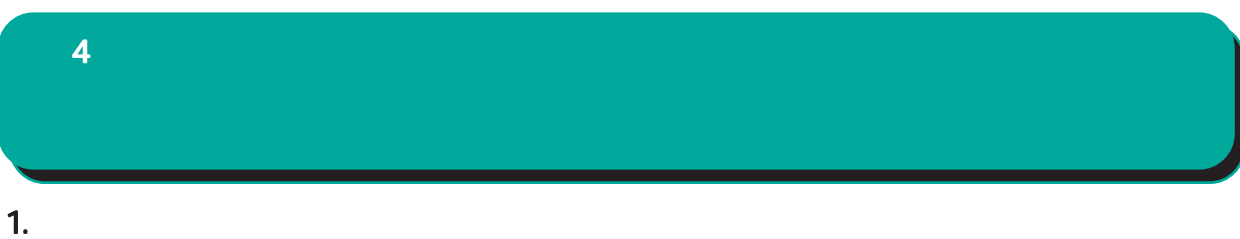

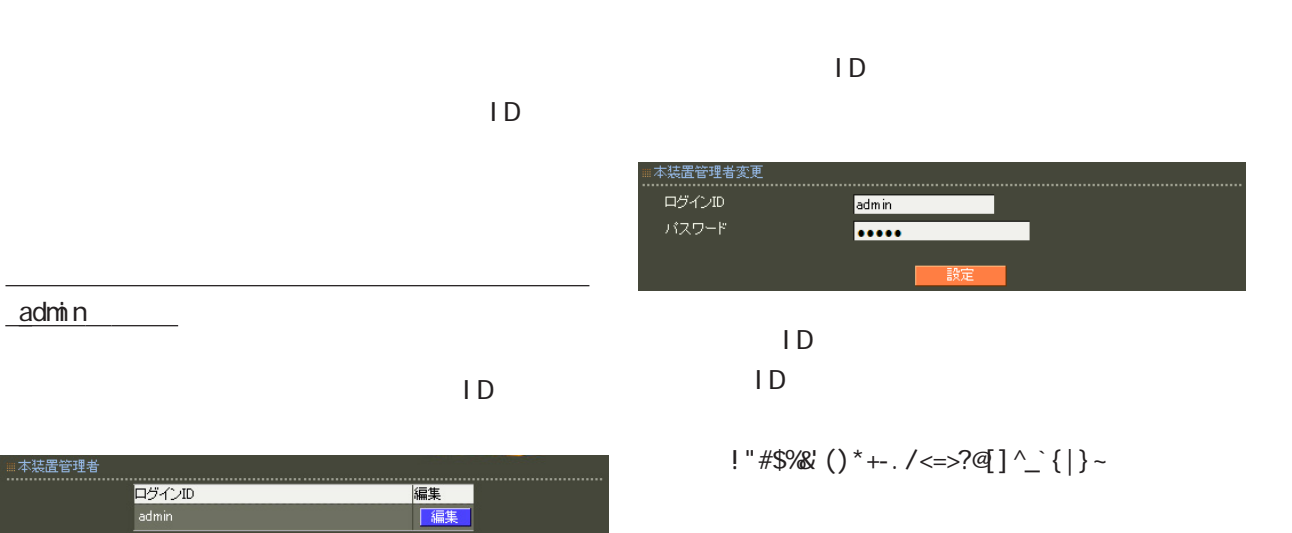

 $\blacksquare$ 

,:;  $\bar{\chi}$ 

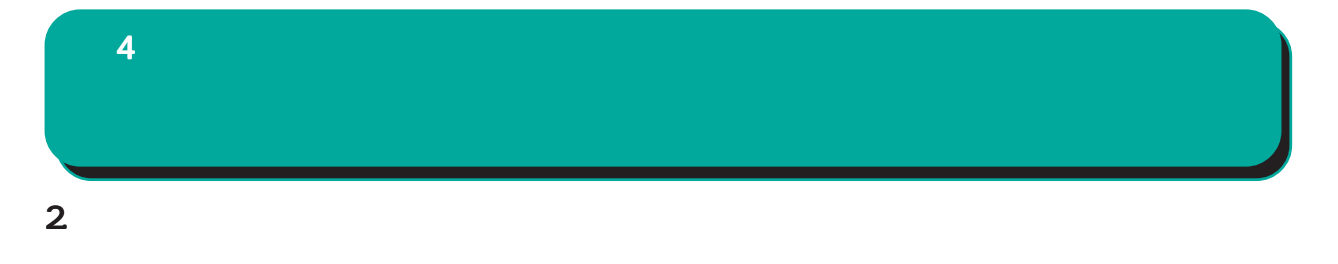

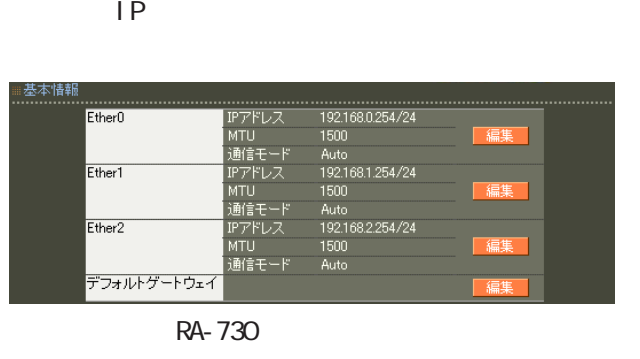

#### Ether0 Ether1 Ether2

( RA-1100 Ether0 Ether1 )

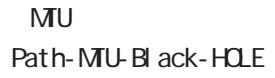

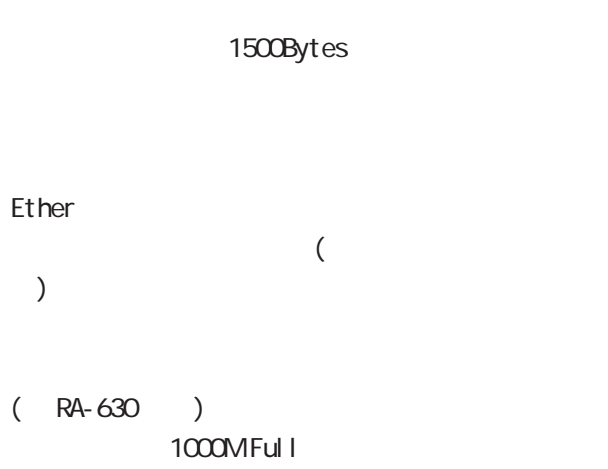

Ether<sub>2</sub>

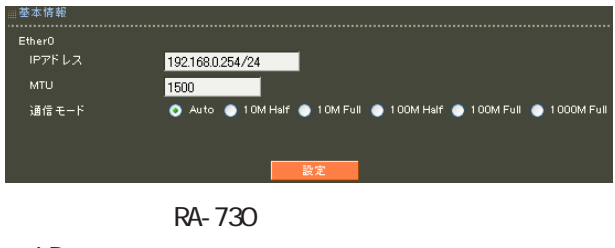

○ IP アドレス Ether IP

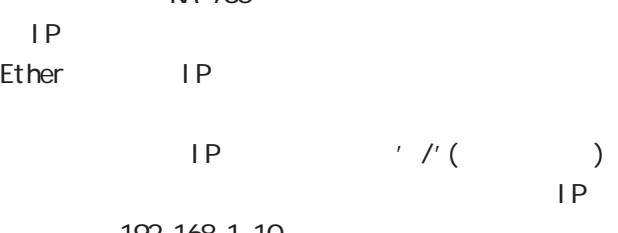

192.168.1.10 255.255.255.0

192.168.1.10/24

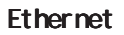

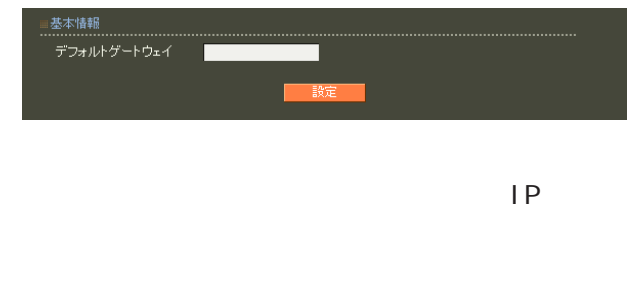

IP設定もそれにあわせて変更し、 設定もそれにあわせて変更し、設定もそれにあわせて変更し、変更した IPアド

39

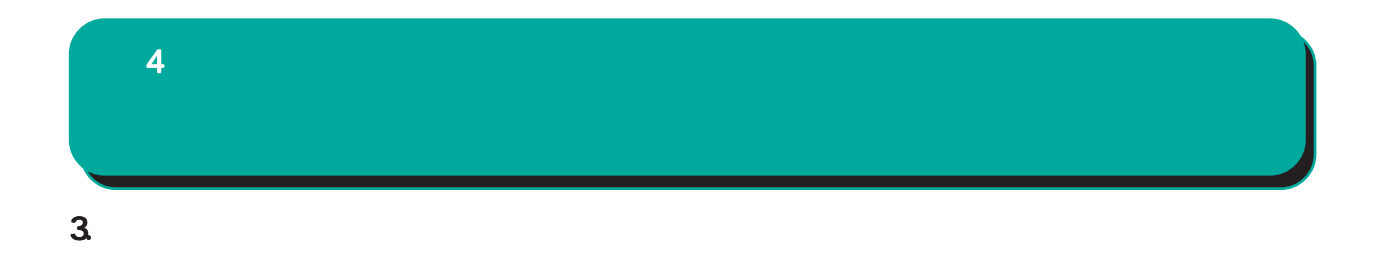

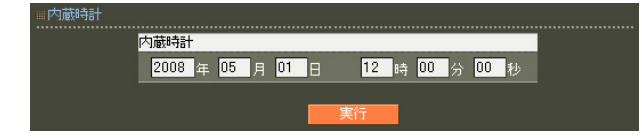

 $24$ 

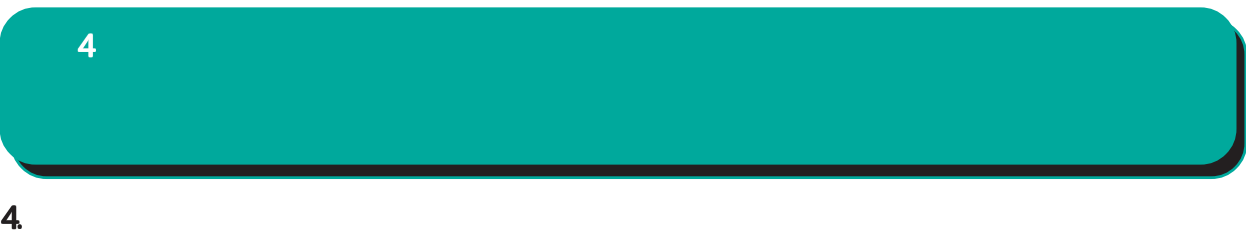

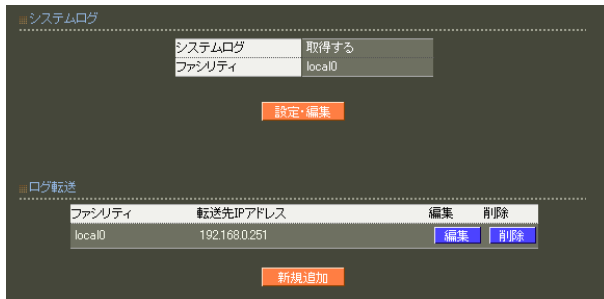

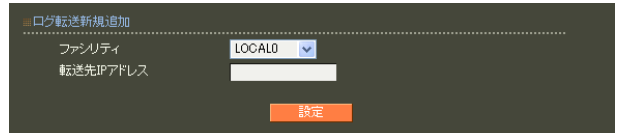

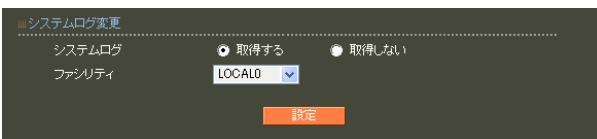

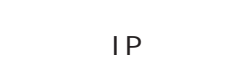

sysl og

 $5$ 

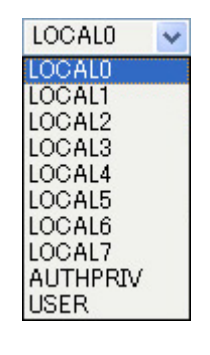

sysl og

5.  $\sim$  3.  $\sim$  3.  $\sim$  $4$  and  $4$  or  $\sim$  or  $\sim$  or  $\sim$  or  $\sim$ 

.................<br>IPアドレス<br>ゲートウェイ ○ IP アドレス

まいして<br>トトト<br>TP

ネットマスクは IPアドレスの後、'/'(スラッシュ)  $IP$ 192.168.1.0

255.255.255.0

192.168.1.0/24

 $\frac{1}{2}$  /32 IP

192 168 1.1

 $IP$ 

 $\overline{a}$ 

# 6.DNS  $4$  and  $4$  or  $\sim$  or  $\sim$  or  $\sim$  or  $\sim$

 $\Box$ 

#### ■ DNS

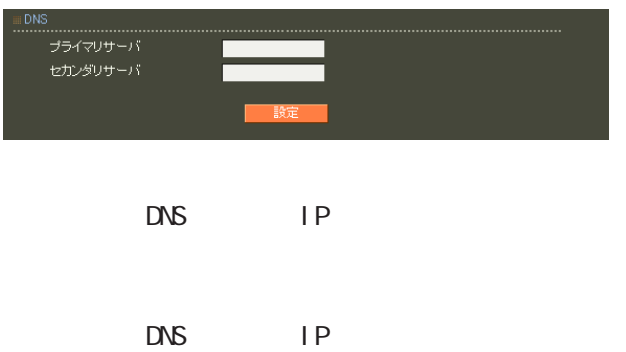

# 7.NTP  $4$  4  $\pm$  0.000  $\pm$  0.000  $\pm$  0.000  $\pm$

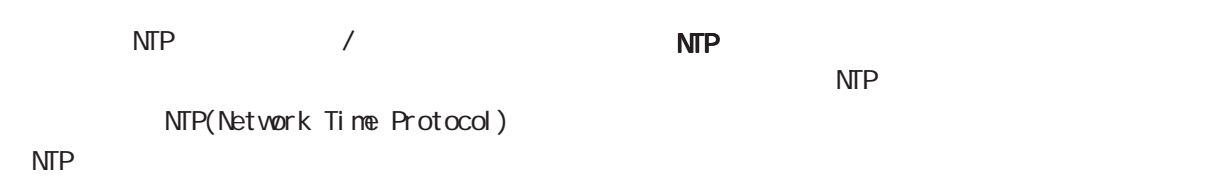

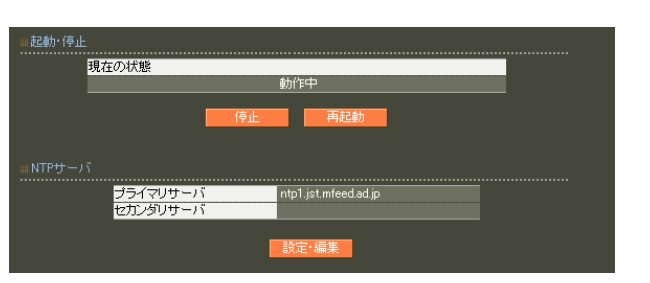

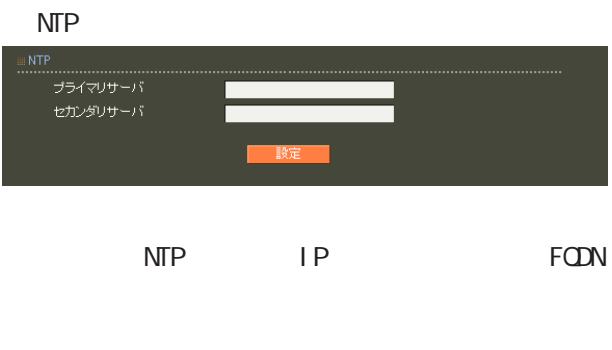

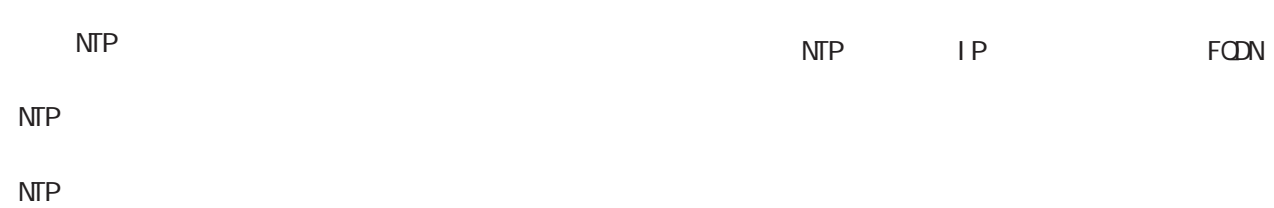

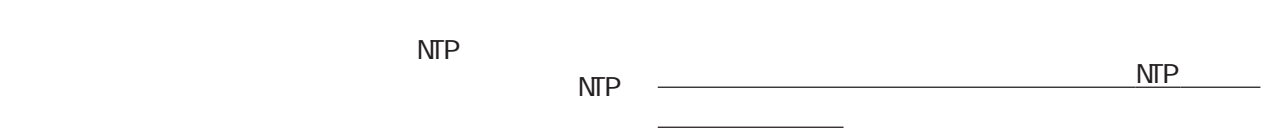

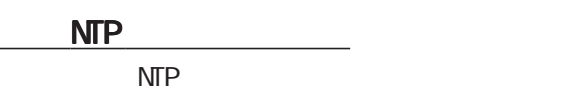

ntp1.jst.mfeed.ad.jp ntp2 j st. mfeed. ad. j p

ntp3.jst.mfeed.ad.jp

# 8.SNMP  $4$  4  $\pm$  0.000  $\pm$  0.000  $\pm$  0.000  $\pm$

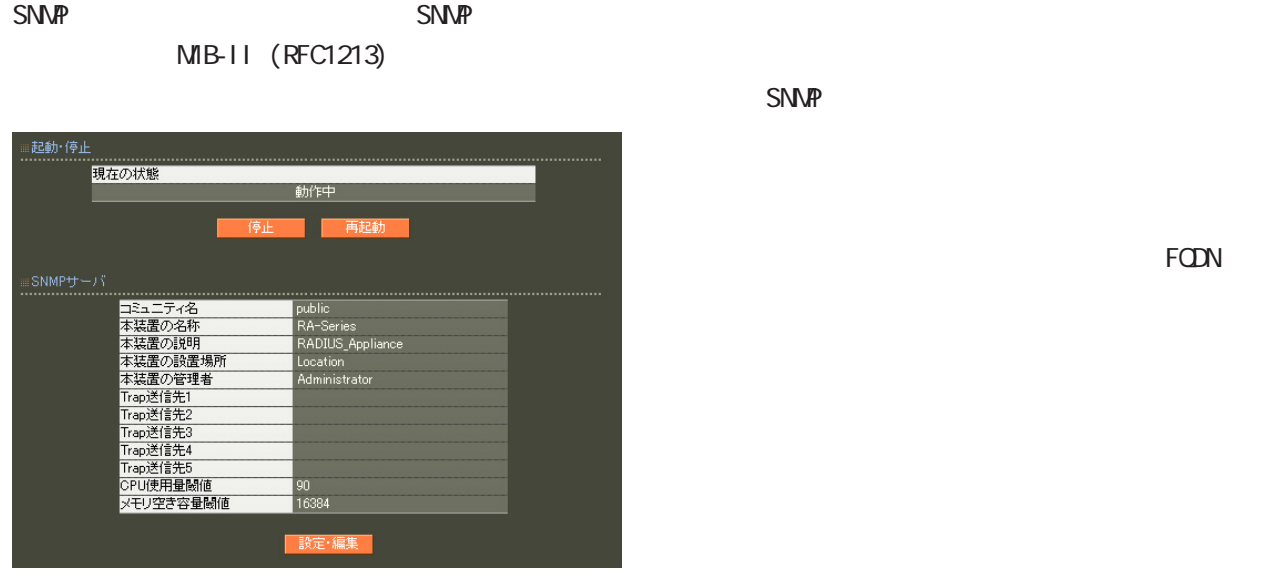

**SNMP SNMP**  $S\text{N}\text{N}P$  $\mathsf{S}\mathsf{N}\mathsf{M}$  $SNNP$ **SNMP** Trap 1 5 Trap (SNMP ) IP trap 最大 5個まで設定可能です。 ○ CPU 使用率閾値 CPU extensive control to the second second second second second second second second second second second second second second second second second second second second second second second second second second second seco 10 100

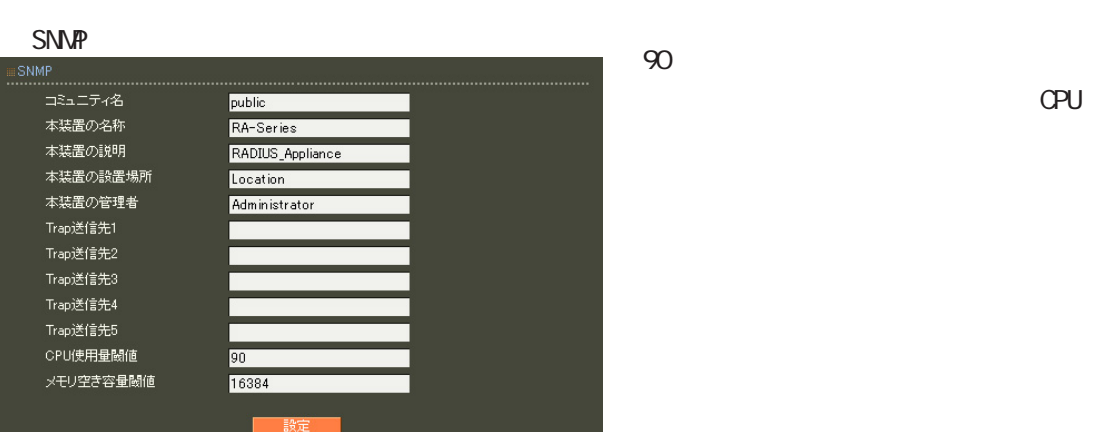

 $t$ rap trap trap trap trap transfer

 $\mathbb{C}P$ U

 $4$  and  $4$  or  $\mathbb{Z}_2$  is the set of  $\mathbb{Z}_2$  or  $\mathbb{Z}_2$  is the set of  $\mathbb{Z}_2$ 

 $kB$  (1  $\sim$  1  $\sim$  1 trap  $($   $)$ 16384 (16 MB) 0-9, a-z, A-Z, -, \_ 0-9, a-z,  $A-Z$ ,  $-$ ,  $-$ 0-9, a-z, A-Z, -, \_, @, <, >, . SNMP trap SNMP SNMP trap trap SNMP Cold Start cput  $\alpha$  extends the  $\alpha$  $\mathsf{CPU}$ CPU (1) trap  $(10)$ trap  $SNNP$ 

SNMP <mark>ことには、その場合には、</mark>  $RA$  /  $/$  $\sqrt{a}$ 

(csRASystemMemoryFree)

 $(1)$  $t$ rap  $t$ on  $\alpha$  trap trap trap  $(10)$ trap SNMP trap Ethernet link down Ethernet link up Ethernet link up/down trap SNMP link down trap link up  $(RA-630)$ Ether 2 link up/down oup up CPU CetRequest 例: \$ snmpwalk -v2c -c public 192.168.0.254 enterprises enterprises.20376.3.1.1.1.1.0 = 4 enterprises. 20376. 3. 1. 1. 1. 2. 0 = 1 enterprises.20376.3.1.1.1.3.0 = 95 enterprises.20376.3.1.1.2.1.0 = 256608 enterprises.20376.3.1.1.2.2.0 = 194280 \$ snmpwalk -v2c -c public 192.168.0.254 -m CS-RA-PRODUCT-MIB.txt enterprises enterprises.centurysys.csMtRA.csRASystem.csRASystemObjects.csRASystemOPU.csRASystemOPUUser.0  $= 4$ enterprises.centurysys.csMtRA.csRASystem.csRASystemObjects.csRASystemOPU.csRASystemOPUSystem.O = 1 enterprises.centurysys.csMRA.csRASystem.csRASystemObjects.csRASystemOPU.csRASystemOPUIdle.0  $= 95$ enterprises.centurysys.csMtRA.csRASystem.csRASystemObjects.csRASystemMemory.csRASystemMemoryTotal.0 = 256608 enterprises.centurysys.csMtRA.csRASystem.csRASystemDbjects.csRASystemMemory.csRASystemMemoryFree.0  $= 194280$  $4$  and  $4$  or  $\sim$  or  $\sim$  or  $\sim$  or  $\sim$ 

#### $4$  4  $\pm$  0.000  $\pm$  0.000  $\pm$  0.000  $\pm$

#### $9.04 -$

 $CA$ 

OA パージョン  $\boxed{1024 \times}$ 鍵長 SHA-256 V Signature Algorithm Subject Common Name email Organizational Unit Organization Locality State or Province Country 有効期間 終了日時 ■ 年 ■ 月 ■ 日 パスフレーズ 失効リスト更新間隔 失効リスト更新間隔 365

Subj ect Subject Common Name CA Name emai I

・Organizational Unit

Organization

Local ity

State or Province

**Country** 

 $JP$ 

 $5$  30  $\sim$ 

■ CA

 $V3$ 

RSA マインストラックス しょうしょう

512 1024 2048

1-365

RA ver 1. 8.1 30 RA ver 1. 8.2 365

Signature Algorithm

ver 1. 8.4

SHA-1 ND5

ver 1. 8.5 SHA-512 SHA-384 SHA-256 SHA-1  $MD5$ 

■ CA 証明書  $CAV$ CA / ンを選んで「表示」ボタンを押すと、CA の内容ま  $CA$  $CA$  $CRL$ ,  $CRL$ ■ CA 証明書の取得 CA  $\mathbb{C}$ CA read PEM DER DER  $ORL$ read PEM DER DER cratic contract contract contract and contract contract contract contract contract contract contract contract contract contract contract contract contract contract contract contract contract contract contract contract cont  $($ Signature Algorithm subj ect Common Name E-mail Address 0-9, a-z, A-Z, -.@\_ Common Name Organizational Unit/Organization/Locality/ State or Province/ ver1.8.4 : 0-9, a-z,  $A-Z$ ,  $$ ver 1. 8.5 : 0-9, a-z, A-Z, -\_', SPACE **Country**  A-Z  $CA$  $4$  and  $4$  or  $\pm$  or  $\pm$  or  $\pm$  or  $\pm$  or  $\pm$ 

CA CA/CRL

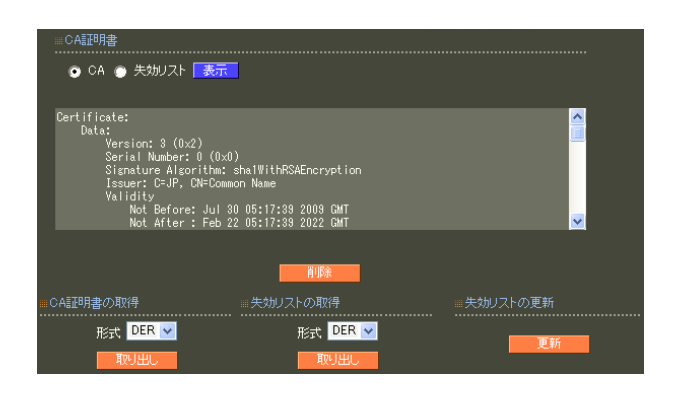

 $4$  4  $\pm$  0  $\pm$  0  $\pm$  0  $\pm$  0  $\pm$  0  $\pm$  0  $\pm$ 

#### 10.CA - RADIUS

EAP<sup>c</sup>

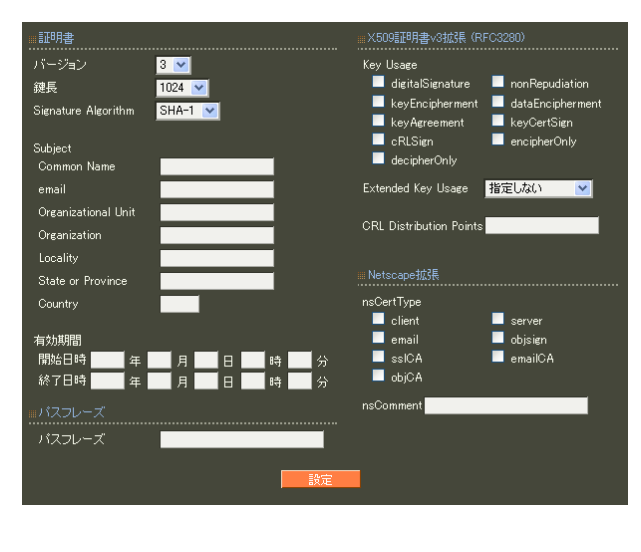

 $\overline{7}$  CA II.

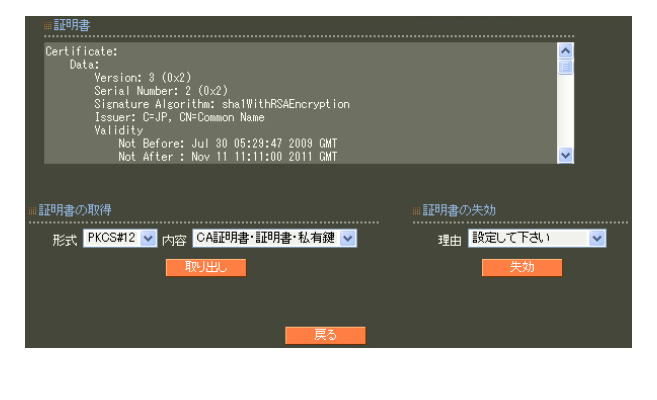

 $S/N$ 

7 CA II.  $\blacksquare$ 

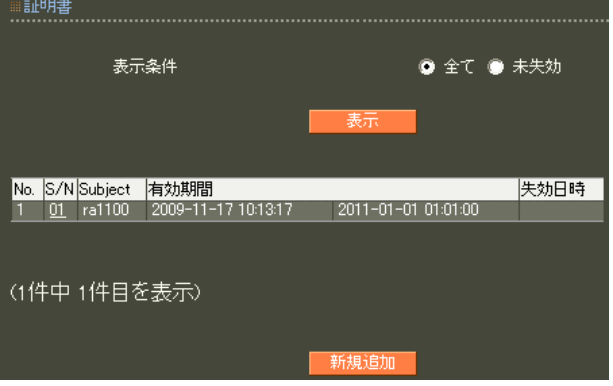

## 11. CA - HTTPS

#### 13.CA - LDAP

SSL

 $\mathbf{A}$  and  $\mathbf{A}$  the contract of the contract of the contract of the contract of

LDAP StartTLS LDAPS LDAP

10. CA-RADIUS

10. CA-RADIUS

LDAP

#### $12 \text{ CA}$  - LDAP

LDAP StartTLS LDAPS

10. CA-RADIUS

 $14.$  $4$  and  $4$  or  $\mathcal{A}$  or  $\mathcal{A}$  or  $\mathcal{A}$  . The set of  $\mathcal{A}$  is the set of  $\mathcal{A}$ 

#### **《나番号** HTTPSサーバ証明書 ⊀ート番号変更 <mark>HTTPSサーバ証明書</mark><br>- デフォルトの証明書を使用する<br>- イーネ装置の証明書を使用する<br>- イーネ装置の証明書を使用する .................................<br>HTTPサーバ(port 443) HTTPサーバ(port 80) 有効<br>HTTPSサーバ(port 443) 有効 |HTTPSサーバ証明書|<br>|................................ HTTPS **HTTPS** HTTP (port 80)/HTTPS (port 443) 7 CA II.

HTTPS

 $\sim$  16

 $CA$ 

# $4$  4  $\pm$  0.000  $\pm$  0.000  $\pm$  0.000  $\pm$

#### 15. RADIUS -

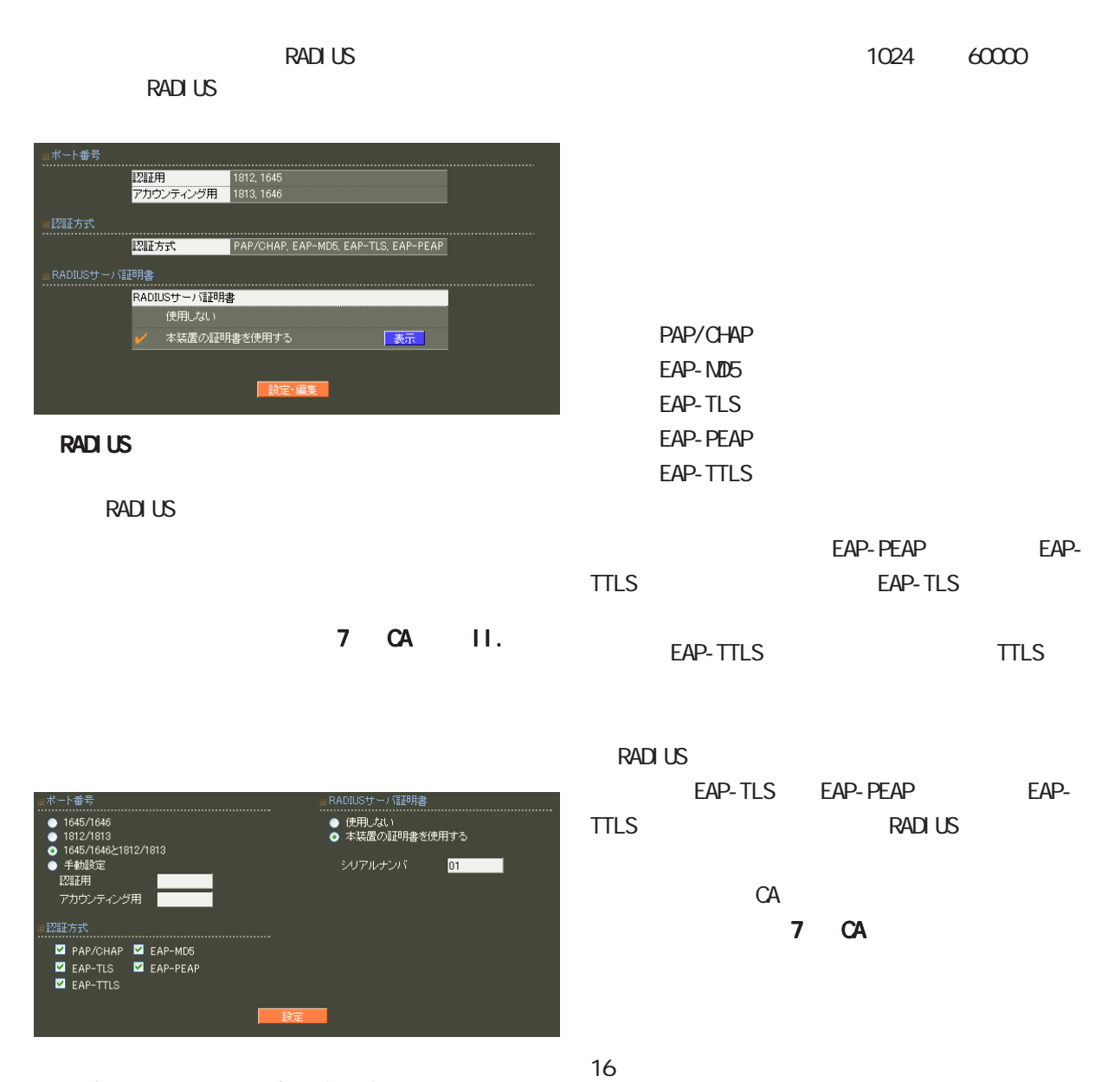

RADIUS Authentication Accounting RADIUS

> ・ 1645/1646 ・ 1812/1813 1645/1646 1812/1813

 $)$ 

 $\overline{A}$ 

 $4$  and  $4$  or  $\mathbb{Z}_2$  is the set of  $\mathbb{Z}_2$  or  $\mathbb{Z}_2$  is the set of  $\mathbb{Z}_2$ 

#### 16. RADIUS -

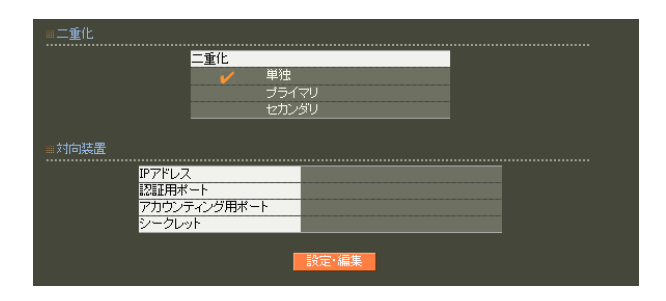

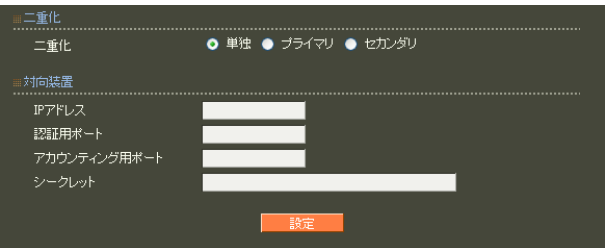

○ IP アドレス  $IP$ 

the state  $\mathsf F$  -form  $\mathsf F$  -form  $\mathsf F$  -form  $\mathsf F$  -form  $\mathsf F$  -form  $\mathsf F$ 

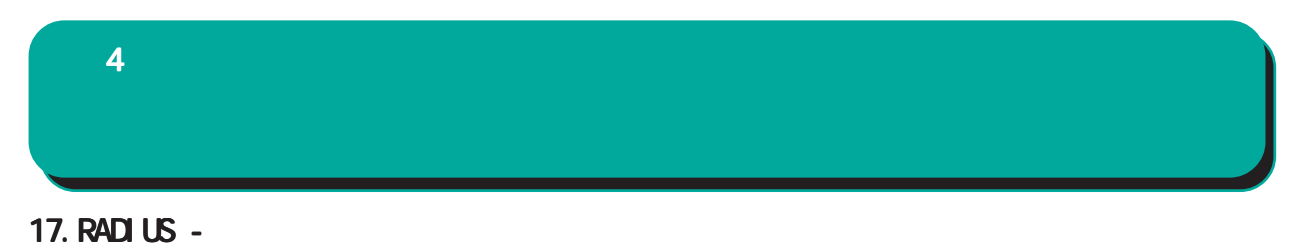

RADIUS

……………<br>【忍証ログ

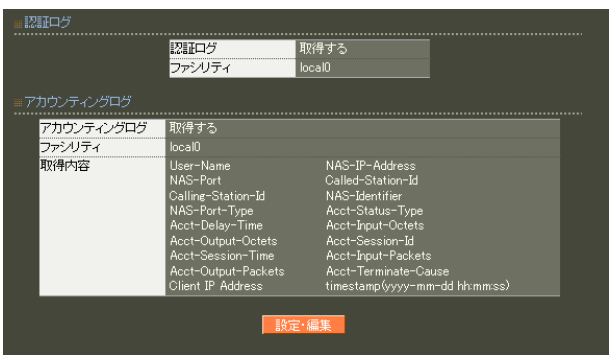

**RADIUS** 

**RADIUS** 

- アカウンティングログ LOCALO V ー・・・・・<br>| 取得項目 VI User-Name<br>
VI NAS-Pr-Address<br>
VI NAS-Prime Contract Contract Contract Contract Contract Contract Contract Contract Contract Contract Contract Contract Contract Contract Contract Contract Contract Contract Contract Cont ■ 設定

............................<br>● 取得しない

#### 項目の詳細については「 6 RADIUS設定 I.

 $9.$ 

#### $4$  and  $4$  or  $\frac{1}{2}$  or  $\frac{1}{2}$  or  $\frac{1}{2}$  or  $\frac{1}{2}$  or  $\frac{1}{2}$  or  $\frac{1}{2}$

#### 18.RADIUS -

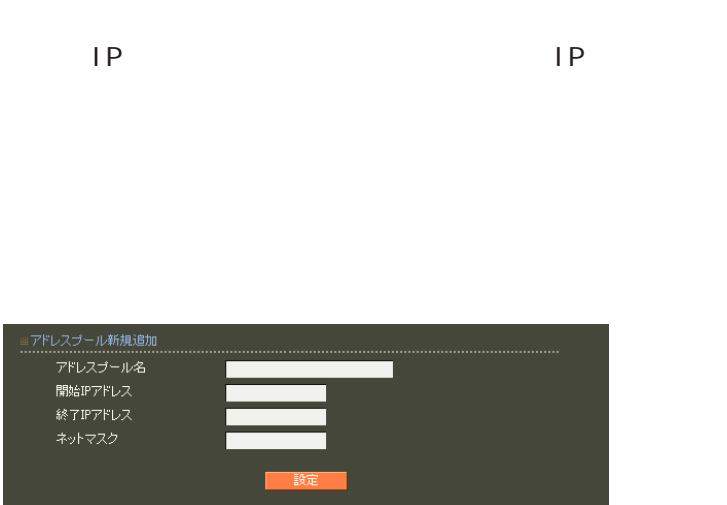

RA-1100 100 RA-730 : 10 RA-630 : 10

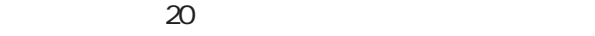

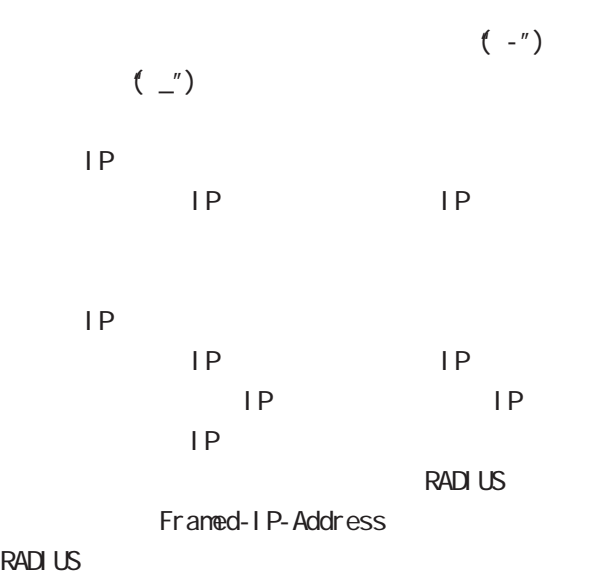

**RADIUS** Framed-IP-Netmask RADIUS

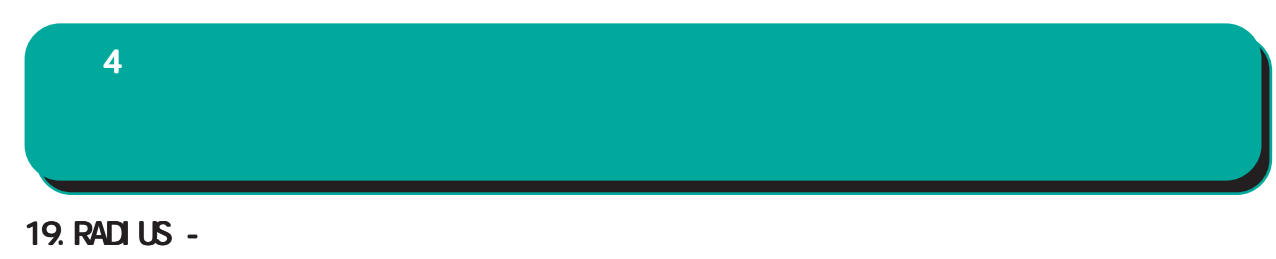

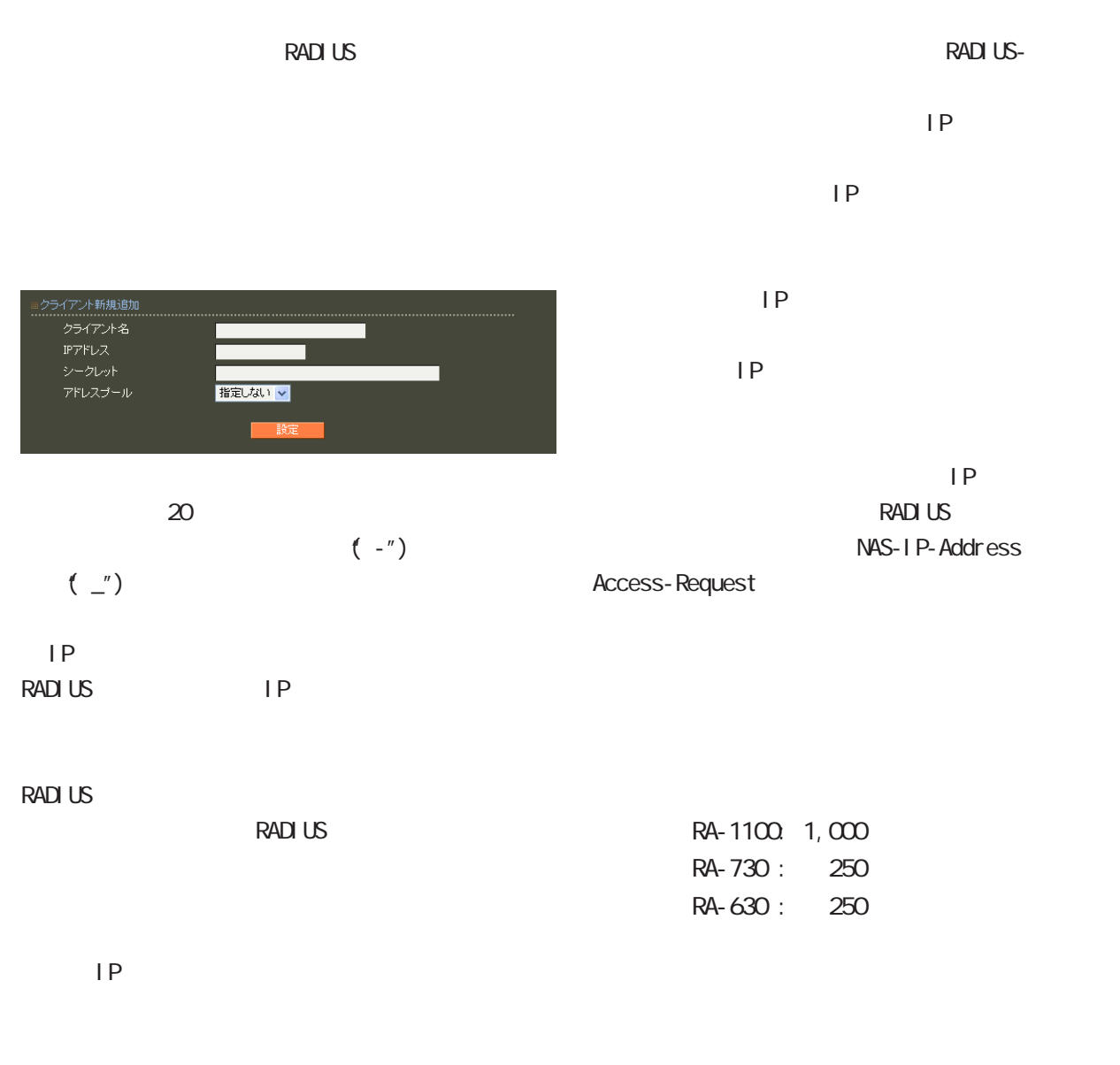

 $\mathsf{I} \mathsf{P}$ 

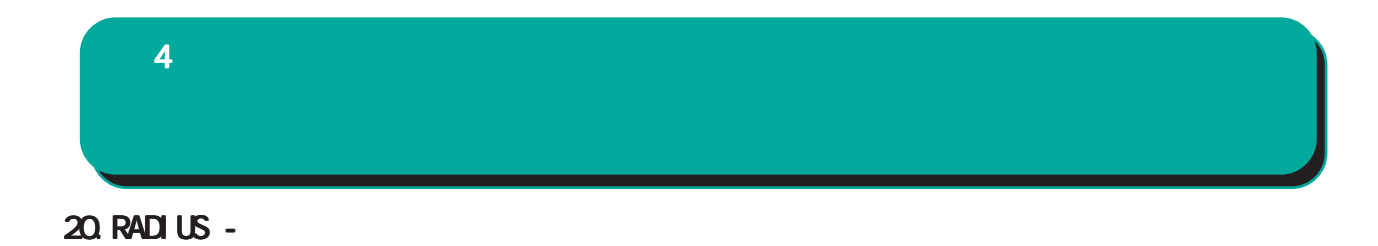

#### **RADIUS**

(VSA)

#### $VSA$

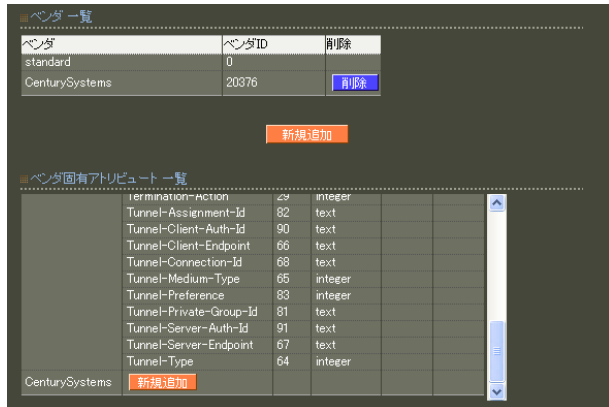

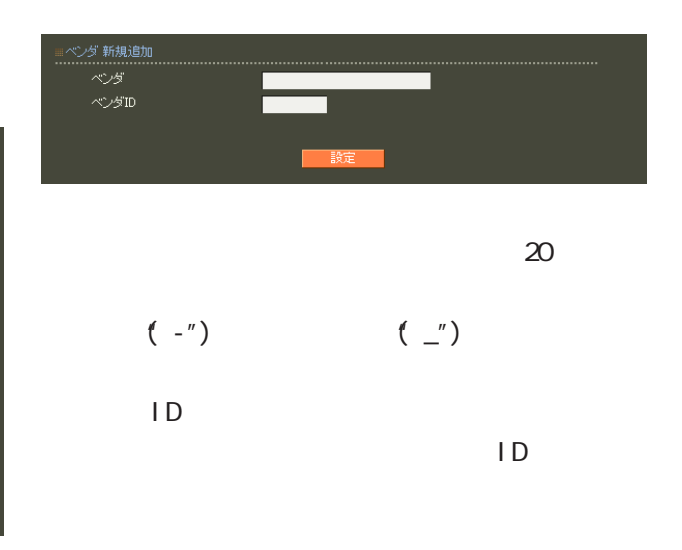

 $\sim$  10

standard standard

 $4$  and  $4$  or  $\sim$  or  $\sim$  or  $\sim$  or  $\sim$  or  $\sim$ 

..........<br>ペンダ ......................<br>CenturySystems ン<br>タイプ名<br>タイプ<br>フォーマット text

 $\sim$  20  $\sim$  20  $\sim$  $(-")$  ( $'$ )

1 255

 $5$ ・text ASCI<sub>I</sub>

・string

address  $IP$ 

i nteger

i pv6address

IPv6

59

 $\sim$  10

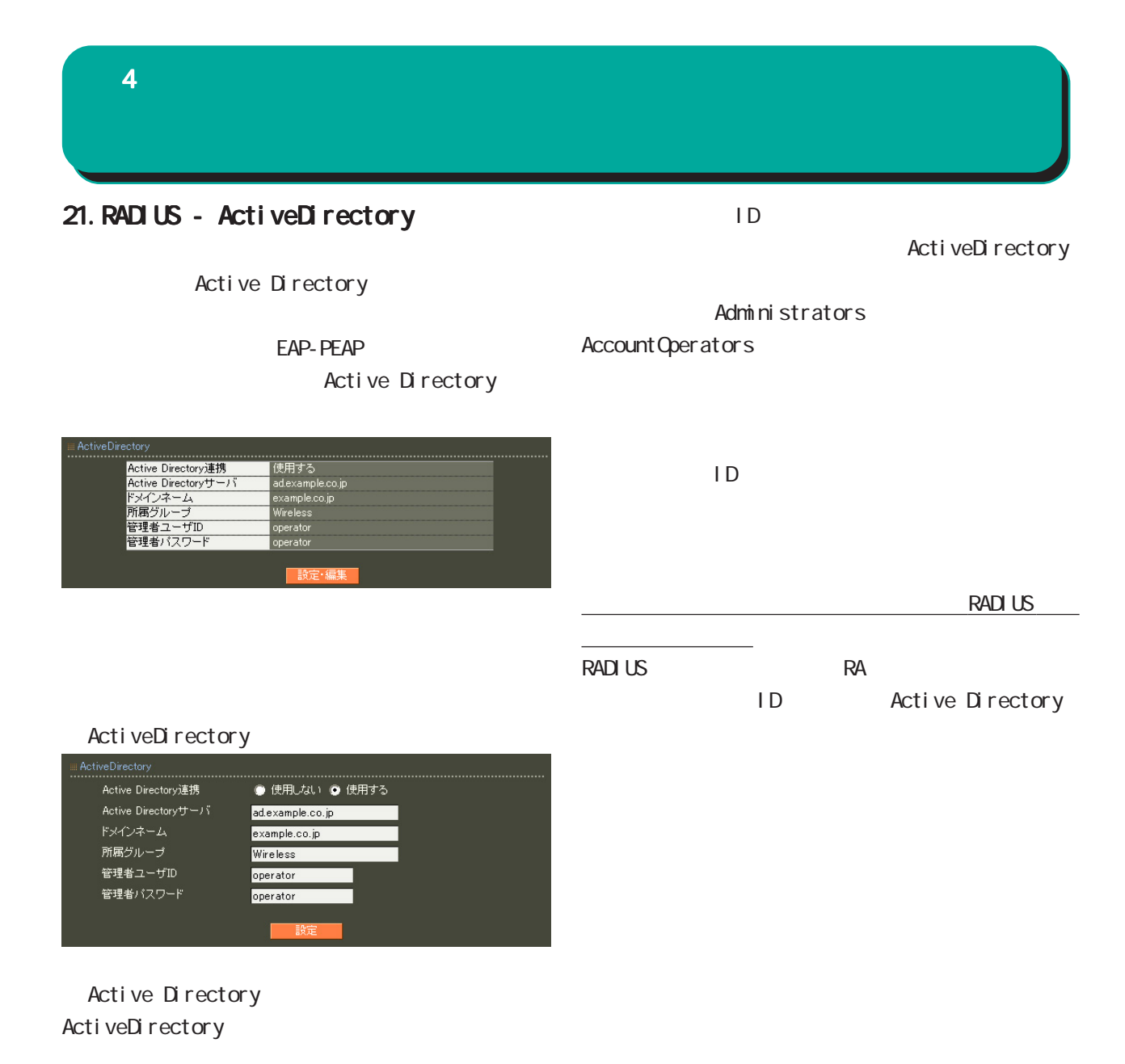

Active Directory Active Directory

FQDN IP

 $4$  and  $4$  or  $\frac{1}{2}$  or  $\frac{1}{2}$  or  $\frac{1}{2}$  or  $\frac{1}{2}$  or  $\frac{1}{2}$  or  $\frac{1}{2}$ 

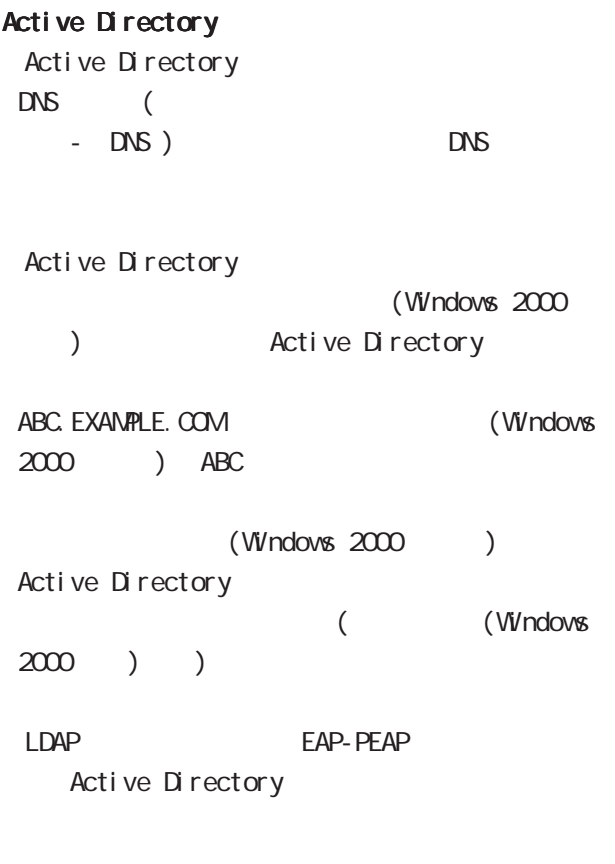

Active Directory Active Directory

#### Active Directory

Active Directory RA in the state of the state of the state of the state of the state of the state of the state of the state of the state of the state of the state of the state of the state of the state of the state of the state of the stat

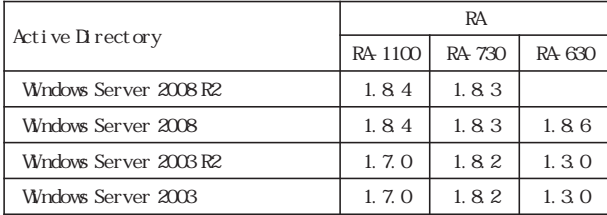

Active Directory

 $4$  and  $4$  or  $\sim$   $4$  or  $\sim$   $10$ 

#### 22.RADIUS - LDAP

LDAP

LDAP **the set of the set of the set of the set of the set of the set of the set of the set of the set of the set of the set of the set of the set of the set of the set of the set of the set of the set of the set of the set** 

LDAP

#### PAP/CHAP EAP-MD5 EAP-PEAP EAP-TTLS/PAP CHAP EAP-TTLS/EAP-MD5

LDAP

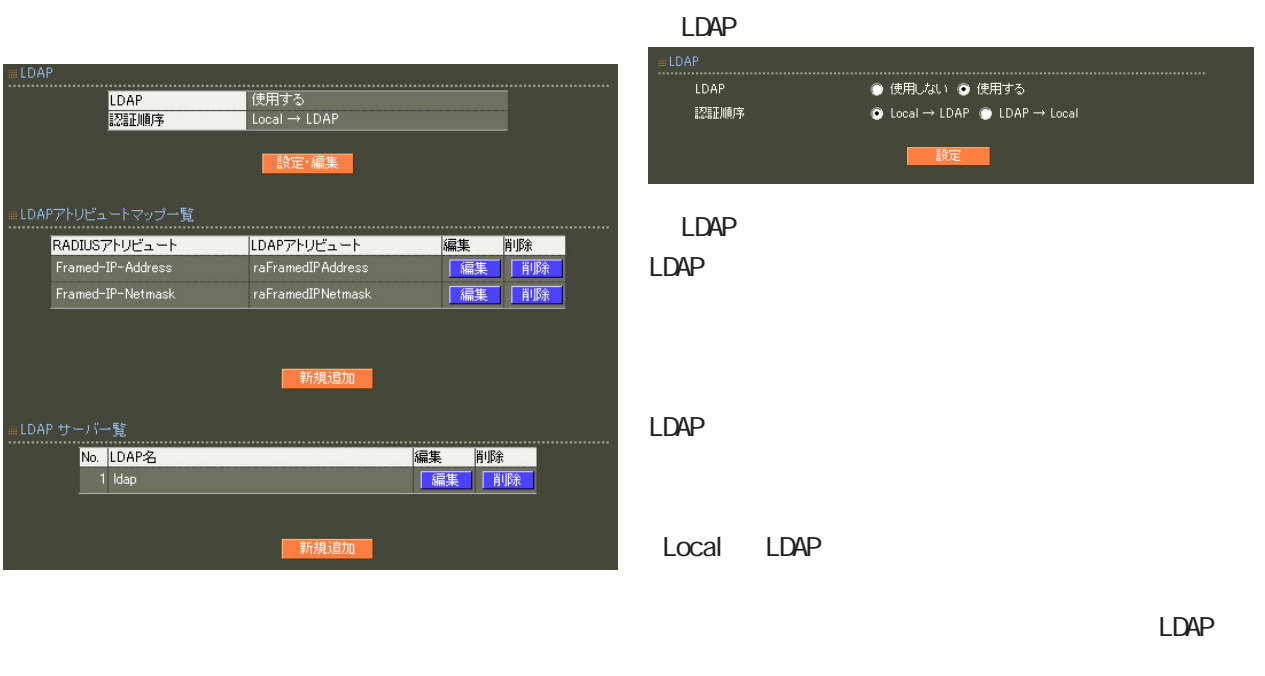

LDAP Local LDAP

LDAP LDAP

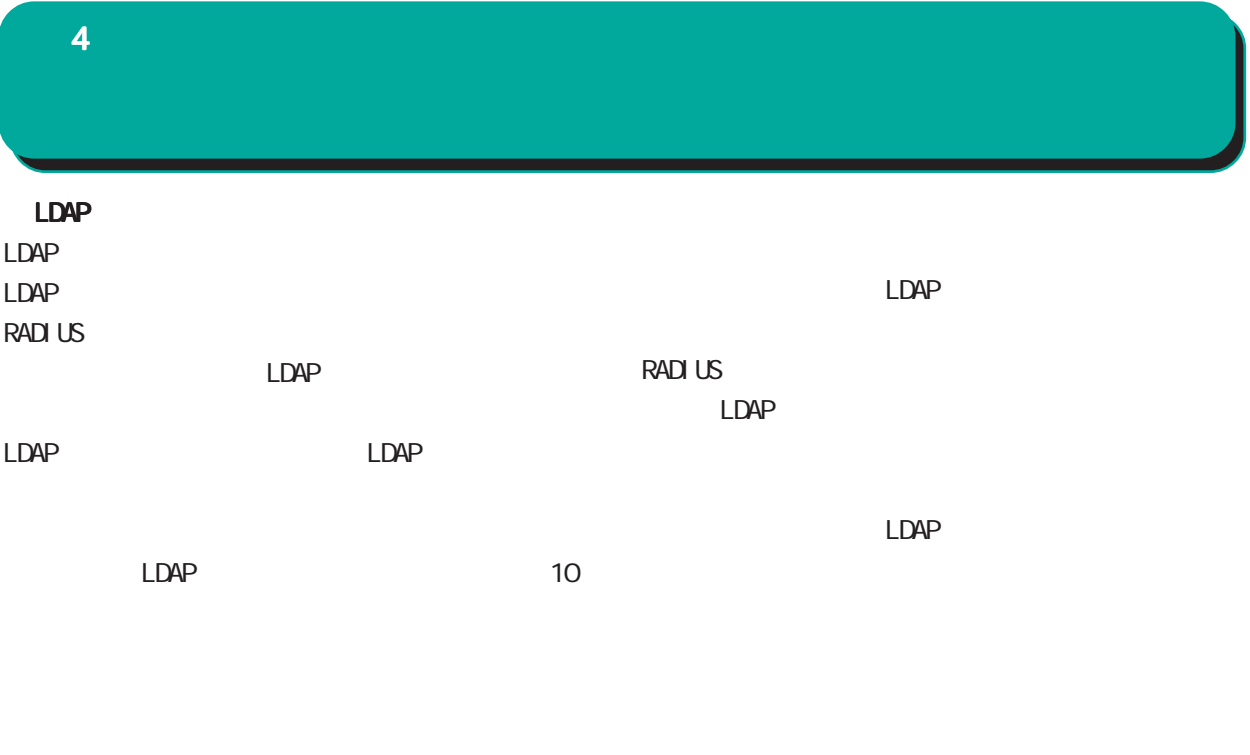

LDAP<sub>R</sub>

LDAP **RADIUS** 

LDAP ■LDAPアトリビュートマップ新規追加 Acct-Tunnel-Connection  $\mathsf{LDAP}\mathcal{P}\mathsf{H}\mathsf{U}\mathsf{E}\mathsf{a}\mathsf{=} \mathsf{H}$ **RADIUS RADIUS** LDAP LDAP  $LDAP$  DN

LDAP LDAP  $\Box$ 

0-9, a-z, A-z, -(0x2c), \_(0x5f) 40 ver1.8.3 20

#### $4$  4  $\pm$  0.000  $\pm$  0.000  $\pm$  0.000  $\pm$

# LDAP LDAP  $\sim$  1 and  $\sim$  LDAP ○ No.

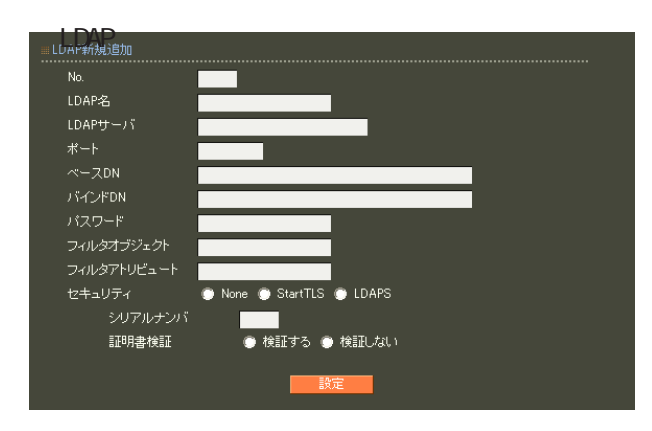

# LDAP LDAP LDAP

LDAP  $LDAP$ LDAP

## $20$ LDAP LDAP FODN IP

## LDAP

80, 443, 802 1 1023 LDAP(StartTLS ) 389  $LDAPS$  636

#### ○ベース DN

LDAP Distinguished

#### Name

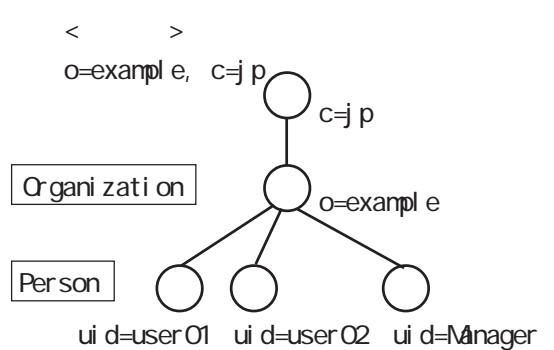

64

# $\overline{\phantom{a}}$

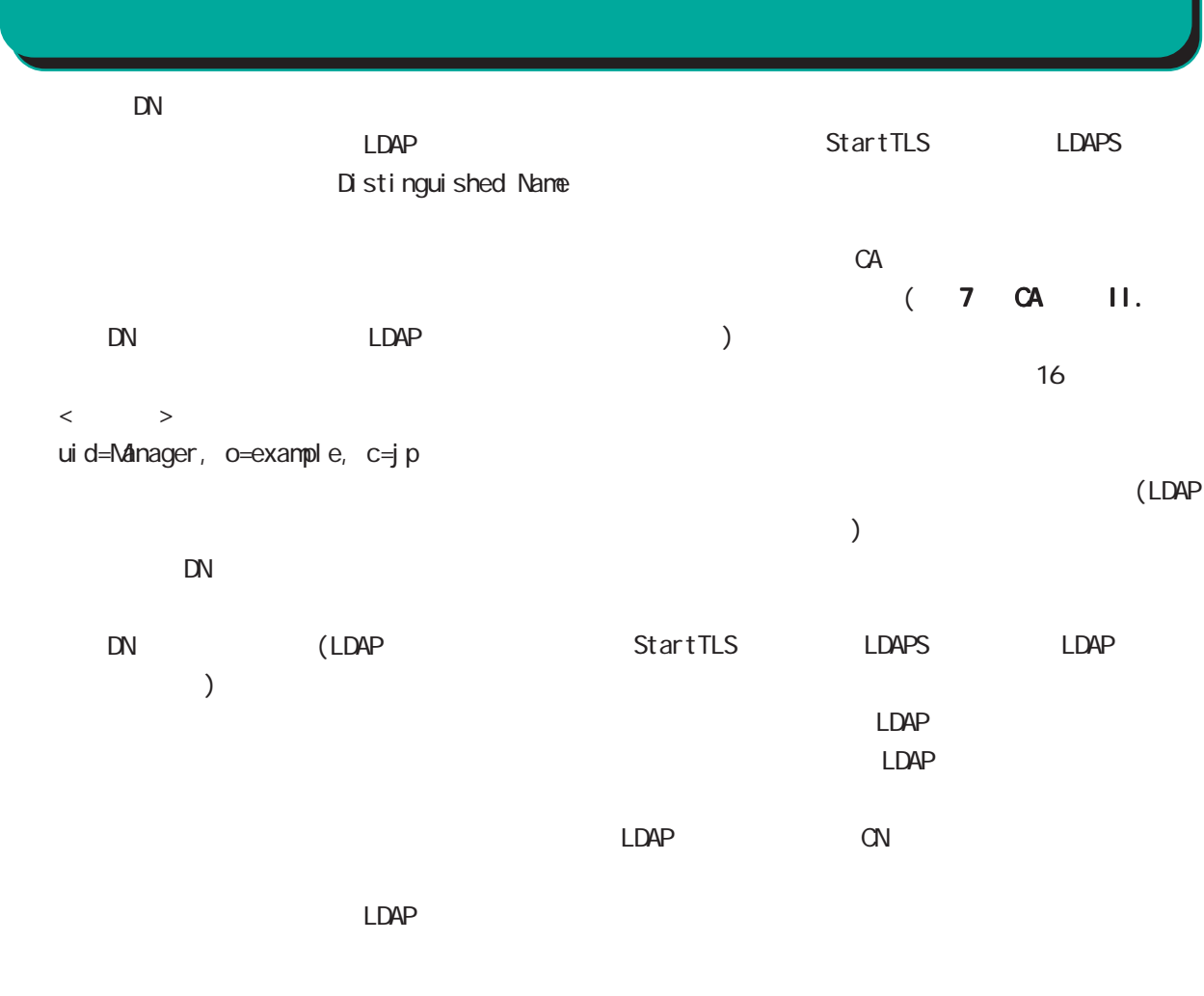

LDAPS

使用する証明書のシリアルナンバを 16進数で入力

(LDAP)

LDAP

LDAP 10  $\langle$   $\rangle$   $\rangle$ uid

#### LDAP Active Directory

sANAccount Name

LDAP LDAP

None LDAP

StartTLS LDAPS

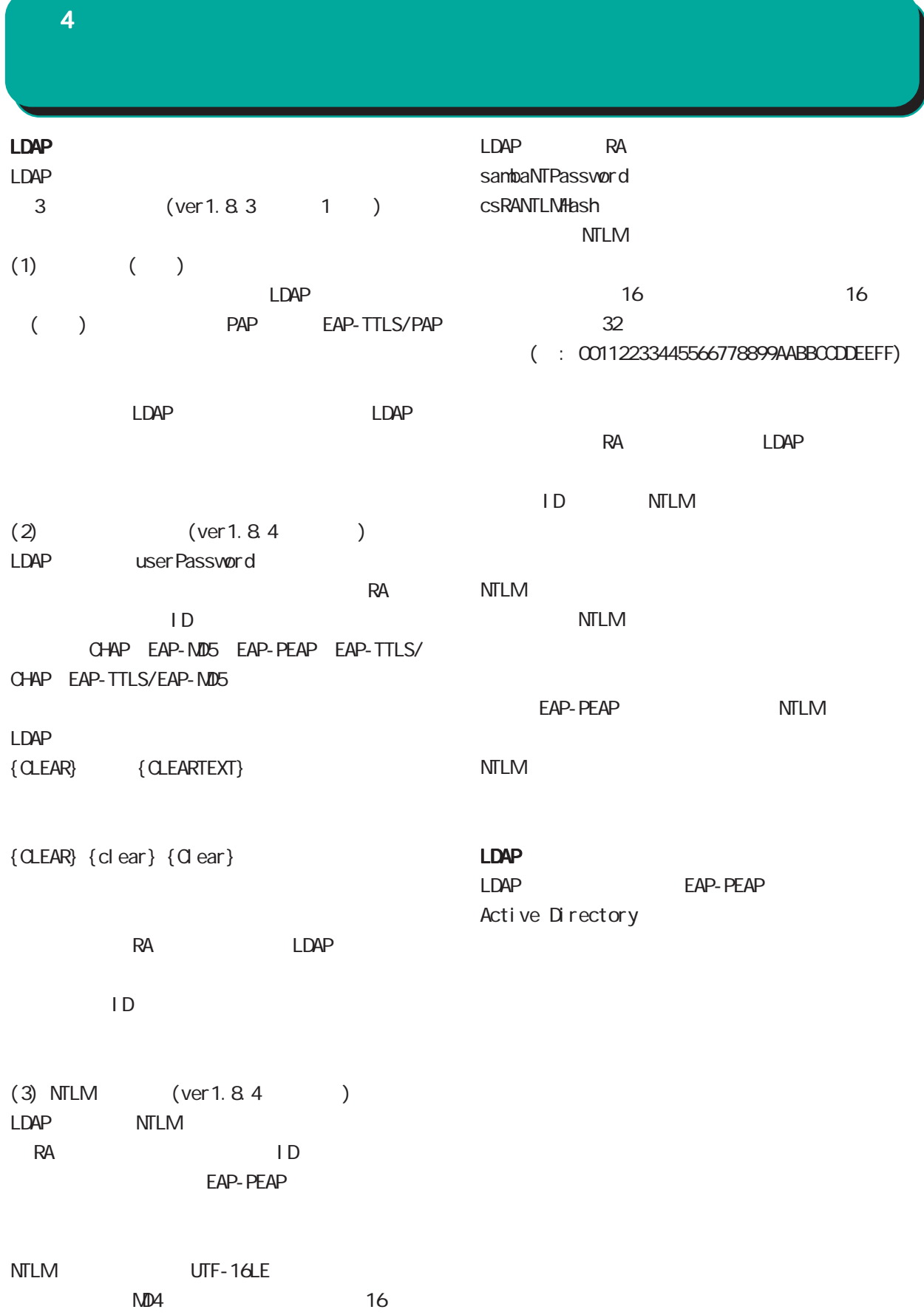

#### 23. RADIUS -

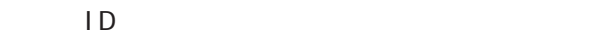

PAP/CHAP EAP-MD5 EAP-TLS EAP-PEAP EAP-TTLS/PAP, CHAP EAP-TTLS/EAP-MD5 EAP-TTLS/EAP-PEAP

 $\overline{7}$ 

RADIUS-

RADIUS-

RADIUS

 $1$  9

○ IP アドレス割り当て  $IP$ 

 $IP$ 

RADIUS **RADIUS** 

 $IP$ 

。<br>認証方式 PAP/CHAP V 認証カエ<br>同時接続数<br>IPアドレス割り当て<br>アドレスブール **● 未使用 ● RADIUSクライアント ● アドレスブール ● 固定** 指定しない <mark>v</mark>  $20$ 

 $\mathsf{P}$ 

 $(-")$  $(\_)$ 

67

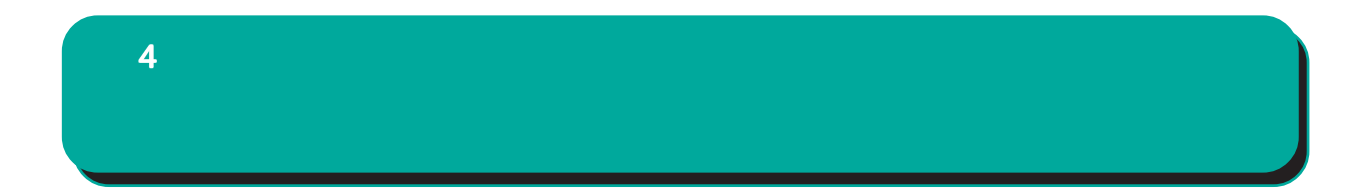

 $IP$ 

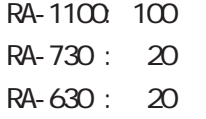

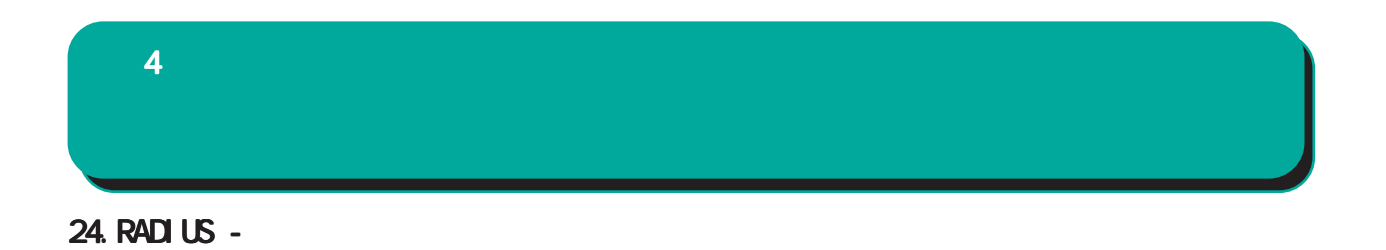

RADIUS

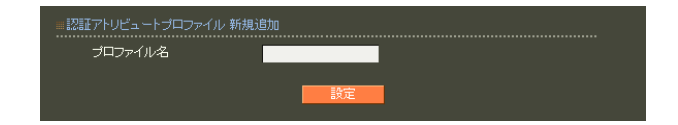

 $20$ 

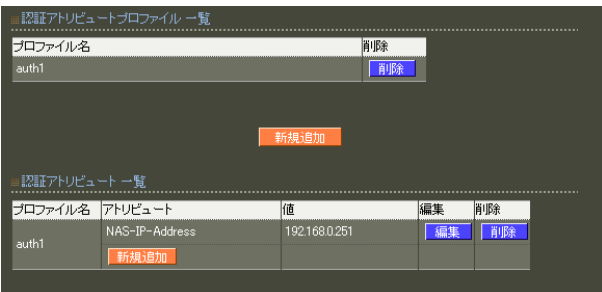

 $20$ 

 $4$  and  $4$  or  $\mathbb{Z}_2$  is the set of  $\mathbb{Z}_2$  or  $\mathbb{Z}_2$  is the set of  $\mathbb{Z}_2$ 

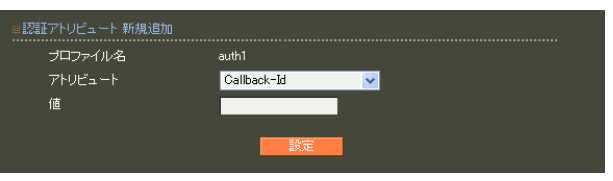

16  $Ox$  $\sim$  standard standard  $253$  (2  $506$  $)$ 247 (2 494 ) 入力例: 63656e74757279 ("century"  $($ address(IP ) IPv4  $: 192.168.0.1$ integer()  $0 \quad 4294967295$  $.65536$ ipv6address(IPv6<sup>7</sup>

string()

RADIUS-

## IPv6  $: \text{fe80}:1111$

text(ASCII)  $\sim$  1  $\sim$  10  $\sim$ 

> standard 253

 $\sim$  247 $\sim$ 

: century

ASCI<sub>I</sub>

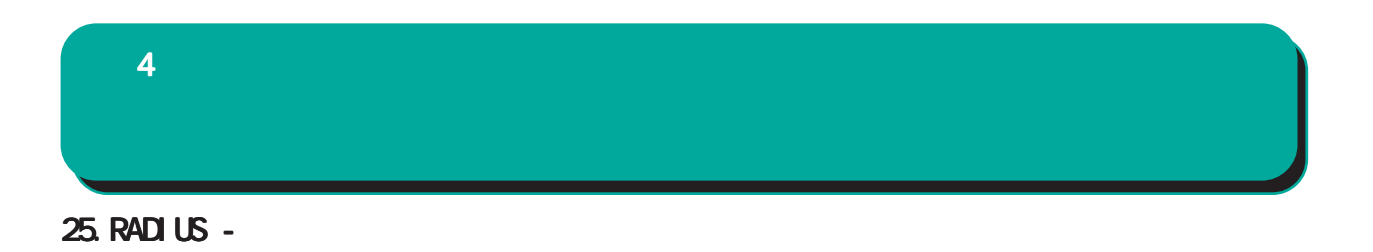

**RADIUS** 

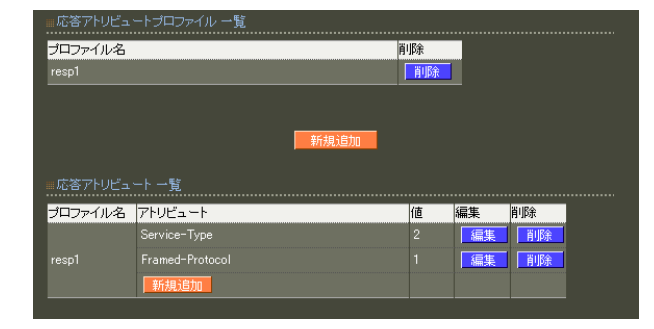

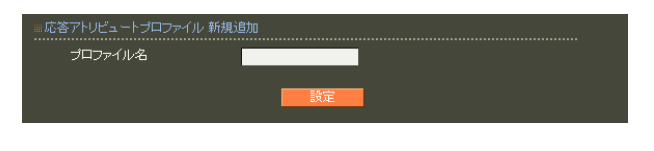

 $20$ 

 $4$  and  $4$  or  $\mathbb{Z}_2$  is the set of  $\mathbb{Z}_2$  or  $\mathbb{Z}_2$  is the set of  $\mathbb{Z}_2$ 

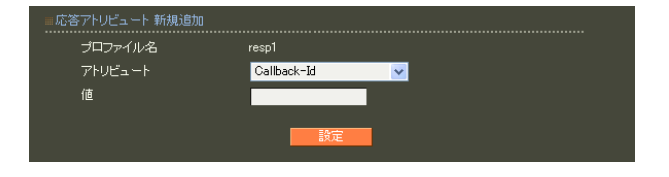

**RADIUS** 

RADIUS

 $\sim$  1  $\sim$  10  $\sim$
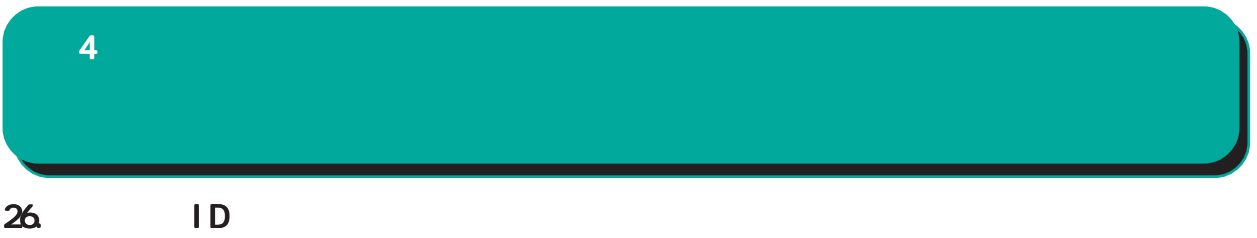

1D "user@centurysys.co.jp" " CENTURYSYS\user" TD 50 and 50 and 50 and 50 and 50 and 50 and 50 and 50 and 50 and 50 and 50 and 50 and 50 and 50 and 50 and 50

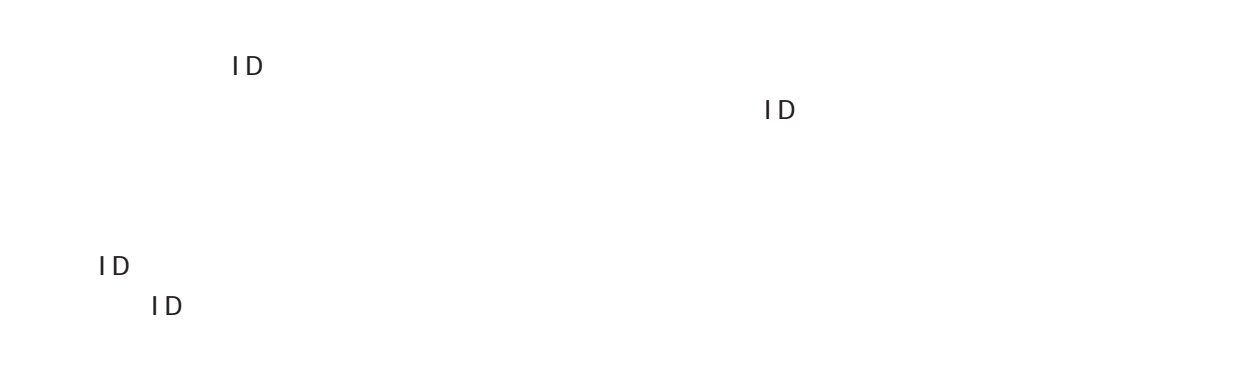

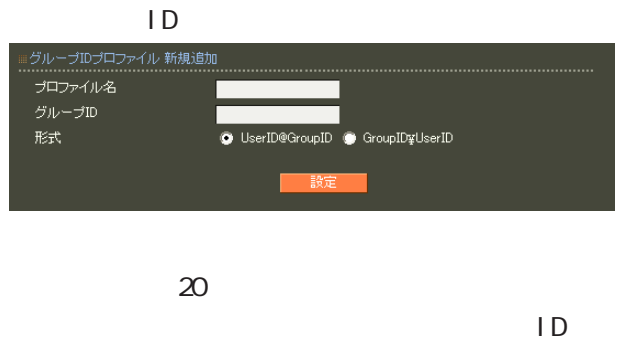

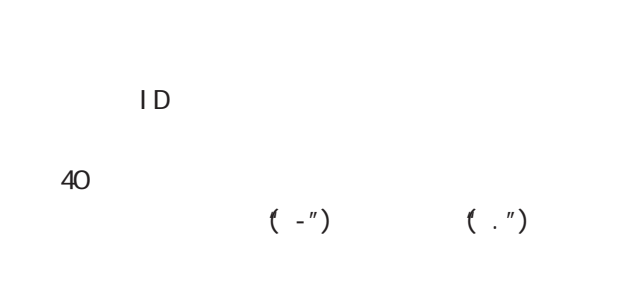

ID ID

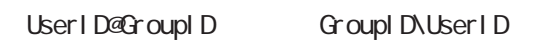

 $4$  and  $4$  or  $\mathbb{Z}_2$  is the set of  $\mathbb{Z}_2$  or  $\mathbb{Z}_2$  is the set of  $\mathbb{Z}_2$ 

27. RADIUS -

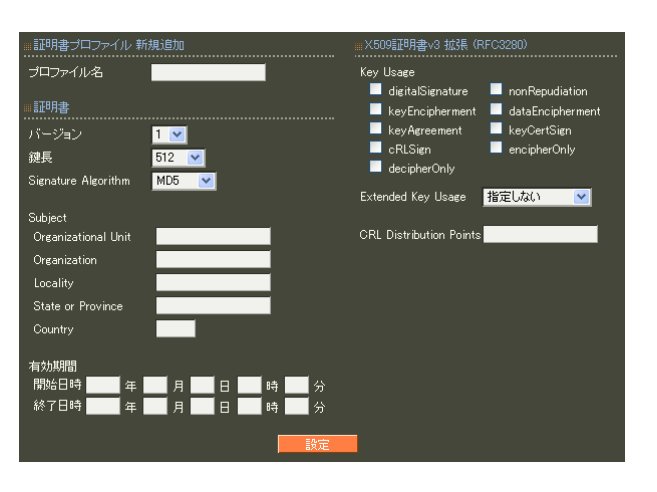

各設定内容の詳細については、 6 RADIUS II.  $6$ 

 $20$ 

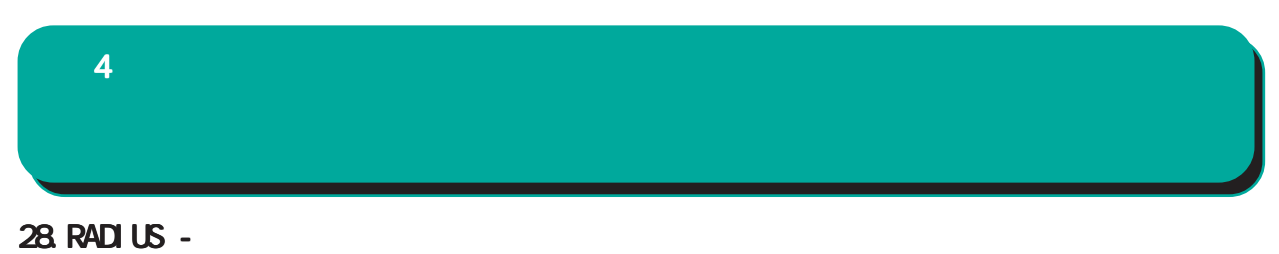

「グループ ID」の各プロファイルを選択すること

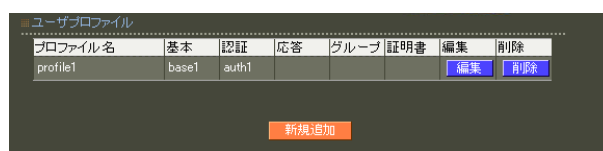

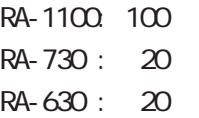

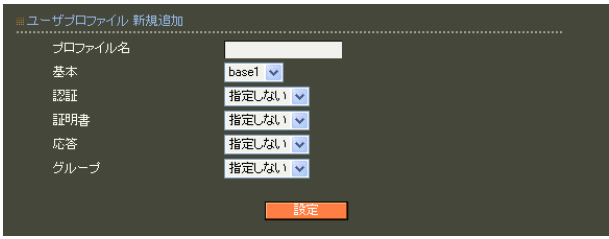

 $20$ 

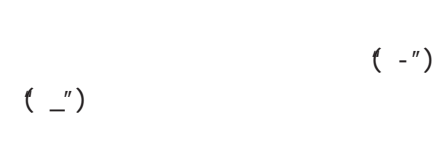

○グループ (グループ ID)

 $4$  and  $4$  or  $\mathbb{Z}_2$  is the set of  $\mathbb{Z}_2$  or  $\mathbb{Z}_2$  is the set of  $\mathbb{Z}_2$ 

#### 29. RADIUS -

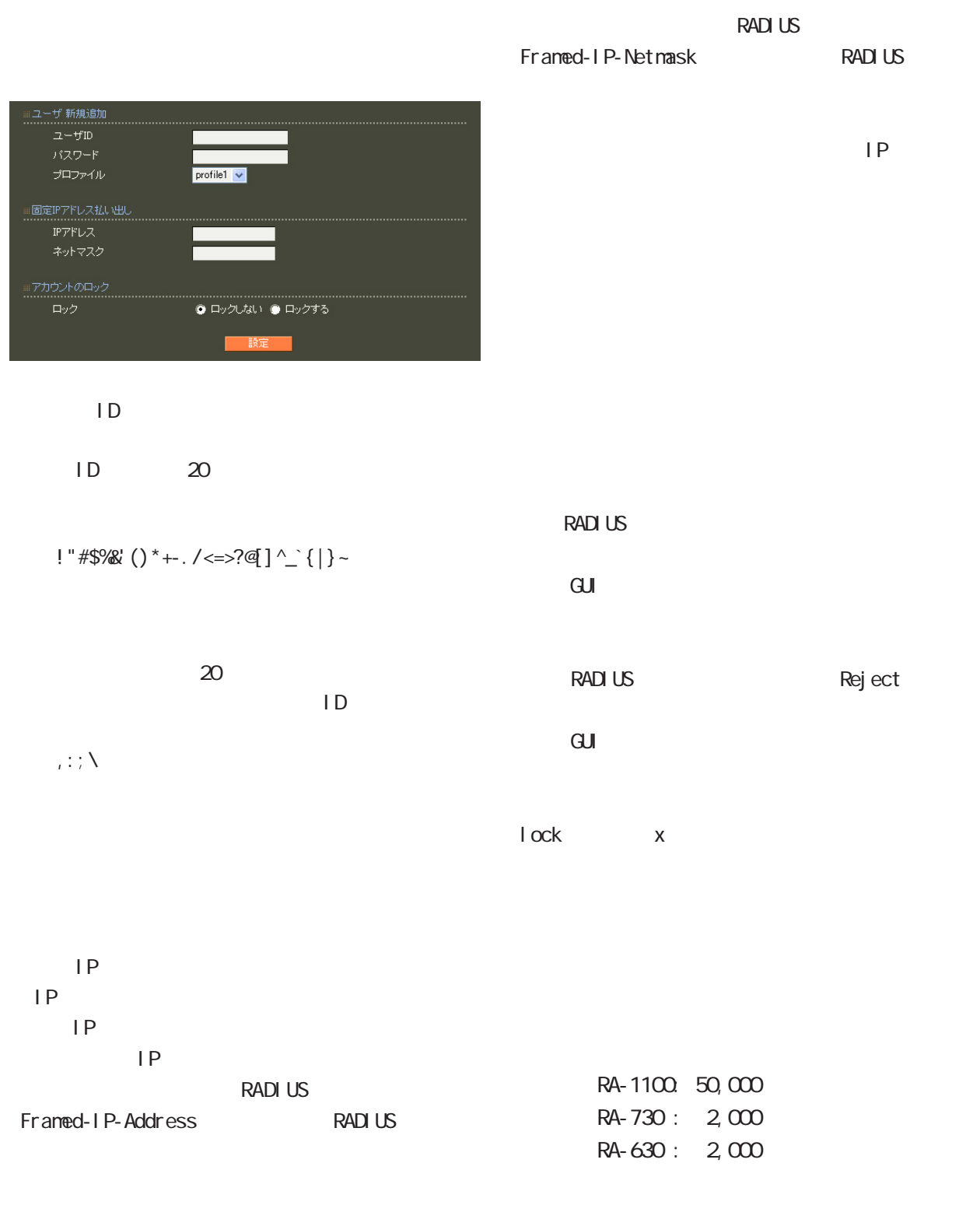

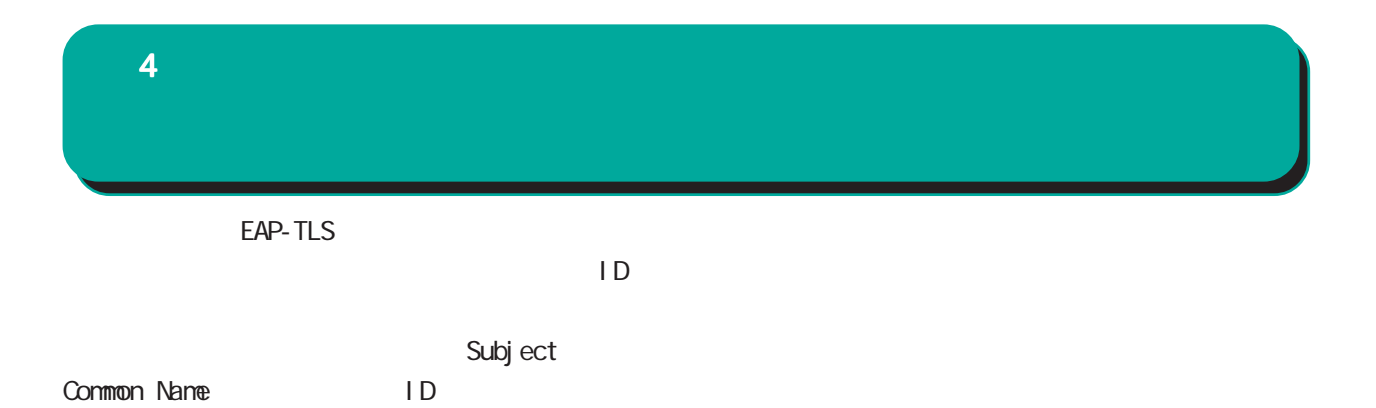

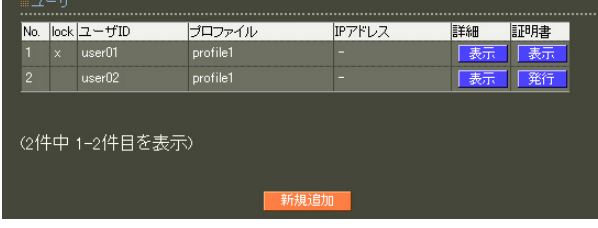

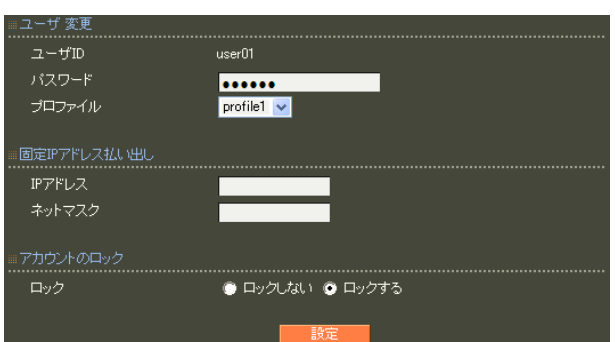

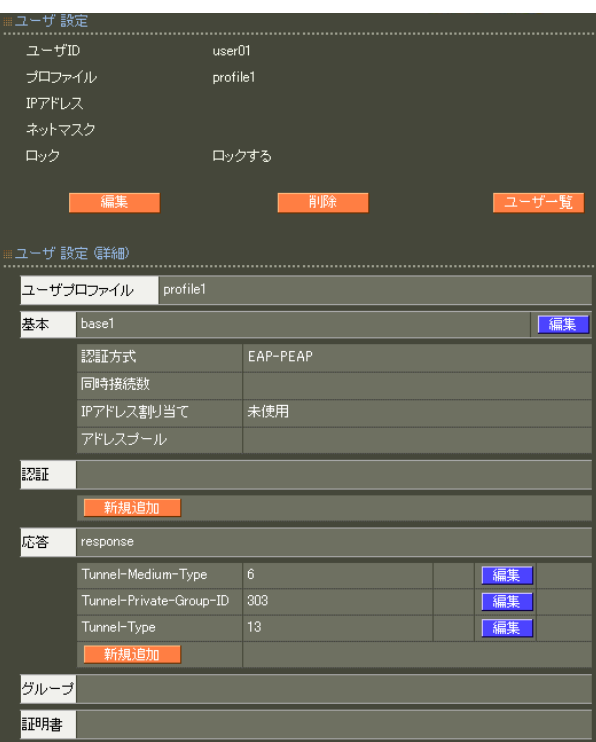

 $4$  and  $4$  or  $\mathbb{Z}_2$  is the set of  $\mathbb{Z}_2$  or  $\mathbb{Z}_2$  is the set of  $\mathbb{Z}_2$ 

#### アトリビュート 新規追加 (ユーザ: user01) ------------------<br>アトリビュート Callback-Id  $\overline{\mathbf{v}}$ <mark>上書き ></mark><br>上書き > 動作モード

 $\blacksquare$ 

EAP-TLS

 $5$ 

 $($   $CA$  $CA$  CA  $)$ <u>No.</u> **lock** 2-17ID<br>1 user01 ...................<br>|-<br>| profile1<br>| **IPアドレス** 

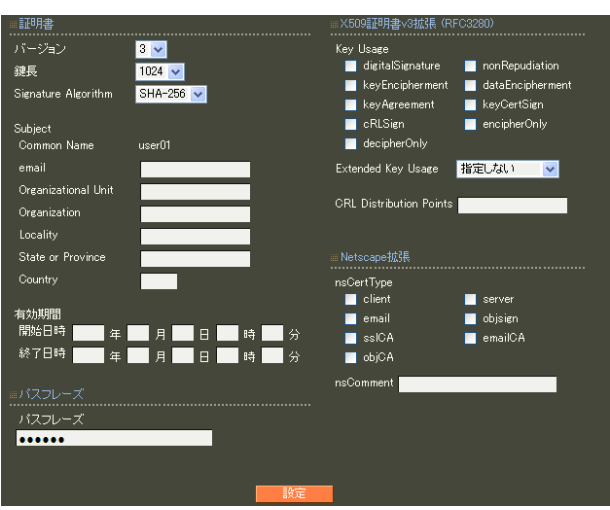

X.509

 $RSA$ 512 1024 2048 Signature Algorithm ver 1. 8.4 SHA-1 MD5

SHA-512 SHA-384 SHA-256 SHA-1 MD5

ver 1. 8.5

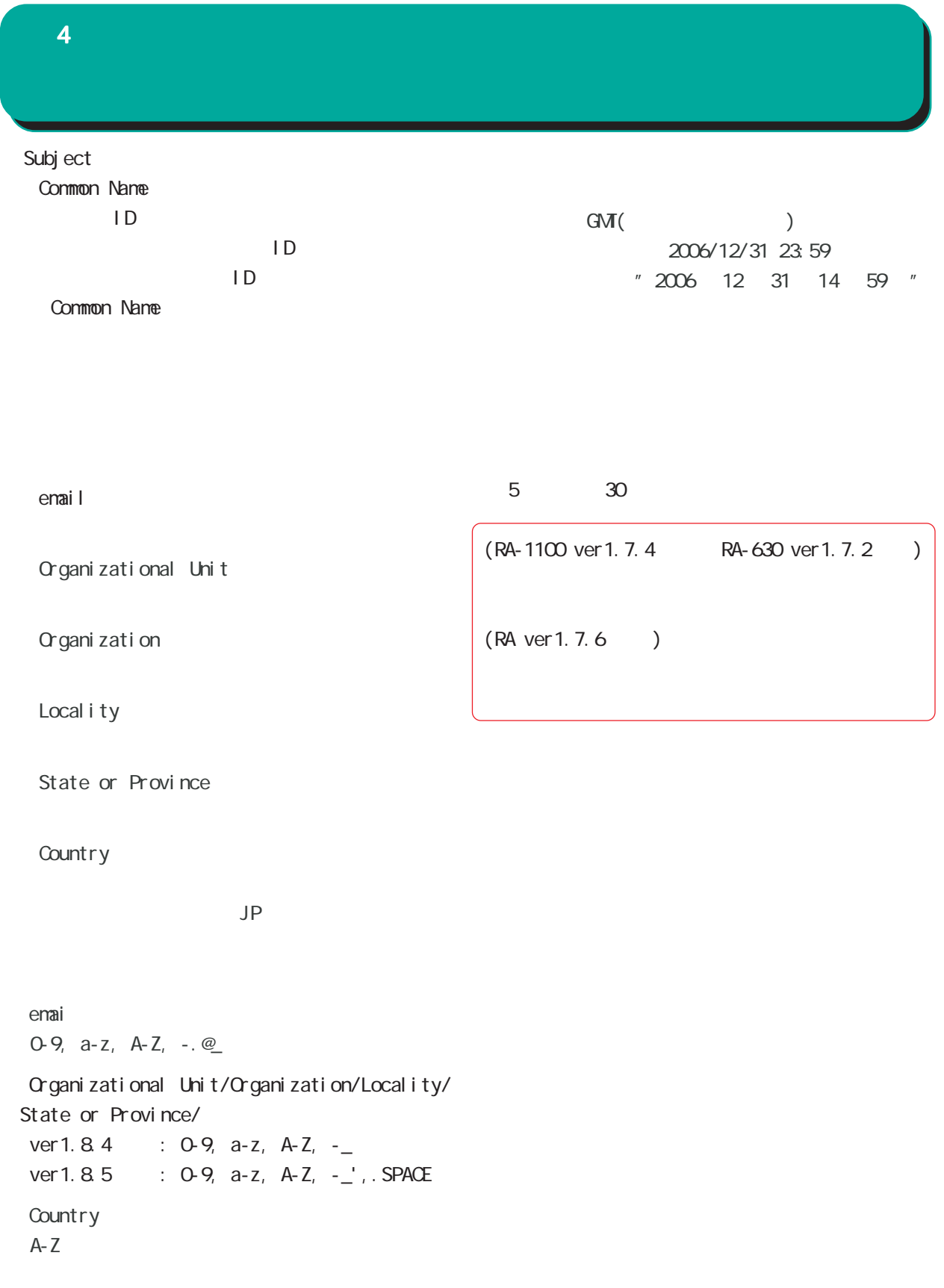

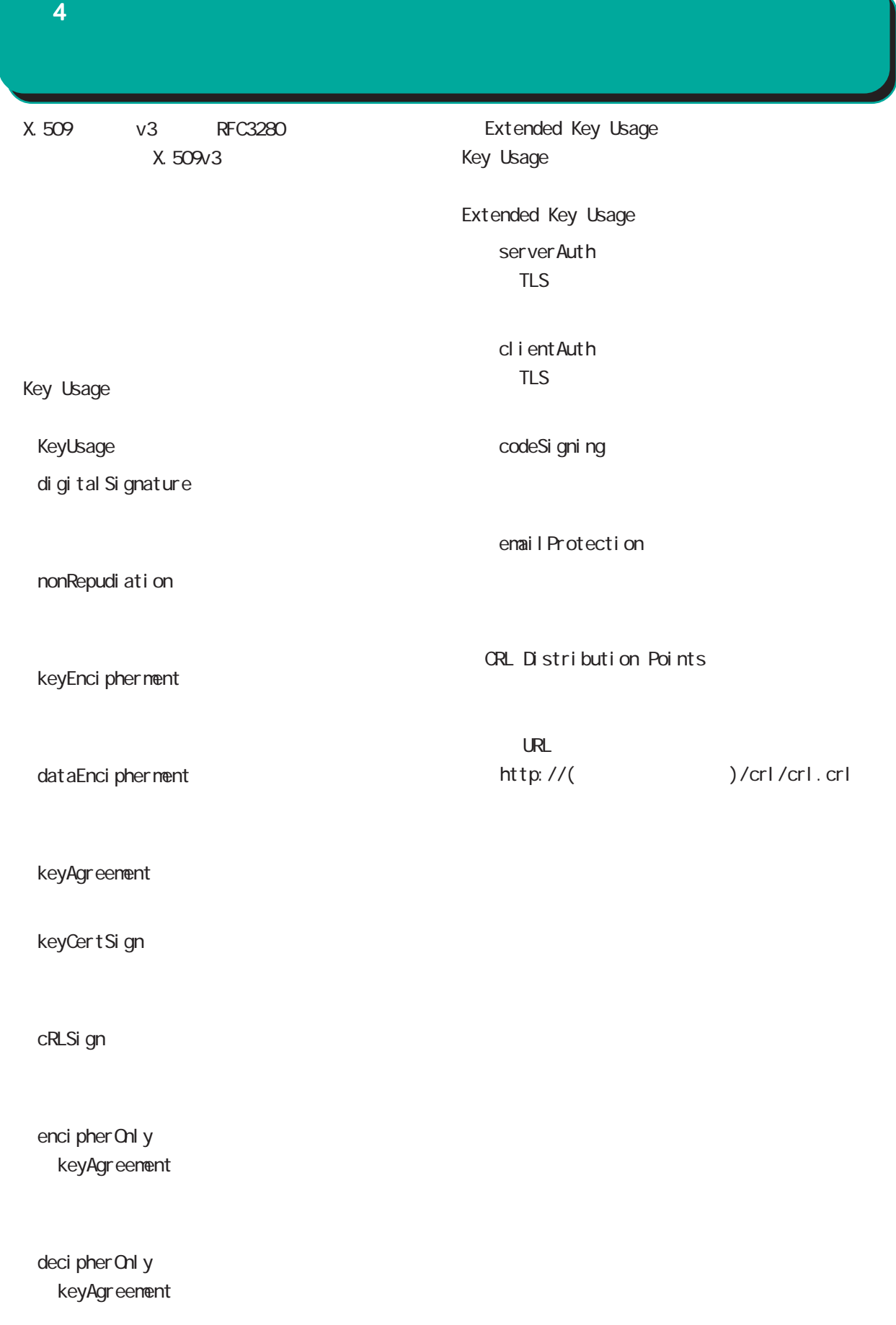

 $4$  4  $\pm$  0.000  $\pm$  0.000  $\pm$  0.000  $\pm$ 

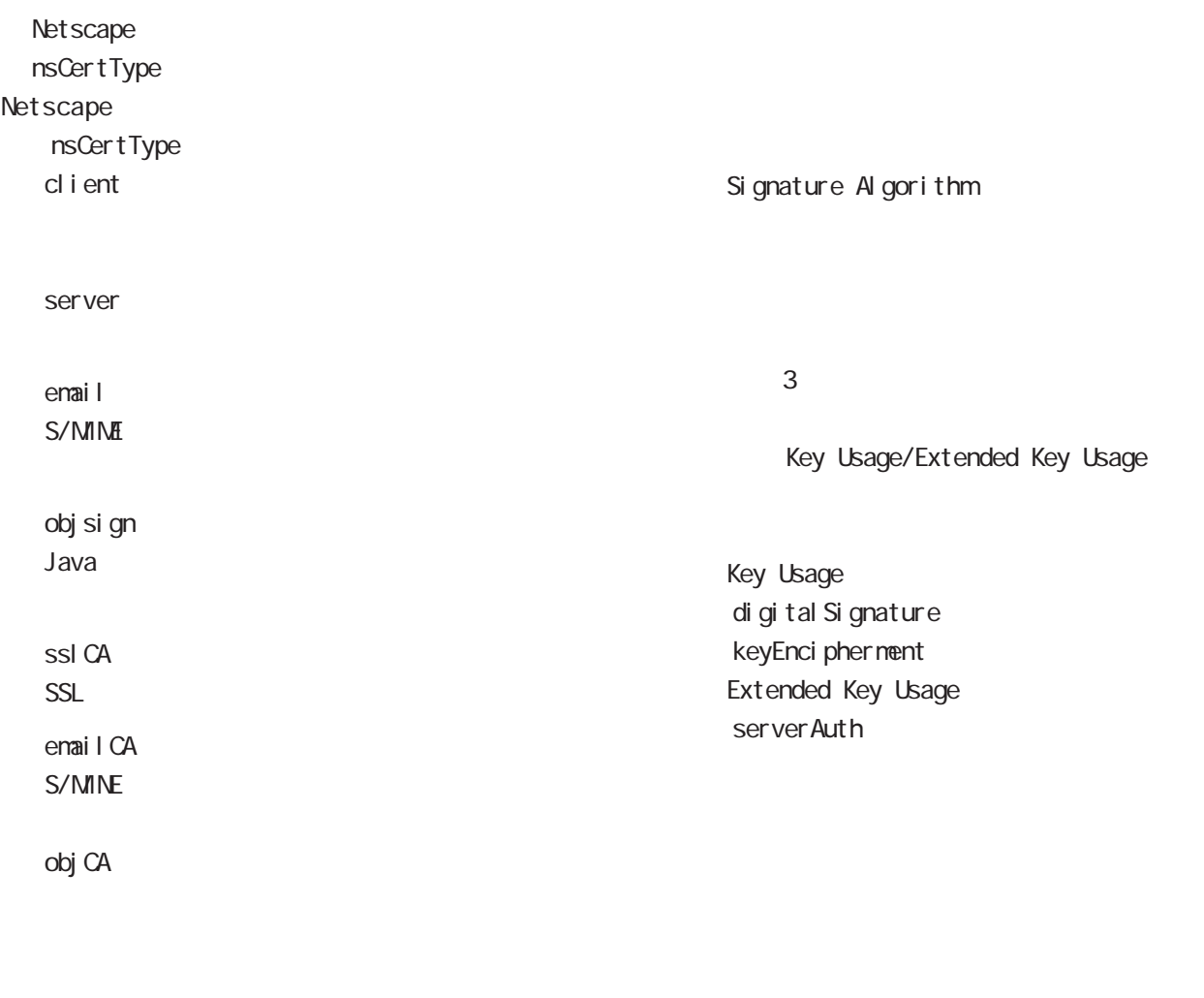

nsConment

 $(-")$ 

Netscape

 $(\_)$ 

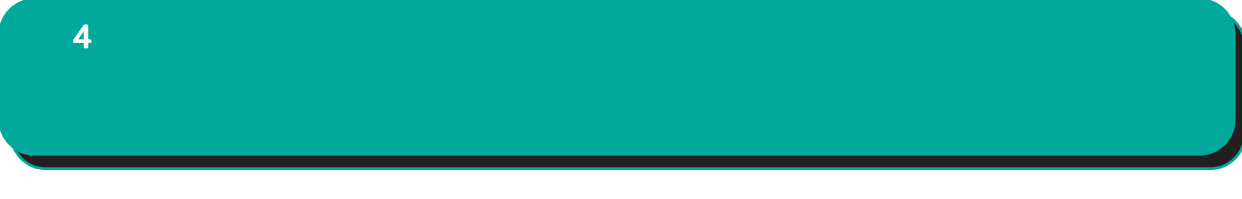

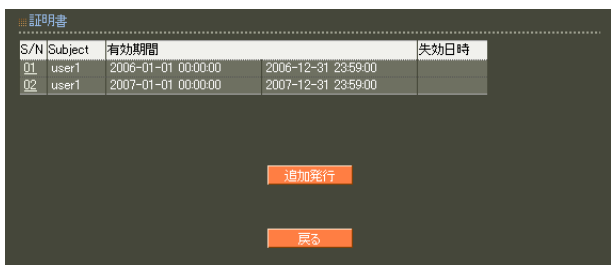

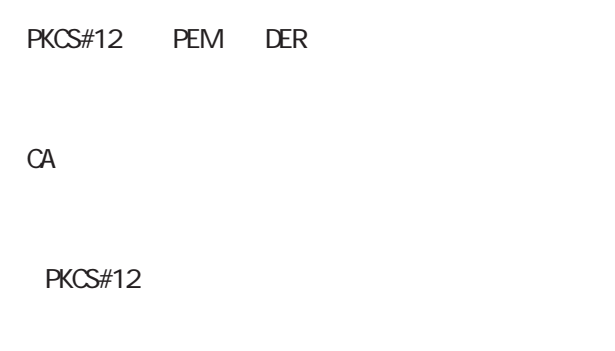

PEM, DER

S/N

#### $S/N$

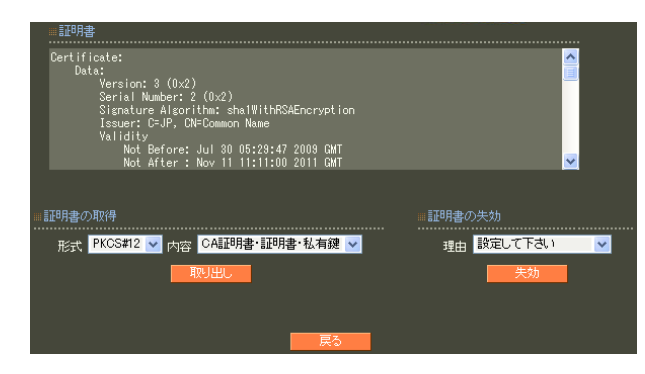

unspecified

keyCompromise

CACompromise  $CA$ affiliation Changed

super seded

cessationOf Operation

・removeFromCRL

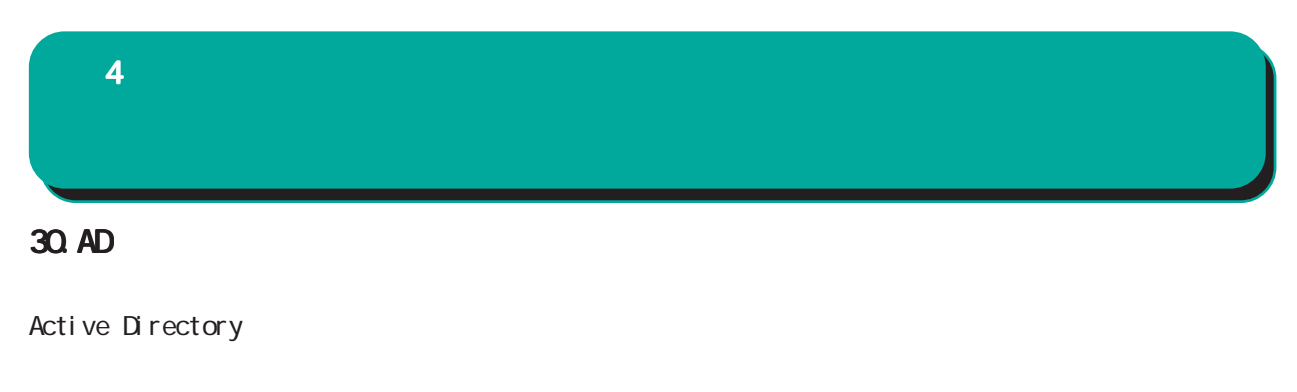

Active Directory

Active Directory EAP-PEAP

EAP-PEAP

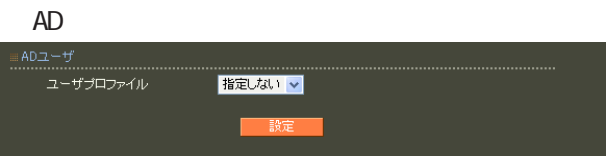

# 31. LDAP  $4$  and  $4$  or  $\sim$  or  $\sim$  or  $\sim$  or  $\sim$  or  $\sim$

 $LDAP$ 

 $L$ DAP

PAP/CHAP EAP-MD5 EAP-PEAP EAP-TTLS/PAP, CHAP EAP-TTLS/EAP-MD5 (ver 1. 8.3 PAP/CHAP EAP-TTLS/PAP, CHAP ) and  $\Gamma$ 

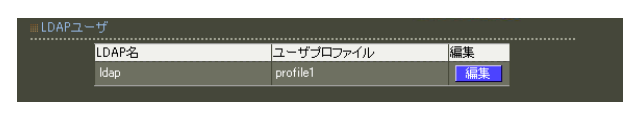

LDAP

LDAP

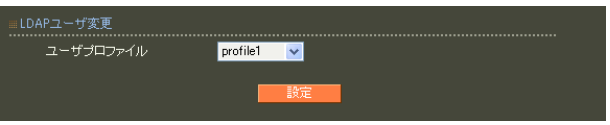

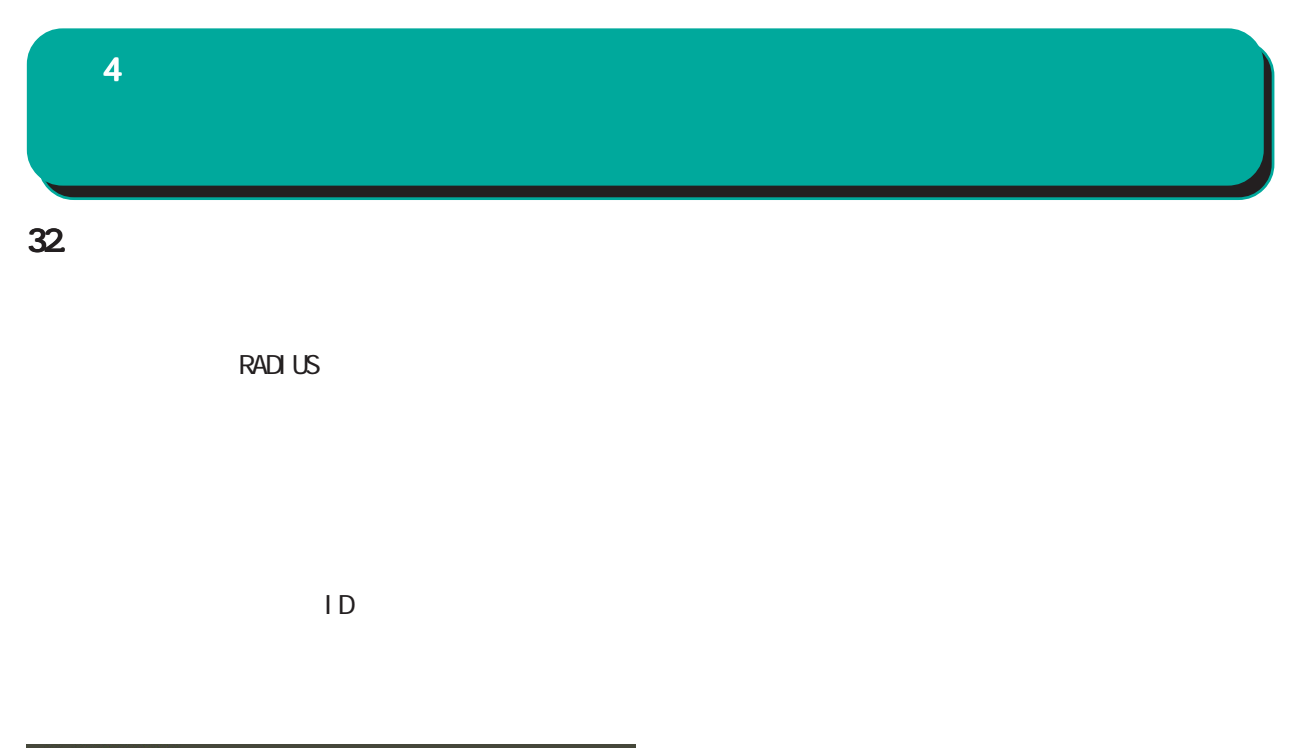

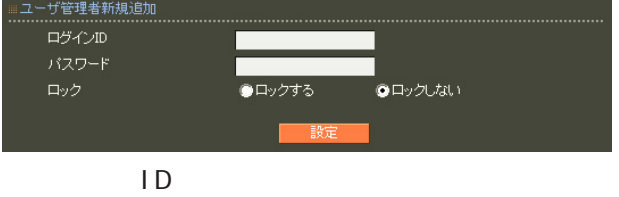

$$
!{\rm ``\#\$\%C} ( )^*+{\rm .} /{<}={\rm ?@}[\wedge ^{\!\!\!\!\!\!\!\!\!\!\!\!\!\!\ {}^{\scriptstyle \sim}{}\; \{ \, \} {\sim}
$$

 $\blacksquare$ 

,:; $\bar{\chi}$ 

#### $4$  and  $4$  or  $\sim$  or  $\sim$  or  $\sim$  or  $\sim$  or  $\sim$

33. フィルタ

#### drop

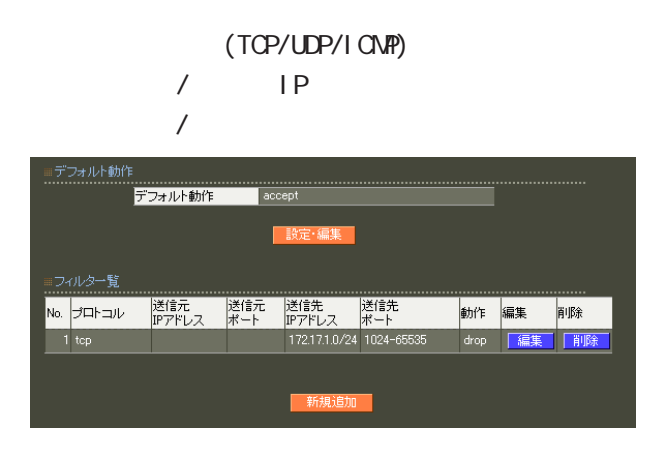

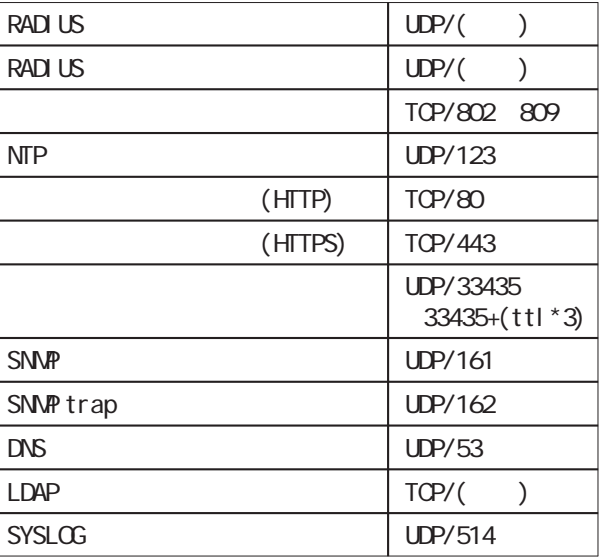

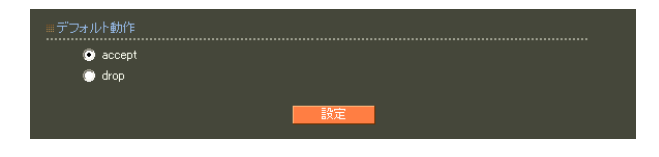

accept

drop

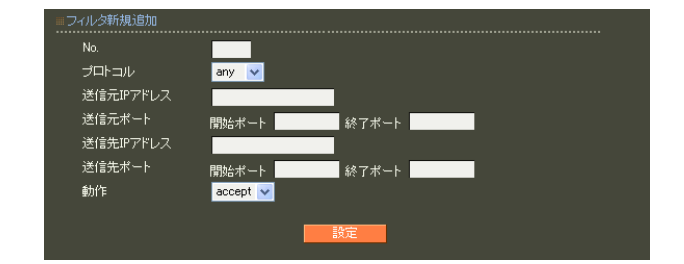

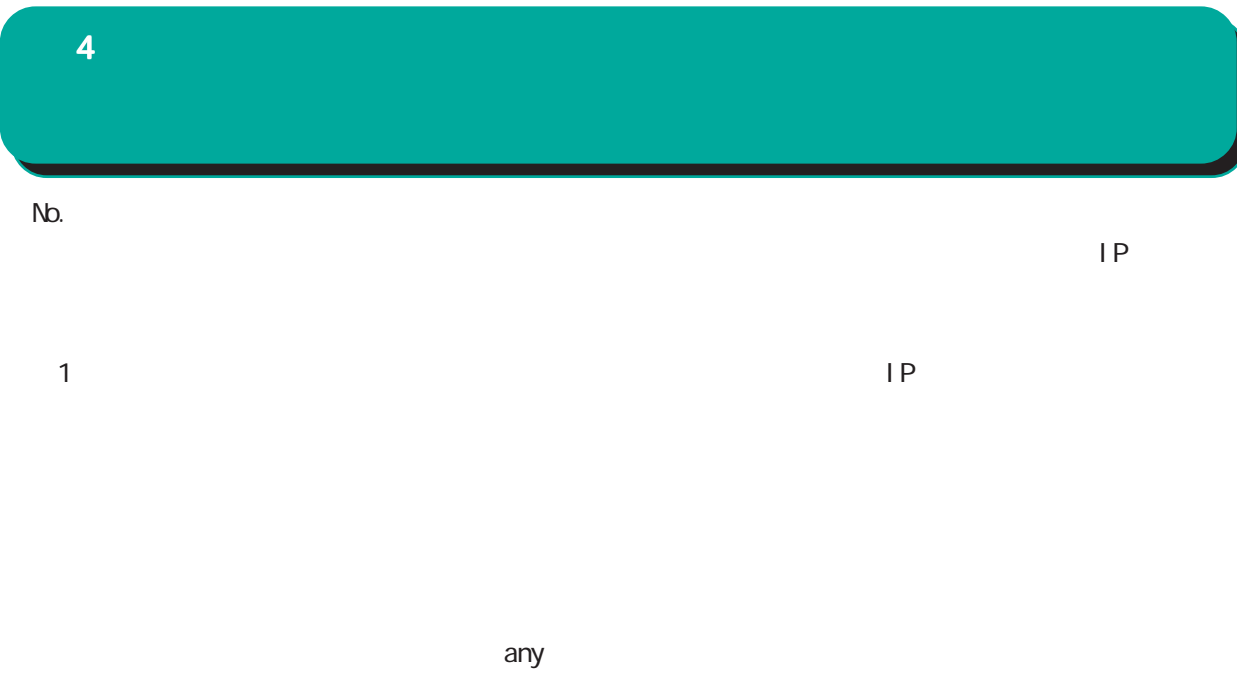

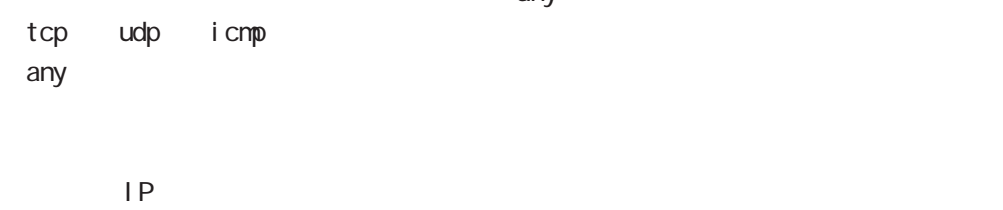

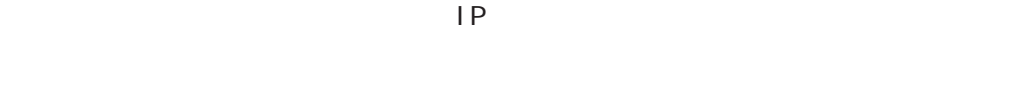

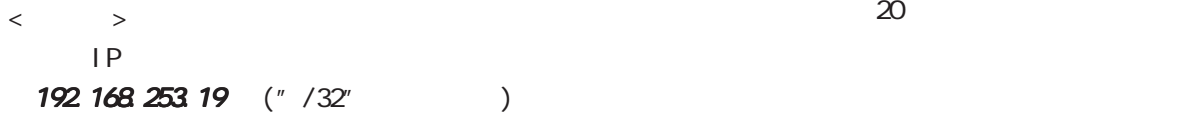

192.168.253.0/24

icmp any

 $4$  and  $4$  or  $\sim$  or  $\sim$  or  $\sim$  or  $\sim$  or  $\sim$ 

#### 34. RADIUS

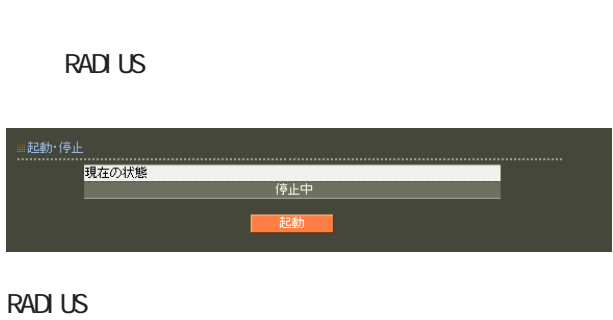

#### ≡起動・停止<br>………………… 現在の状態 動作中

#### **RADIUS RADIUS**

RADIUS

15. RADIUS-

#### **RADIUS**

19. RADIUS-

#### **RADIUS**

**RADIUS** 

**RADIUS** 

RADIUS

RADIUS RADIUS

RADIUS

RADIUS

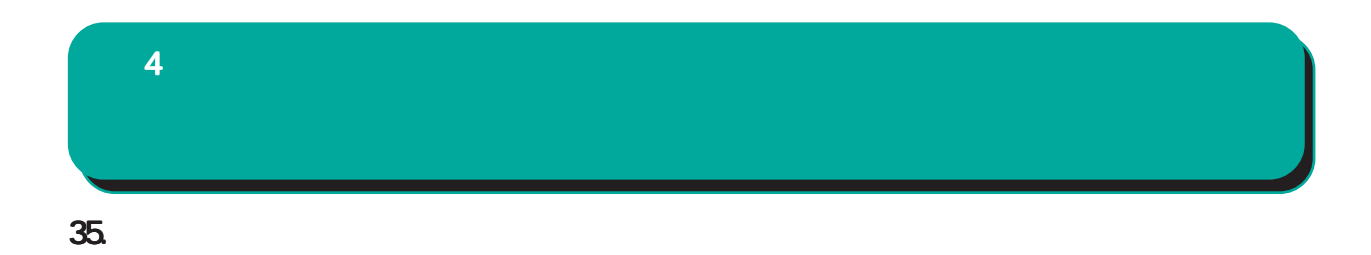

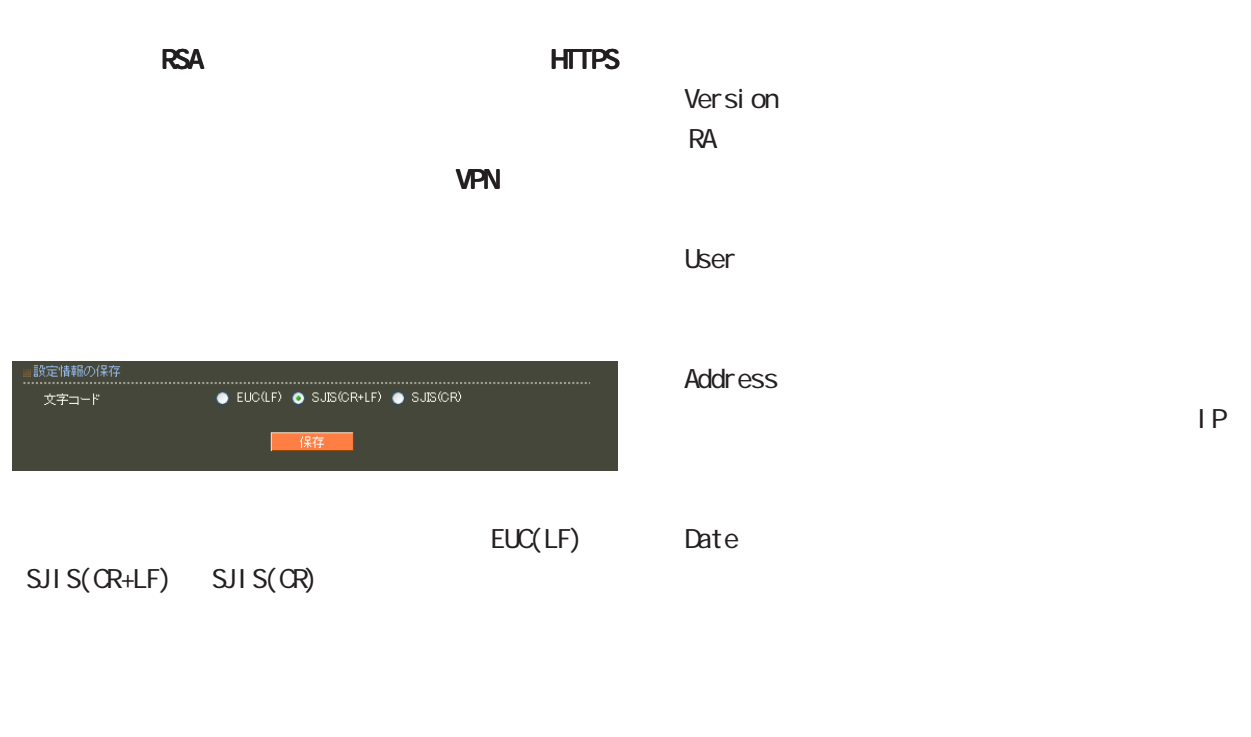

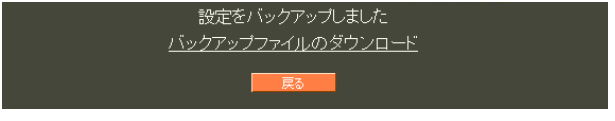

<u>バックアップアップアップアップアップアップアップアップアップアップアップアップ</u>

90

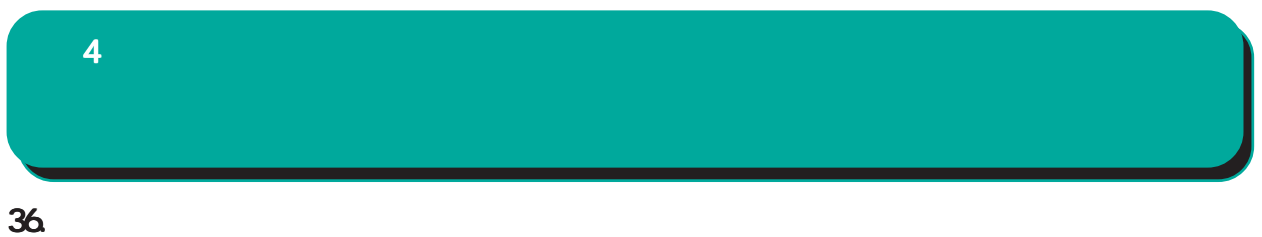

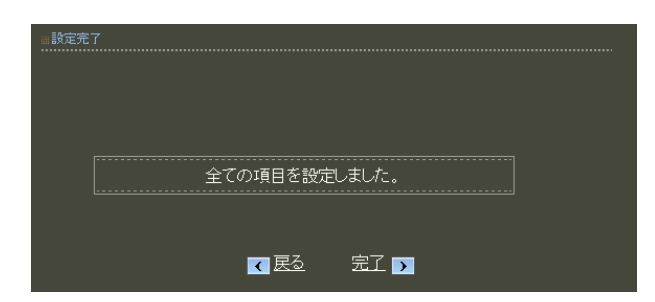

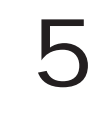

**CENTURY SYSTEMS RA-630** H 設定画面へようこそ **NO S** 

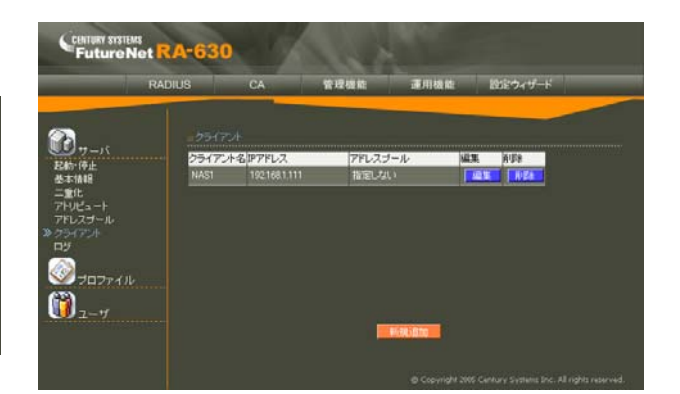

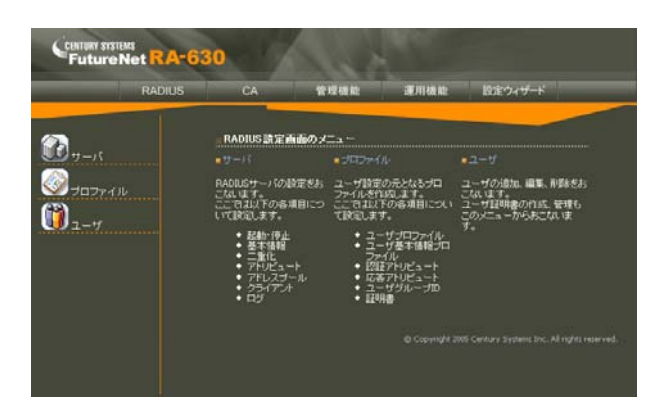

RADIUS CA

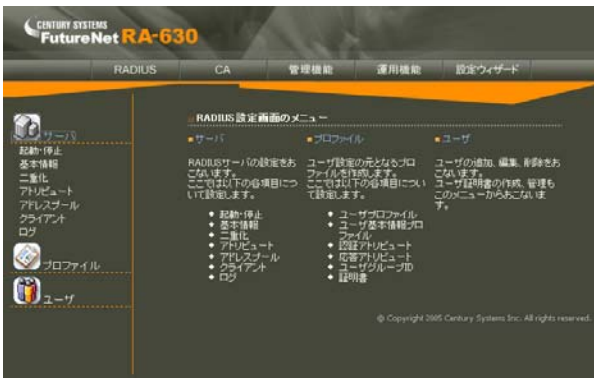

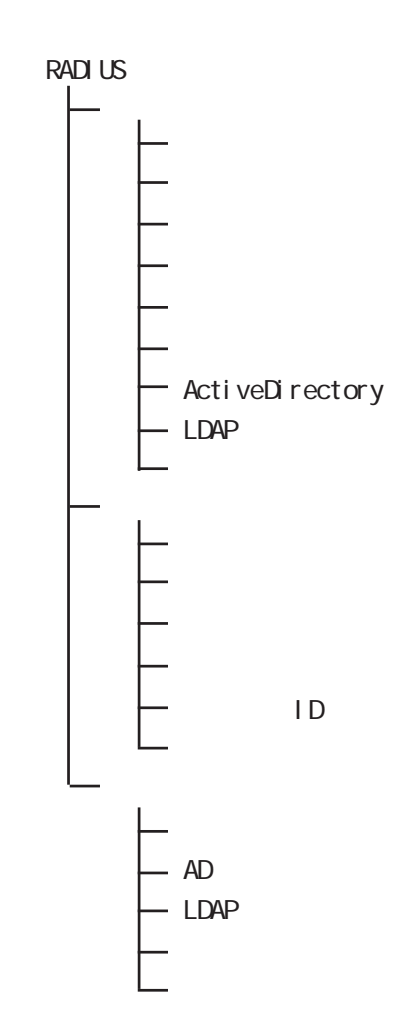

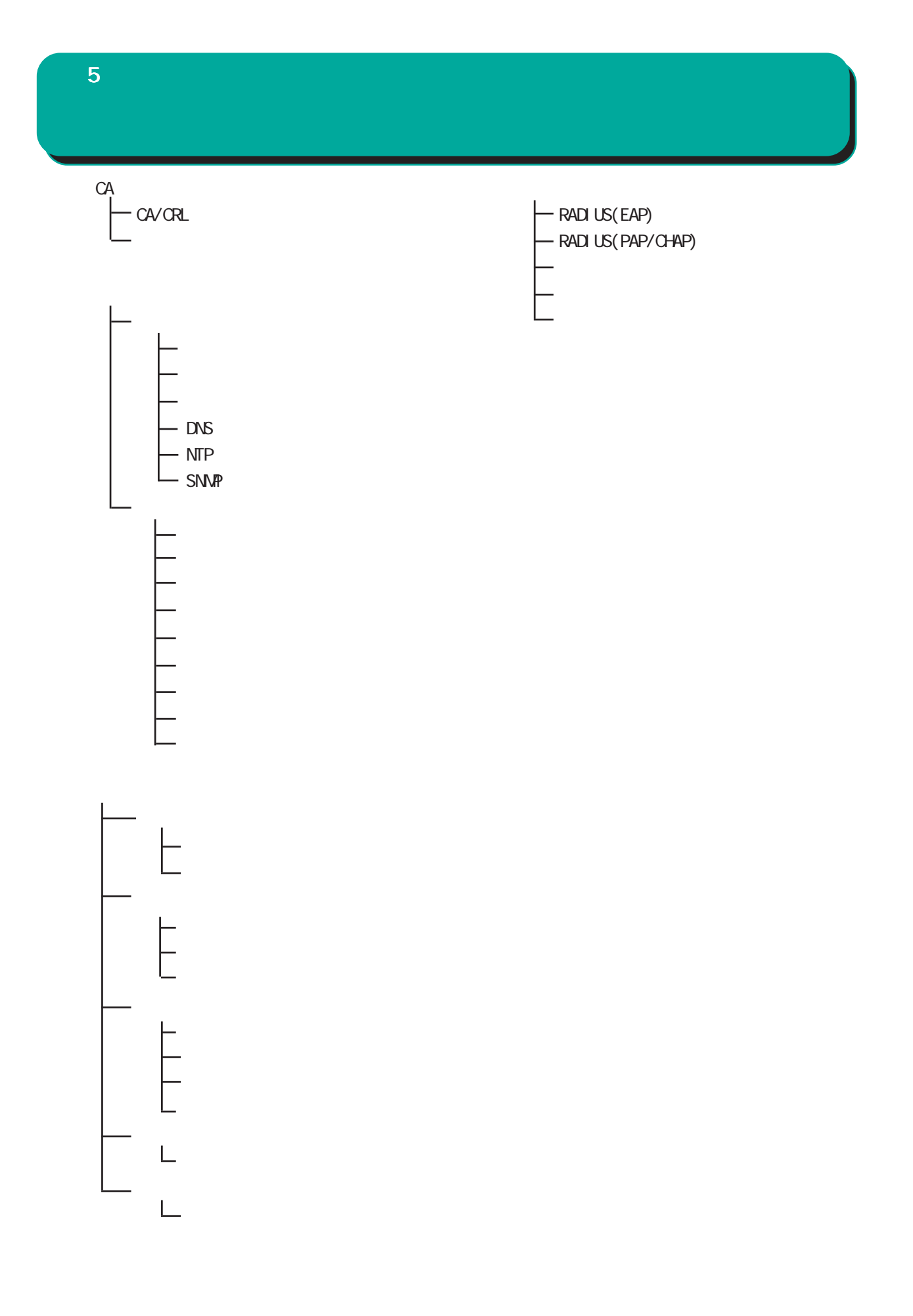

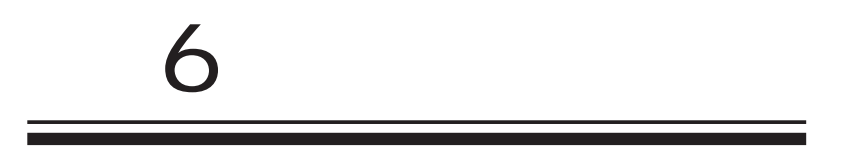

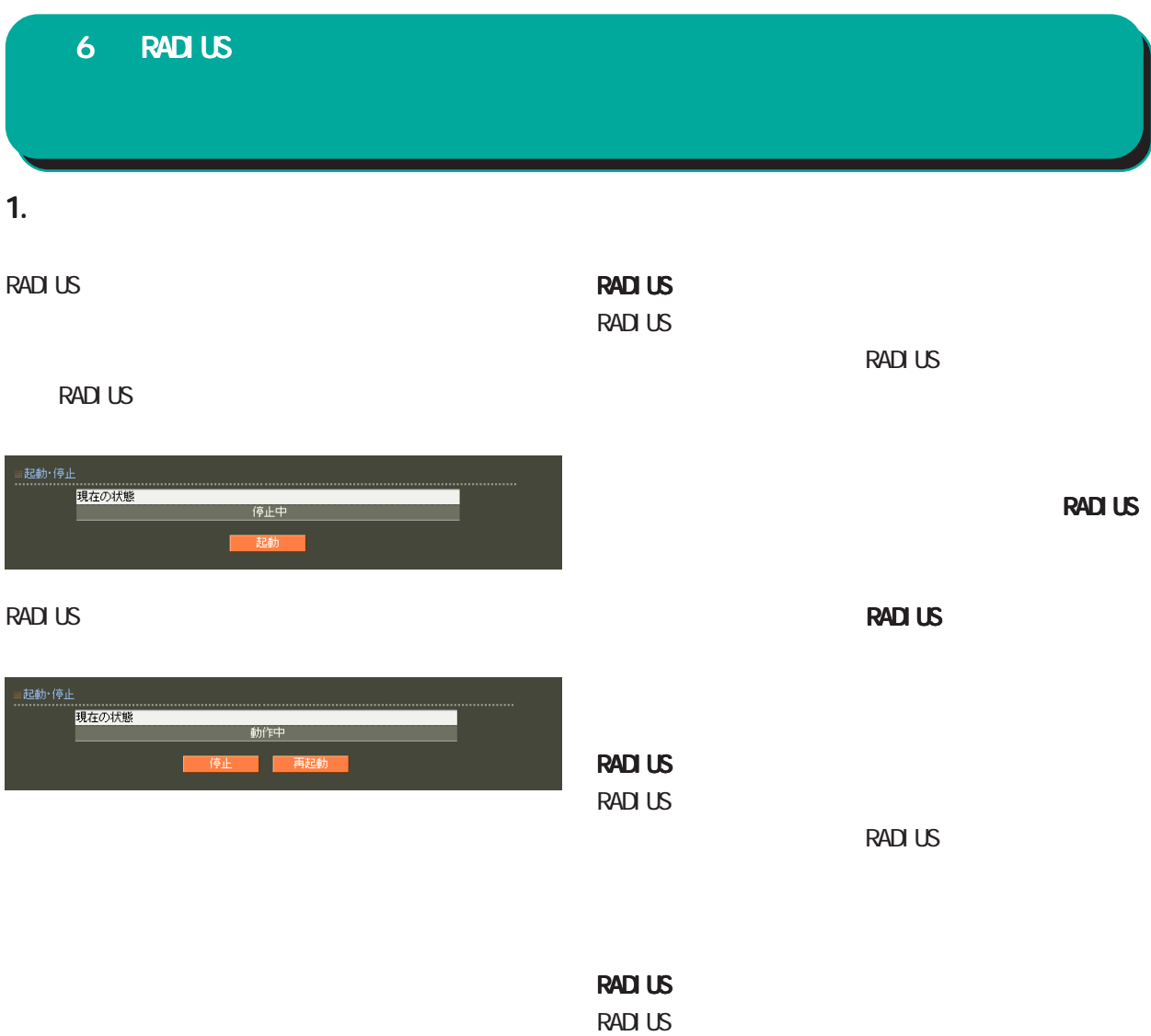

RADIUS

## $2<sub>1</sub>$ RADIUS RADIUS RADIUS RADIUS RADIUS RADIUS RADIUS RADIUS RADIUS RADIUS RADIUS RADIUS RADIUS RADIUS RADIUS RADIUS **RADIUS**  $\sim 1024$ 60000 6 RADIUS 設定

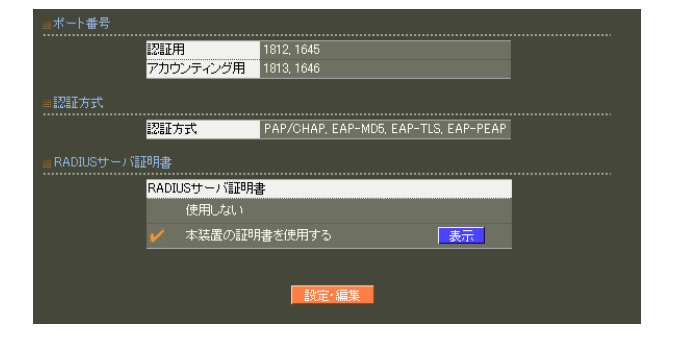

**RADIUS** 

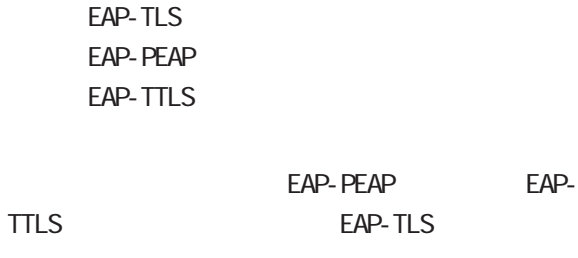

PAP/CHAP EAP-MD<sub>5</sub>

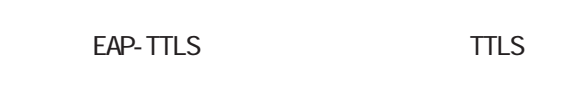

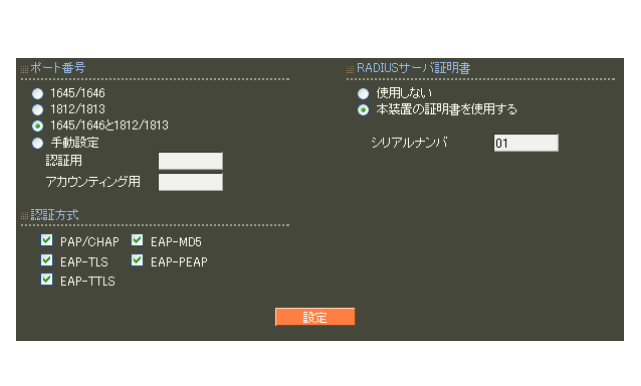

7 CA II.

RADIUS Authentication Accounting **RADIUS** 

> ・ 1645/1646 ・ 1812/1813 1645/1646 1812/1813

RADIUS EAP-TLS EAP-PEAP EAP-TTLS」を選択した場合には、RADIUS サーバ証明書

 $CA$ 7 CA II.  $16$ 

<u>サーバー サーバー サーバー スター・</u>

 $\overline{A}$  $)$ 

RADIUS

97

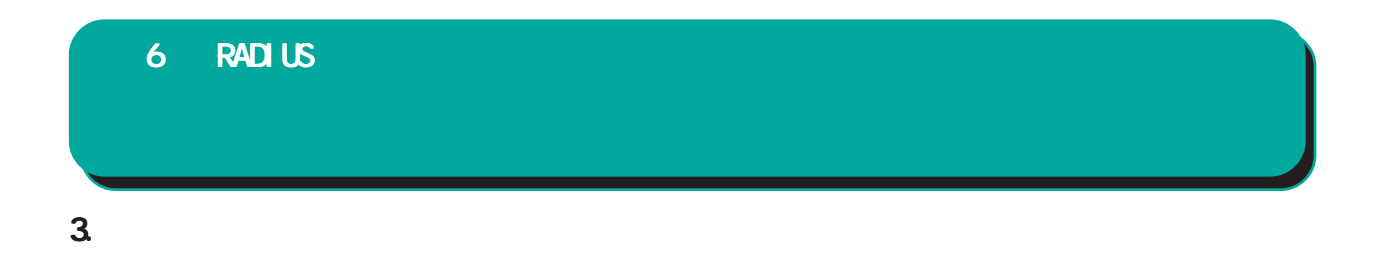

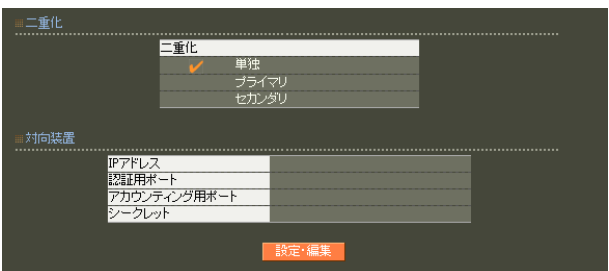

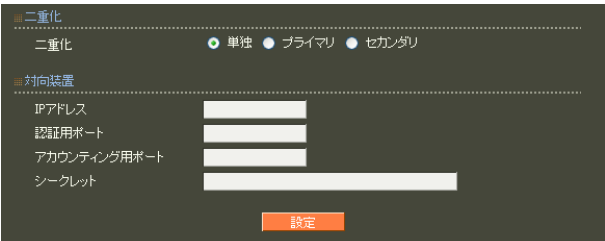

○ IP アドレス

 $IP$ 

<mark>ナーバーのエクティッシュであります。</mark>

RADIUS

は、「付録 F 同期・二重化構成におけるファーム

#### 4.

#### **RADIUS**

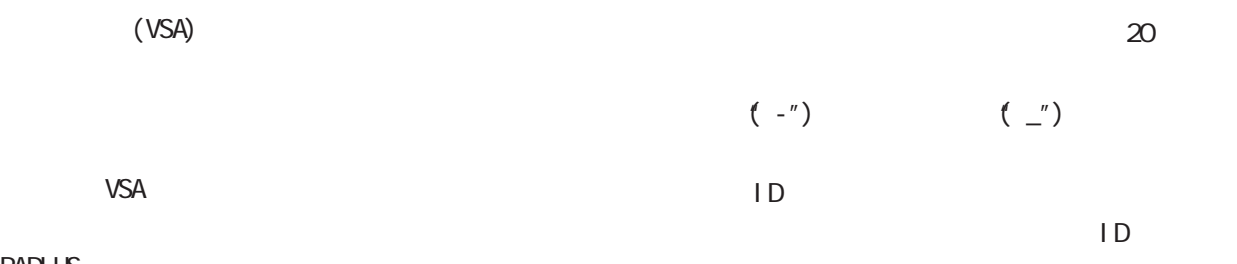

#### RADIUS

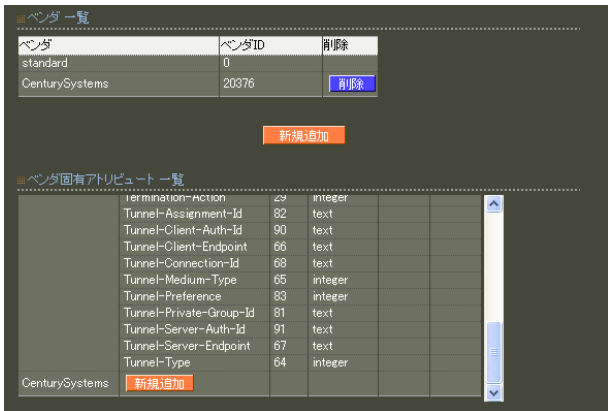

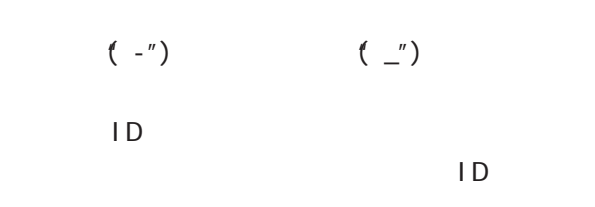

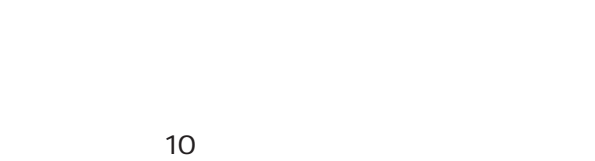

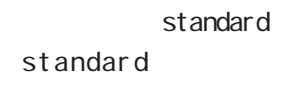

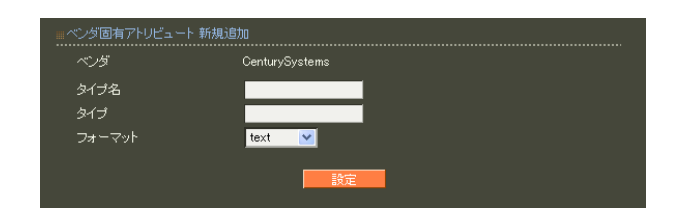

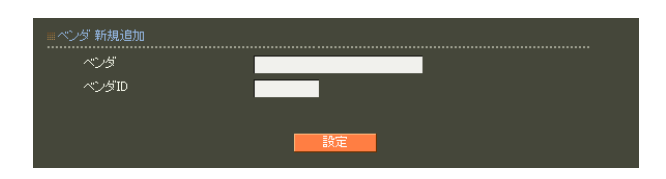

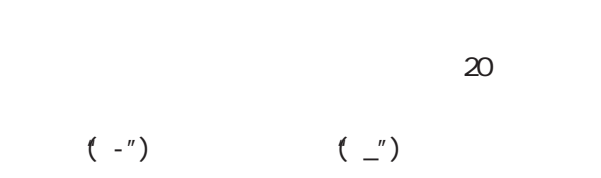

#### 6 RADIUS 設定

#### 1 255

 $5$ ・text ASCI<sub>I</sub>

・string

address  $IP$ i nteger

i pv6address

IPv6

### 6 RADIUS 設定

#### 5. アドレスプール

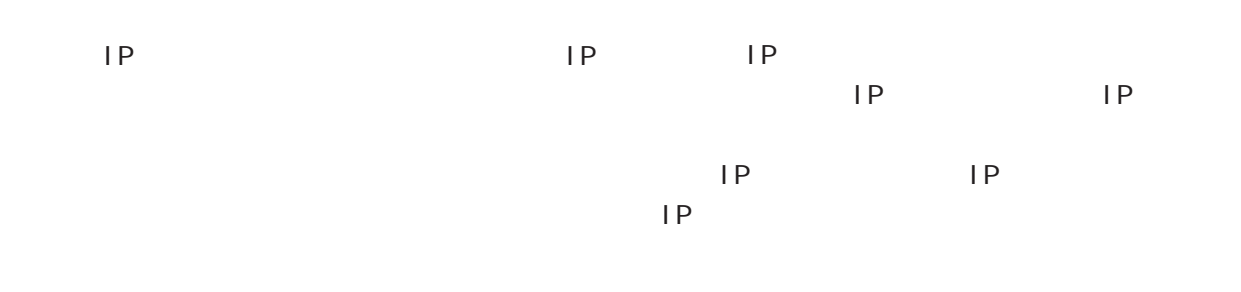

#### RADIUS

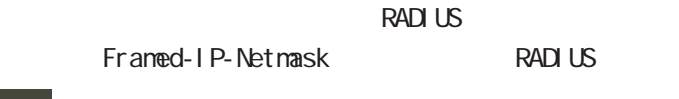

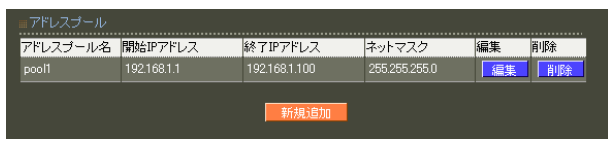

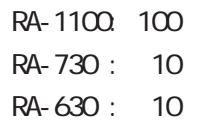

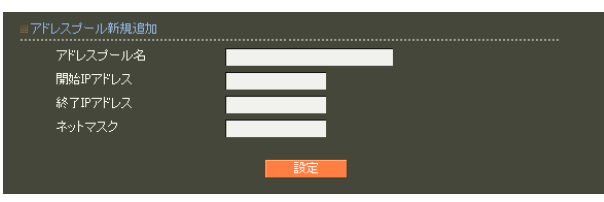

 $20$ 

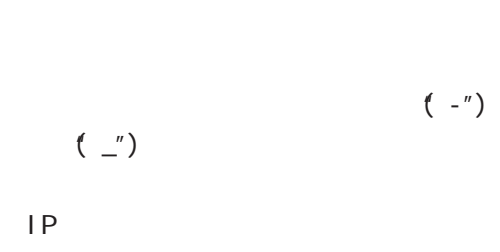

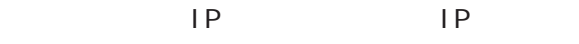

# 6. クライアント 6 RADIUS 設定

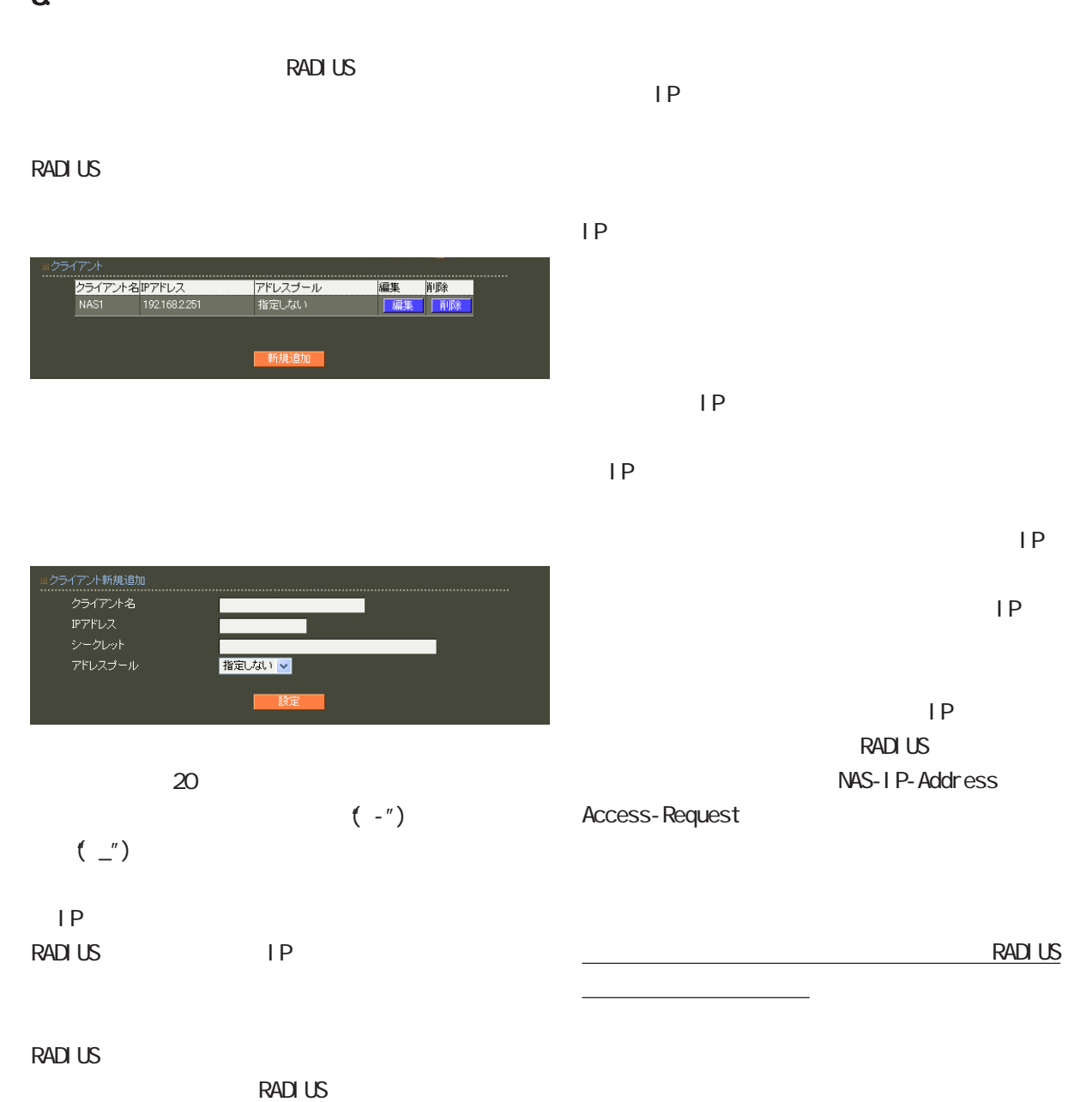

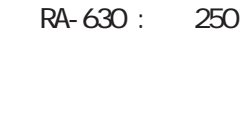

RA-1100: 1,000 RA-730 : 250

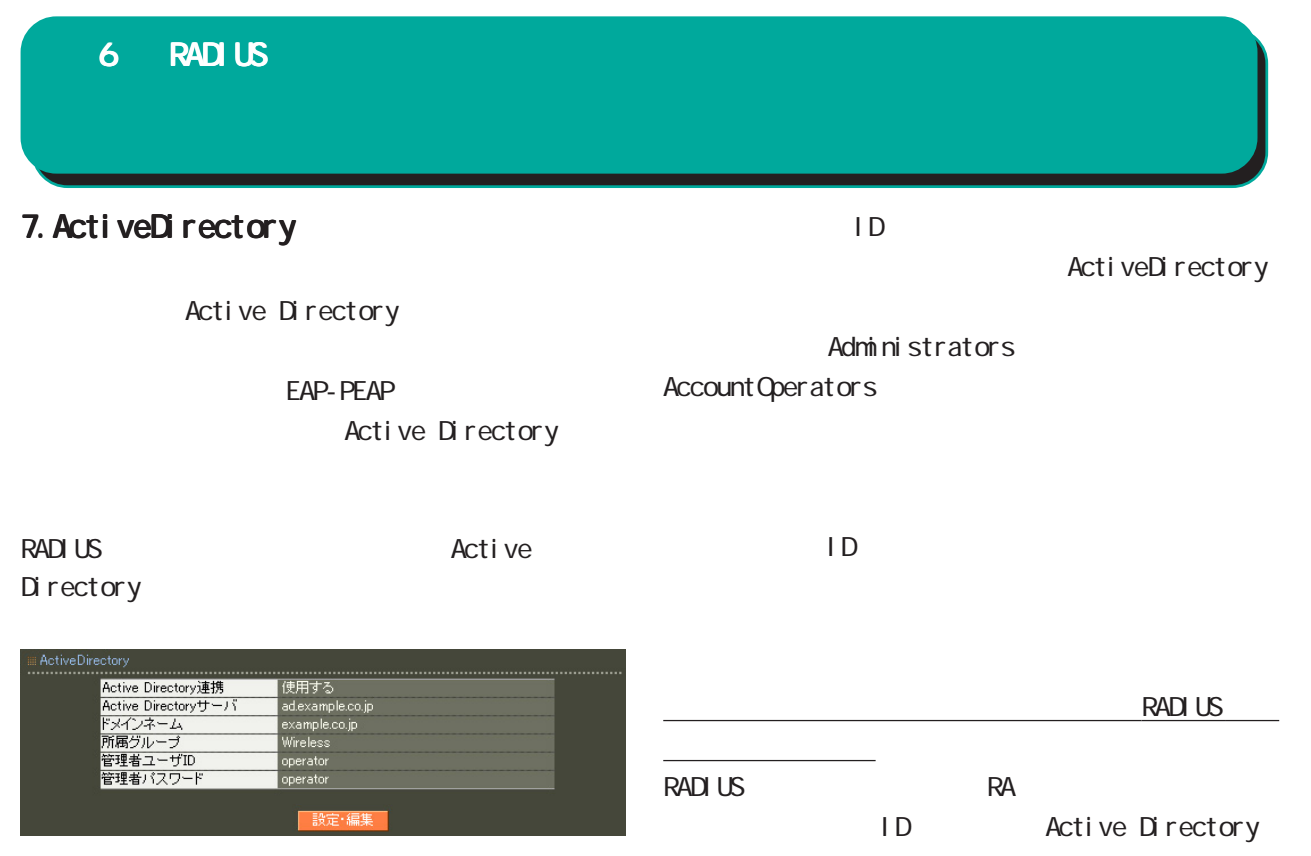

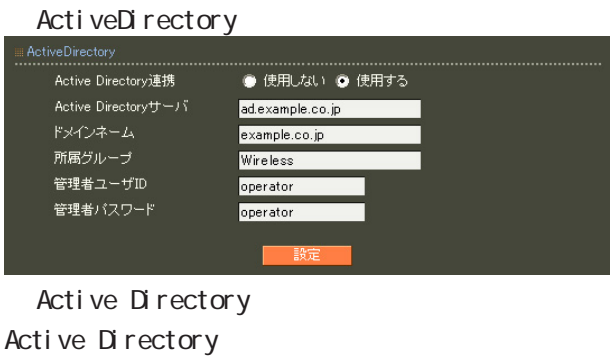

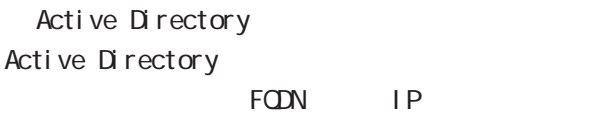

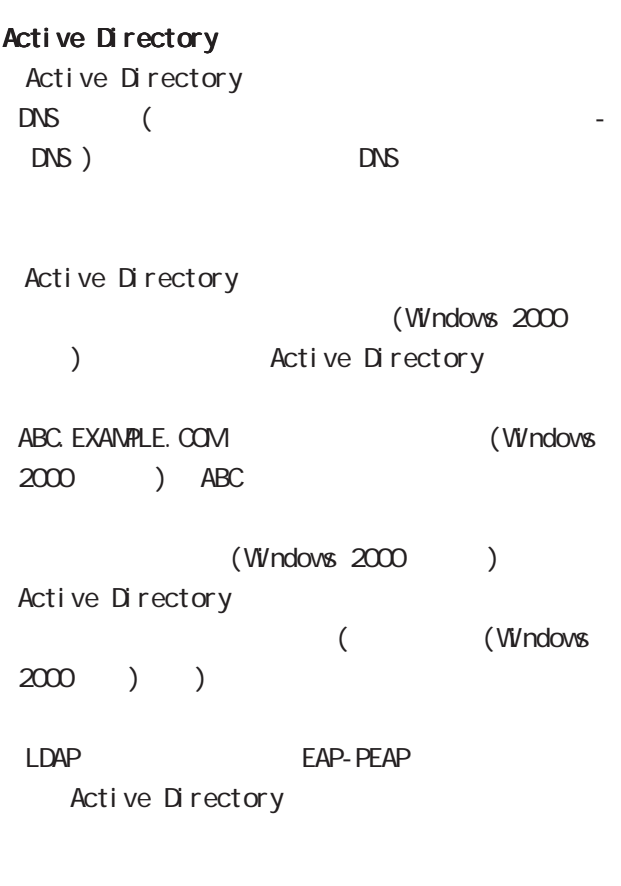

Active Directory Active Directory

#### Active Directory

Active Directory RA in the state of the state of the state of the state of the state of the state of the state of the state of the state of the state of the state of the state of the state of the state of the state of the state of the stat

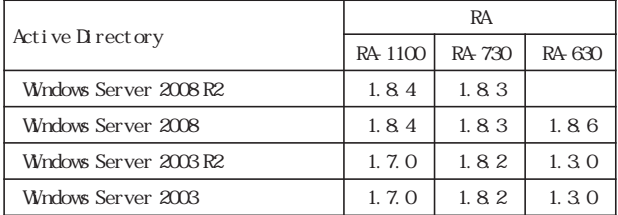

Active Directory

#### 8.LDAP

LDAP PAP/CHAP EAP-MD5 EAP-PEAP EAP-TTLS/PAP CHAP EAP-TTLS/EAP-MD5 LDAP LDAP LDAP **the set of the set of the set of the set of the set of the set of the set of the set of the set of the set of the set of the set of the set of the set of the set of the set of the set of the set of the set of the set** 

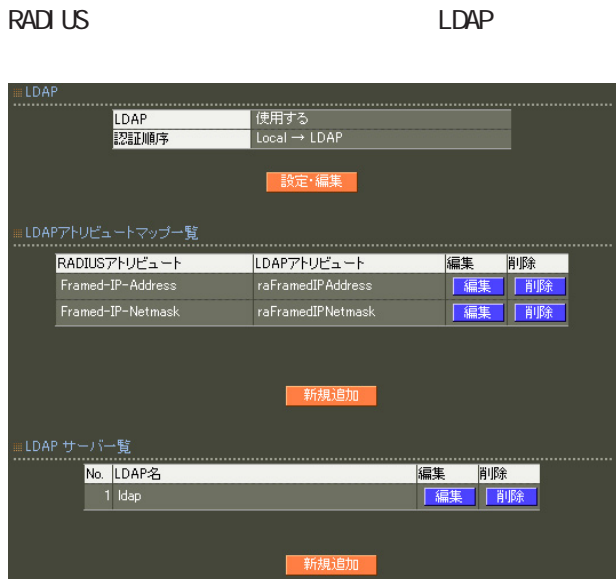

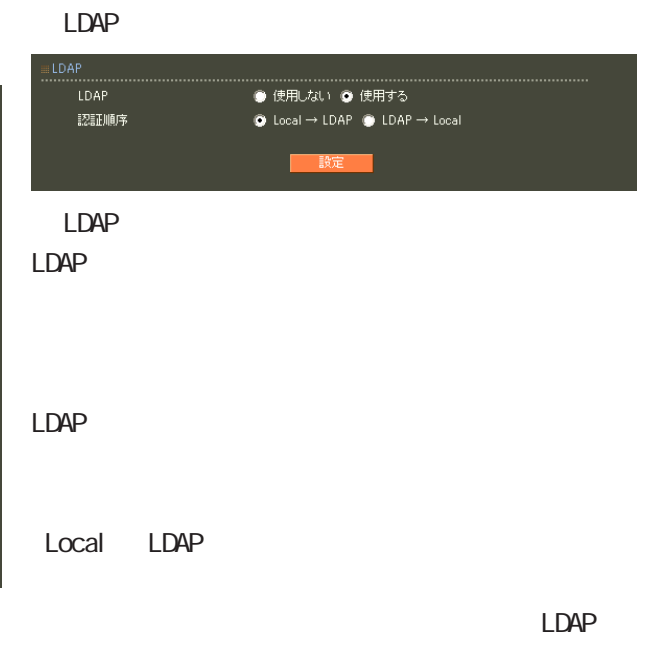

 $LDAP LocaI$ 

 $LDAF$  $\mathsf{L}\mathsf{D}\mathsf{A}\mathsf{P}$ 

#### 6 RADIUS 設定

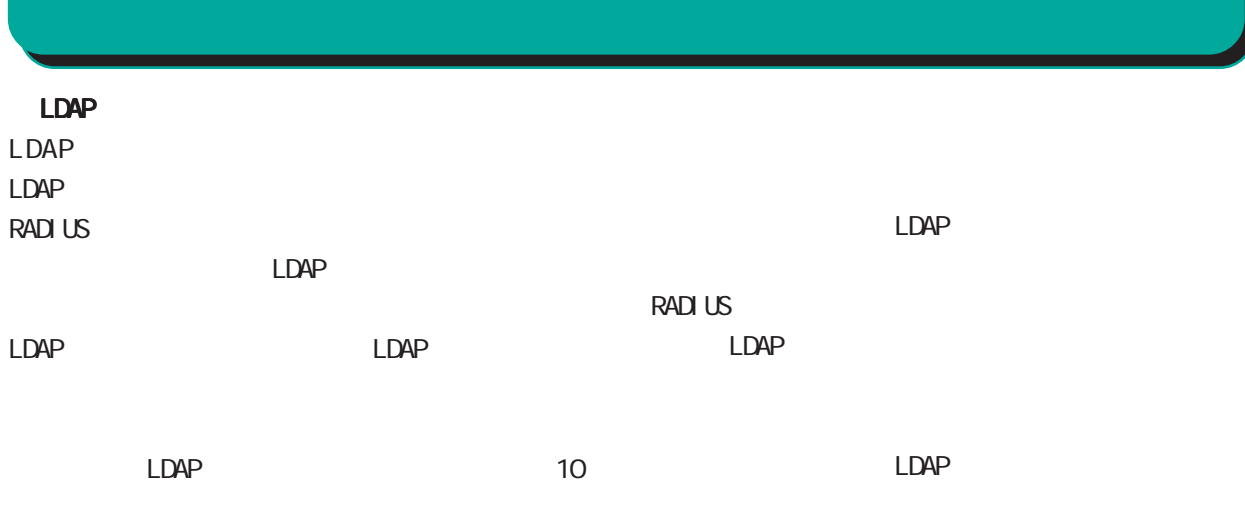

#### LDAP<sub>R</sub>

LDAP

#### **RADIUS**

LDAP

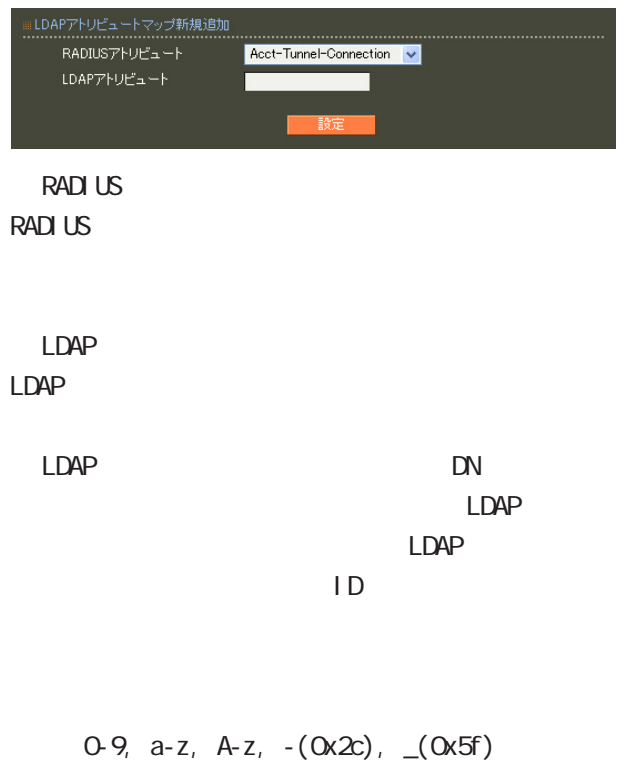

40 ver1.8.3 20

#### LDAP

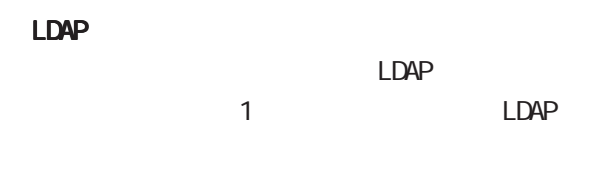

#### ○ No. LDAP

 $LDAP$  $LDAP$ 

#### $\blacksquare$ DAP

 $LDAP$ 

#### LDAP

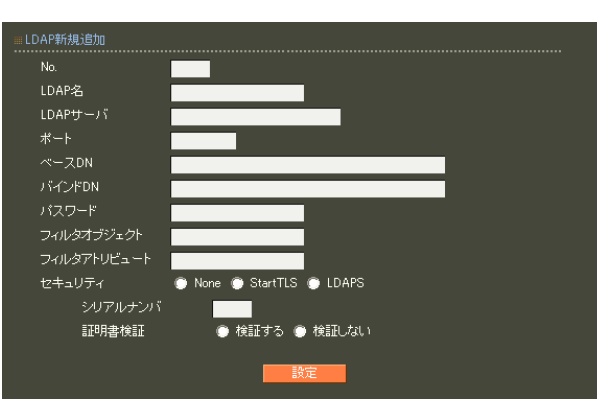

### LDAP  $20$

LDAP LDAP FOON IP

LDAP 80, 443, 802 1 1023 LDAP(StartTLS ) 389  $LDAPS$  636

#### ○ベース DN

LDAP Distinguished

#### Name

 $\langle$   $>$ o=example, c=jp

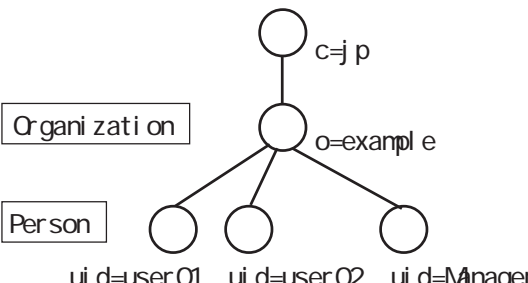

ui d=user01 ui d=user02 ui d=Manager

#### 107

### 6 RADIUS 設定

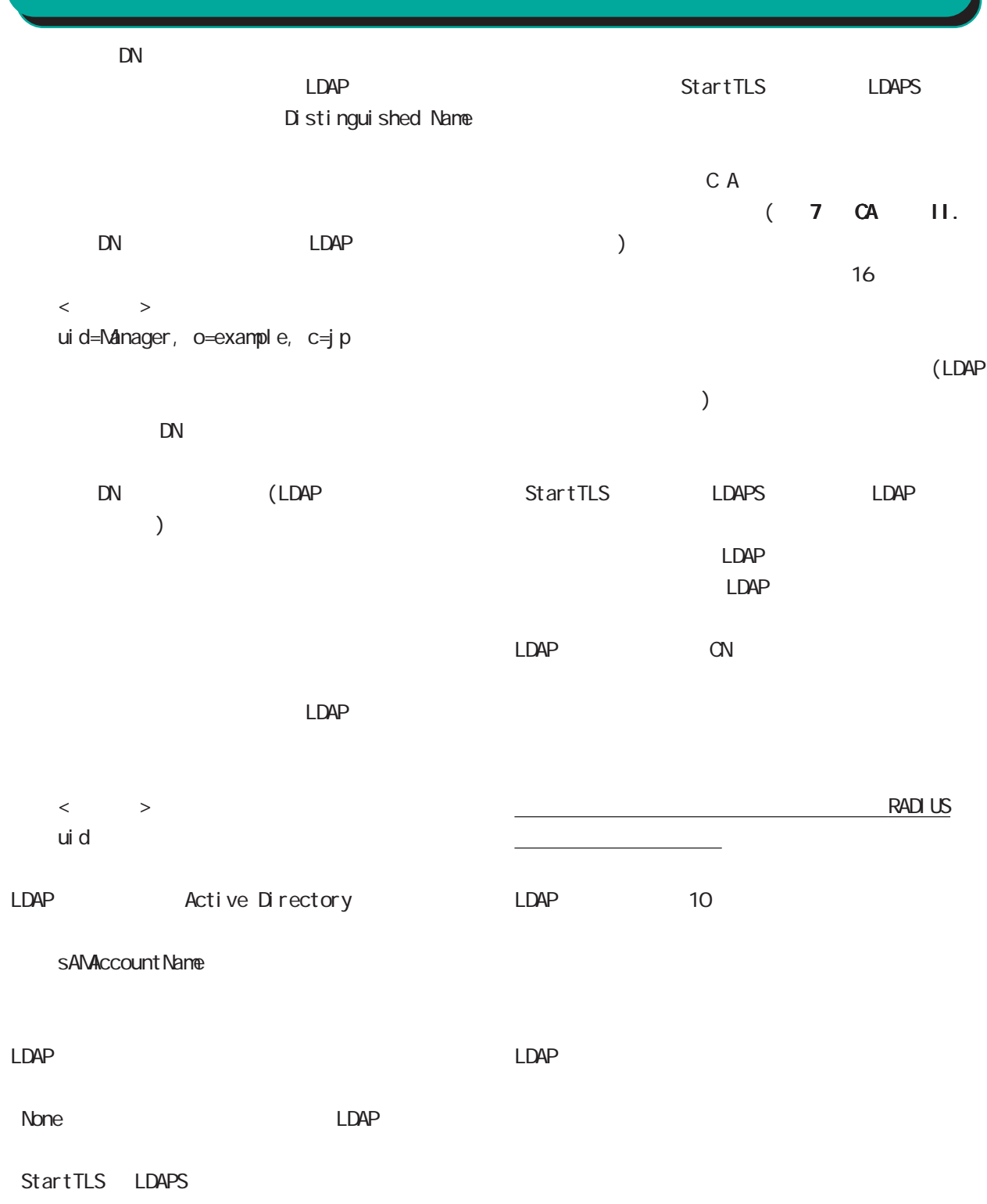
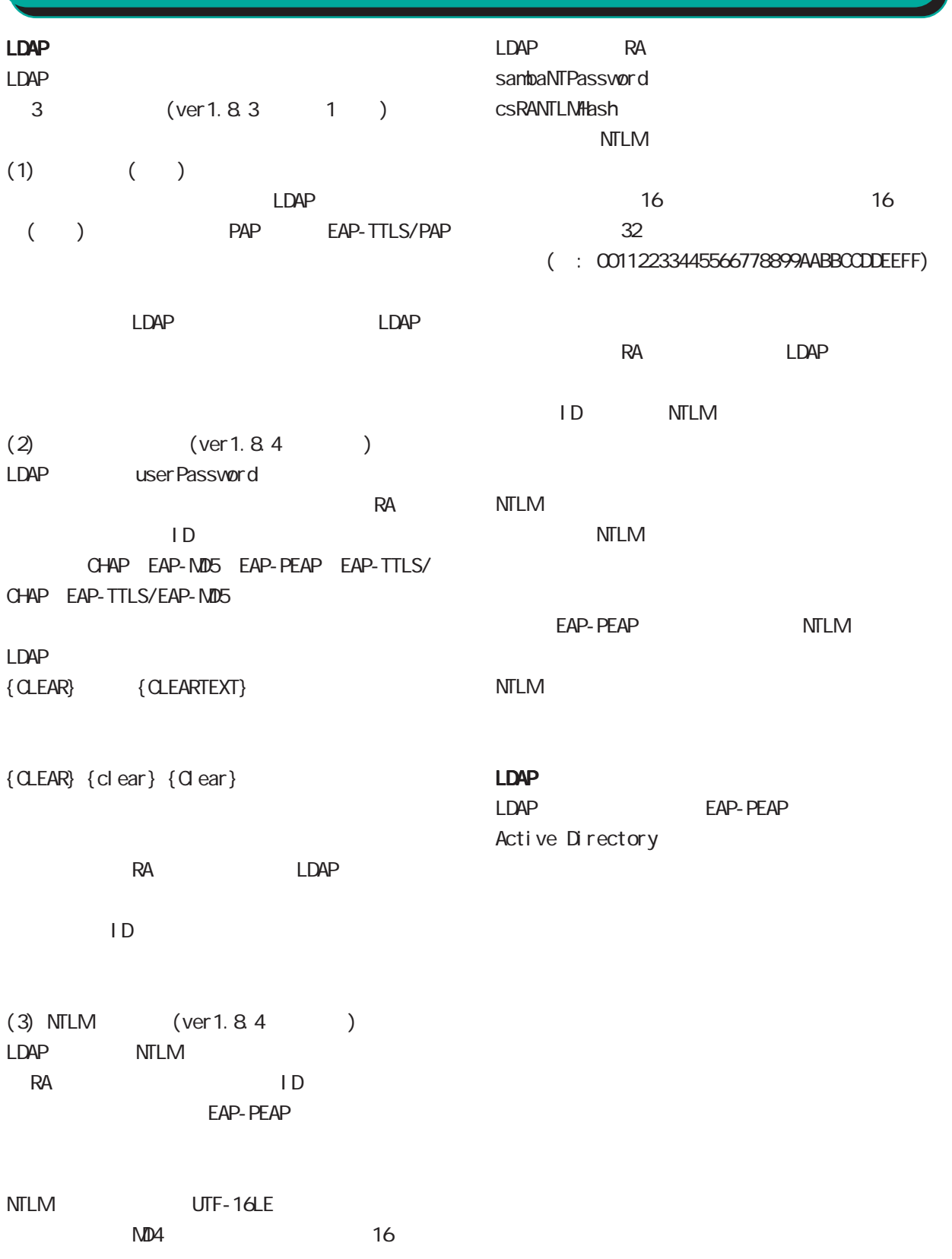

# 9. ログ 6 RADIUS 設定

RADIUS

**RADIUS** 

**RADIUS** 

#### **RADIUS**

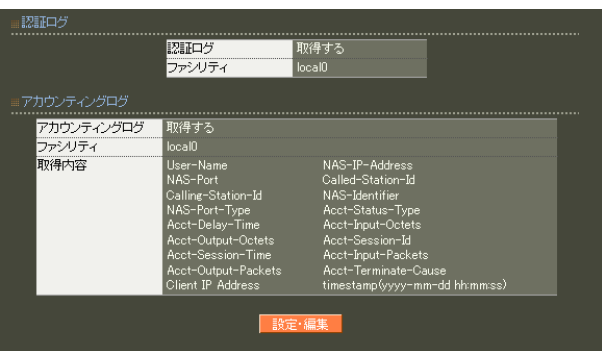

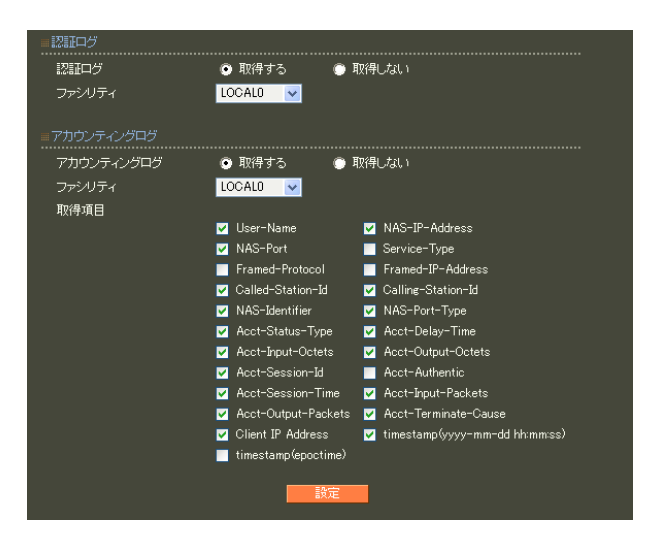

#### **RADIUS**

#### User-Name

#### NAS-IP-Address

reduced IP

#### NAS-Port

Service-Type

## Framed-Protocol PPP **PP**

### Framed-IP-Address ユーザに割り当てる IPアドレスです。

Called-Station-Id **NAS** 

## Calling-Station-Id

NAS-I dentifier NAS RADIUS NAS

NAS-Port-Type

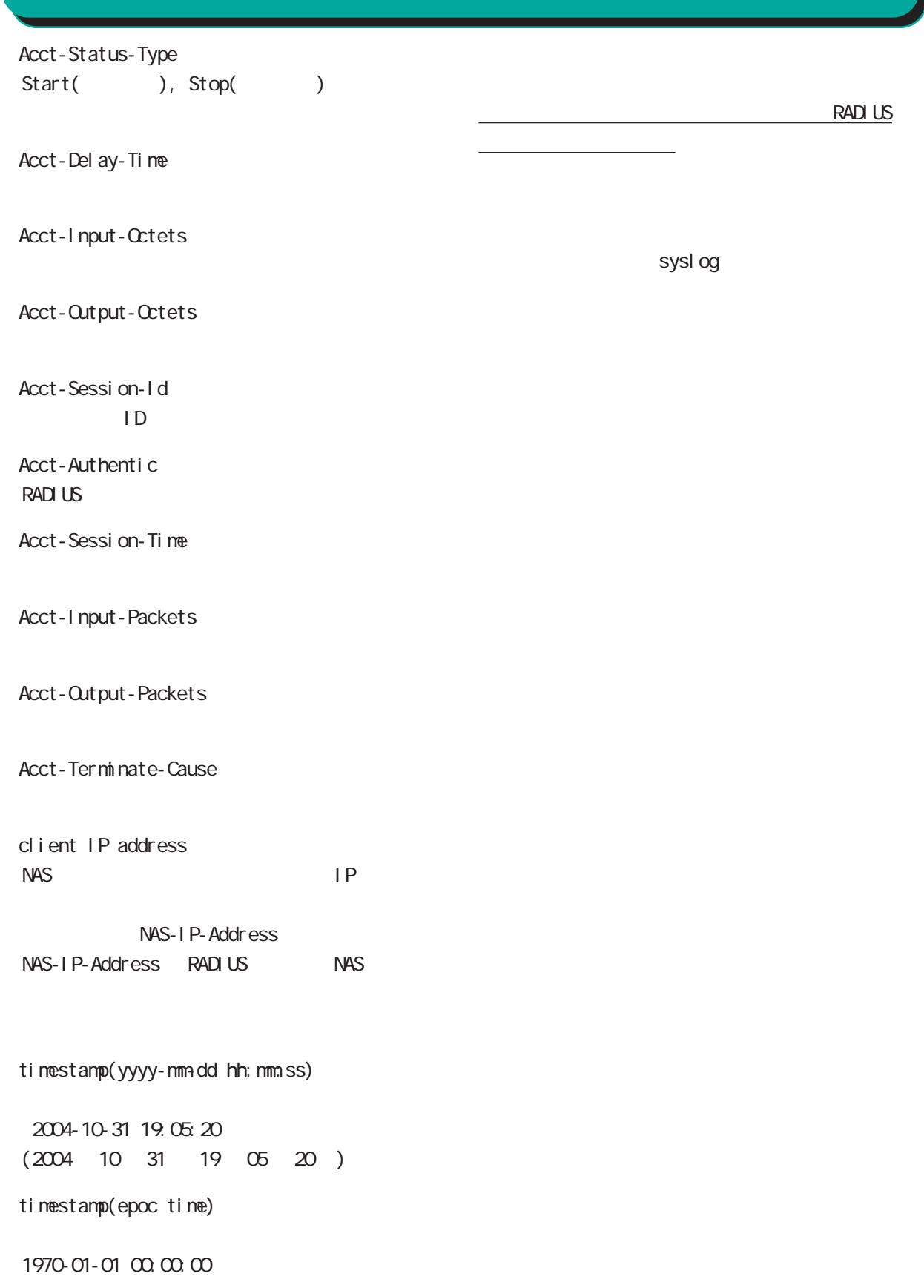

ループID」に分けて設定することができ、このプロ

### 1.  $\blacksquare$

RADIUS

 $ID$ 

○グループ (グループ ID)

## RADIUS

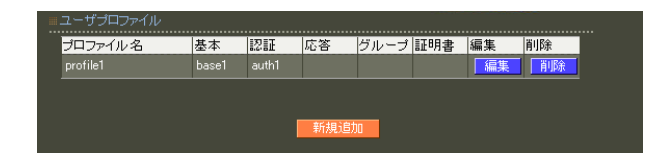

<u>には、大元のプロファイルです。このプロファイルです。</u>このプロファイルです。

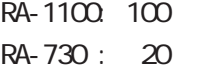

RA-630 : 20

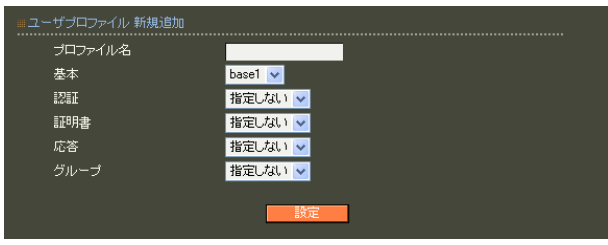

 $20$ 

 $(\_"')$ 

 $(-")$ 

## 2. ユーザ基本情報  $IP$ **RADIUS** 6 RADIUS 設定

#### RADIUS

認証方式

同時接続数

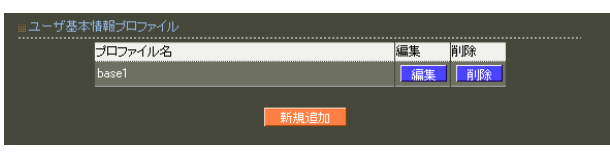

## RADIUS

 $1$  9 ○ IP アドレス割り当て  $IP$ 

## $IP$

RADIUS

#### RADIUS PAP/CHAP V **IPアドレス割り当て ● 未使用 ● RADIUSクライアント ● アドレスブール ● 固定** には、「アドレスプール」を選択します。固定 IP 指定しない<mark>マ</mark>

 $20$ 

 $IP$ 

 $\overline{7}$ PAP/CHAP EAP-MD5 EAP-TLS EAP-PEAP EAP-TTLS/PAP, CHAP EAP-TTLS/EAP-MD5 EAP-TTLS/EAP-PEAP RA-1100 100 RA-730 : 20 RA-630 : 20

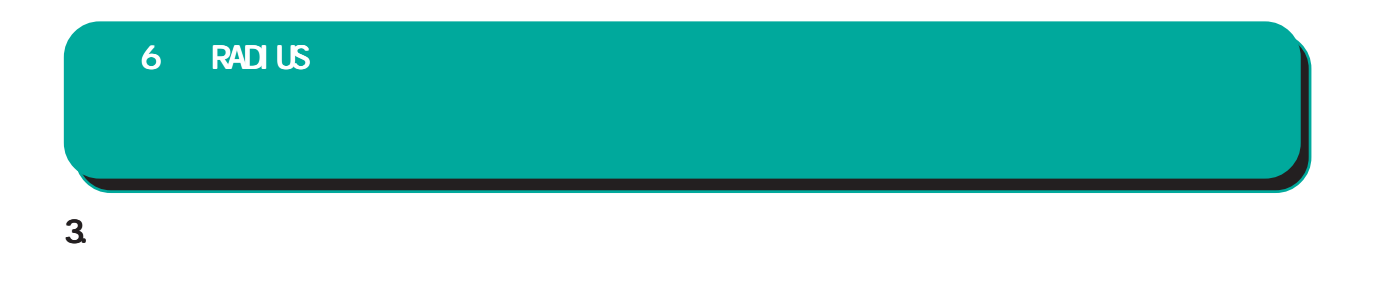

RADIUS

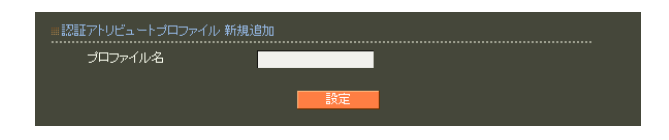

 $20$ 

#### RADIUS

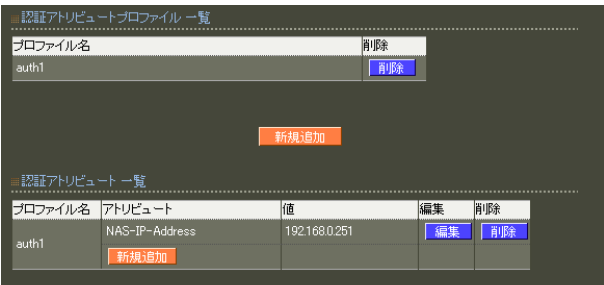

 $\sim$  20

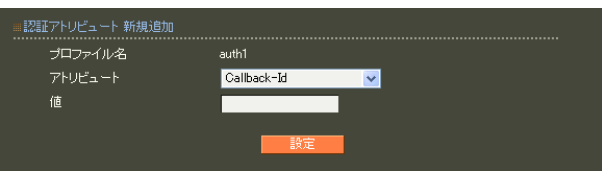

・string(バイナリデータ)  $16$  $\alpha$  $\mathsf{C}$  standard standard  $253$  (2  $506$ ) 247 (2 494 ) : 63656e74757279 ( century" )

address(IP ) IPv4  $: 19216801$ 

 $i$  nteger $($ )

0 4294967295  $.65536$ 

ipv6address(IPv6 IPv6  $: \text{fe80}:1111$ 

 $\sim$  1  $\sim$  10  $\sim$ 

text(ASCII) ASCI<sub>I</sub> standard 253  $\sim$  247 $\sim$ 

RADIUS

: century

## 4. <sub>c</sub>  $\sim$  c  $\sim$  c  $\sim$  6 RADIUS 設定

**RADIUS** 

 $20$ 

RADIUS

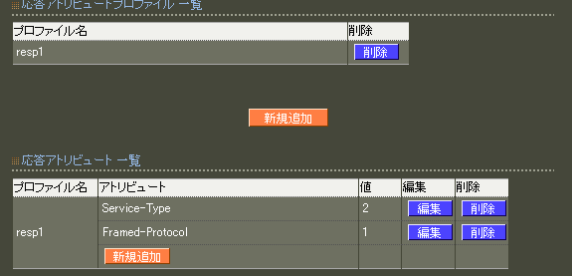

 $\sim$  20

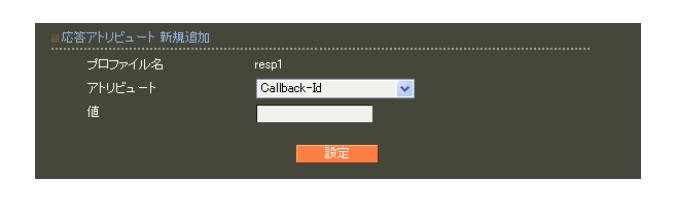

#### **RADIUS**

RADIUS

string()  $16$  $\alpha$  $\mathsf{C}$  standard standard  $253$  (2  $506$ ) 247 (2 494 ) : 63656e74757279 ("century")

address(IP ) IPv4  $: 19216801$ 

 $i \nceil (x - y)$ 

0 4294967295  $.65536$ 

ipv6address(IPv6 IPv6  $: \text{fe80}:1111$ 

 $\sim$  1  $\sim$  10  $\sim$ 

text(ASCII) ASCI<sub>I</sub> standard 253 247

: century

## 5. グループ ID

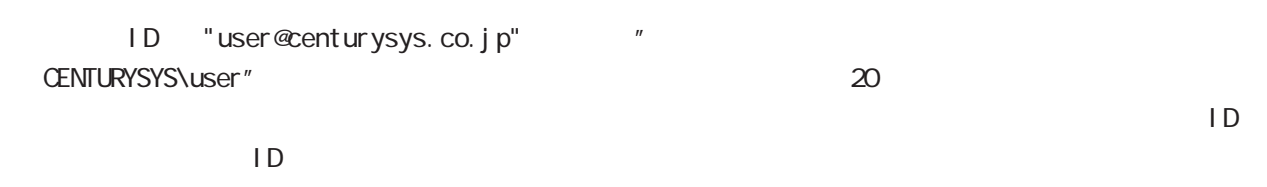

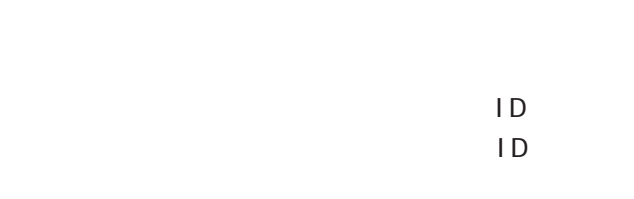

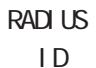

 $ID \tav{D}$ 

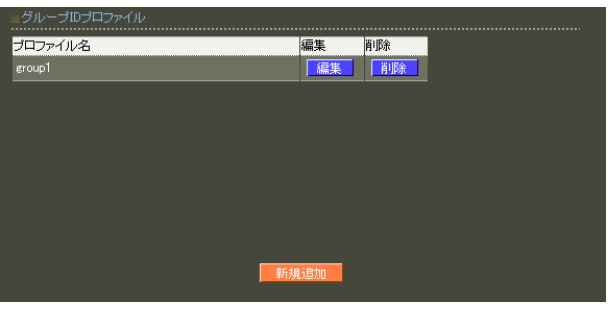

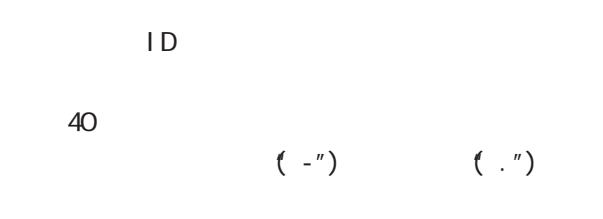

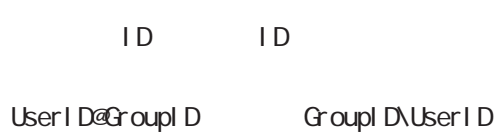

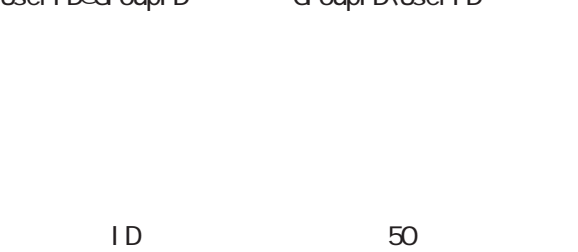

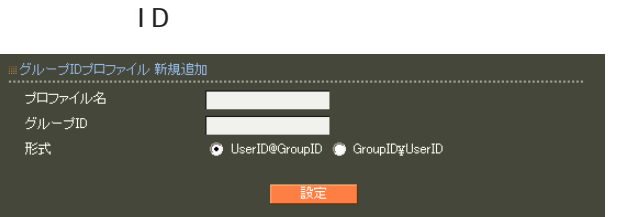

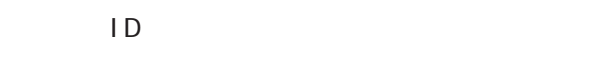

#### 6 RADIUS 設定6. 証明書 …証明書ブロファイル 新規追加<br>………………………………………………<br>ブロファイル名 Key Usace<br>
■ digitalSignature ■ nonRepudiation<br>■ keyEncipherment ■ dataEncipherment<br>■ keyEncipherment ■ keyCertSign<br>■ cRLSign ■ encipherOnly<br>■ decipherOnly …証明書<br>……………<br>バージョン  $\mathbf{I}$ 鍵長  $\overline{512}$   $\overline{\smile}$ Signature Algorithm  $MDS$   $\vee$ Extended Key Usage <mark>指定しない マ</mark> Subject<br>Organizational Unit CRL Distribution Points State or Province **RADIUS** 有効期間<br>開始日時<br>終了日時  $\Box_\text{a} \Box_\text{a}$  i ■分<br>■分 年 ||証明書ブロファイル一覧| ー<br>- 編集 - 削除 - 画<br>- 「編集 - 削除 -

 $20$ 

X.509

RSA

512 1024 2048

Signature Algorithm

ver 1. 8. 4 SHA-1 MD5

ver 1. 8. 5 「SHA-512」「SHA-384」「SHA-256」「SHA-1」  $MD5$ 

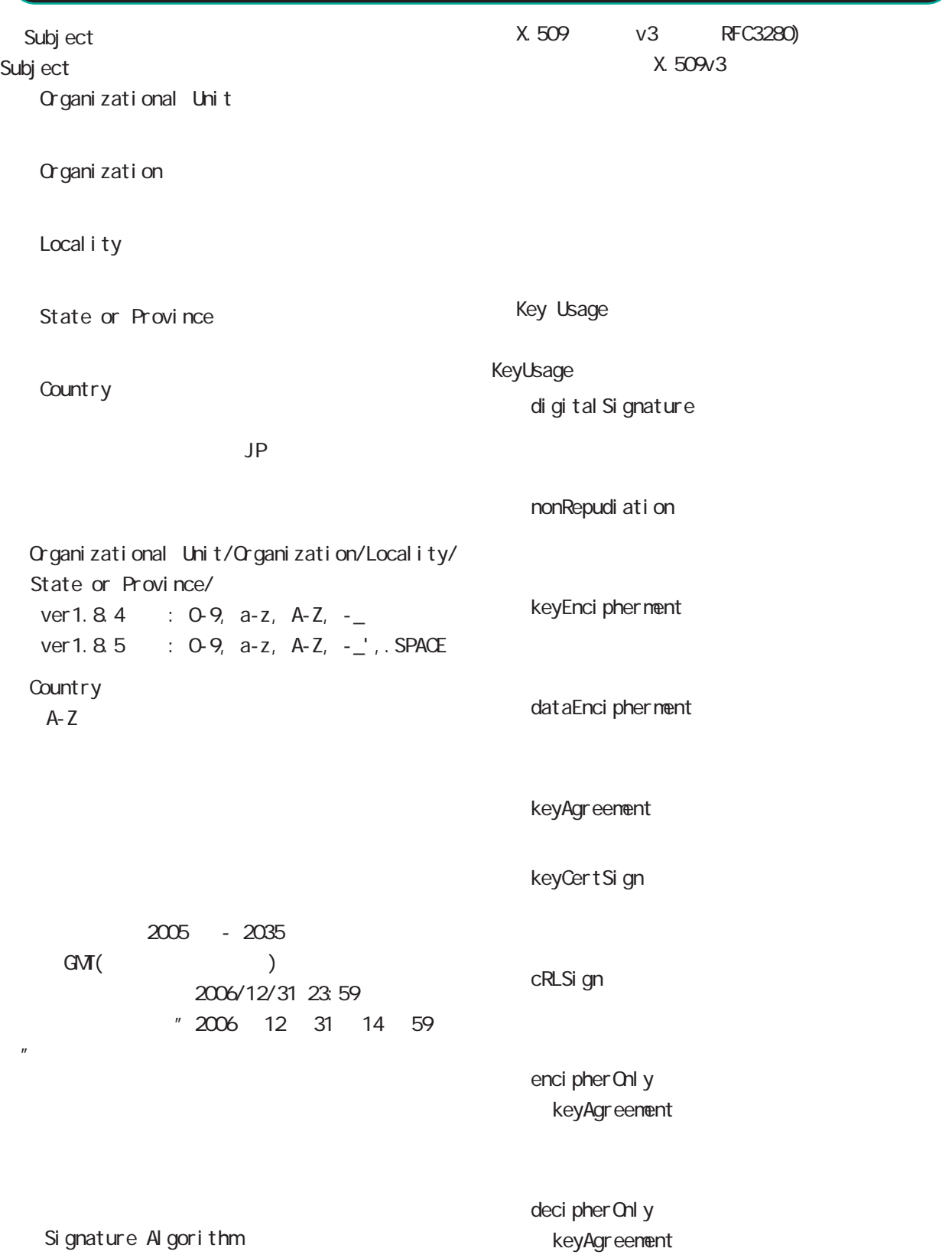

Extended Key Usage Key Usage

Extended Key Usage

server Auth TLS the state of the state of the state of the state of the state of the state of the state of the state of the state of the state of the state of the state of the state of the state of the state of the state of the state

cl i entAuth TLS **T** 

codeSi gni ng

email Protection

○ CRL Distribution Points

以下の URL を入力します。

http://( )/crl/crl.crl

 $20$ 

## 第 6 RADIUS 設定

## 1.

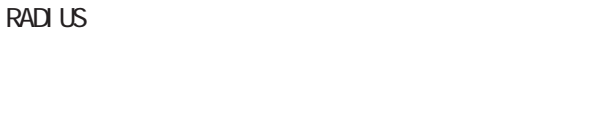

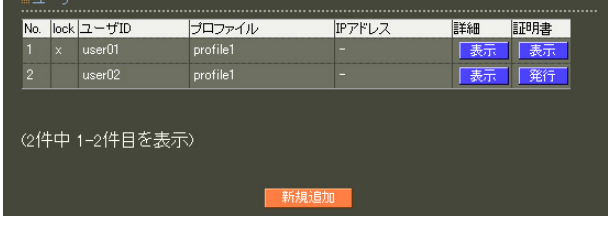

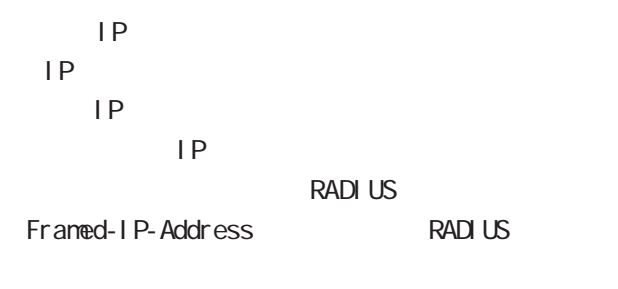

 $IP$ 

RADIUS Framed-IP-Netmask RADIUS

 $IP$ 

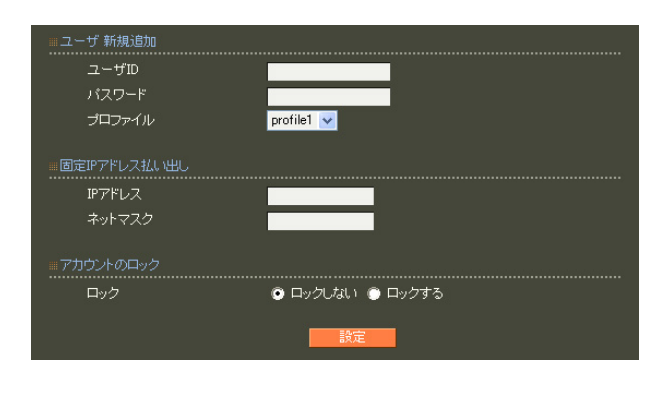

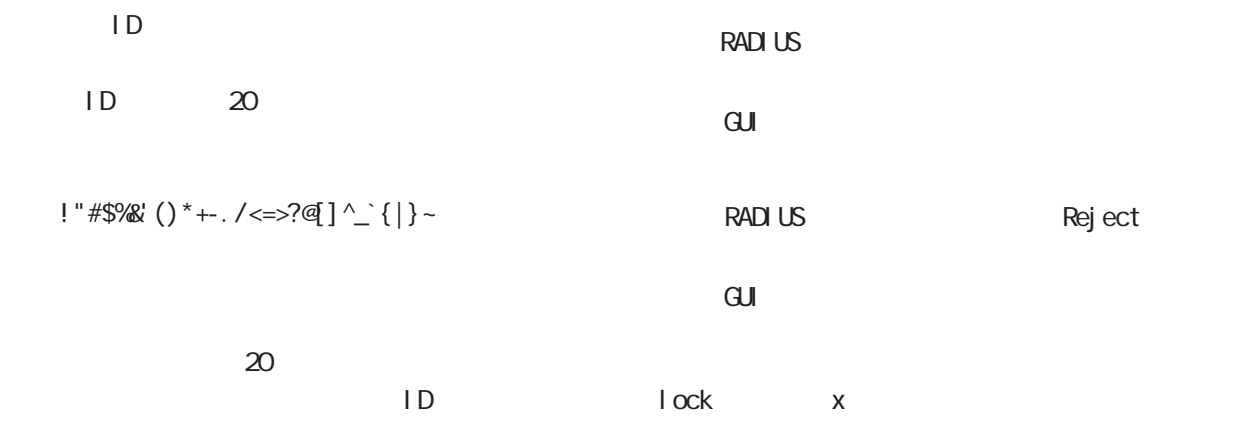

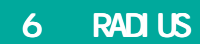

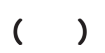

■ユーザ 変更 しんしん しんしんしん

RA-1100 50,000 RA-730 : 2,000 RA-630 : 2,000 EAP-TLS

ID and the state state state state state state state state state state state state state state state state state state state state state state state state state state state state state state state state state state state s

Subject Common Name

を使ってユーザIDとの対応を取り、参照するプロファ

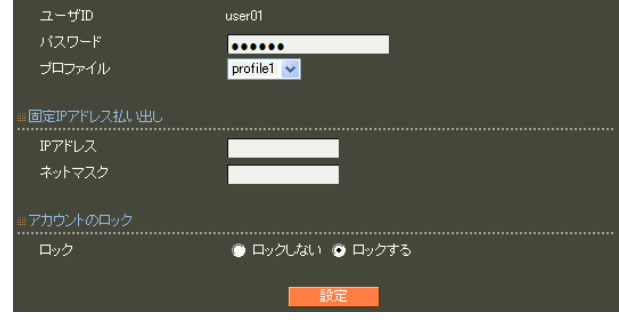

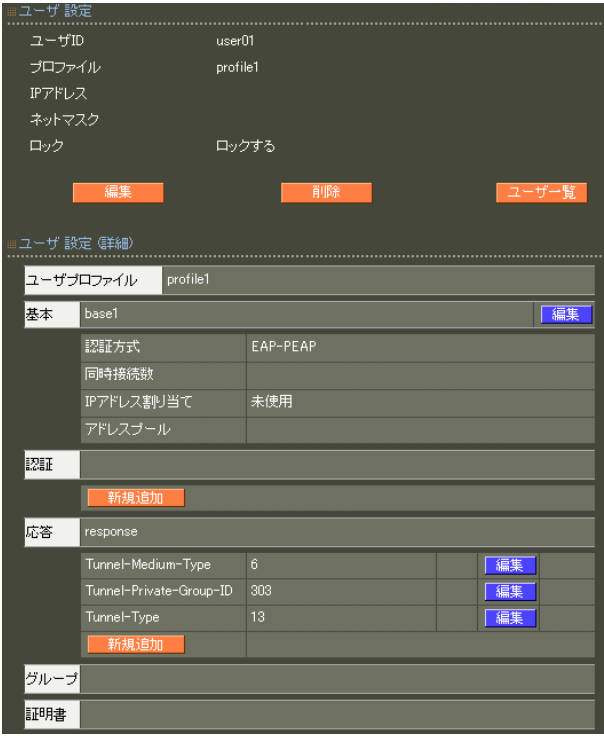

 $( )$ 

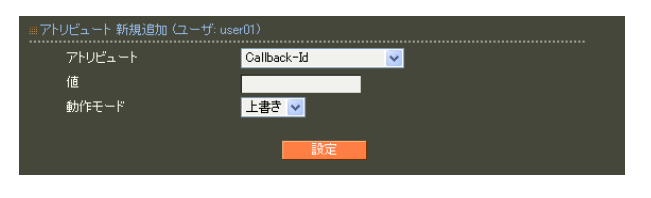

 $\cdot$ " $\cdot$  ID"

and the state  $5$ 

## $6$  RADIUS

EAP-TLS

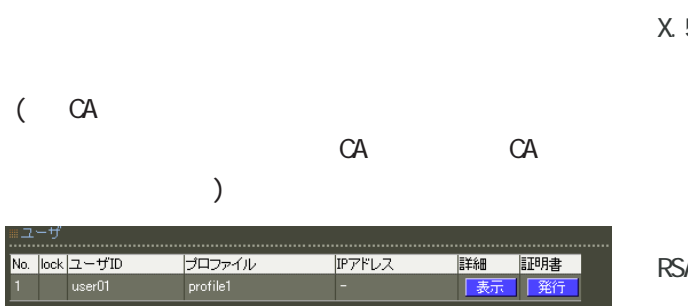

X.509

**RSA** 

512 1024 2048

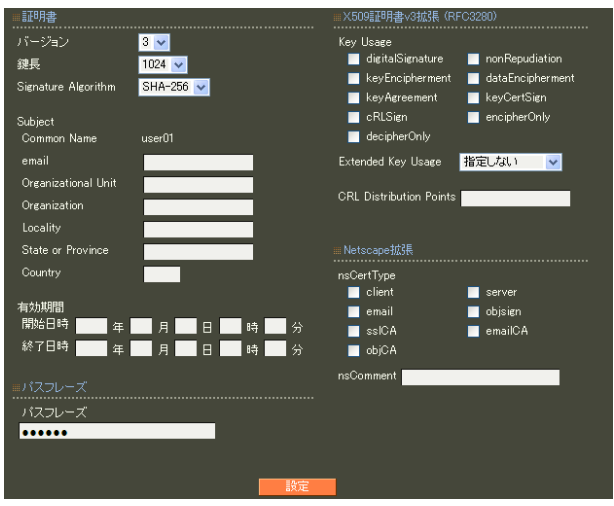

Si gnature Al gorithm

ver 1. 8. 4 SHA-1 ND5

ver 1. 8. 5 SHA-512 SHA-384 SHA-256 SHA-1  $M$ D5 $\sim$ 

## 第 6 RADIUS 設定

Subj ect Common Name  $ID$   $ID$  $ID$ る場合にはグループ IDも付加されます。 Common Name  $GMI($ 2006/12/31 23:59 " 2006 12 31 14 59 "

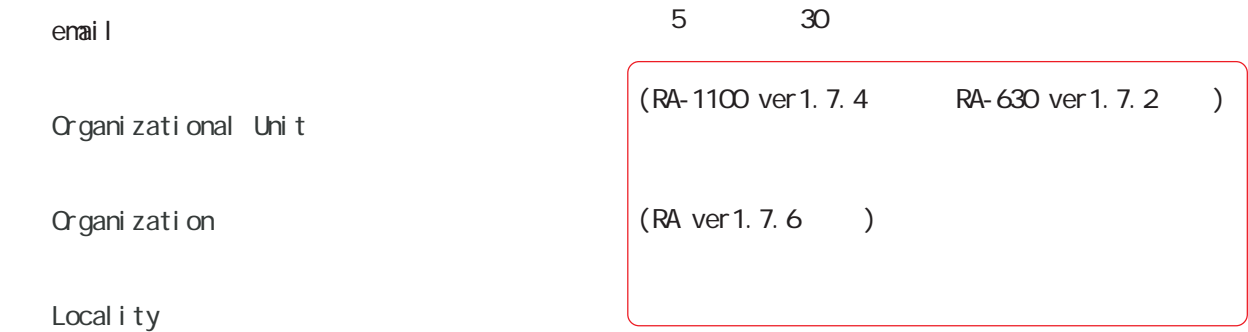

State or Province

#### **Country**

 $JP$ 

emai 0-9, a-z, A-Z, -.@\_ Organizational Unit/Organization/Locality/ State or Province/ ver 1.  $8.4$  :  $0.9$ ,  $a-z$ ,  $A-Z$ ,  $$ ver 1.  $8.5 : 0.9, a-z, A-Z, -2$ , SPACE **Country** A-Z

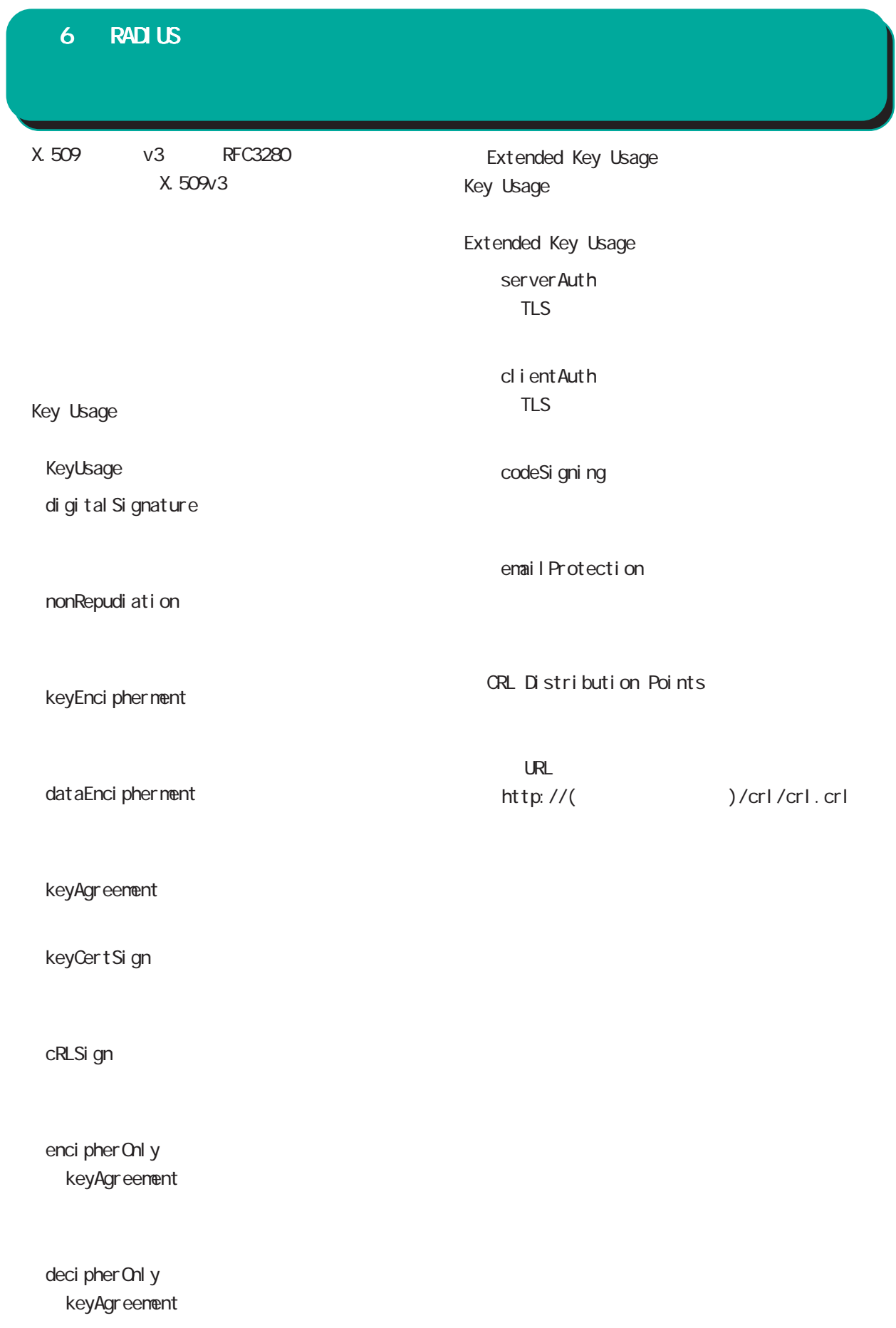

## 第 6 RADIUS 設定

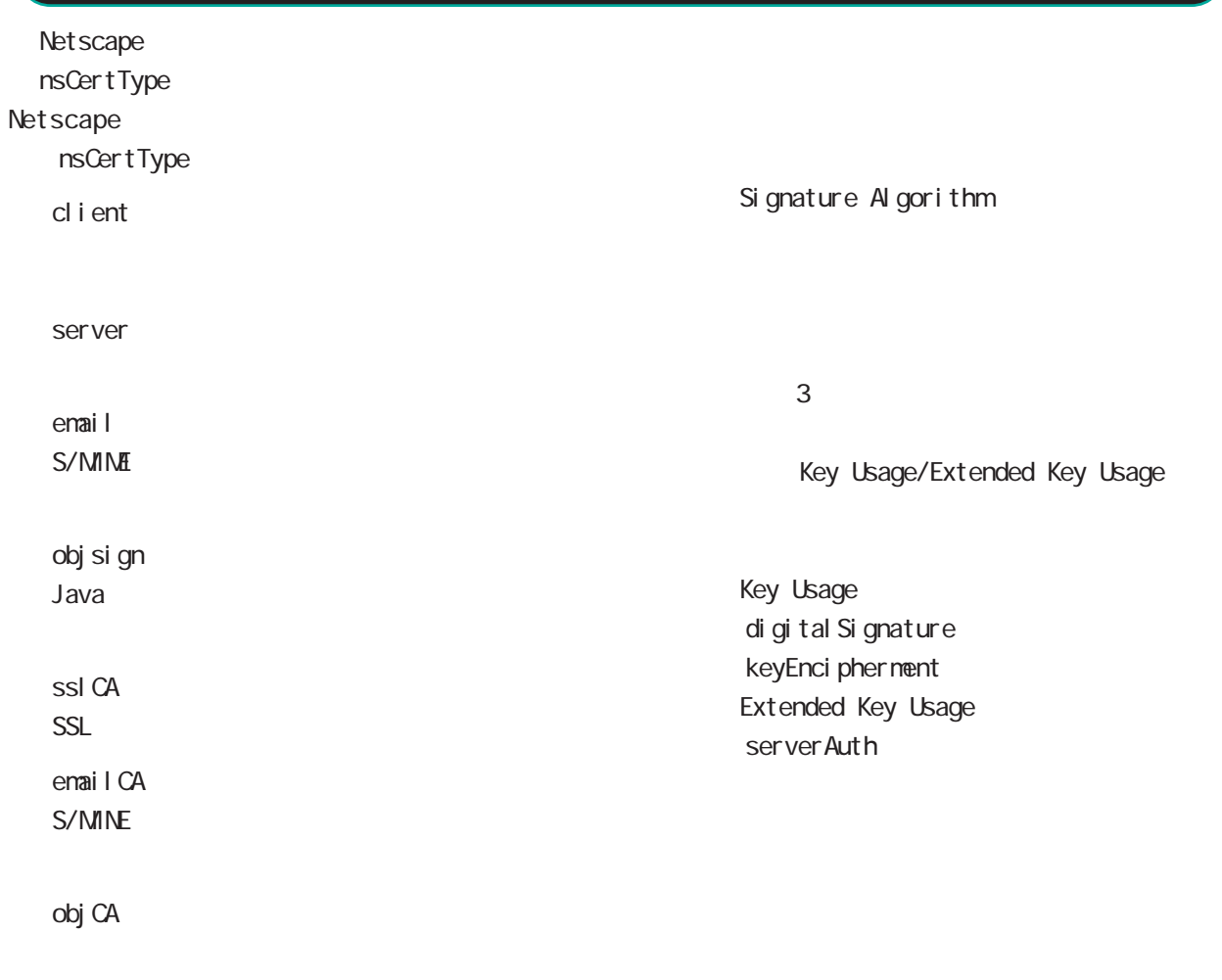

#### nsComment

 $(-")$ 

Net scape

 $(\_)$ 

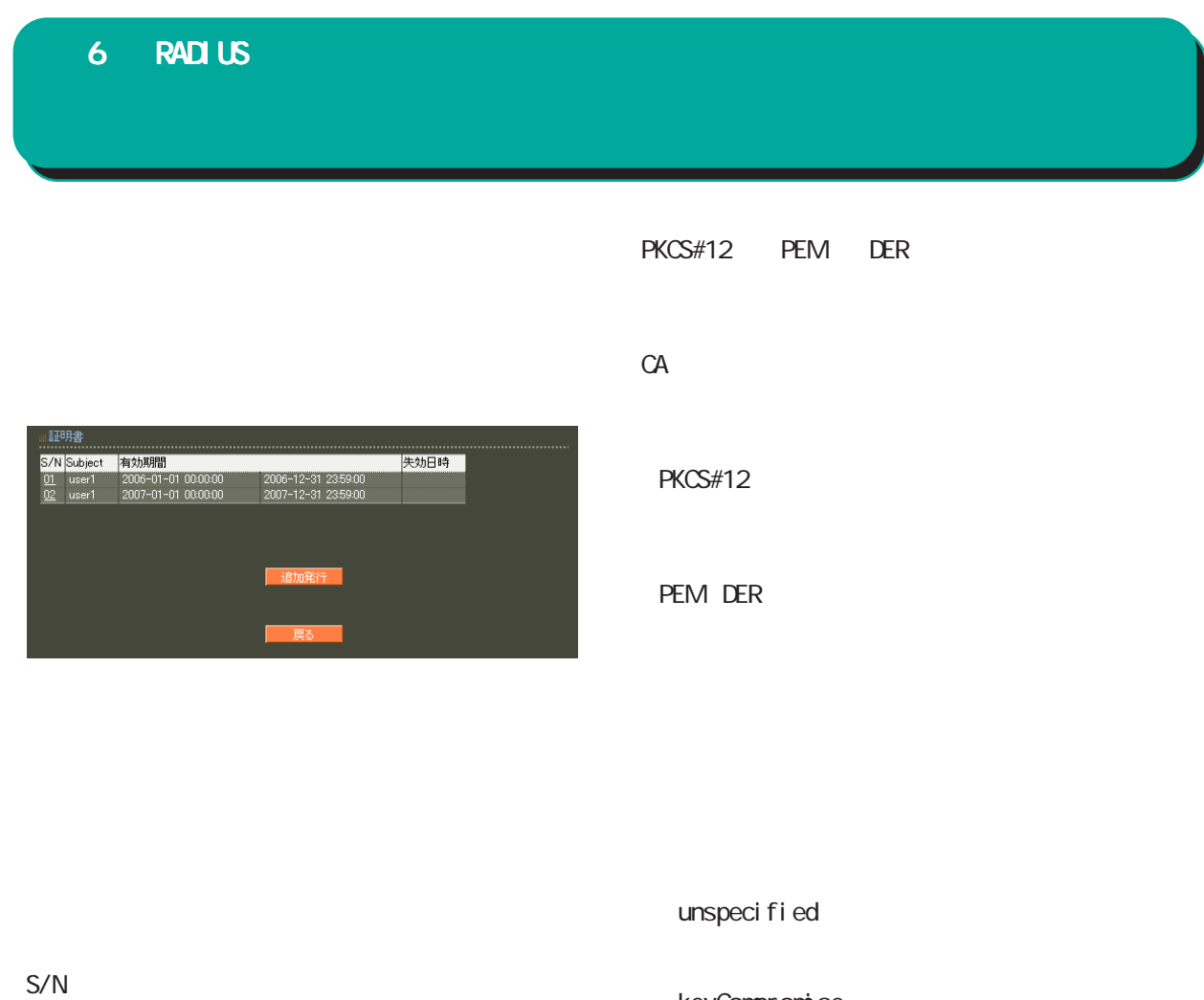

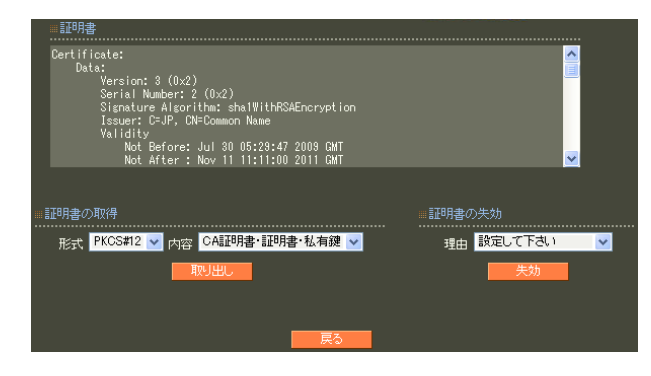

 $S/N$ 

CACompromise

keyCompromise

 $CA$ 

affiliation Changed

super seded

cessationOfOperation

・removeFromCRL

 $(RA \text{ ver } 1.80)$ 

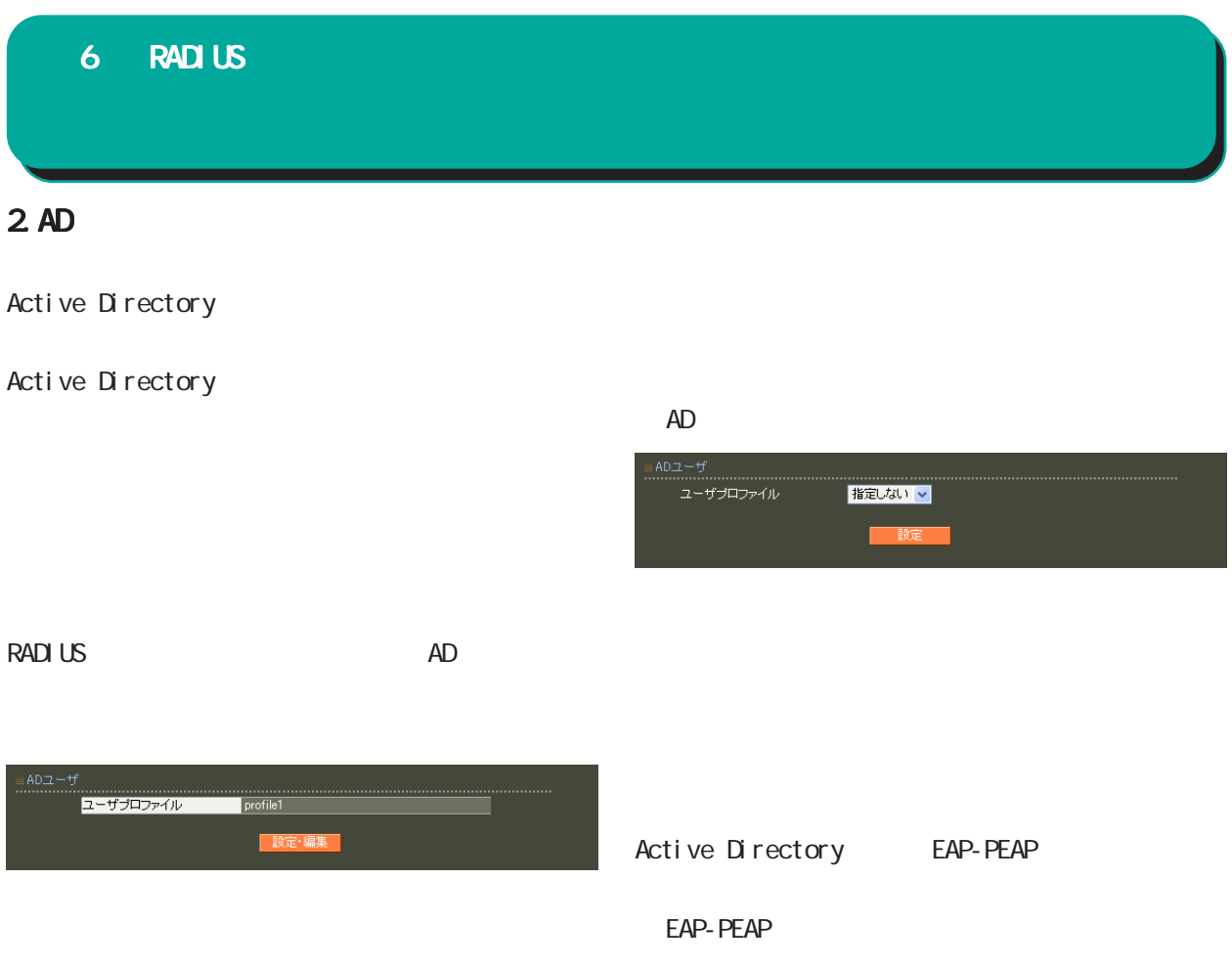

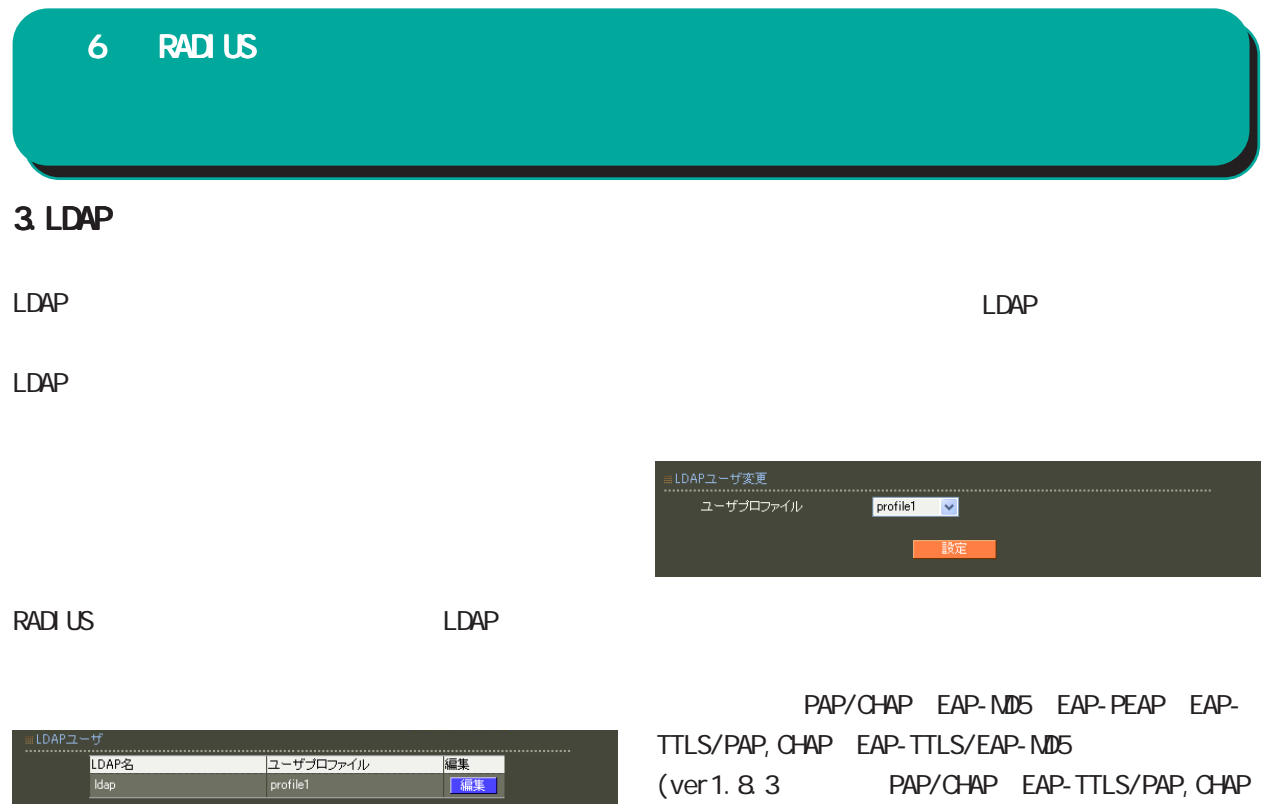

) and  $\Gamma$ 

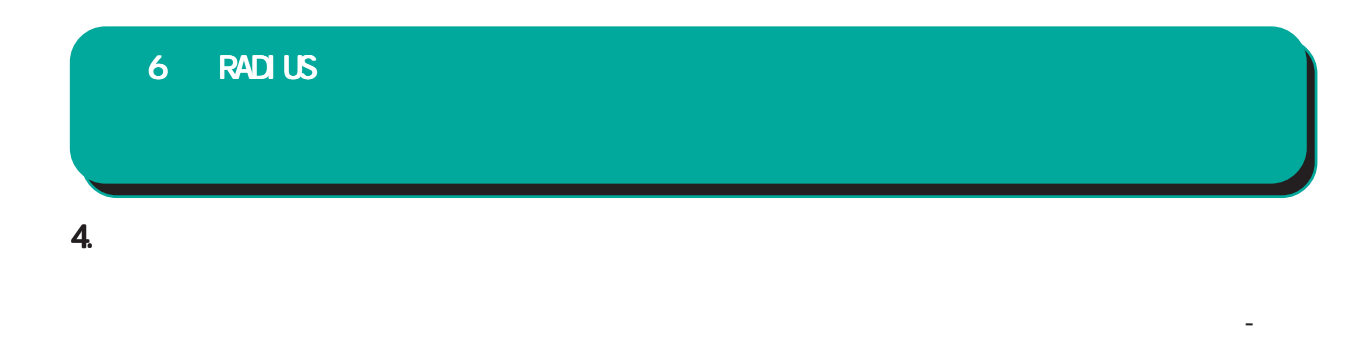

## RADIUS

#### RADIUS

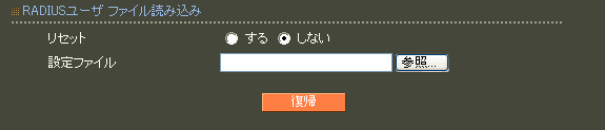

 $\overline{A}$ 

 $C$ 

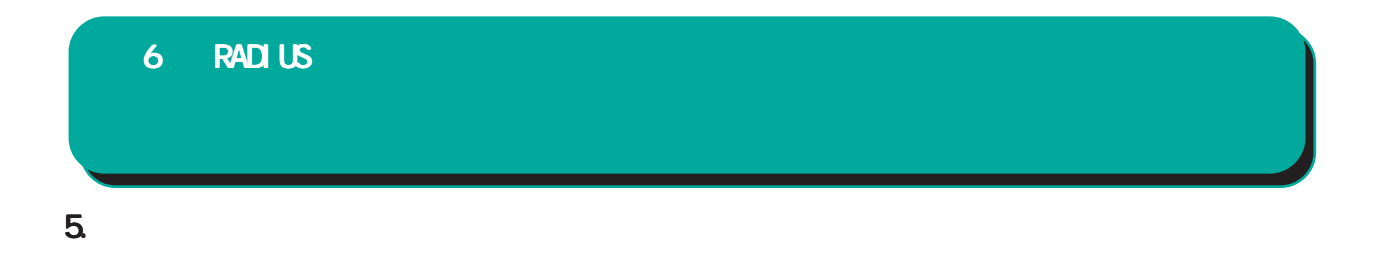

#### RADIUS

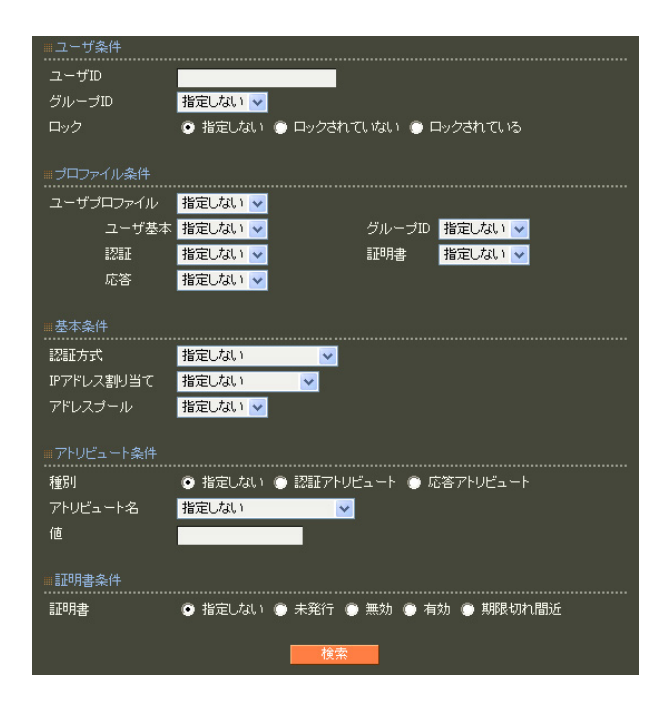

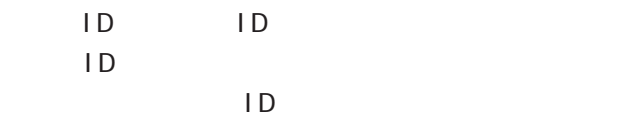

1,  $1$ 

1  $100$ 

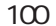

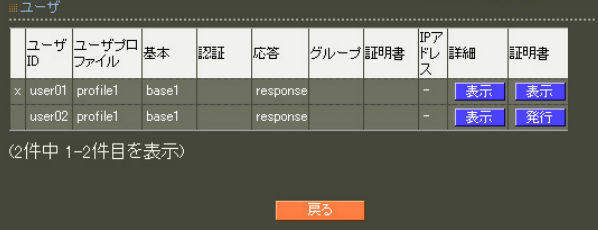

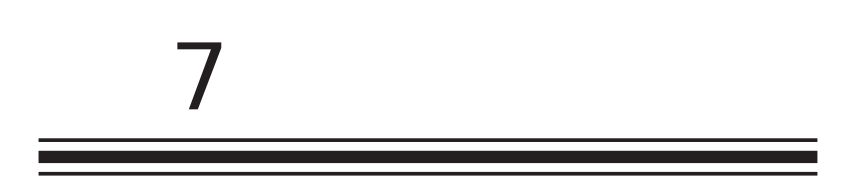

 $\overline{c}$ 

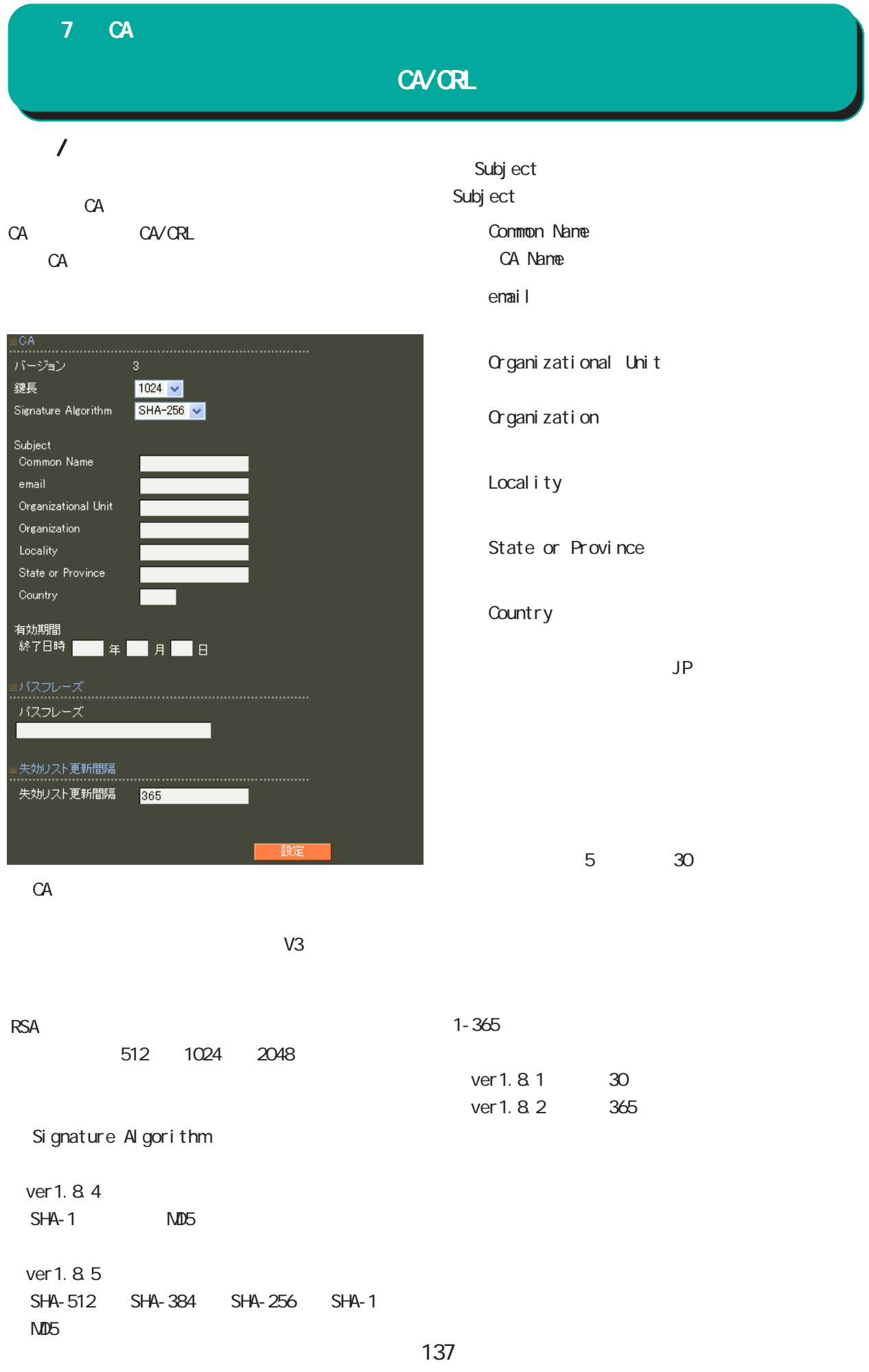

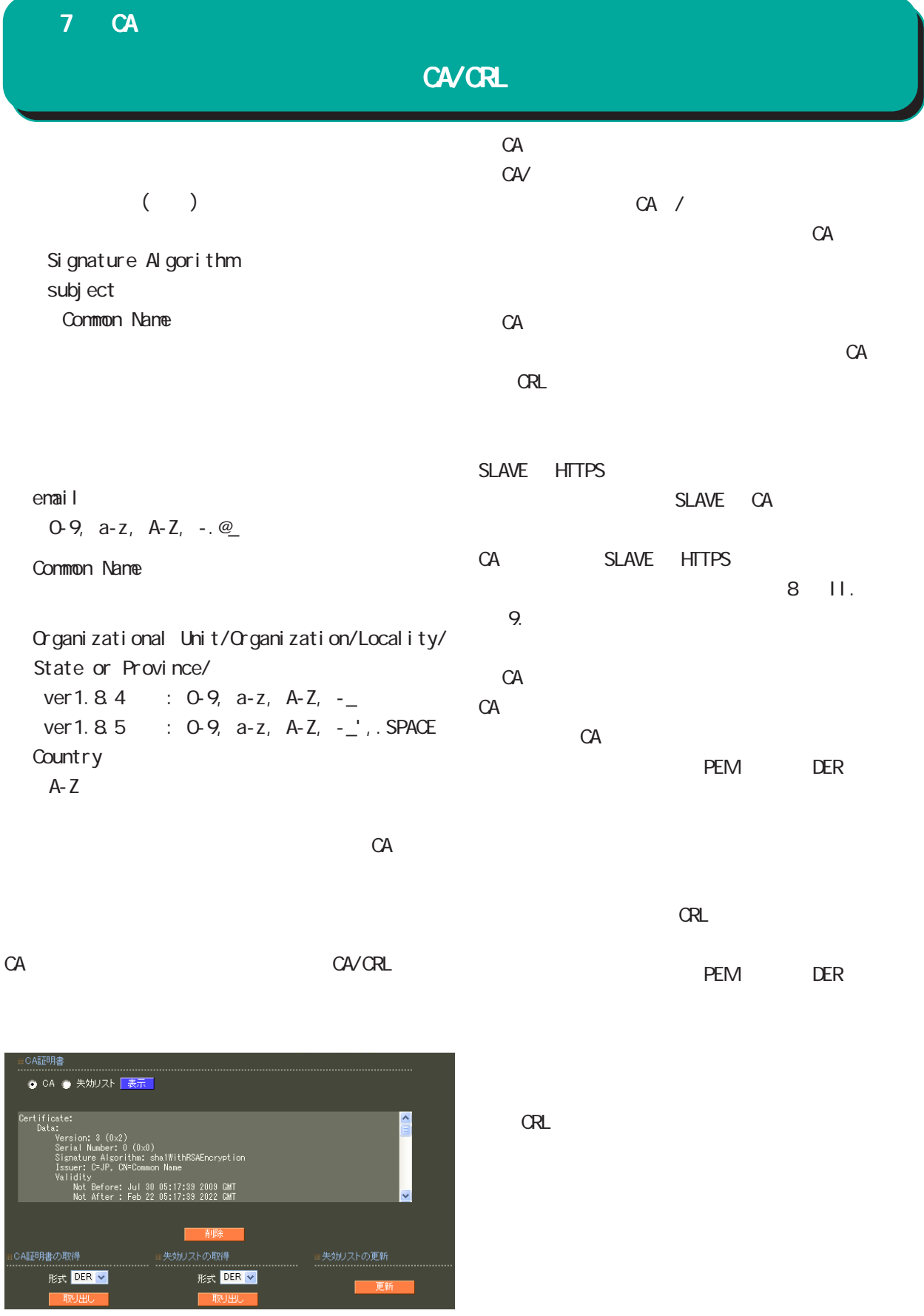

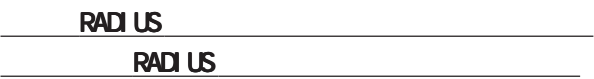

## 7 CA

## CA/CRL CA 要があります。 CA  $\alpha$ 証明書 表示条件 ● 全て ● 未失効 No. S/N Subject 有効期間 失効日時 1. SXN Subject 有効期間<br>02 RA1100 2010-12-16 105205 2011-11-11 11:11:00<br>02 user01 2010-12-16 105256 2011-11-11 11:11:00<br>03 user02 2010-12-16 105304 2011-11-11 11:11:00<br>0<u>4</u> user03 2010-12-16 1053:19 2011-11-11 11:11:00 2010-12-16 10:53:45  $\overline{2}$  $\frac{3}{4}$ (4件中 1-4件目を表示) 新規追加

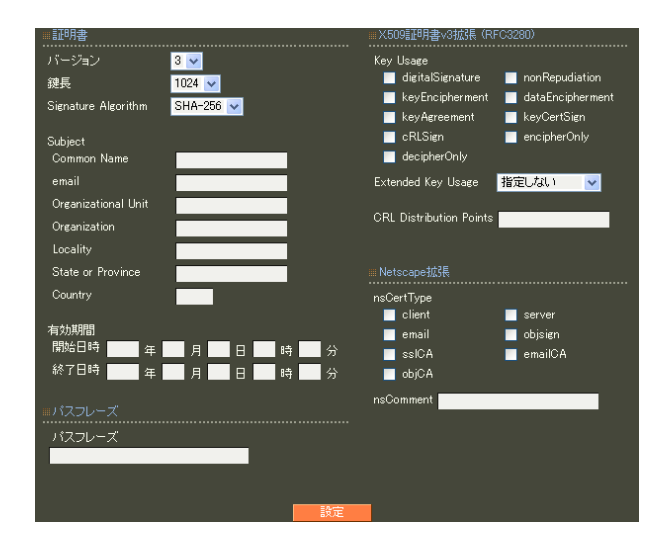

X.509

**RSA** 

512 1024 2048

Signature Algorithm

ver 1. 8.4 SHA-1 MD5

ver 1. 8. 5 「SHA-512」「SHA-384」「SHA-256」「SHA-1」  $N<sub>D5</sub>$ 

## 7 CA

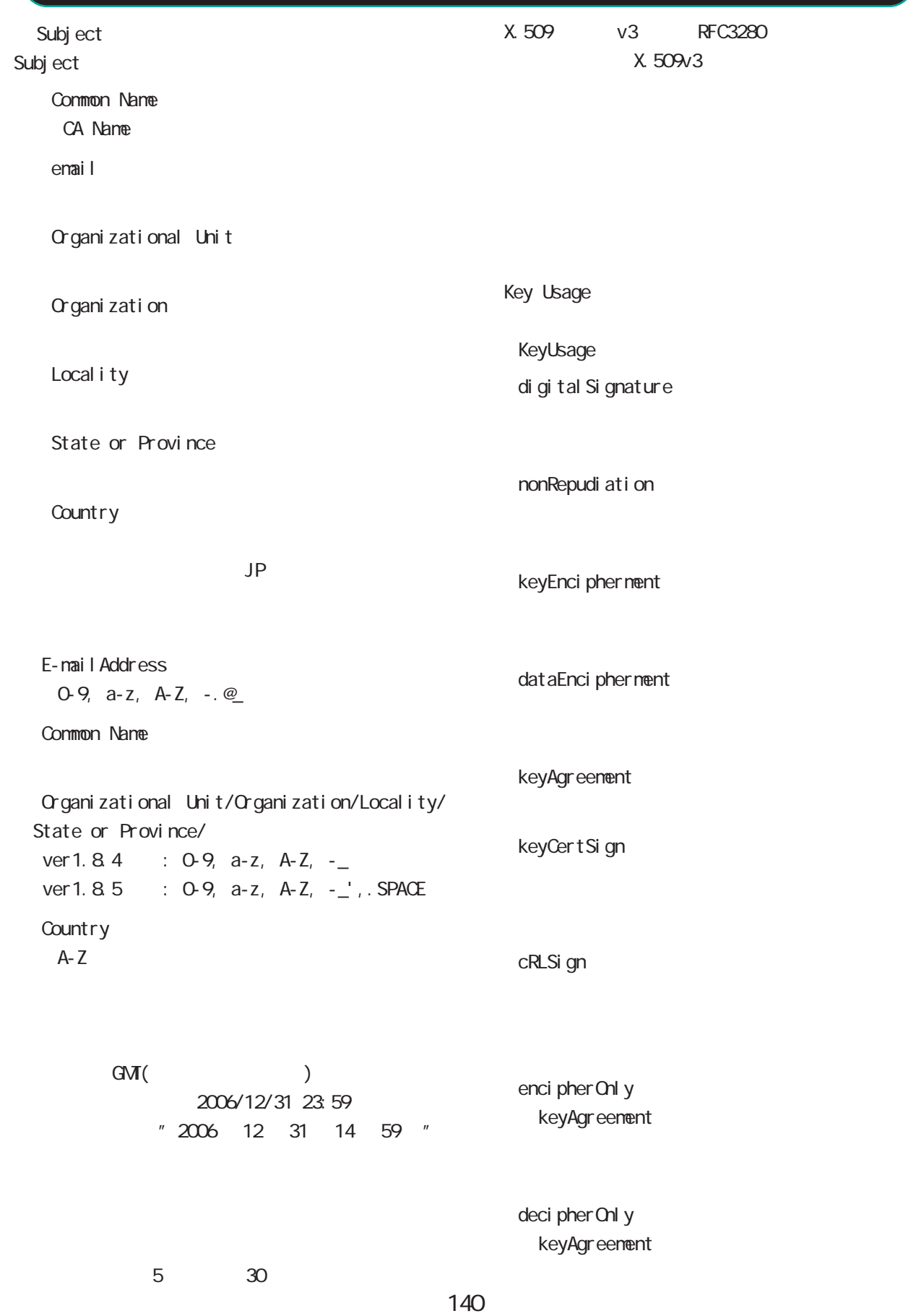

## 7 CA

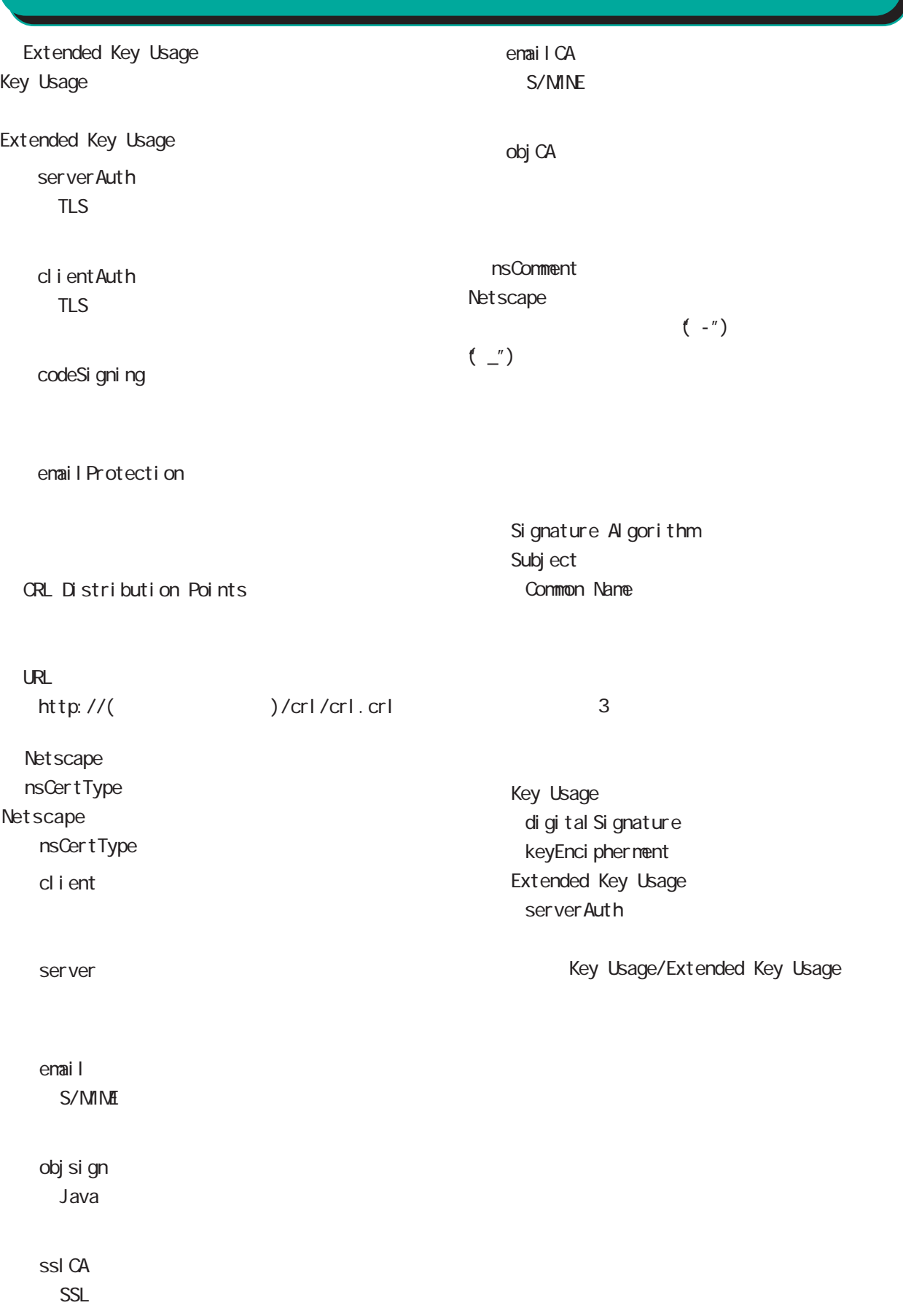

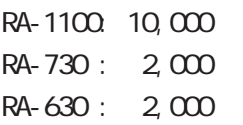

 $S/N$ 

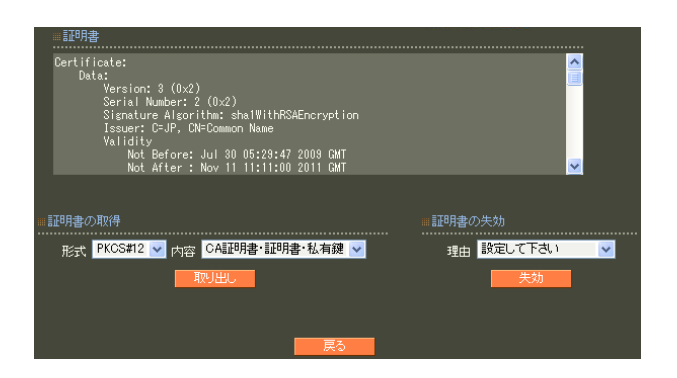

unspecified

keyCompromise

CACompromise CA can be controlled by the controlled by the controlled by the controlled by the controlled by the controlled by the controlled by the controlled by the controlled by the controlled by the controlled by the controlled by

affiliation Changed

super seded

cessationOfOperation

・removeFromCRL

PKCS#12 PEM DER 「CA 証明書・証明書・私有鍵」「証明書・私有鍵」 **PKCS#12** EAP-TLS **RADIUS** CA/CRL **RADIUS**  $(RA \text{ ver } 1.80)$ 

PEM DER

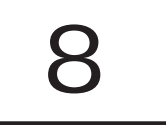

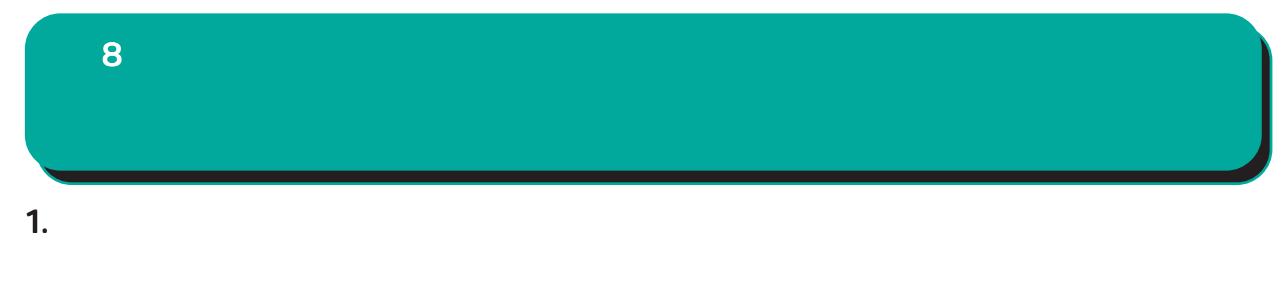

**IP** 

○ MTU Path-MU-Black-HOLE

1500Bytes

Ether 2  $\pm$ 

IP設定もそれにあわせて変更し、 設定もそれにあわせて変更し、設定もそれにあわせて変更し、変更した IPアド

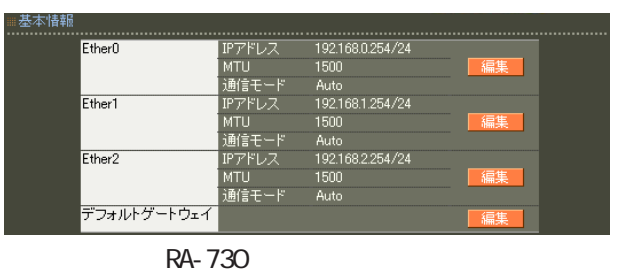

Ether0 Ether1 Ether2 ( RA-1100 Ether0 Ether1 )

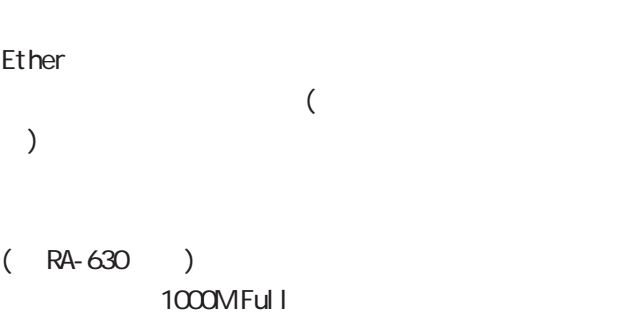

...............<br>EtherO<br>IPアドレス  $192.168.0254/24$ 1500 10MHsf • 10MFull • 100MHsf • 100MFull • 1000MFull 通信モード RA-730 ○ IP アドレス Ether IP  $\mathsf{P}$  $IP$   $'$  /'( )  $IP$ 192.168.1.10 255.255.255.0 入力例) 192.168.1.10/24 **Ethernet**
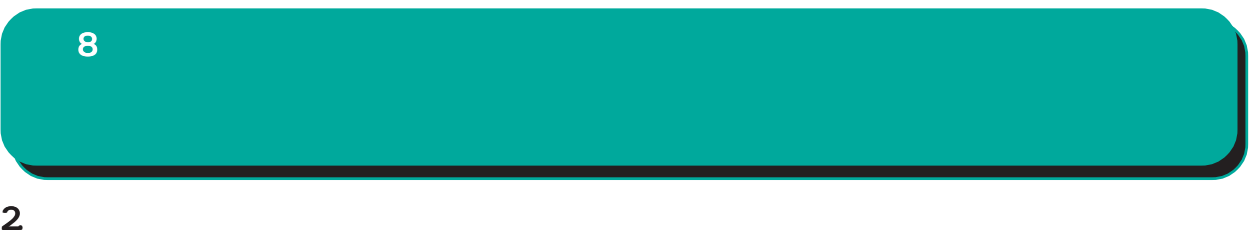

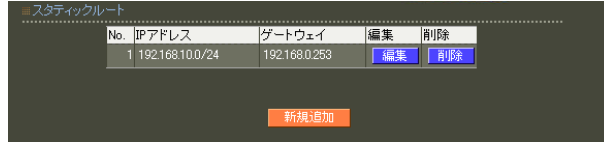

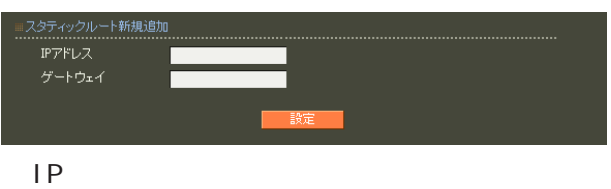

 $IP$ 

 $\begin{array}{ccc} \text{IP} & & \text{if } & \text{if } & \text$  $\begin{array}{c} \begin{array}{c} \end{array} \end{array}$ 192.168.1.0

255.255.255.0

192.168.1.0/24

 $\frac{1}{2}$  /32 IP

192 168 1.1

 $IP$ 

 $\overline{a}$ 

#### 146

動作

 $\overline{\phantom{a}}$ any  $\sqrt{ }$ 

開始ポート

⊏ 開始ポート<br>|<br>|accept <mark>></mark> 終了ポート

.<br>▌終了ポート ▌

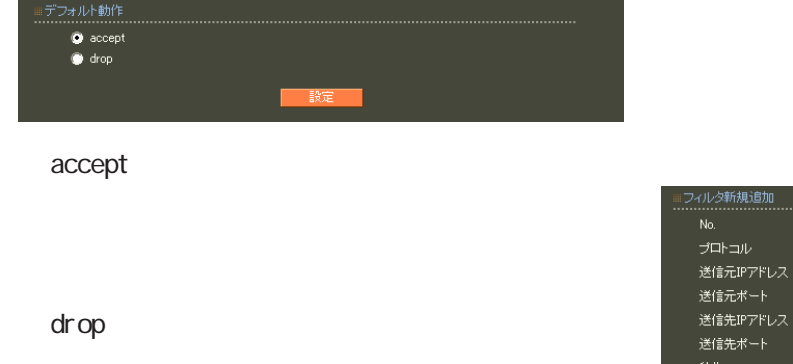

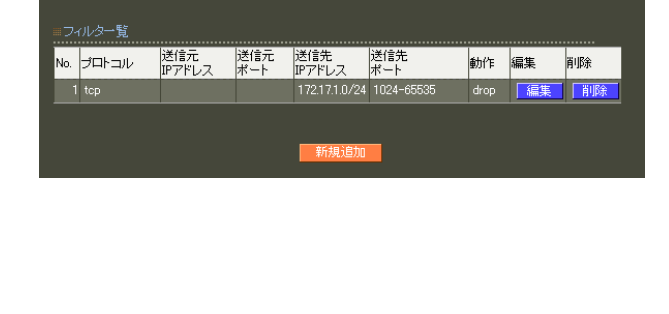

設定·編集

 $\overline{\phantom{a}}$  accept

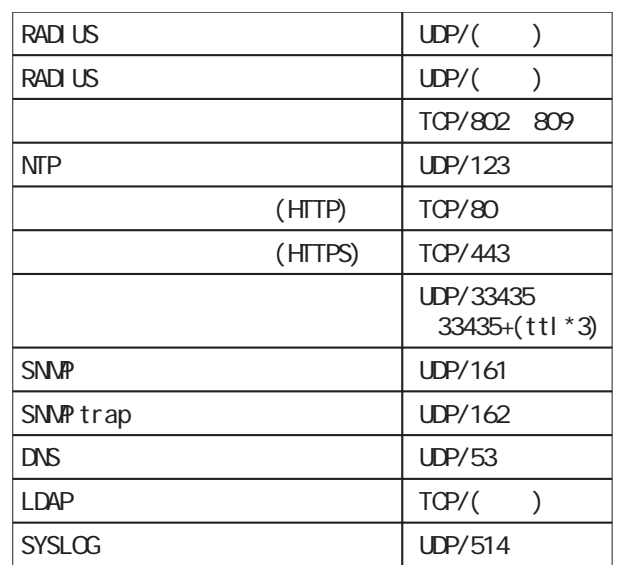

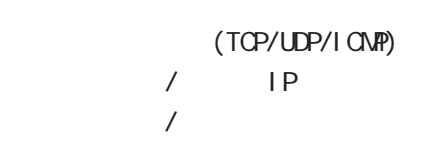

drop

デフォルト動作

 $\overline{8}$ 

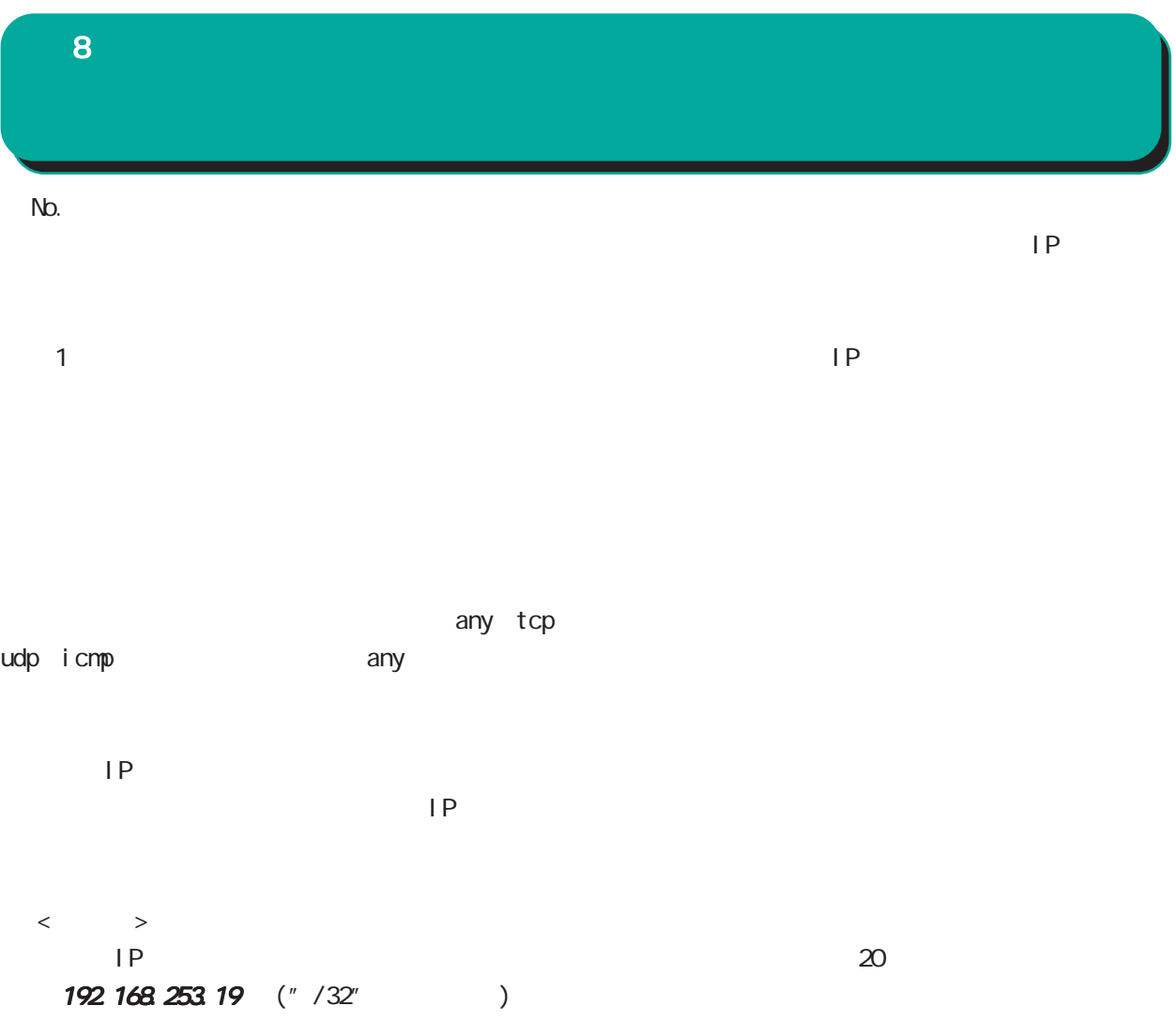

192.168.253.0/24

icmp any

# 4.DNS 8

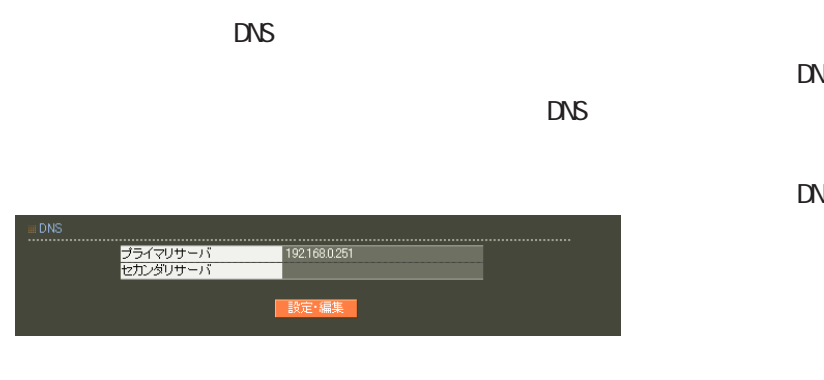

### ■ DNS

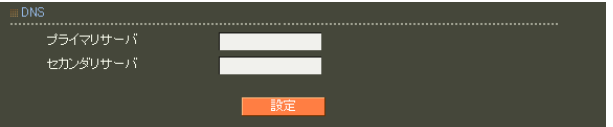

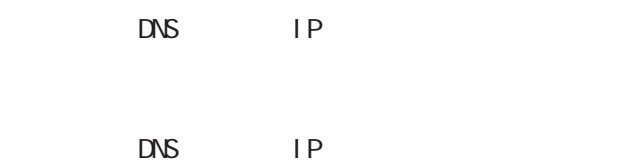

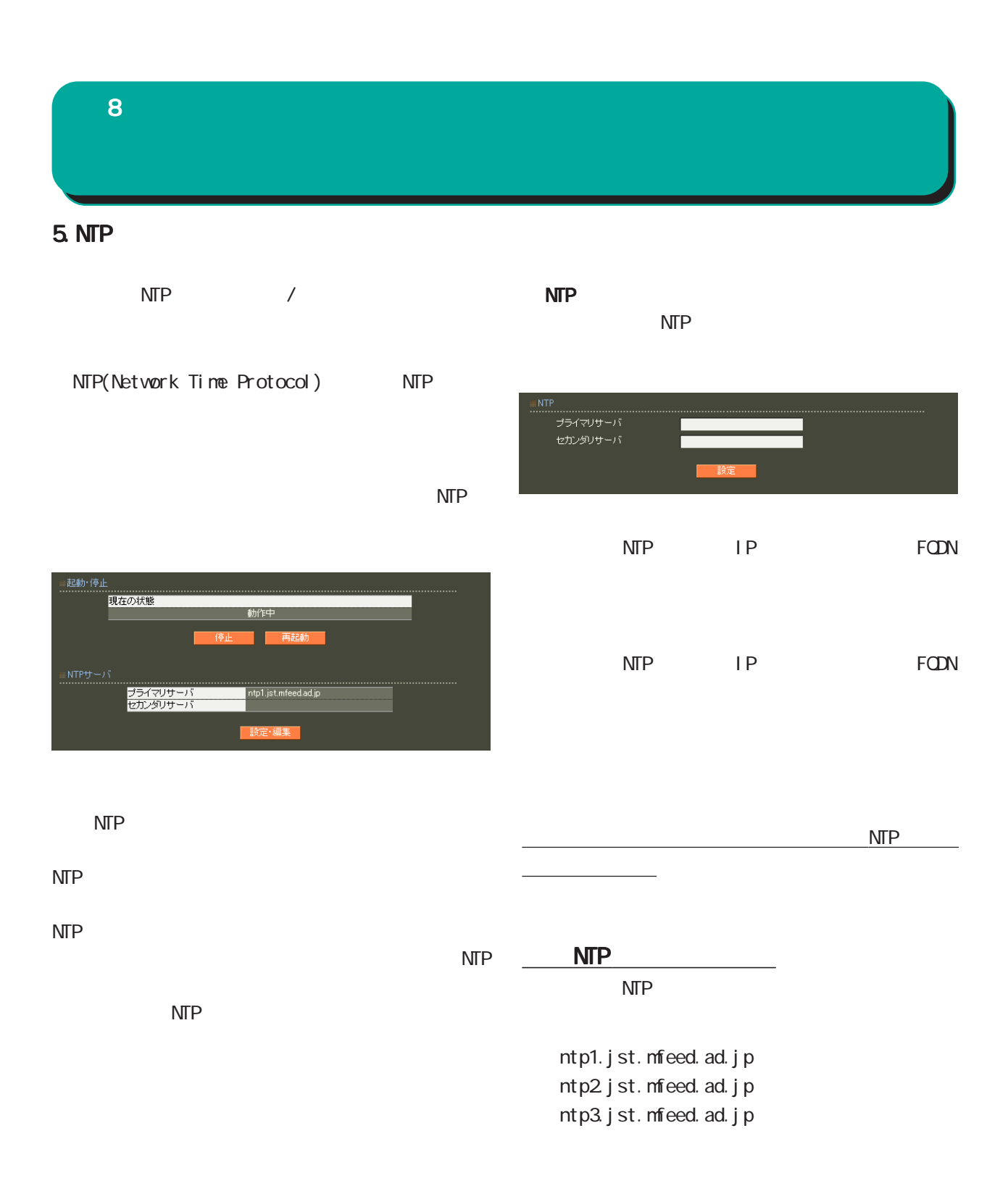

### 8 管理機能

### 6.SNMP

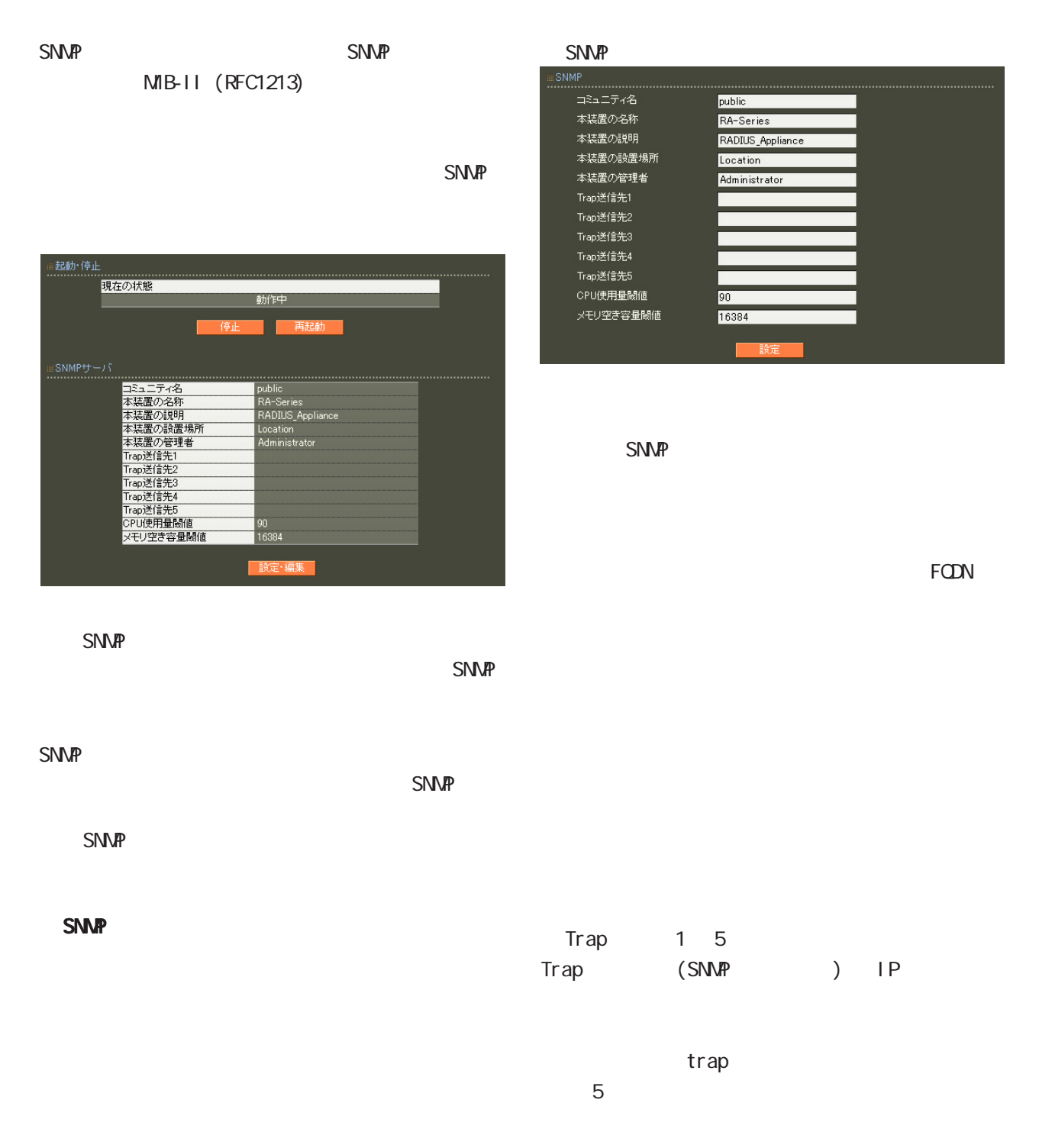

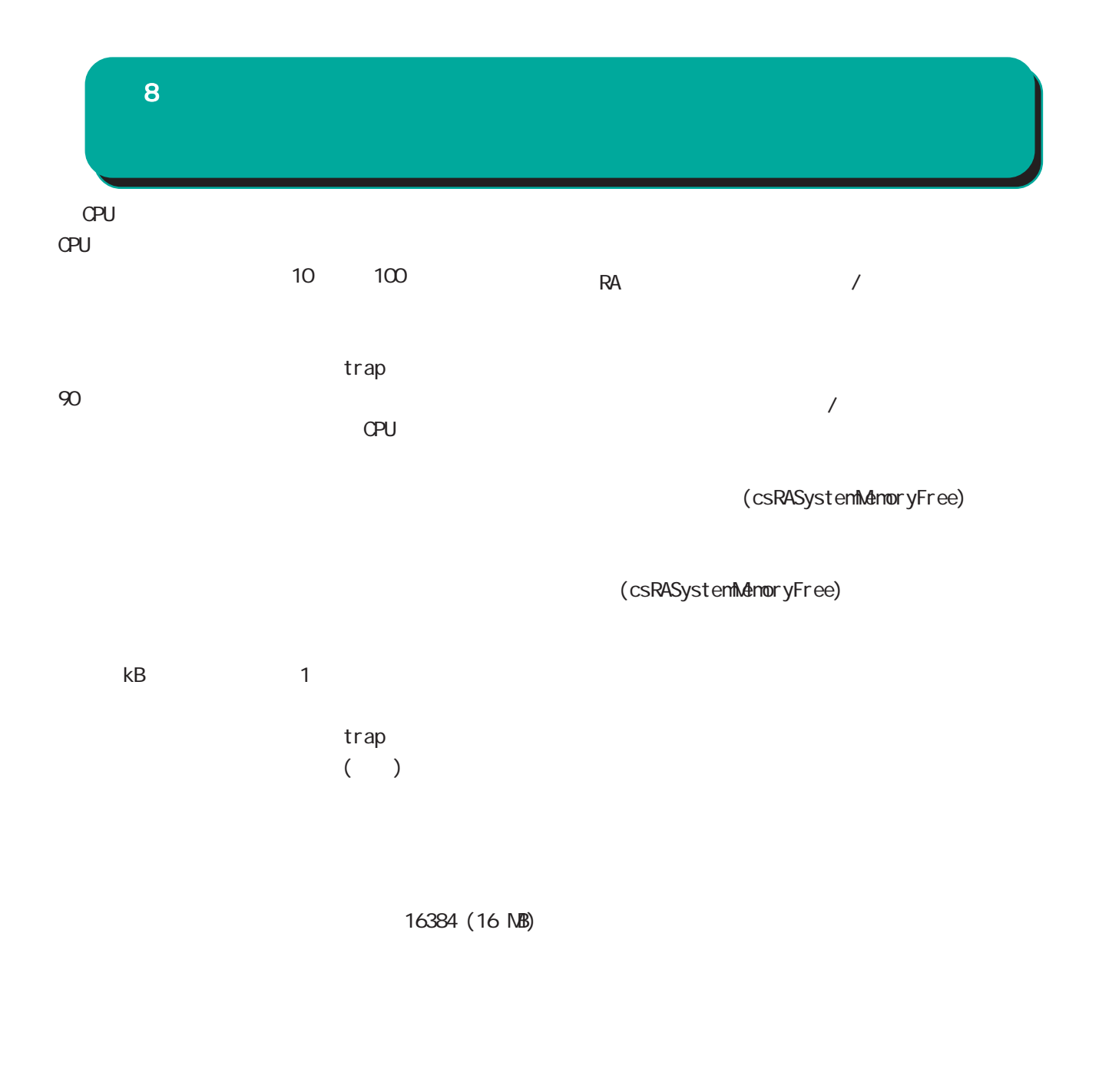

0-9, a-z,  $A-Z$ ,  $-$ ,  $-$ 0-9, a-z,  $A-Z$ ,  $-$ ,  $-$ 0-9, a-z, A-Z, -, \_, @, <, >, .

 $\frac{1}{2}$ 

 $S/NP$ 

# 8 管理機能

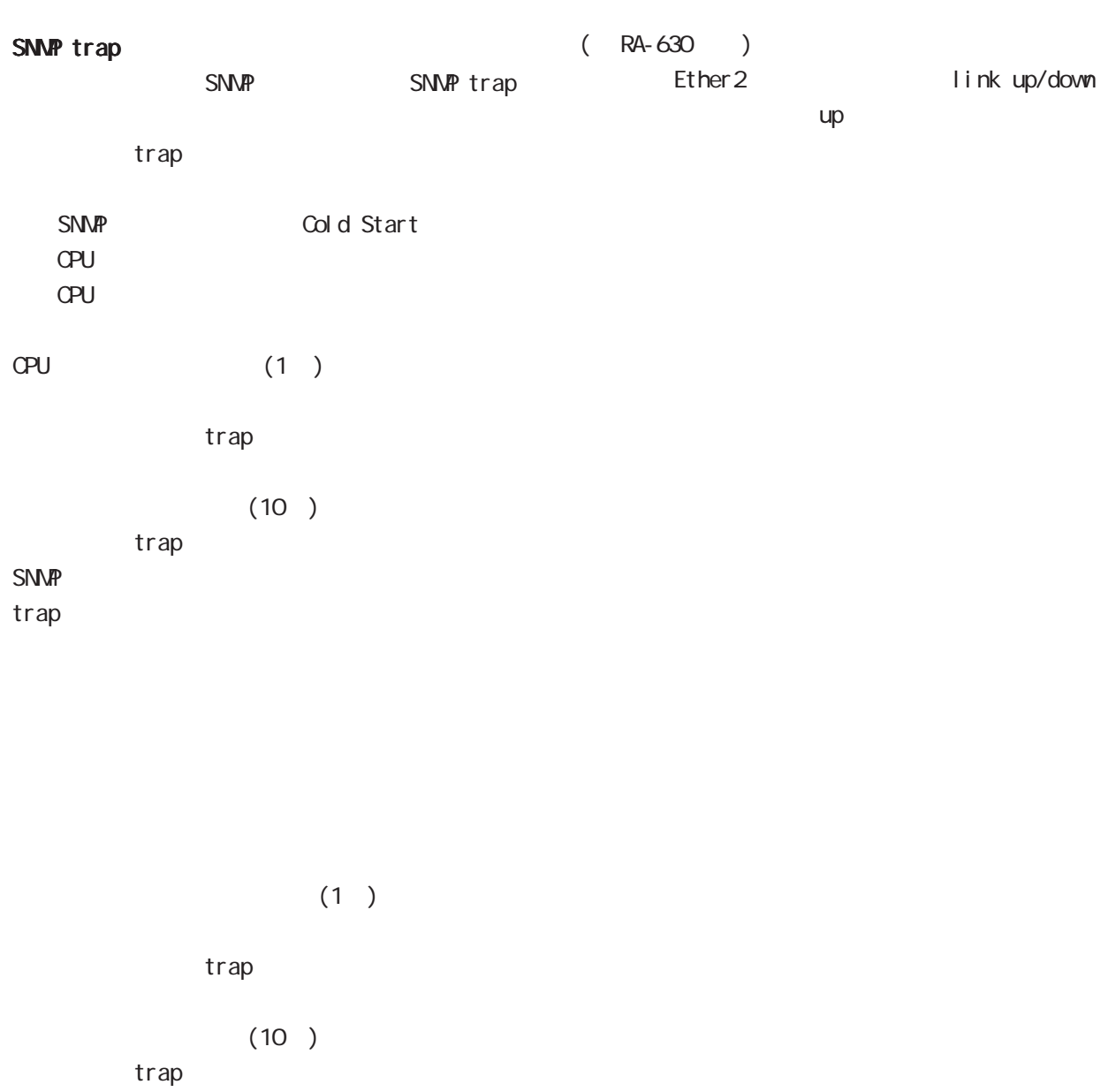

### SNMP

trap

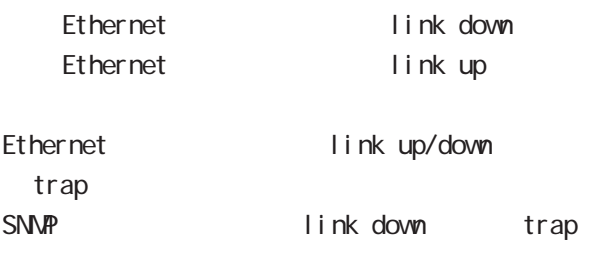

link up

```
CPU CetRequest
 例:
$ snmpwalk -v2c -c public 192.168.0.254 enterprises
enterprises.20376.3.1.1.1.1.0 = 4
enterprises. 20376. 3. 1. 1. 1. 2. 0 = 1
enterprises.20376.3.1.1.1.3.0 = 95
enterprises.20376.3.1.1.2.1.0 = 256608
enterprises.20376.3.1.1.2.2.0 = 194280
$ snmpwalk -v2c -c public 192.168.0.254 -m CS-RA-PRODUCT-MIB.txt enterprises
enterprises.centurysys.csMtRA.csRASystem.csRASystemDbjects.csRASystemOPU.csRASystemOPUUser.0
= 4enterprises.centurysys.csMtRA.csRASystem.csRASystemDbjects.csRASystemOPU.csRASystemOPUSystem.O
= 1enterprises.centurysys.csMtRA.csRASystem.csRASystemDbjects.csRASystemOPU.csRASystemOPUIdle.0
= 95
enterprises.centurysys.csMtRA.csRASystem.csRASystemObjects.csRASystemMemory.csRASystemMemoryTotal.0
= 256608
enterprises.centurysys.csMtRA.csRASystem.csRASystemObjects.csRASystemMemory.csRASystemMemoryFree.0
      8 管理機能
```
 $= 194280$ 

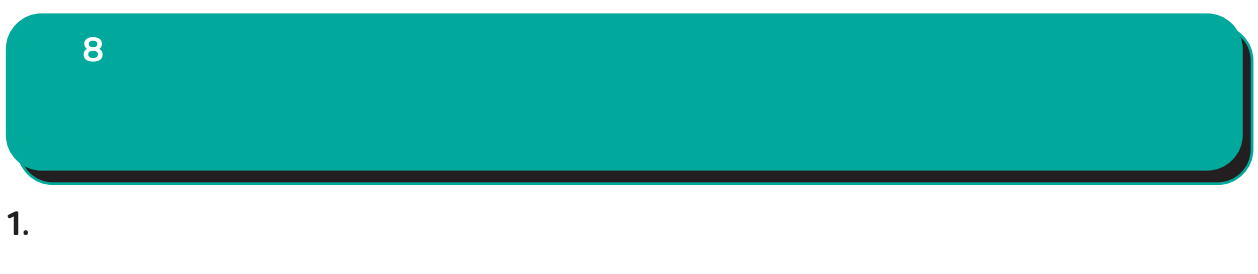

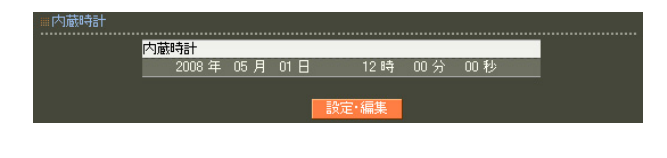

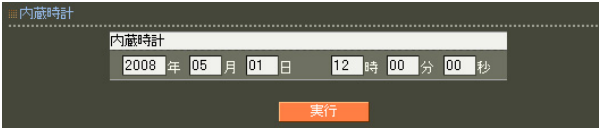

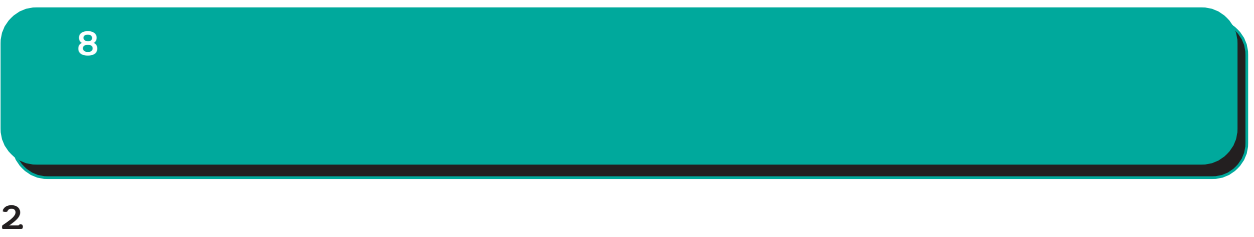

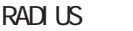

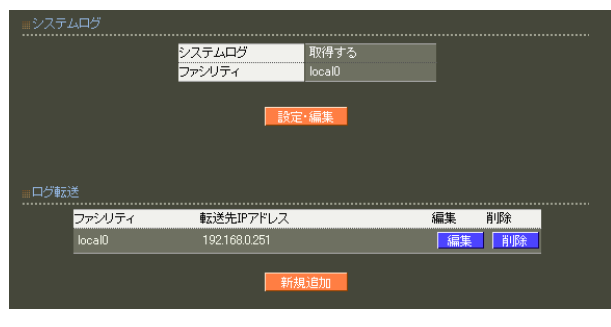

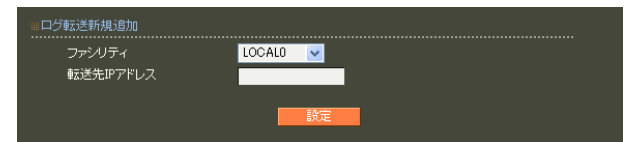

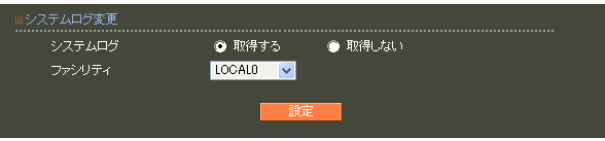

○転送先 IP アドレス

sysl og

 $5$ 

sysl og

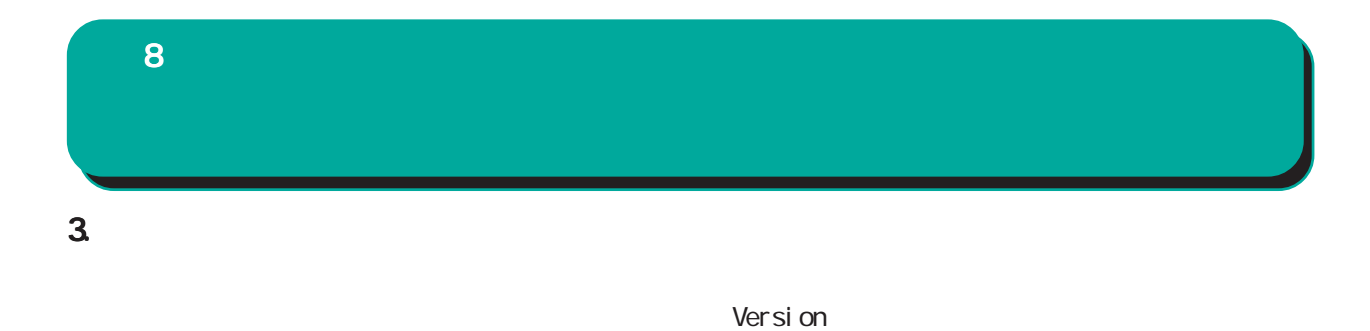

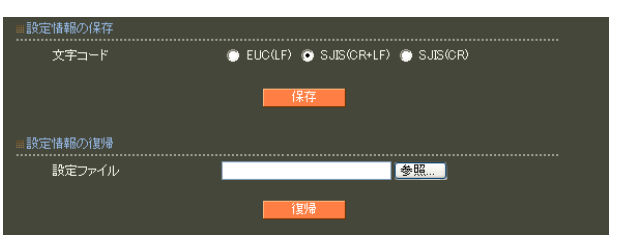

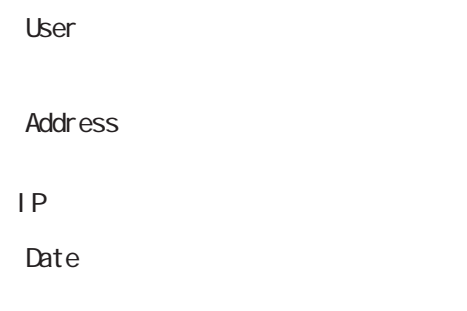

RA extensive product and the set of the set of the set of the set of the set of the set of the set of the set of the set of the set of the set of the set of the set of the set of the set of the set of the set of the set of

 $RSA$ HTTPSを使用しない場合ネットワーク上に平文で流 を使用しない場合ネットワーク上に平文で流

設定の保存 復帰は、ローカル環境もしくは ローカル環境もしくはローカル環境もしくはVPN

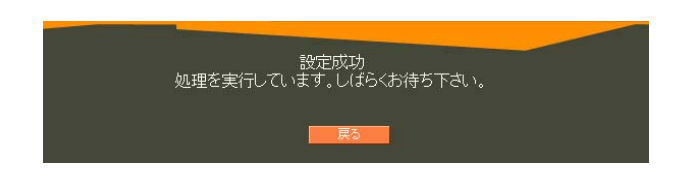

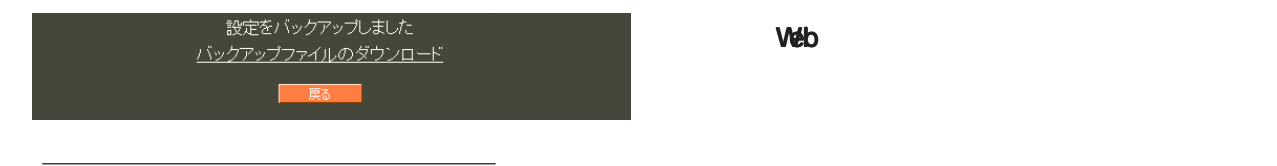

**RADIUS** 

RADIUS

**RADIUS** 

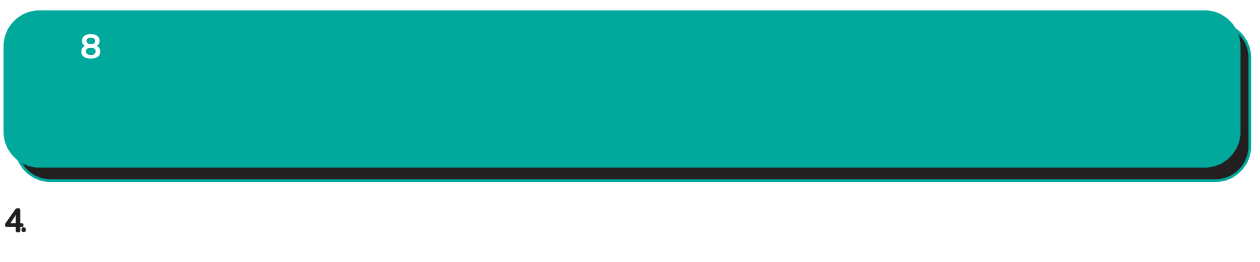

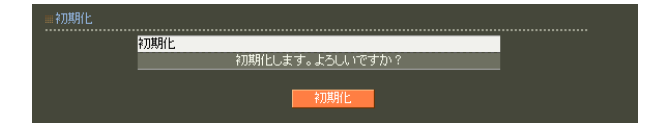

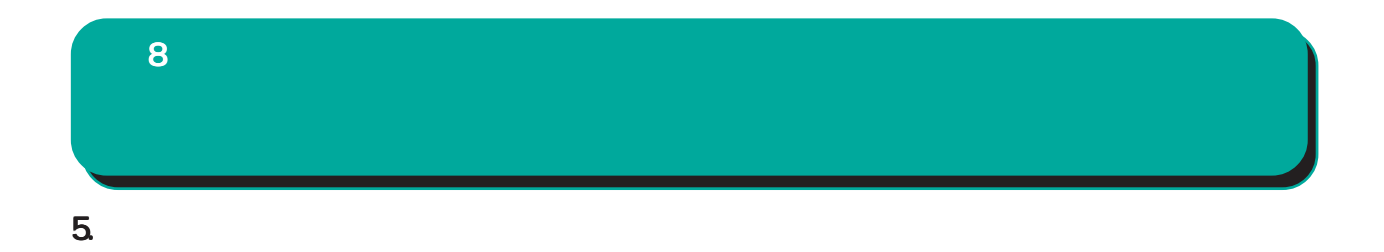

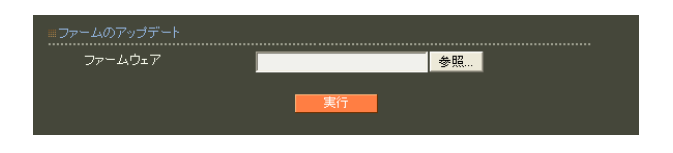

# ファームウエアのアップデートを実行します。<br>作業には数分かかりますので<br>電源を切らずにお待ち下さい。<br>作業が終了しますと自動的に再起動します。

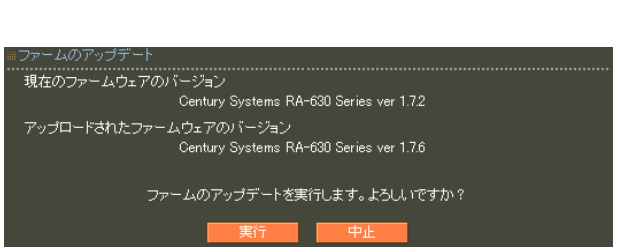

 $\overline{a}$  $)$ 

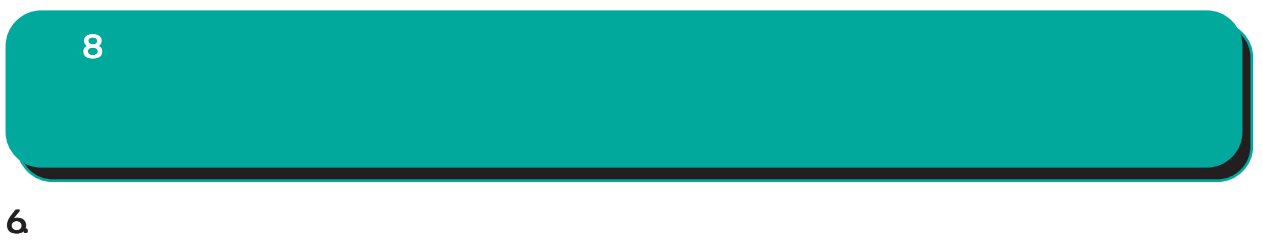

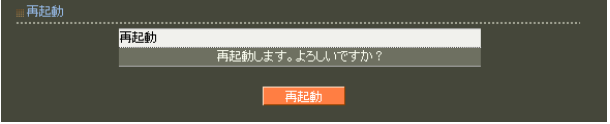

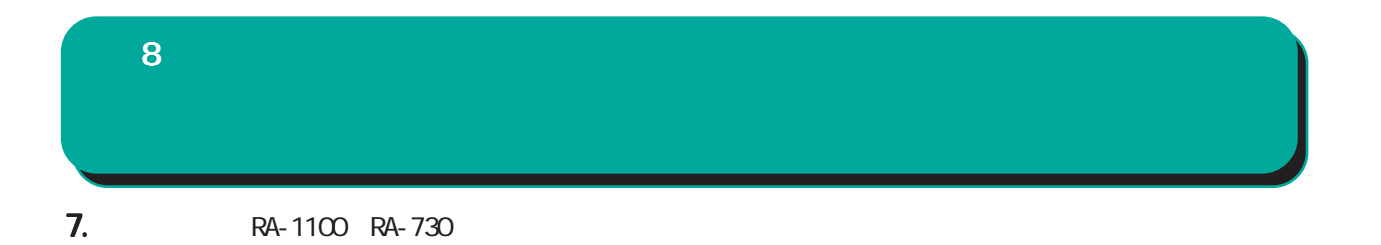

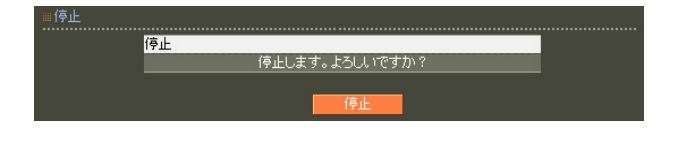

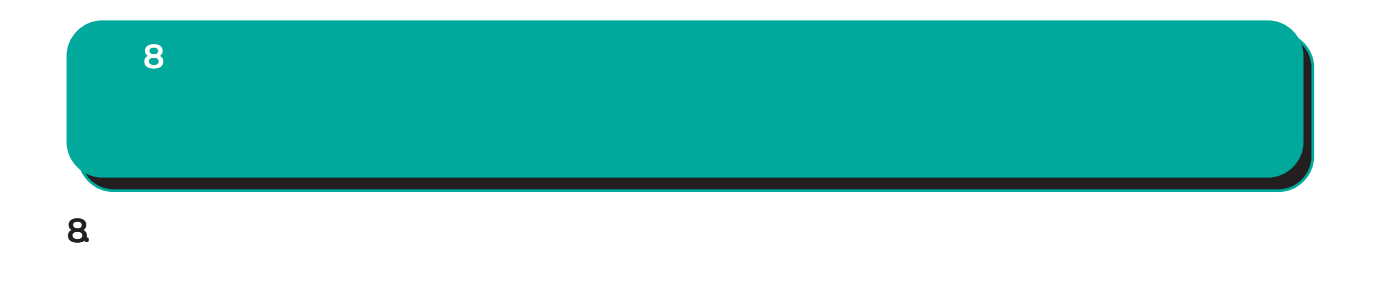

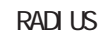

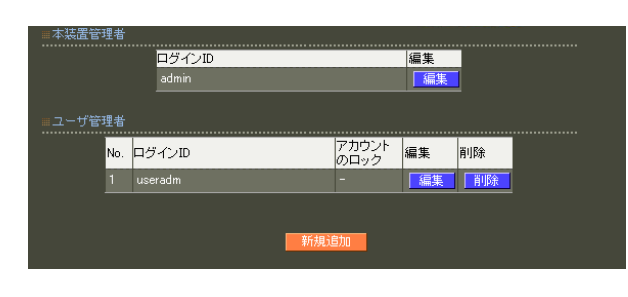

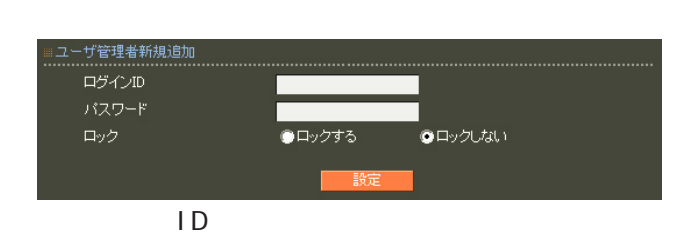

 $ID$ 

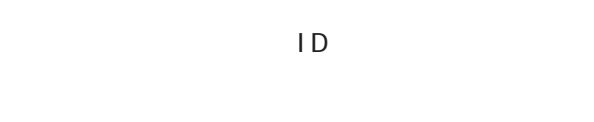

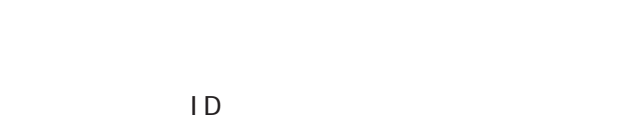

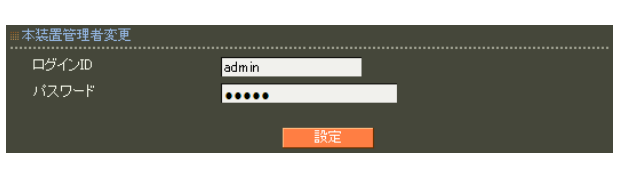

○ログイン ID

$$
!\,\, " \# \$\% \&\ (\ ) \mathbin{\texttt{``+-}} \ \texttt{/<=>} ? @] \ \texttt{``\_\,} \ \{\ |\ \} \ \texttt{-}
$$

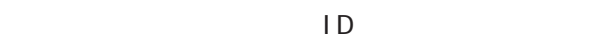

 $,$ : $\lambda$ 

# !"#\$%\" ()\*+-./<=>?@[]^\_`{|}~

 $\blacksquare$ 

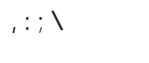

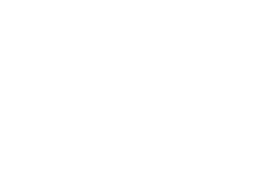

 $5$ 

9. 管理画面へのアクセス  $\overline{8}$ 

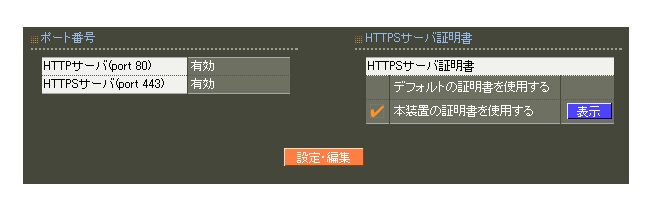

<br>\*ート番号変更<br>................... ................................<br>HTTPサーバ(port 80)<br>HTTPSサーバ(port 443) ………………………<br>● 有効 ● 無効<br>● 有効 ● 無効 <sub>■</sub>HTTPSサーバ証明書 

# HTTPS

HTTPS

HTTPS

HTTP/HTTPS

証明書の詳細については「 7 CA設定 II.  $CA$ 

 $\sim$  16

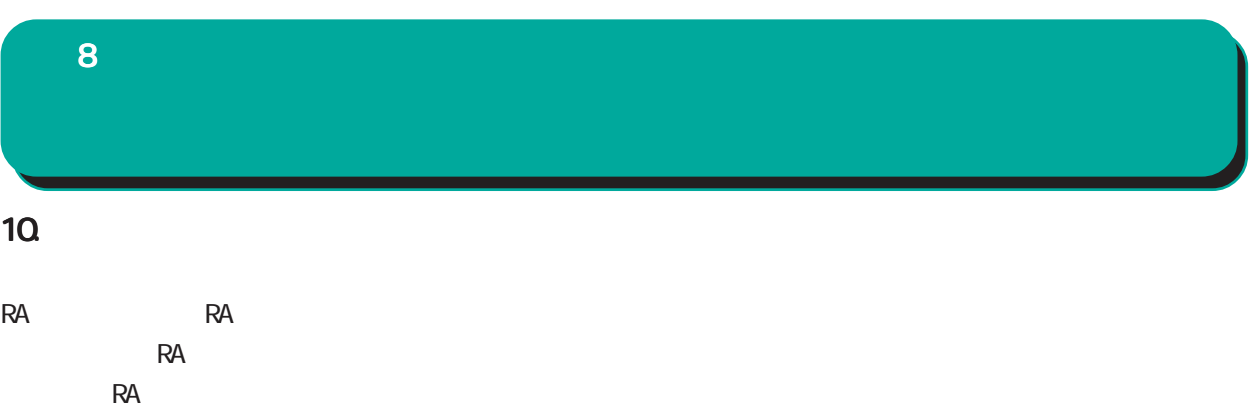

 $\blacksquare$ コッパを行っています。1つの同期

### 1 MASTER 1 SLAVE

 $\sim$  1  $\sim$  1  $\sim$ 

 $1$ 

MASTER SLAVE

MASTER SLAVE

 $\overline{8}$ 

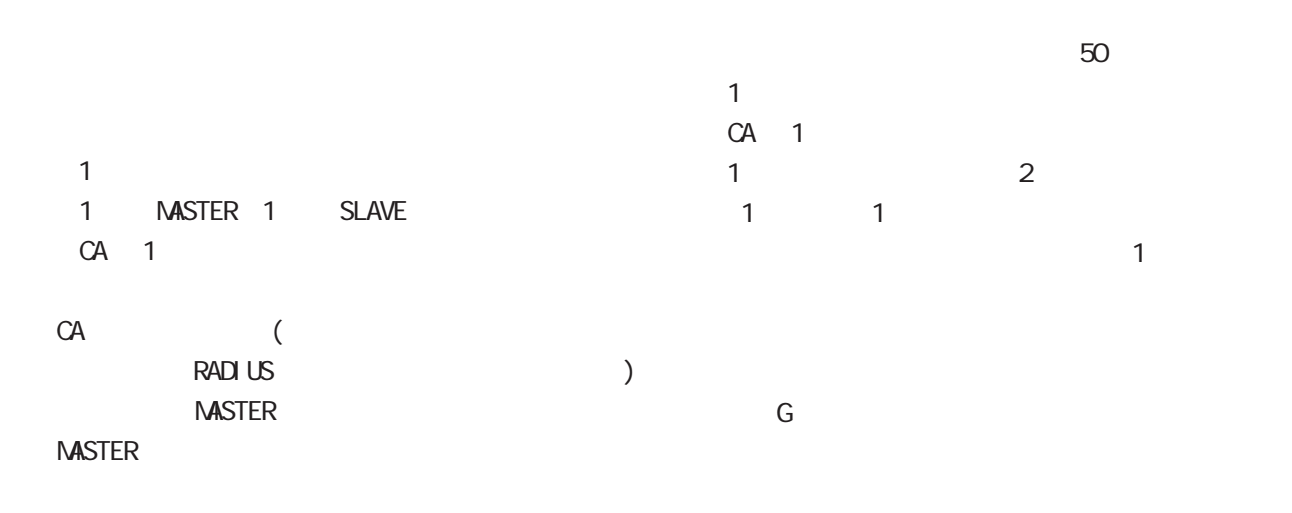

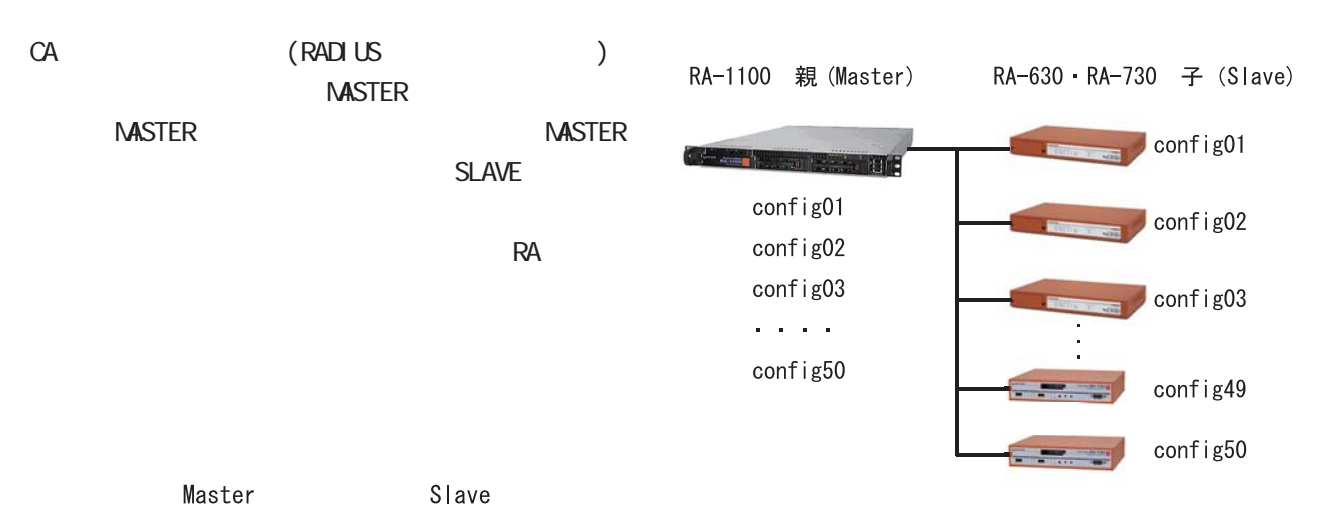

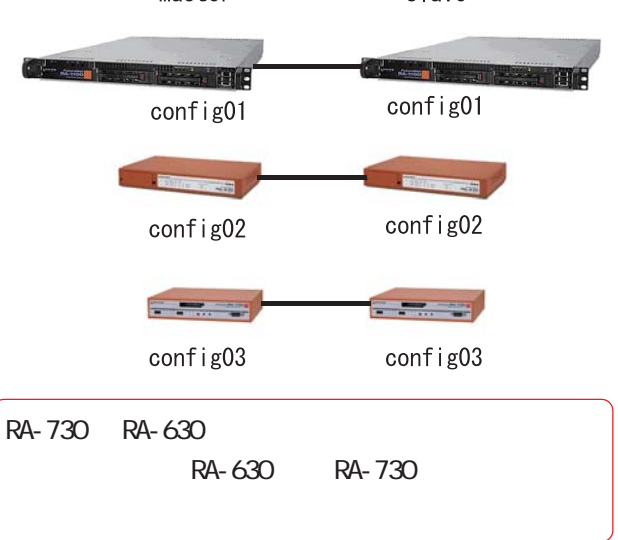

「付録 F 同期・二重化構成におけるファームウェア

8 管理機能

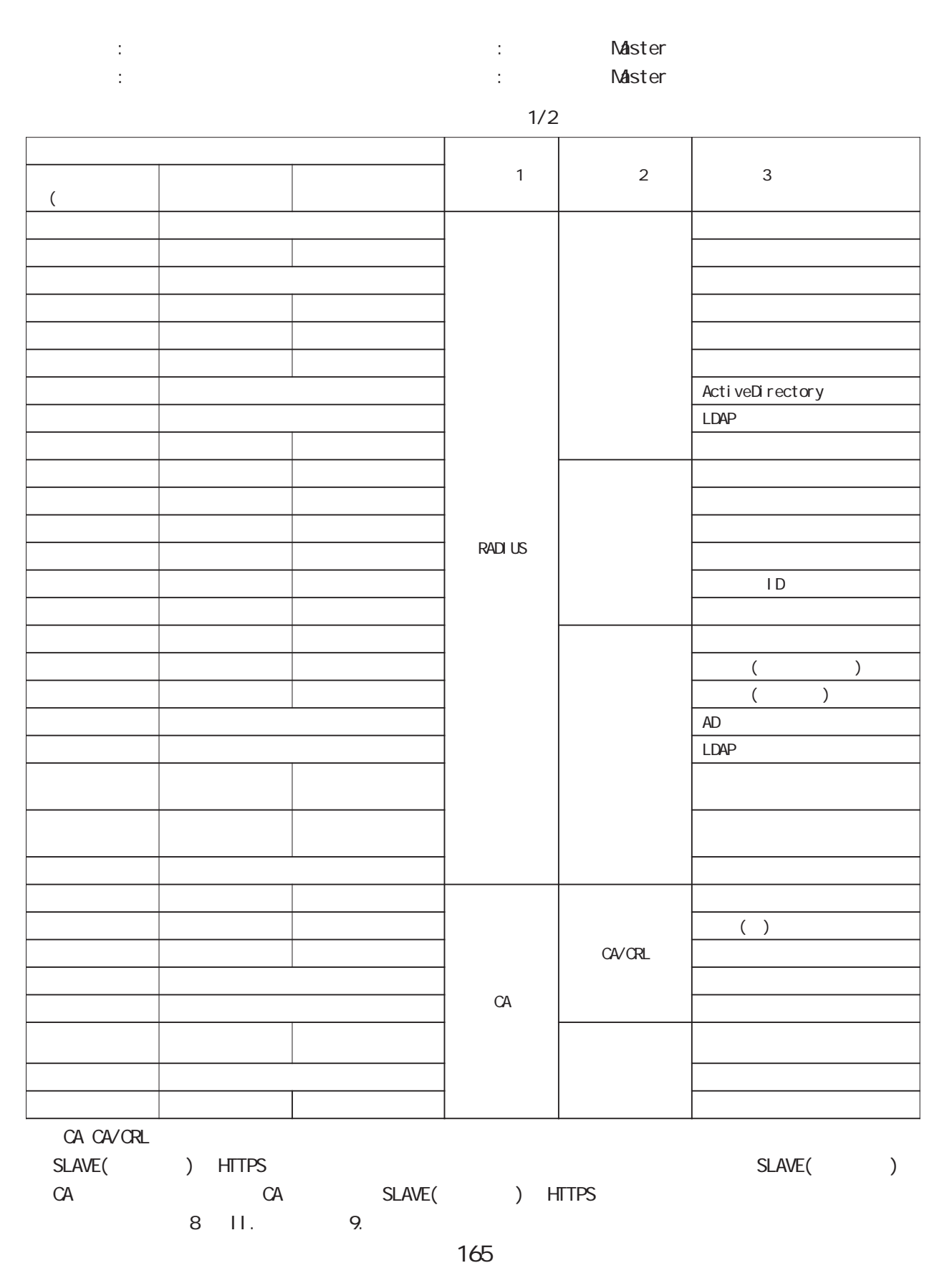

8

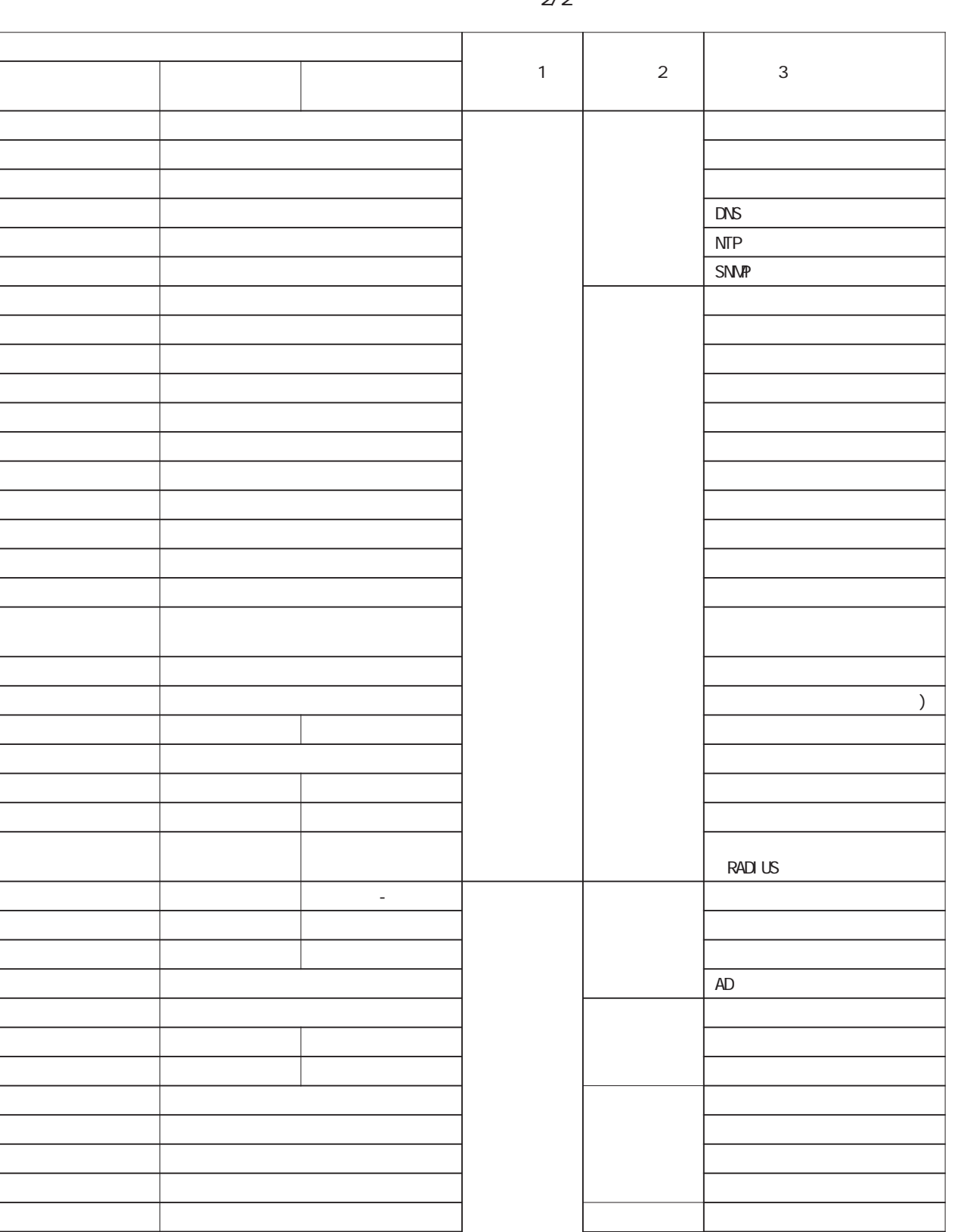

 $2/2$ 

- ウェート - ウェート - ウェート - ウェート - ウェート - ウェート - ウェート - ウェート

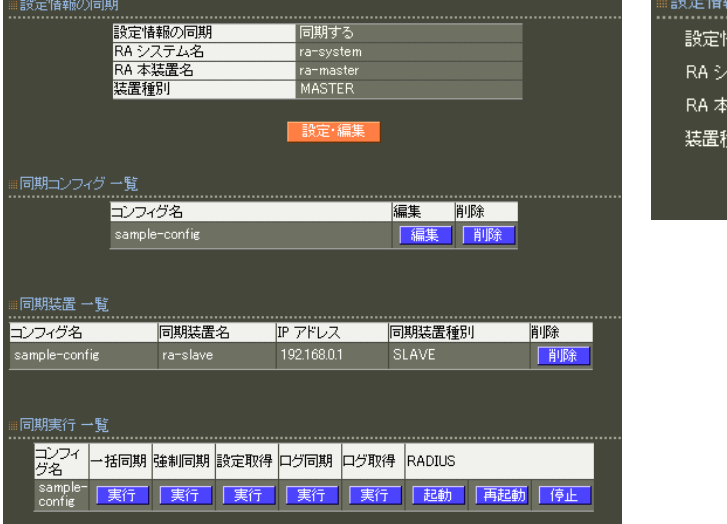

8

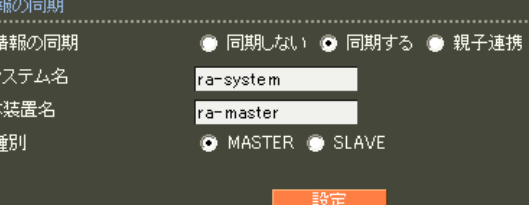

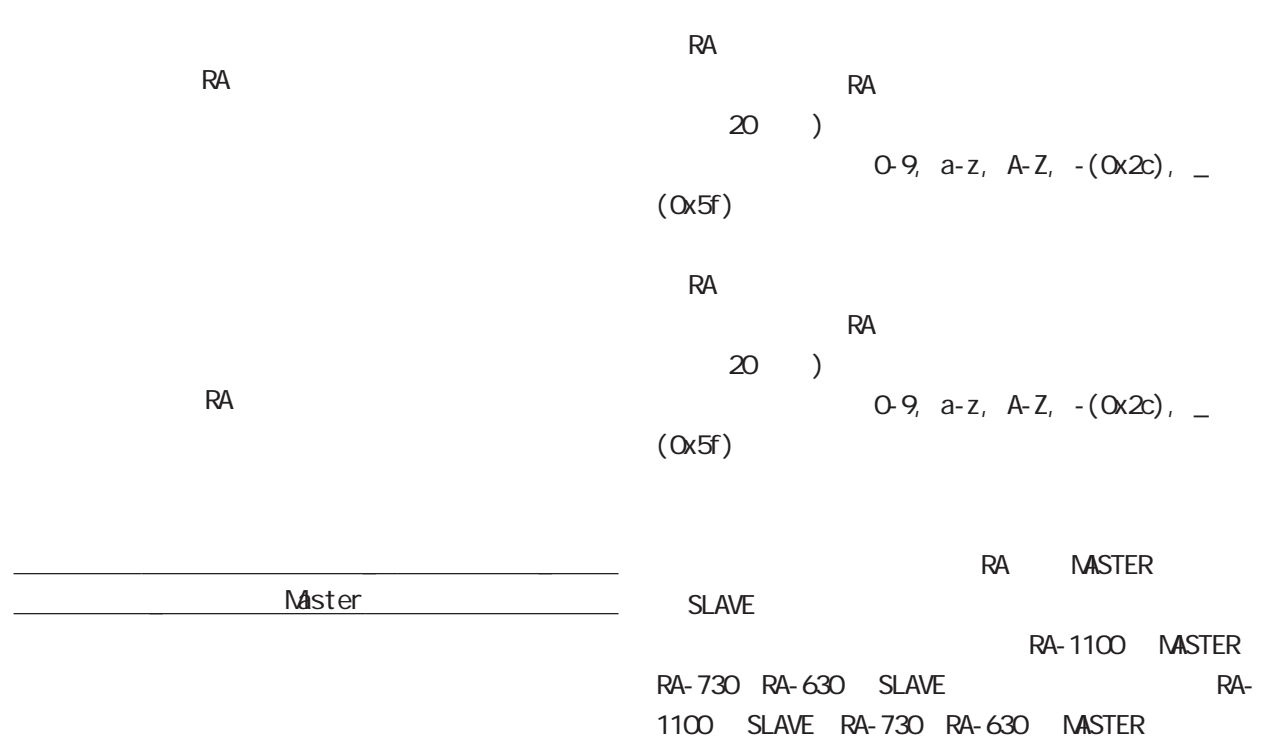

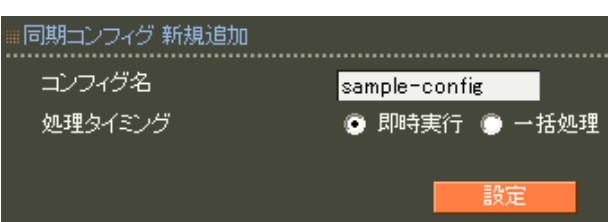

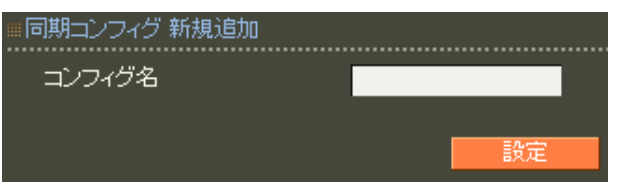

 $\sim$  20  $\sim$  20  $\sim$ 

)  $0.9$ , a-z, A-Z,  $-(0x2c)$ , \_  $(0x5f)$ 

8 管理機能

### 8 管理機能

#### ■同期装置新規追加 同期装置名  $r$ a-slave IP アドレス 192.168.0.1 同期装置種別 SLAVE: 歌定

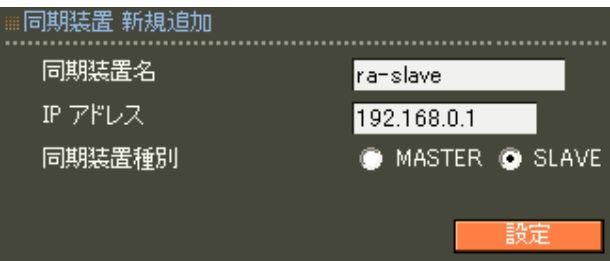

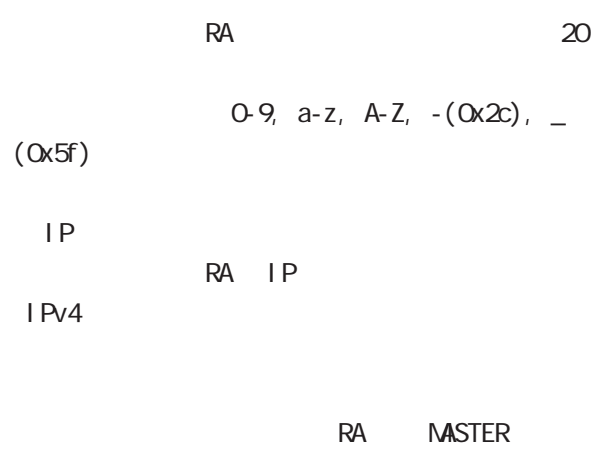

SLAVE

8 管理機能

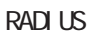

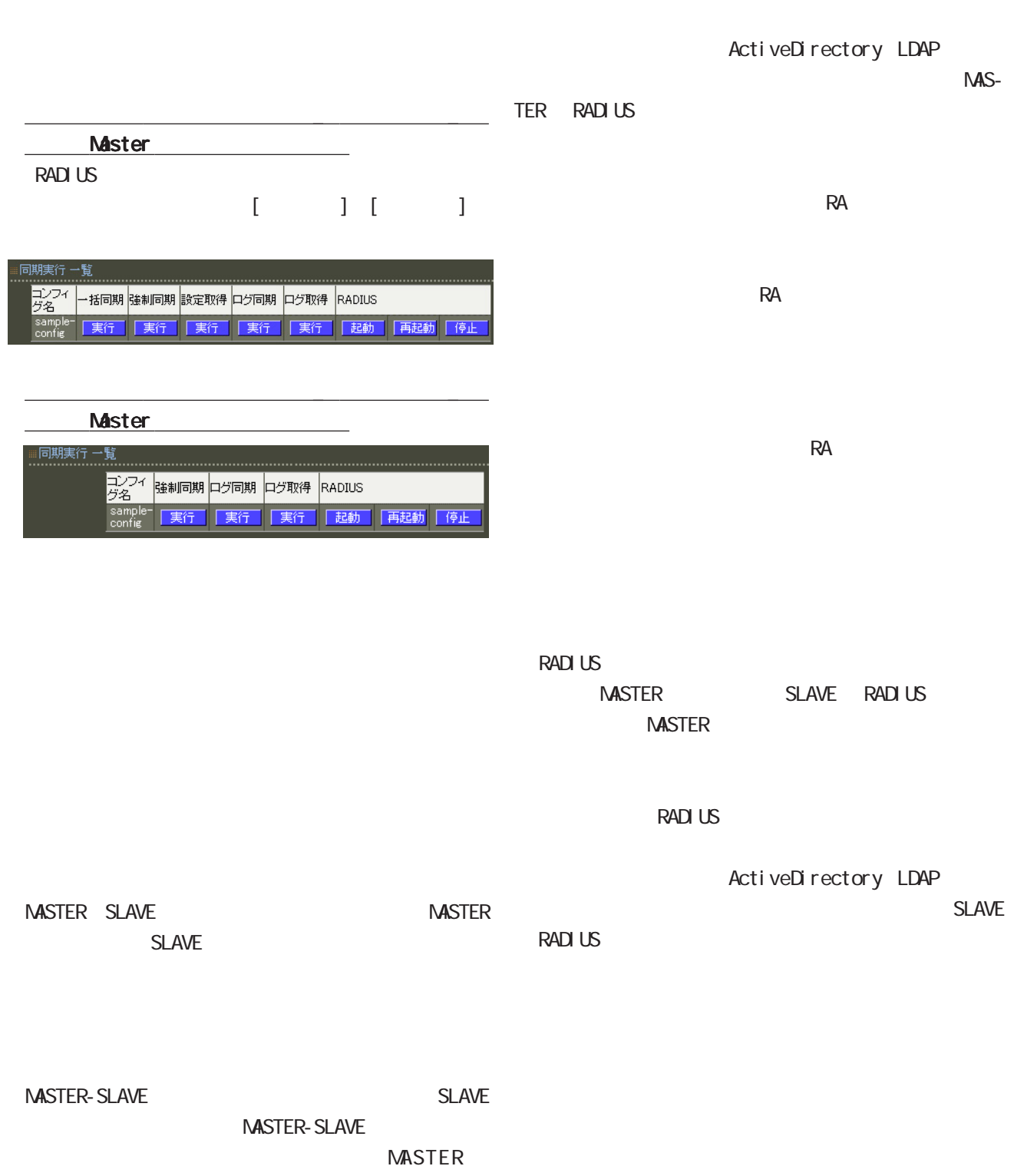

SLAVE

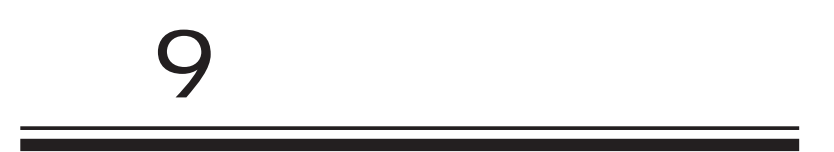

# **9** 1.ログイン情報

 $\overline{\mathbf{3}}$ 

● 部分

Framed-IP-Address Called-Station-Id Calling-Station-Id

Devi ce

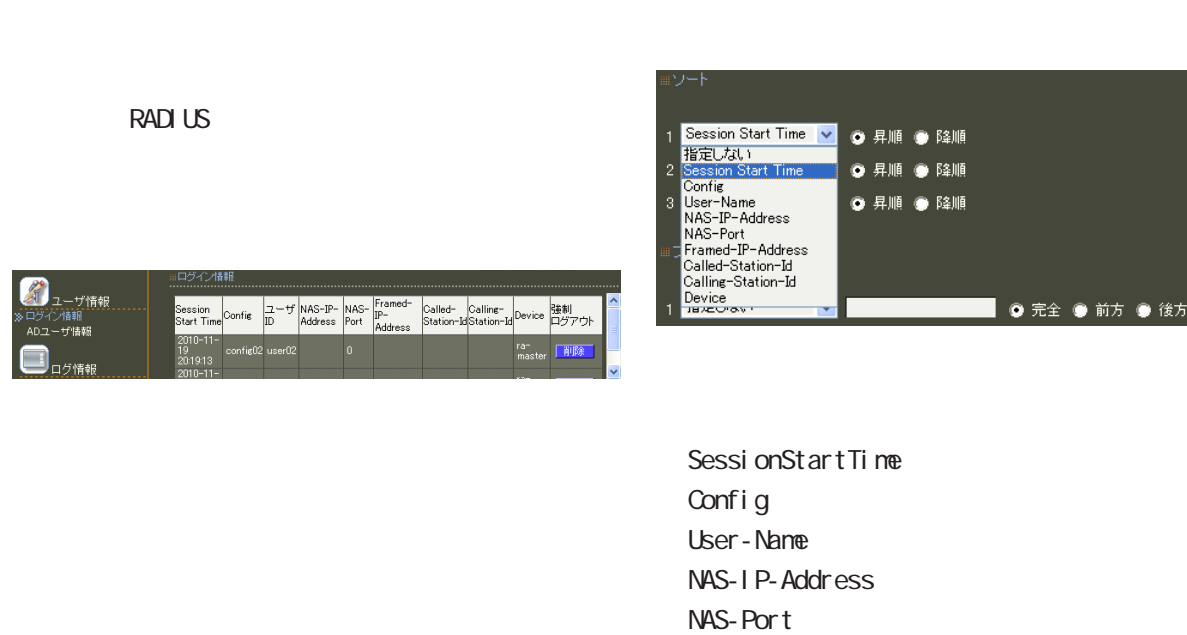

**RADIUS** 

RADIUS

 $\mathcal{L}_{\mathcal{A}}$  , and a second constraint  $\mathcal{A}$  and  $\mathcal{A}$  and  $\mathcal{A}$  are constraint  $\mathcal{A}$ 

(無線 LAN アクセスポイント、 アクセスポイント、認証スイッチ、 認証スイッチ、認証スイッチ、NAS  $RAS$  )

表示されます

## **9**

# $($  $($  $($  $($  $AND$

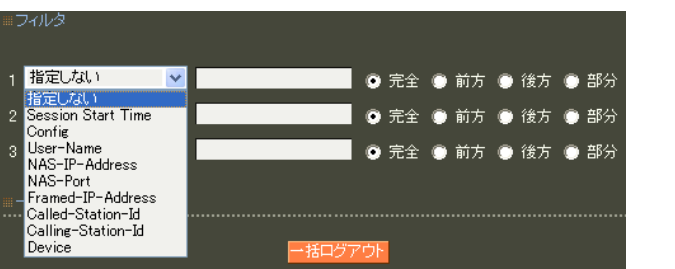

SessionStartTime Config User-Name NAS-IP-Address NAS-Port Framed-IP-Address Called-Station-Id Calling-Station-Id Devi ce

ASCII 0x21-0x7e (  $0x22(")$ ,  $0x25(\frac{9}{9}$ ,  $0x5c(\frac{1}{9})$  (  $20$  ー括ログアウト

 $9$ 2.AD Active Directory Active Directory ■ADユーザ情報 Ac

 $AD$ 

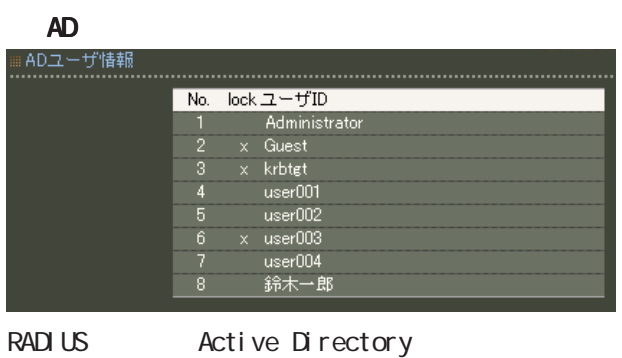

Active Directory

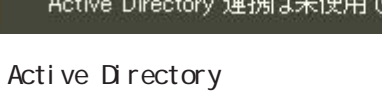

Active Directory RADIUS

す。

Active Directory RADIUS

**RADIUS** 

■ADユーザ情報 RADIUS サーバを再起動してください。

Active Directory

RADIUS

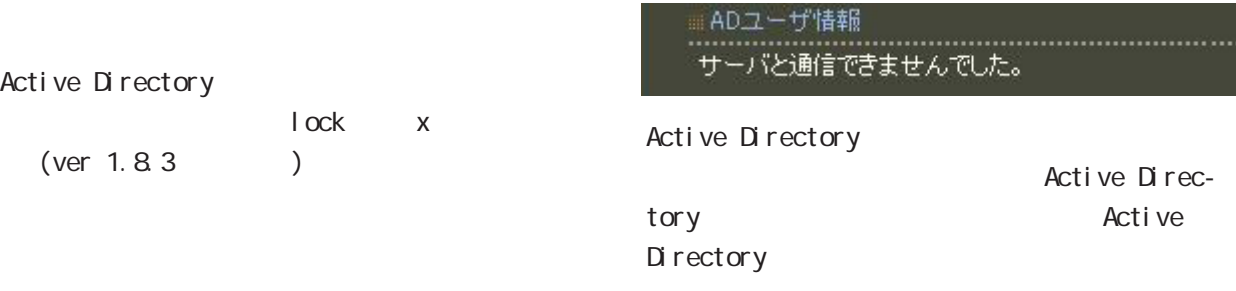

Active Directory

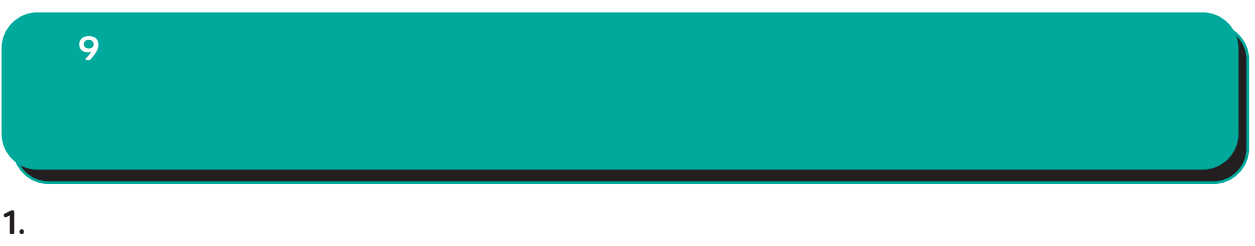

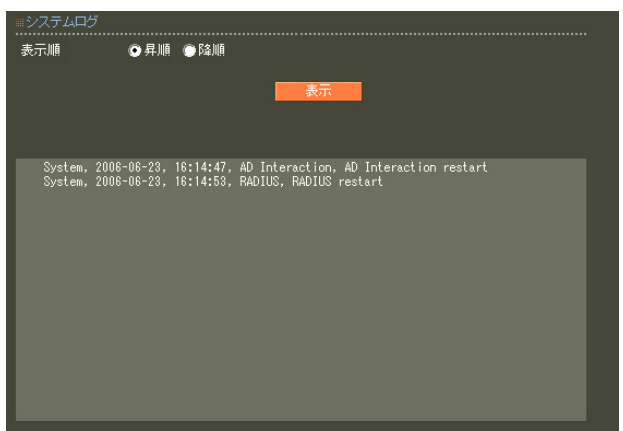

"System"

" RADIUS", " $NTP"$ 

「Home」 E システムコグール こうしょう

**9** 2. 認証ログ

**RADIUS** 

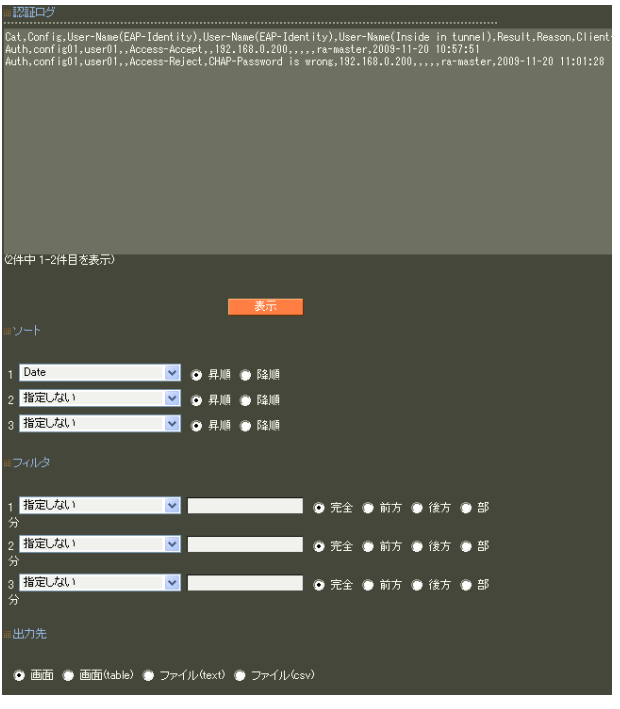

"Auth"

・認証要求で送られたユーザ ID EAP-TLS/EAP-PEAP/EAP-TTLS phase 2 TD RADIUS IP NAS-IP-Address NAS-I dentifier Called-Station-Id Calling-Station-Id

RADIUS IP

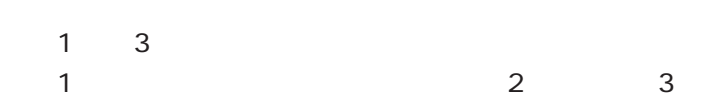

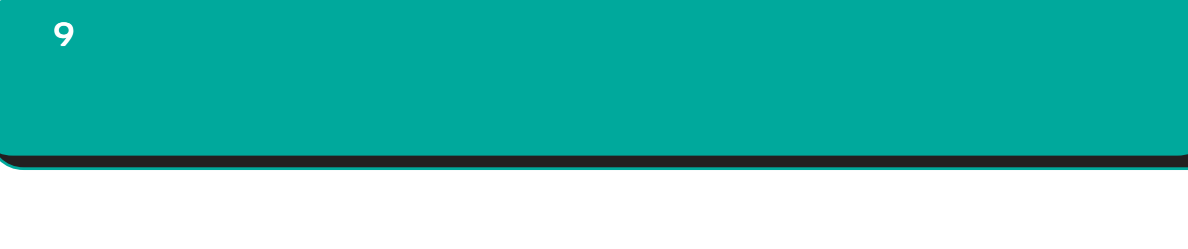

table)

 $(text)$  (csv)

 $1\qquad 3$ 

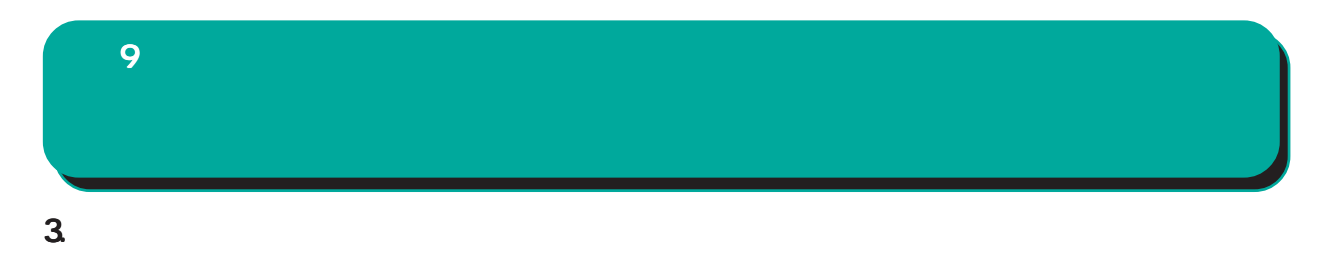

**RADIUS** 

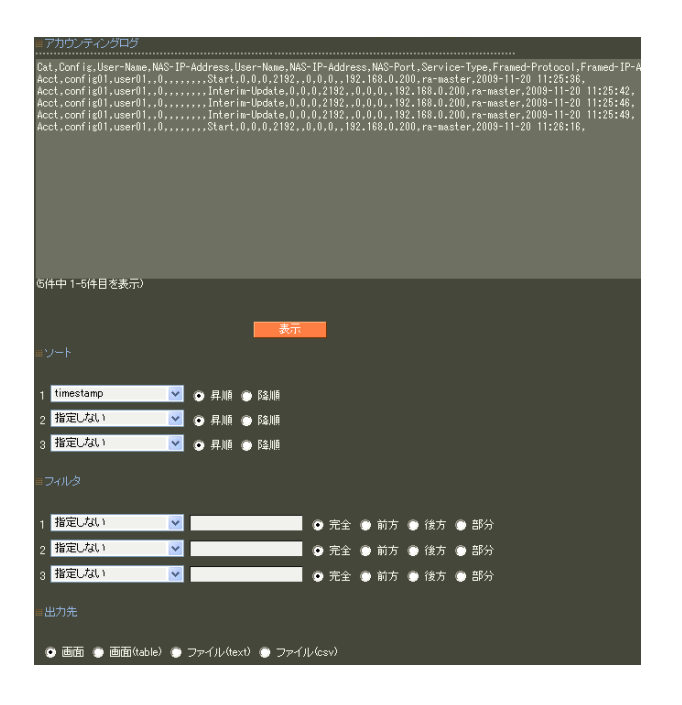

 $1 \quad 3 \quad 1$  $\sim$  2a  $\sim$  3

"Acct"

**RADIUS** 

 $6$  RADIUS I.  $\overline{9}$ .

table

(text) (csv)

 $1\qquad 3$ 

 $\overline{9}$
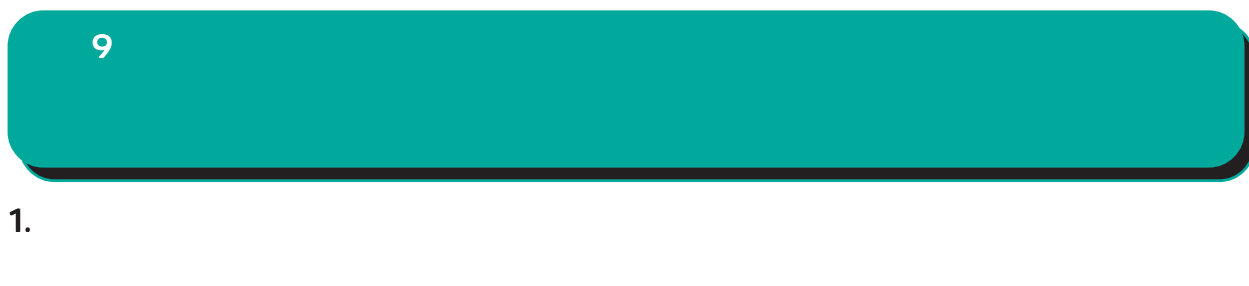

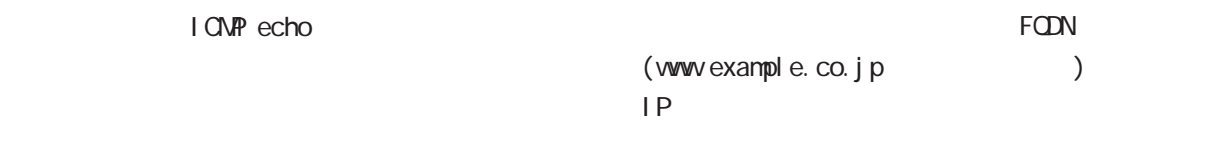

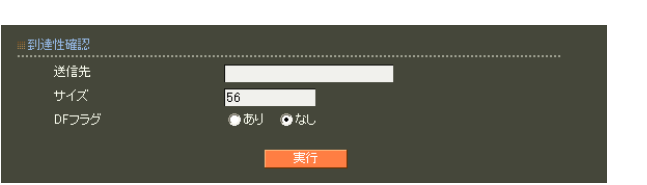

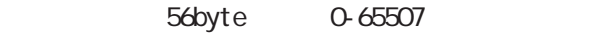

 $D<sub>F</sub>$ 

 $\Box$ 

合はまず、IPアドレスを直接指定してご確認くだ アドレスを直接指定してご確認くだ

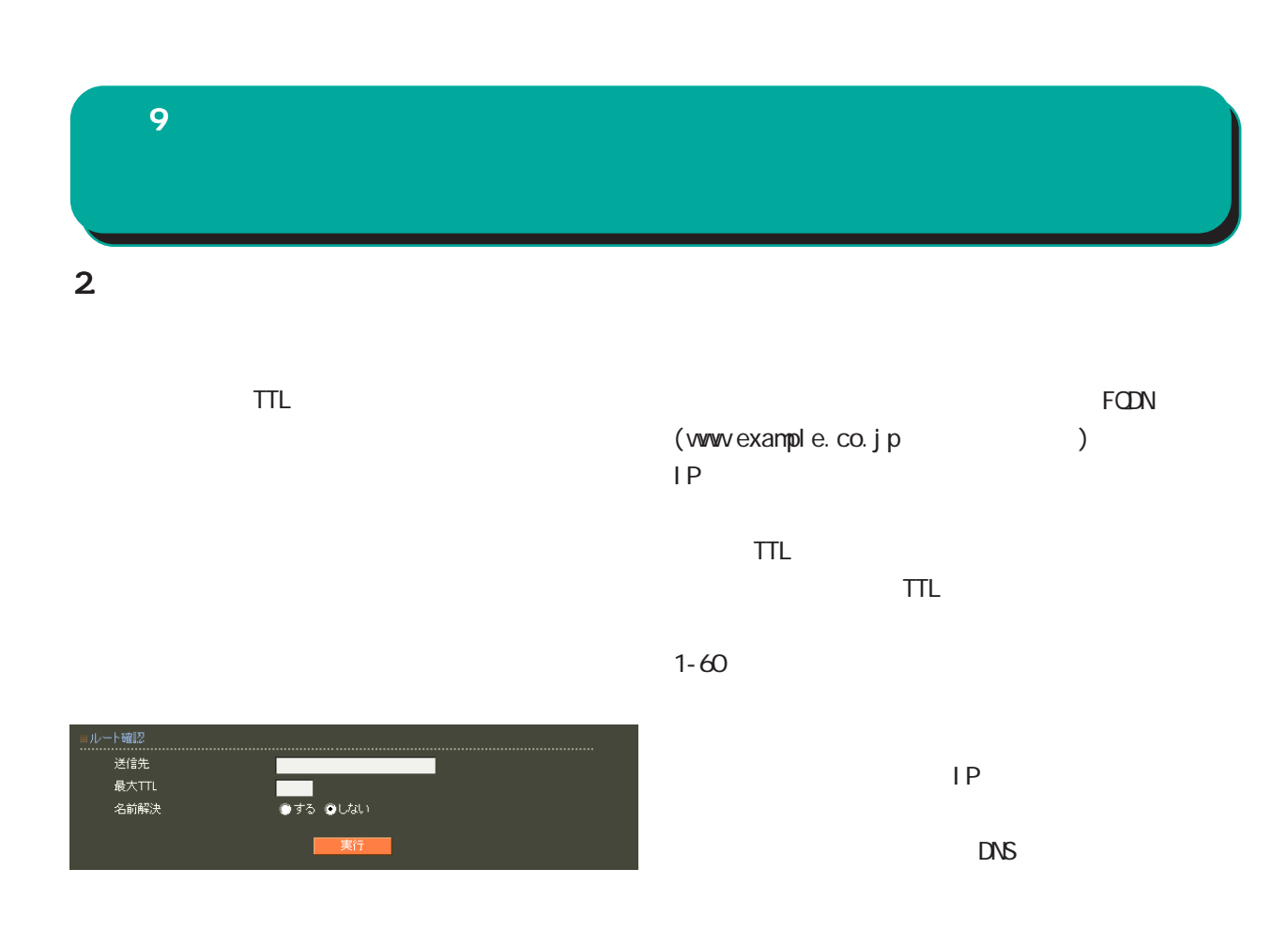

 $\Box$ 

合はまず、IPアドレスを直接指定してご確認くだ アドレスを直接指定してご確認くだ アドレスを直接指定してご確認くだ

# **9**  $3.$   $3.$

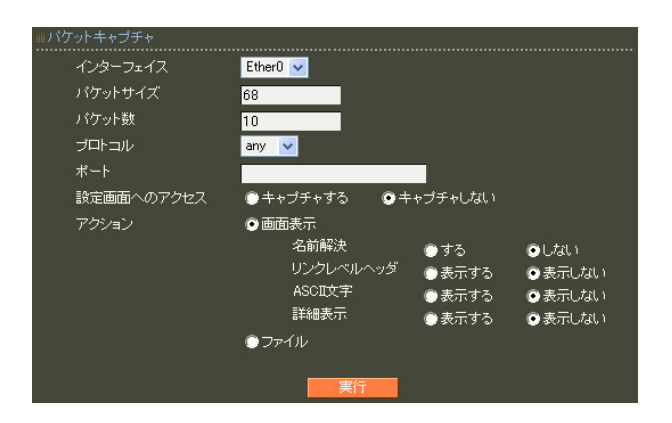

 $IP$ 

 $RMS$ 

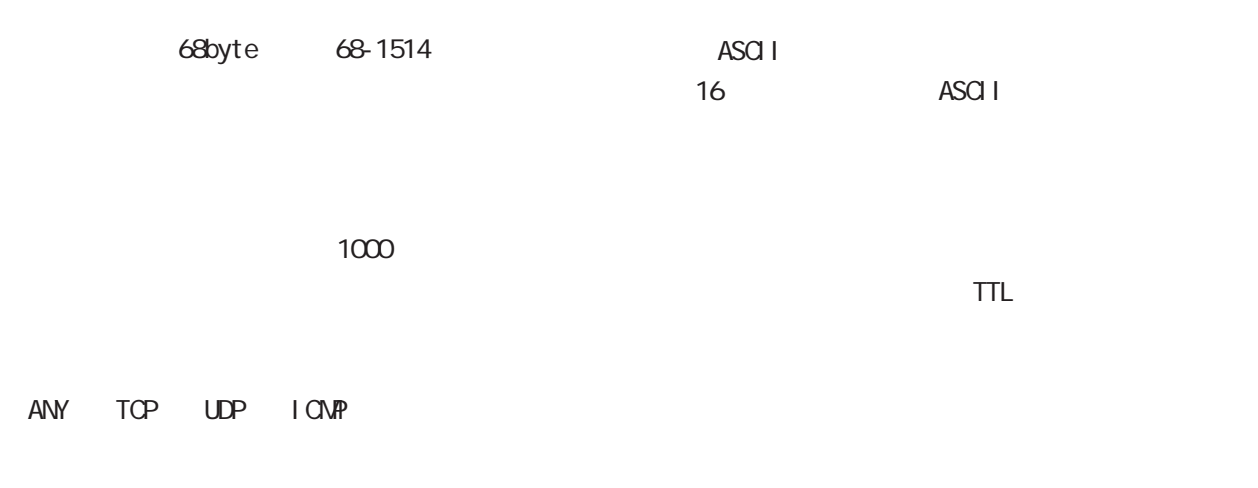

I CNP

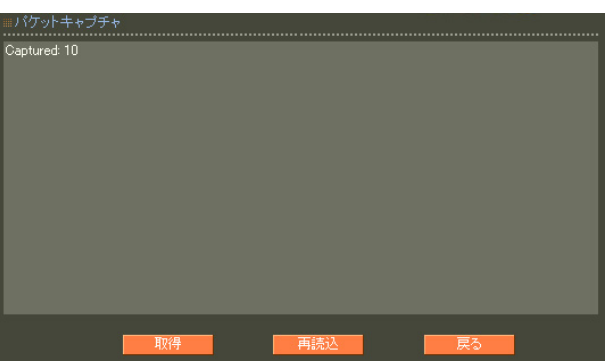

pcap

ethereal

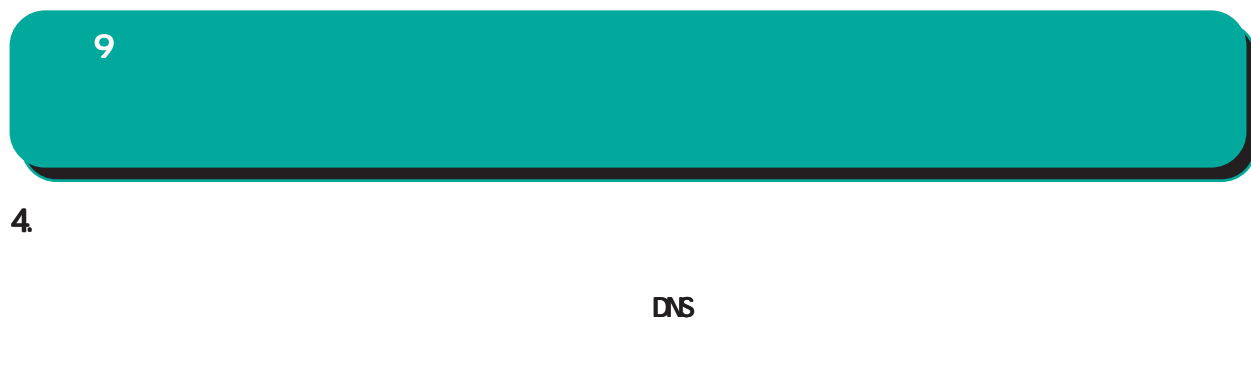

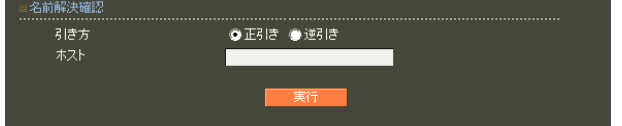

 $(FON)$ 

FQDN る IPアドレスが表示されます。

DNSの逆引きをおこないたい時 の逆引きをおこないたい時

IP<sub>T</sub>

名前解決に成功すれば、入力された IP アドレスに

 $<\qquad \qquad \Longleftrightarrow\qquad \qquad$ 

○ IP アドレス

#### $\sum_{\lambda=\text{max}}$ ARP 2 dev Ether0 - nud falled<br>1 dev Ether0 - Naddr-00:80:6d:75:42:70 nud reachable<br>11 dev Ether0 - Naddr-00:40:28:5b1:d3:34 nud reachable<br>200 dev Ether0 - Naddr-00:a0:50:38:a0:2b nud reachable u, ー<br>ログ情報 Ø Θ -<br>- ステム情報<br>2.<sup>活輸\*</sup>  $\bullet$  $<\qquad \qquad \Rightarrow$  $\langle$ Unsetting  $G$ <sub>2-7##</sub> OK  $\alpha$ R ログ情報  $N$ G $\sim$ dev EtherO mud fa<br>dev EtherO mud in<br>dev EtherO Iladdr I G .<br>ンステム情報<br><sup>ム(情報</sup> 化・銀冠情報の同期<br>config02 ra=slave02 MG<br>config03 ra=slave03 MG<br>config01 ra=slave01 OK **D**<sub>7ボート情報</sub>

IP MAC

### $\alpha$  $N$ G $\sim$  $\langle$ Unsetting  $or$   $1$ OK  $\alpha$

Unsetting

 $\alpha$  $N$ G $\sim$  $N$ G $\sim$  9 運用機能

#### ■ 製品サポートWEBページ

サポート情報

製品の最新ファームウェア、ユーザズガイド、FAQ等を公開いたしております。下記のリンクから<br>ご覧ください。<br>http://www.centurysys.co.jp/support/RA1100.html

#### ■ サボートデスクにご連絡をいただく場合

本装置の使用方法や、マニュアルの内容についてお問い合わせいただく場合は、「FutureNet サ<br>ボートデスク」までご連絡下さい。また、機器の故障、不具合、製品へのご要望などについてもこ<br>ちらをご利用下さい。

不具合などでサポートデスクにご連絡いただく場合は必要に応じて以下の情報をお知らせいただ<br>けると効率よく対応できますので、ご協力をお願いいたします。

◆装置の故障が疑われる場合<br>- 本装置の電源が入らない、設定画面にアクセスできないといった場合は故障の可能性がありま<br>- す. DJ下の体稿をご用音の トーサポートデュクキでご相称下さい.

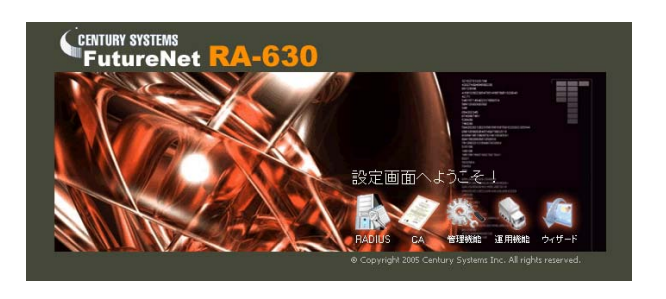

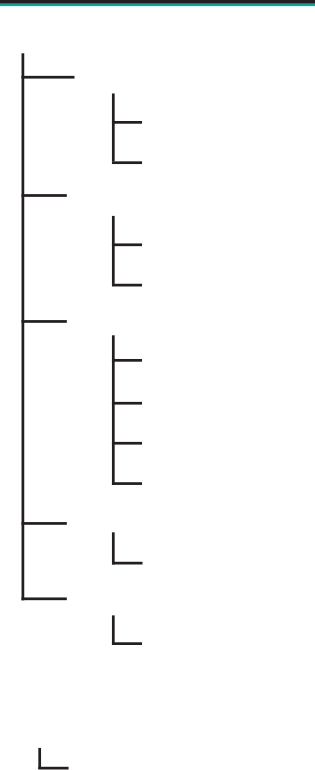

 RADIUS グループ ID ユーザ  $AD$ LDAP

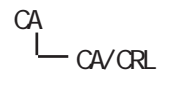

管理機能

CA - CA/CRL

#### CA  $\alpha$

5 9

◆「管理機能」-「システム」-「管理者」メニュー

◆「設定ウィザード」-「ユーザ登録」ウィザード

## 11 **RADIUS** Web ブラウザから本装置にアクセスして、自身のパ

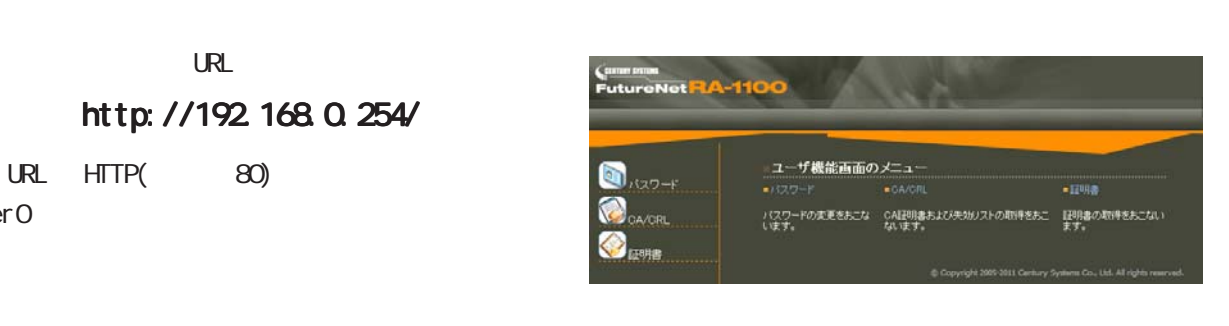

CA/CRL CA

 $ID$ 

 $HTTPS($  443)

Ether<sub>0</sub>

 $\mathsf{URL}$ 

URL

### https://192.168.0.254/

RADIUS  $\blacksquare$ 

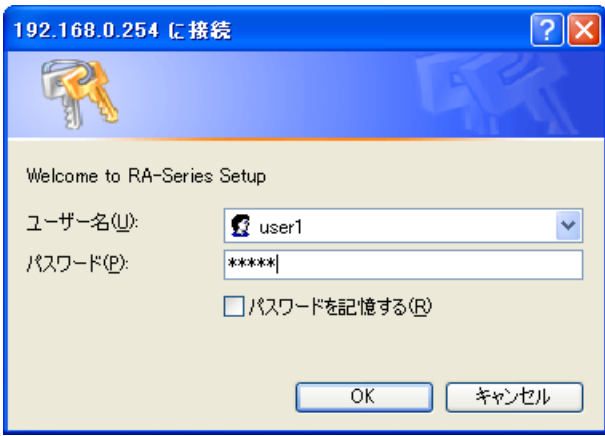

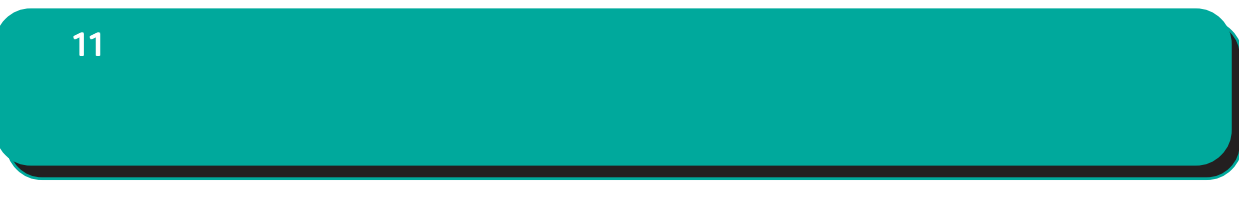

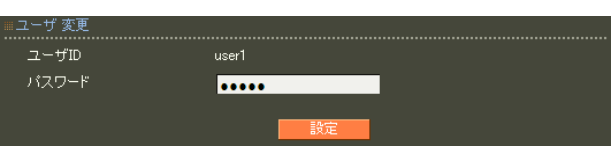

 $\infty$   $\infty$ 

!"#\$%&'()\*+-./<=>?@[]^\_`{|}~,:;\

### 11 **CA/CRL CA/CRL**

CA/CRL

■ CA 証明書

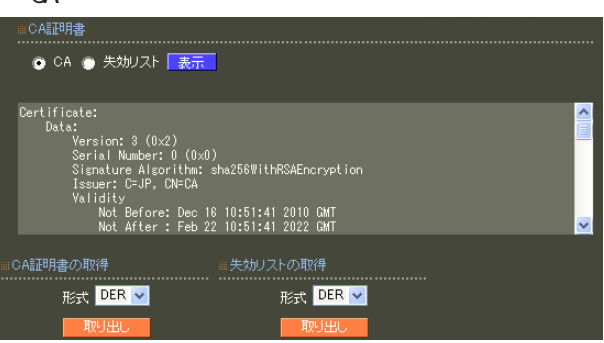

○ CA/失効リストの表示

 $CA$  / ンを選んで「表示」ボタンを押すと、CA の内容ま

■ CA 証明書の取得

 $CA$ 

can we can see the set of the set of the set of the set of the set of the set of the set of the set of the set of the set of the set of the set of the set of the set of the set of the set of the set of the set of the set o PEM DER

**CRL** PEM DER

||明書

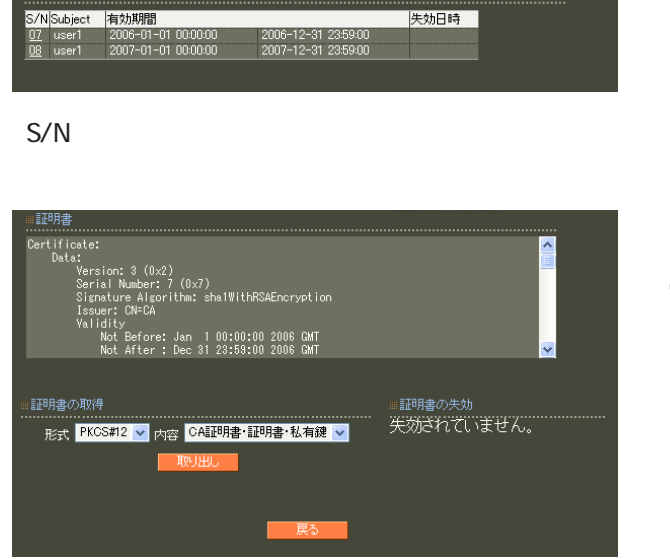

Ĩ.

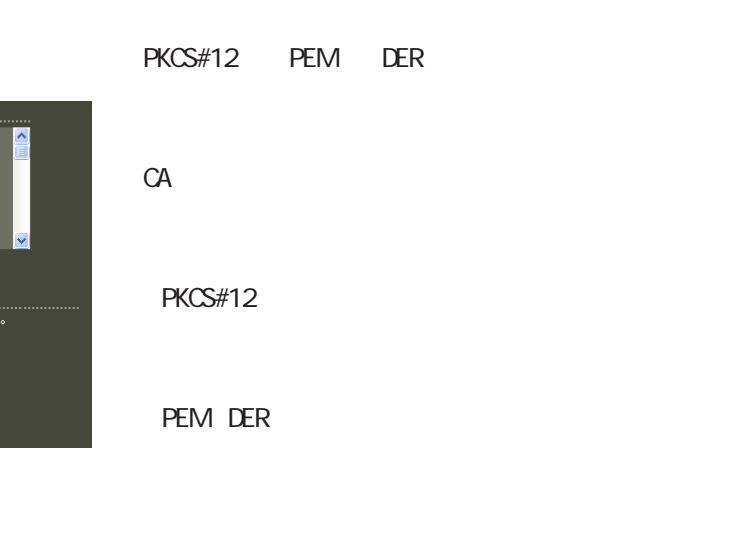

RADIUS

 $(RA \text{ ver } 1.80)$ 

 $PC = 100 \text{ PCC}$ 

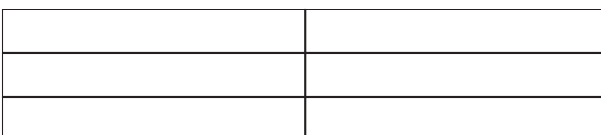

PC

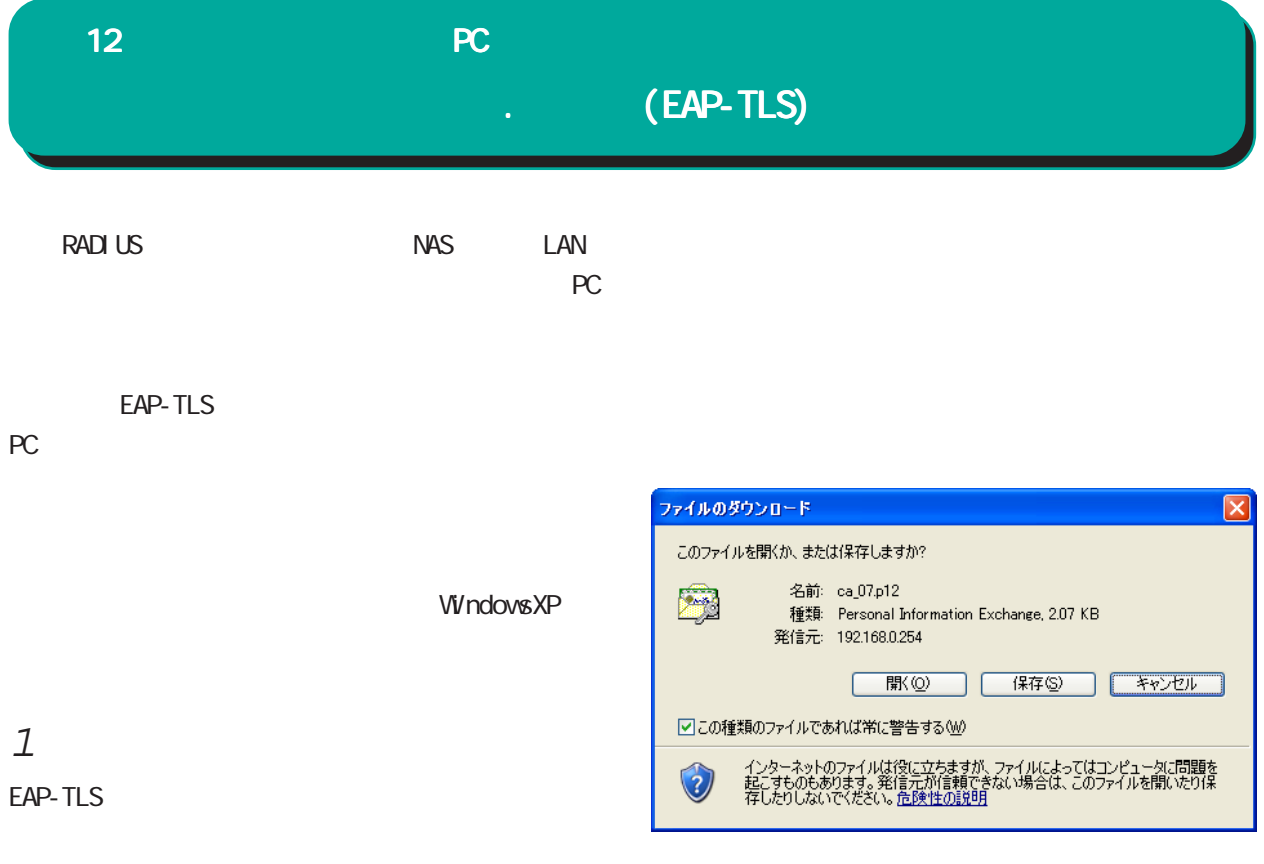

 $\mathsf{ID}$ 

RADIUS

 $ID$  Web

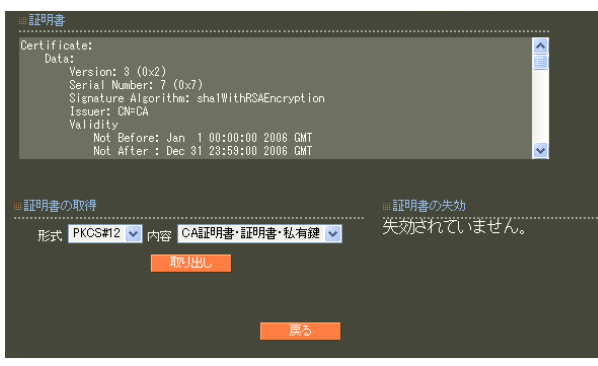

 $11$   $11$ 

PKCS#12 CA

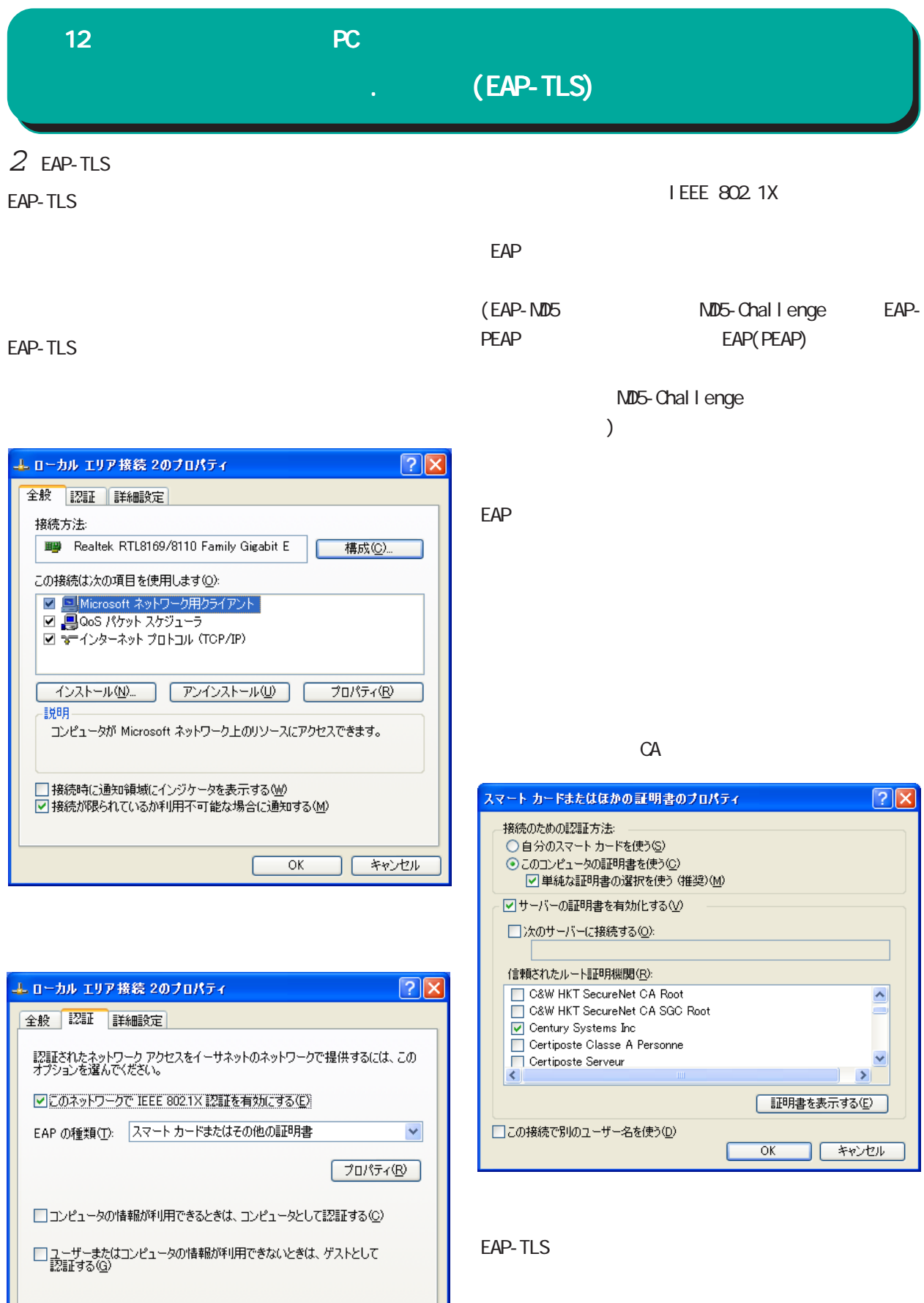

 $\overline{OK}$ 

1

ーキャンセル

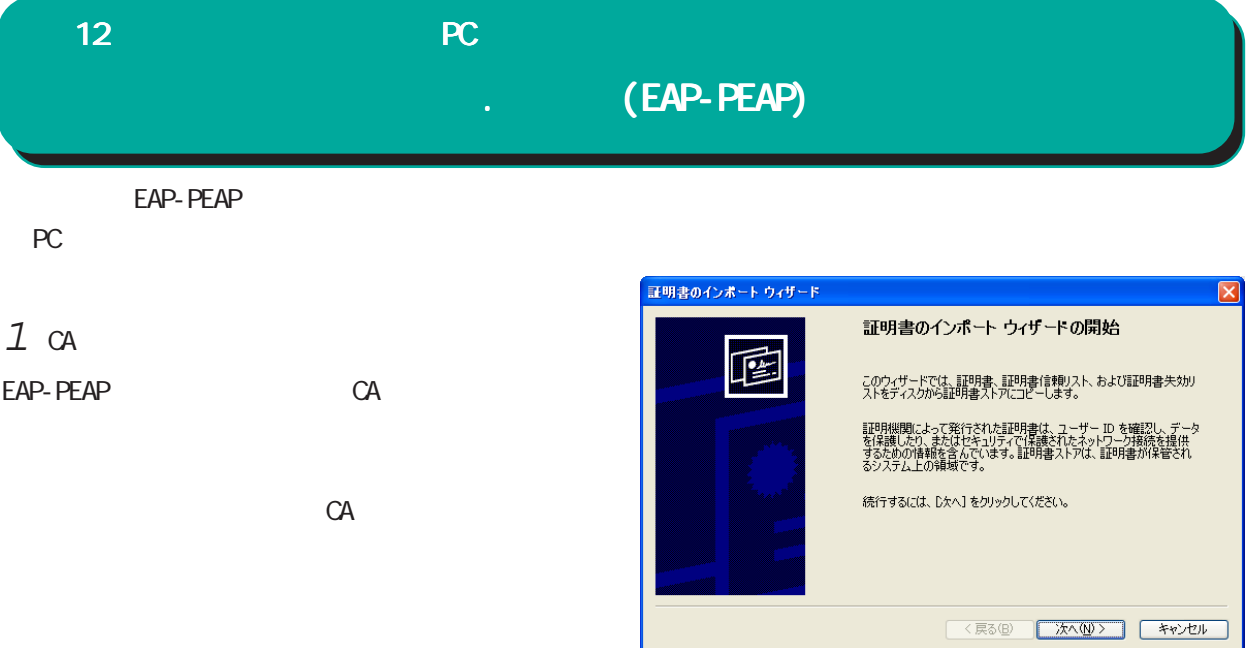

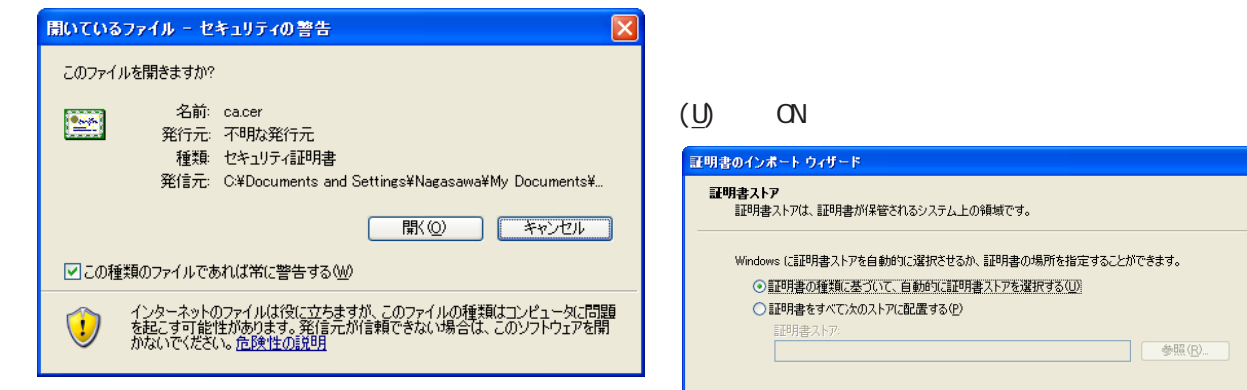

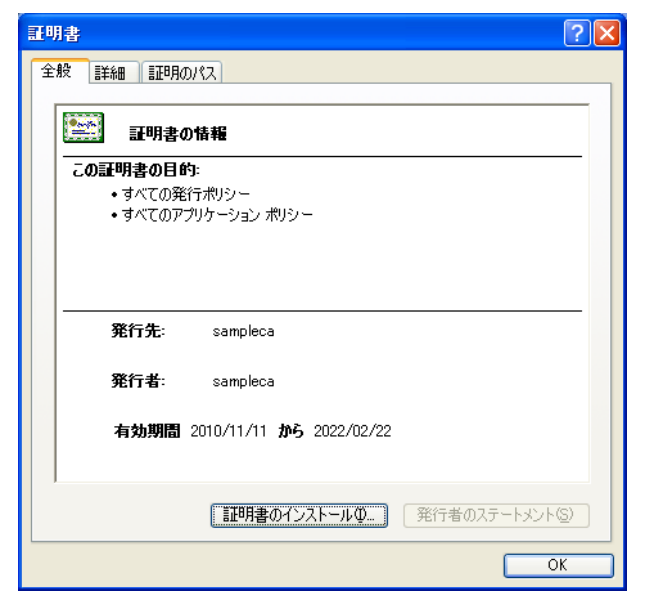

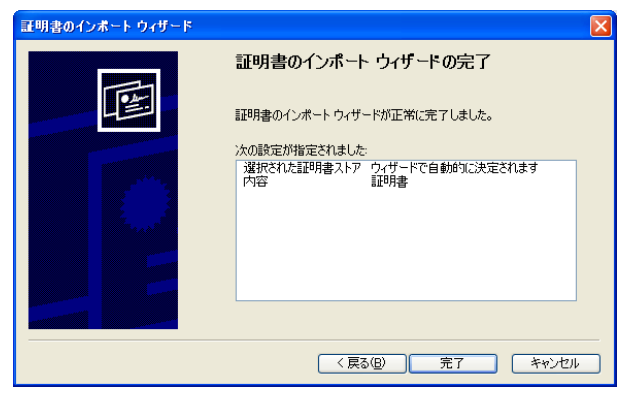

<戻る(B) | 次へ(N)> | キャンセル

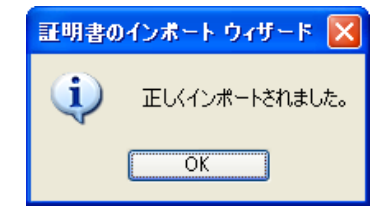

### $12$  and  $2$  and  $2$  and  $2$  and  $2$  and  $2$  and  $2$  and  $2$  and  $2$  and  $2$  and  $2$  and  $2$  and  $2$  and  $2$  and  $2$  and  $2$  and  $2$  and  $2$  and  $2$  and  $2$  and  $2$  and  $2$  and  $2$  and  $2$  and  $2$  and  $2$  and  $2$  and  $2$  (EAP-PEAP)

### $2$  EAP-PEAP

WindowsXP

FAP-PEAP

エローカル エリア接続 2のブロパティ

この接続は次の項目を使用します(O):

■ 国 Microsoft ネットワーク用クライアント

全般 | 認証 | 詳細設定 |

接続方法

 $\overline{\left\langle \right\rangle }$ 

説明

IEEE 802.1X

保護された EAP のプロパティ

 $\textrm{EAP}$ 

(PEAP)

EAP 0.000 minutes and the contract of the contract of the contract of the contract of the contract of the contract of the contract of the contract of the contract of the contract of the contract of the contract of the cont

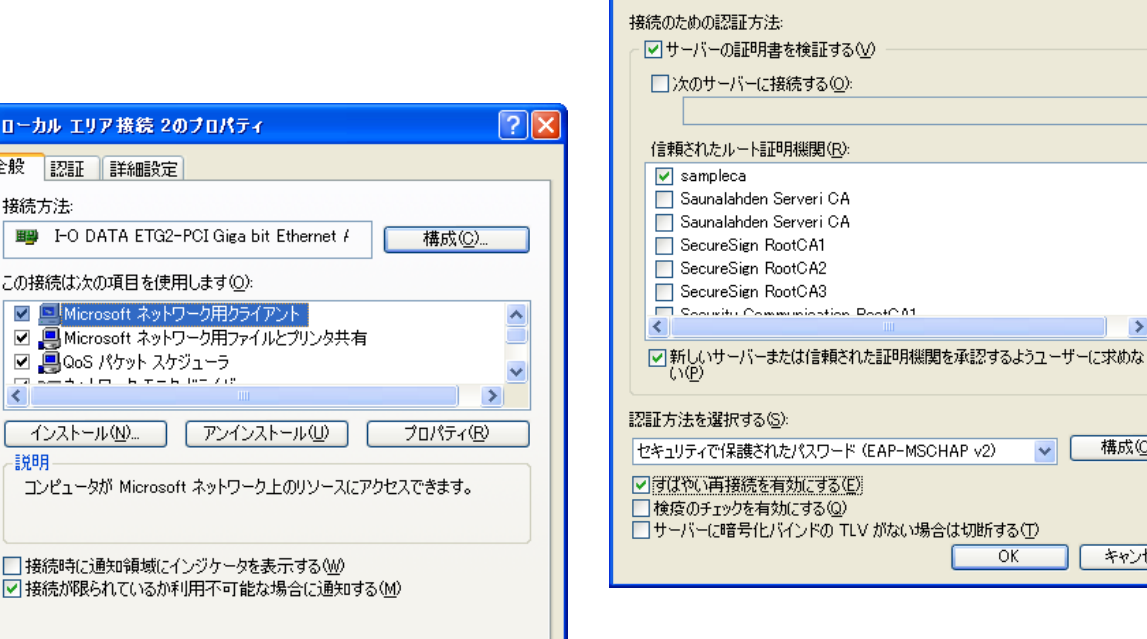

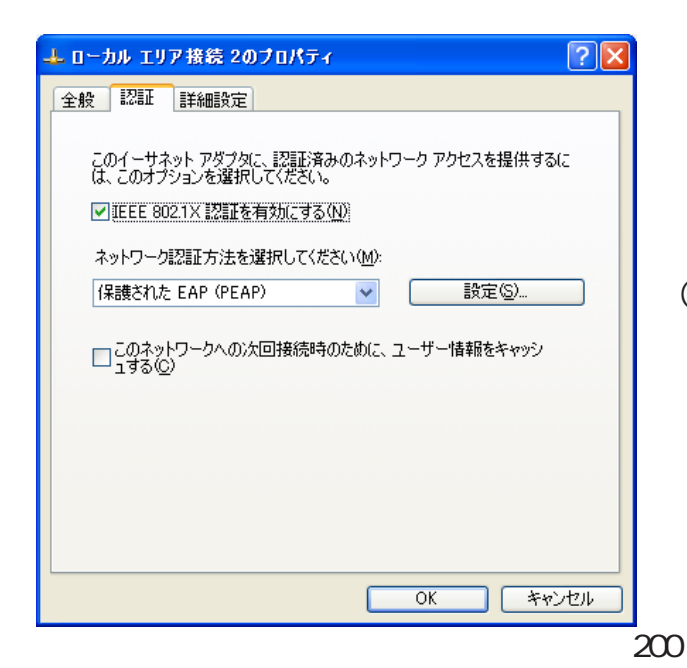

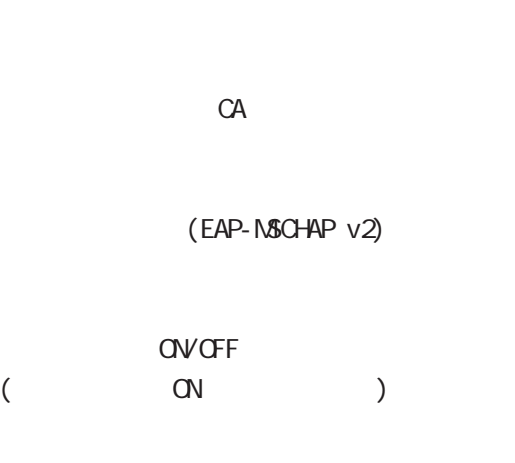

 $\langle$   $\rangle$ 

 $\boxed{?}$ 

 $\overline{\mathbf{v}}$ 

 $\rightarrow$ 

構成(C)...

**| キャンセル** 

EAP-PEAP

□接続時に通知領域にインジケータを表示する(M) □接続が限られているか利用不可能な場合に通知する(M)  $\overline{OK}$ **] [ キャンセル** 

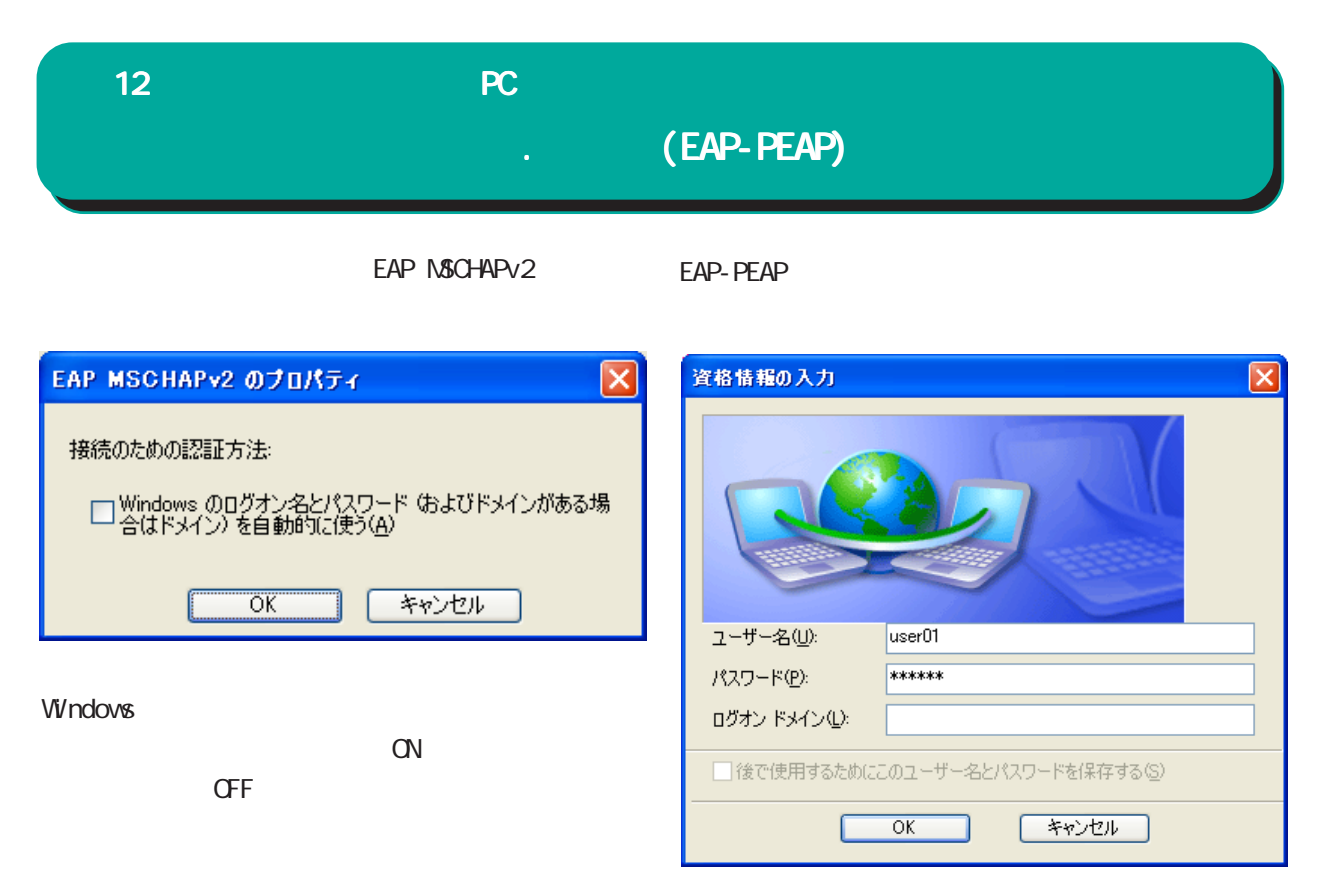

 $\alpha$ 

 $\overline{C}$ 

 $($ 

201

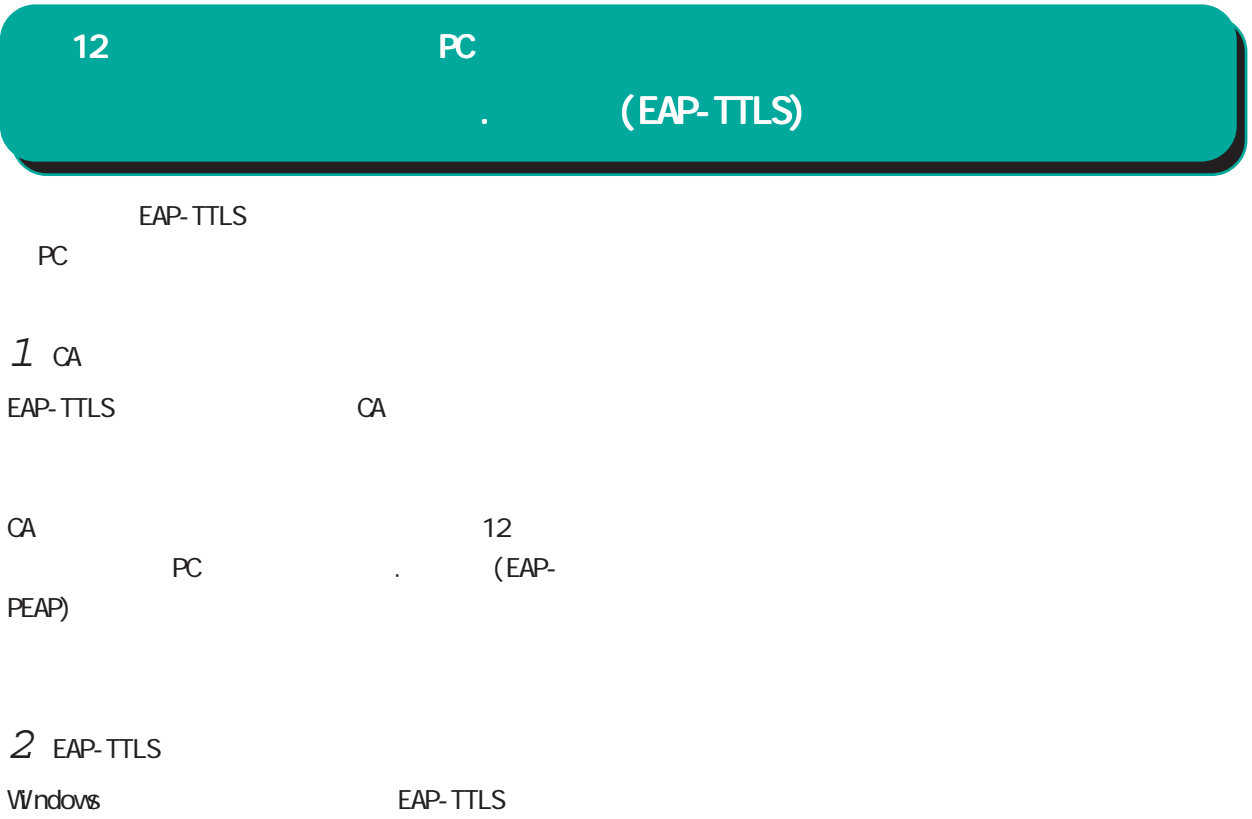

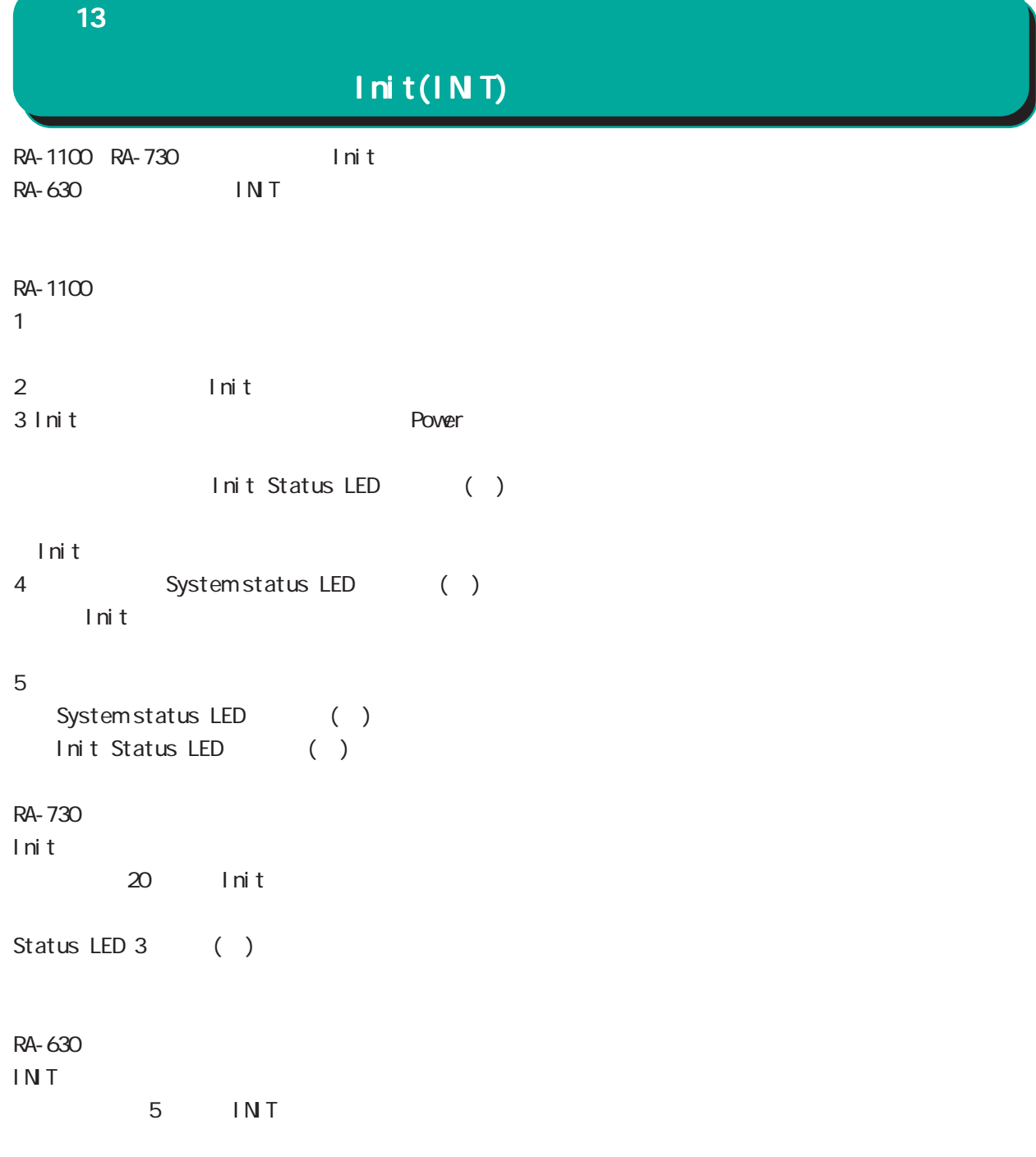

# 付録 A

付録 A

RA and the set of the set of the set of the set of the set of the set of the set of the set of the set of the set of the set of the set of the set of the set of the set of the set of the set of the set of the set of the se

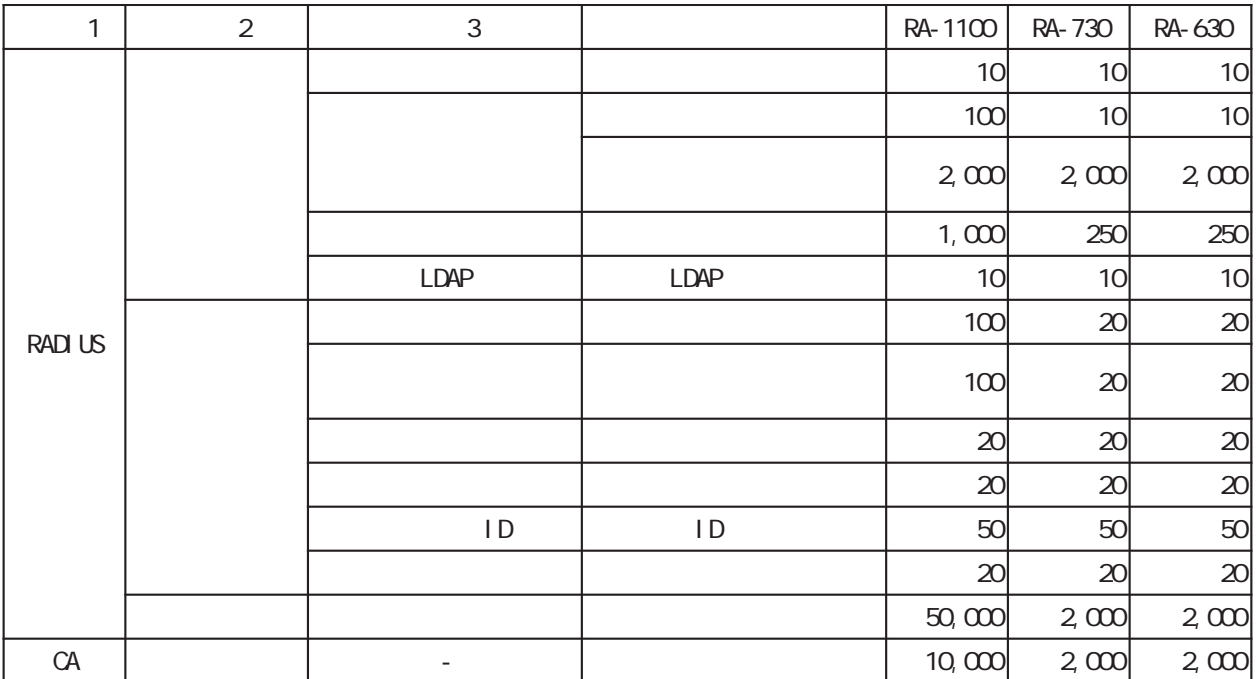

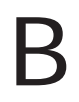

電話 0422-37-8926  $1000$   $17:00$  ( FAX 0422-55-3373 e-mail support@centurysys.co.jp http://www.centurysys.co.jp/

付録 B

NAC MAC  $($  $($   $)$ 

 $FAQ$ 

RA-1100 http://www.centurysys.co.jp/support/RA1100.html RA-730 http://www.centurysys.co.jp/support/RA730.html RA-630 http://www.centurysys.co.jp/support/RA630.html

 $\blacksquare$  $($ 

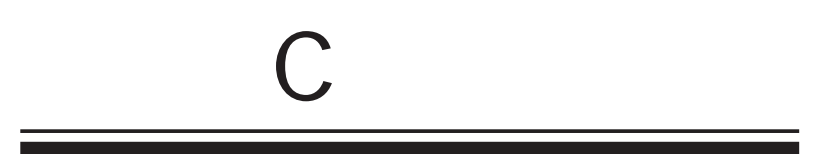

### $\overline{C}$

#### RADIUS -

 $\begin{bmatrix} \phantom{-} & \phantom{-} \end{bmatrix}$ -[ $\begin{bmatrix} \phantom{-} & \phantom{-} \end{bmatrix}$  $[RADUS]$   $|$ create basic config\_id=config01 profile\_name=base01 auth\_type=2 si mul\_conn\_count= i paddress\_allocate=0  $addr$  pool  $=$  $[RADIUS]$  |  $]$ create userprofile config\_id=config01 profile\_name=prof01 base=base01 auth= cert= resp= group=  $[RADUS]$  ] create user config\_id=config01 user\_i d=user01 password=pass01 profile=prof01 ipaddress= netmask= create user config\_id=config01 user\_i d=user02 password=pass02 profile=prof01 ipaddress= netmask= " base01" " prof01" \*\*\* prof01"  $"$  user O1"  $"$  user O2"

サンプル設定ファイル

config01 (config\_id=config01) config\_id

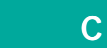

 $[RADUS]$  |  $]$ 

 $[RADUS]$  |  $]$ 

 $[RADUS]$  |  $]$ 

 $[RAD \cup S]$  |  $\qquad \qquad$  |

 $($ 

 $[RADUS]$  |  $]$  $($ 

 $[RADUS]$  |  $]$  $($ 

 $[RADUS]$  |  $]$ 

 $[RADUS]$   $|$   $|$   $|$   $|$   $|$ 

 $[RADUS]$  |  $]$ 

グループ IDプロファイルの設定

 $[RADUS]$  ]

 $[RADUS] \qquad \qquad \vert \qquad \; ]$ 

" user02"  $[RADIUS]$  | ]  $[RADUS]$  |  $]$ 

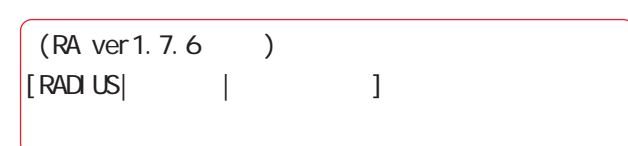

 $"$  user01"

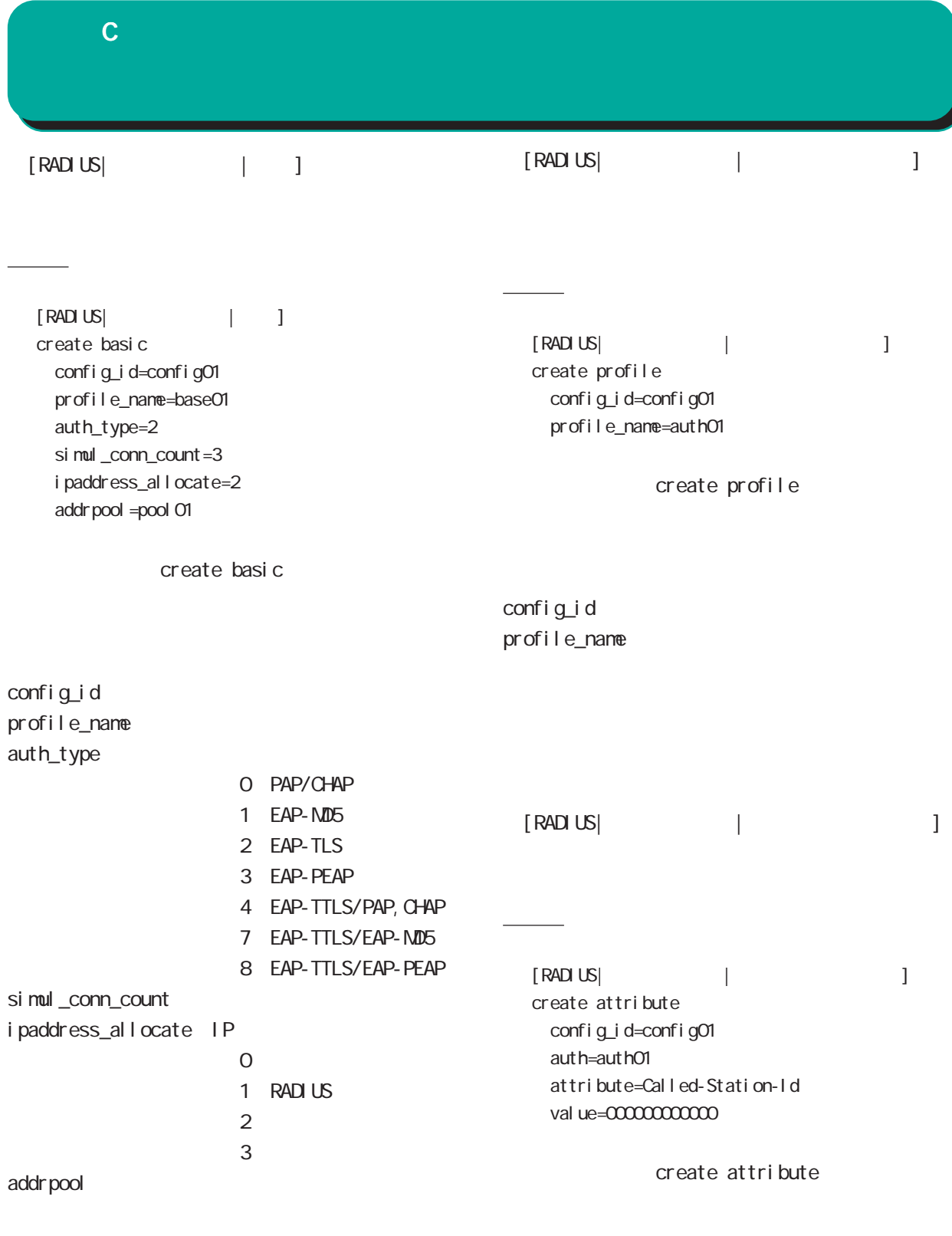

config\_id auth attribute val ue

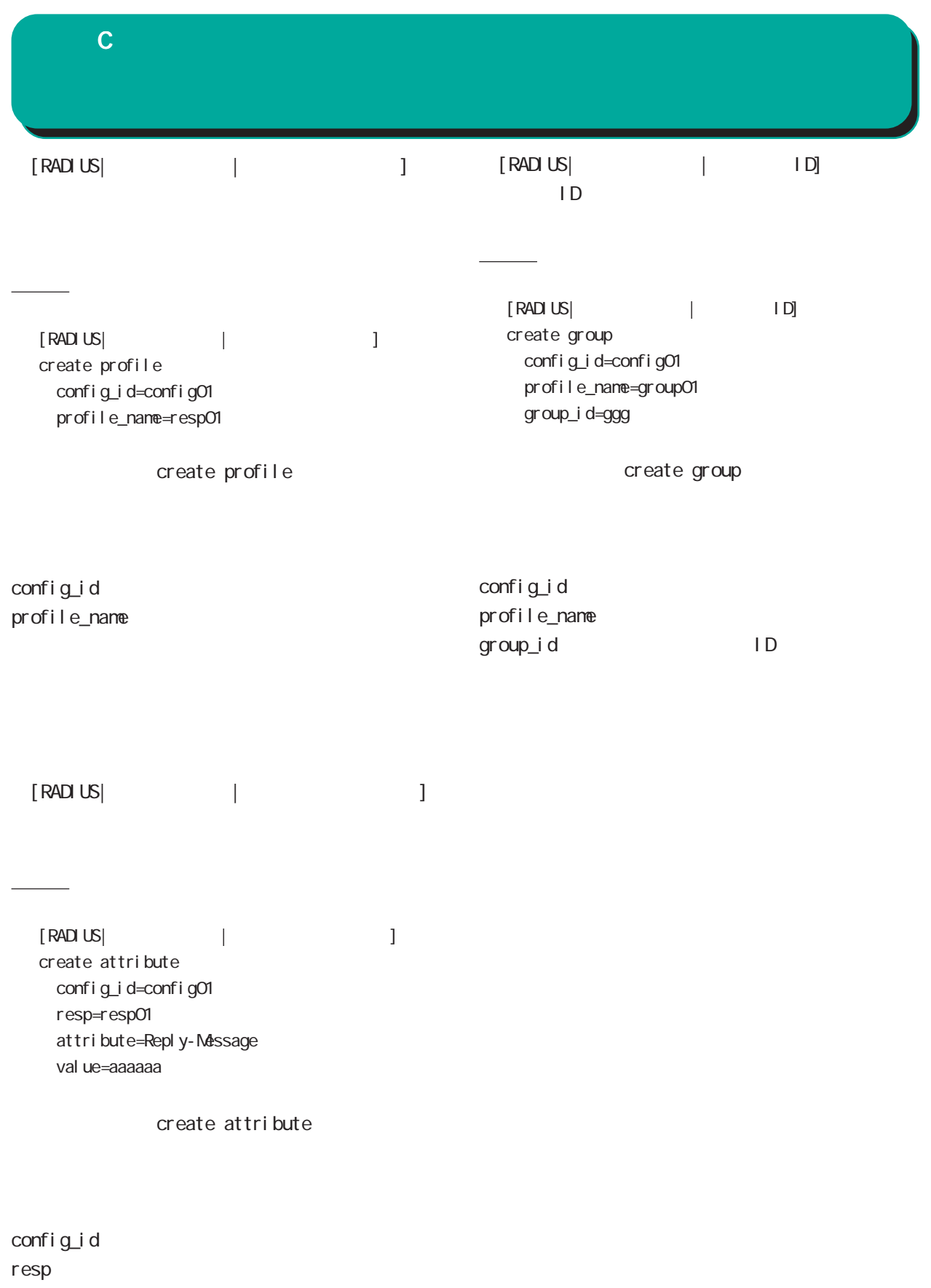

attribute val ue

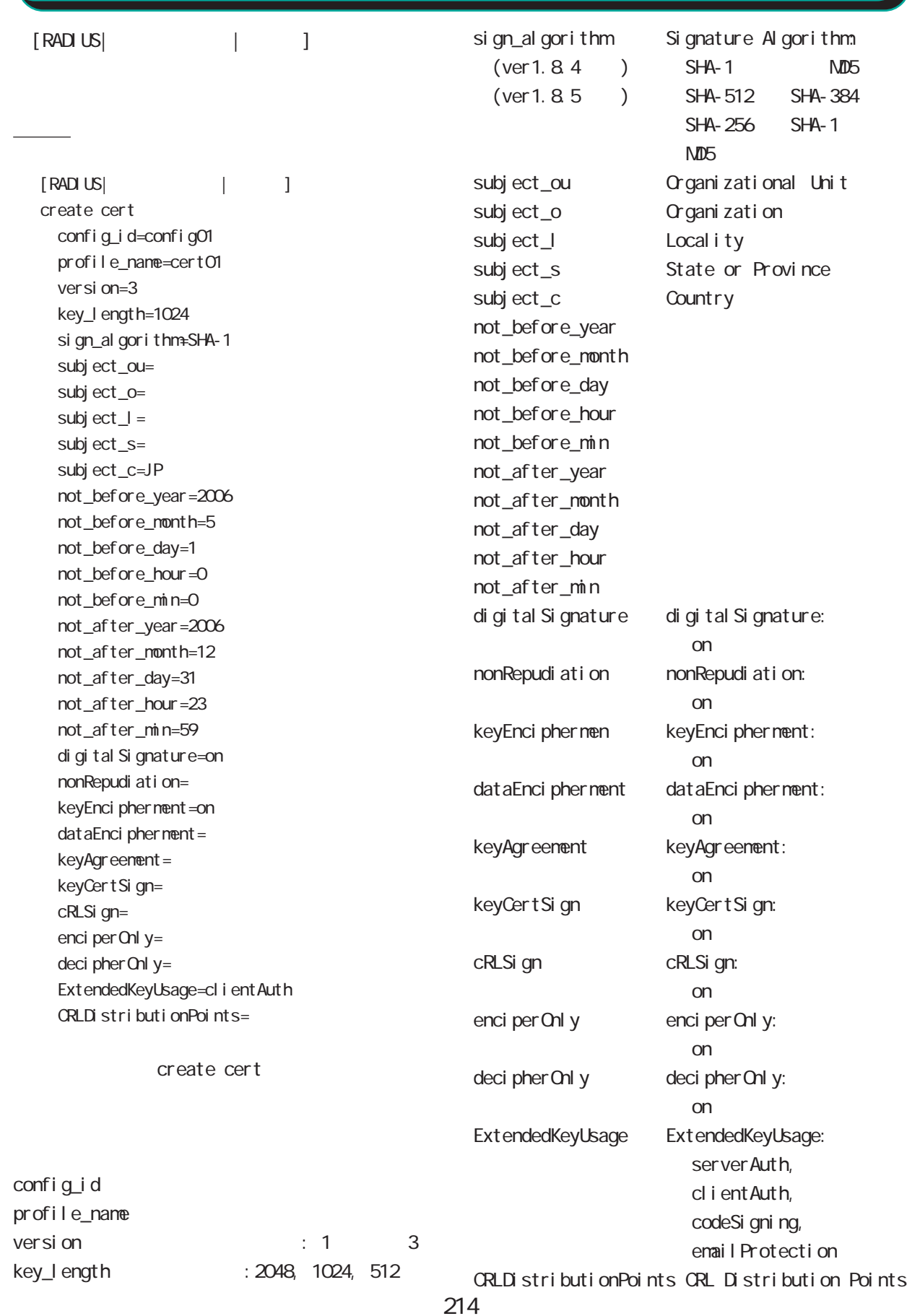

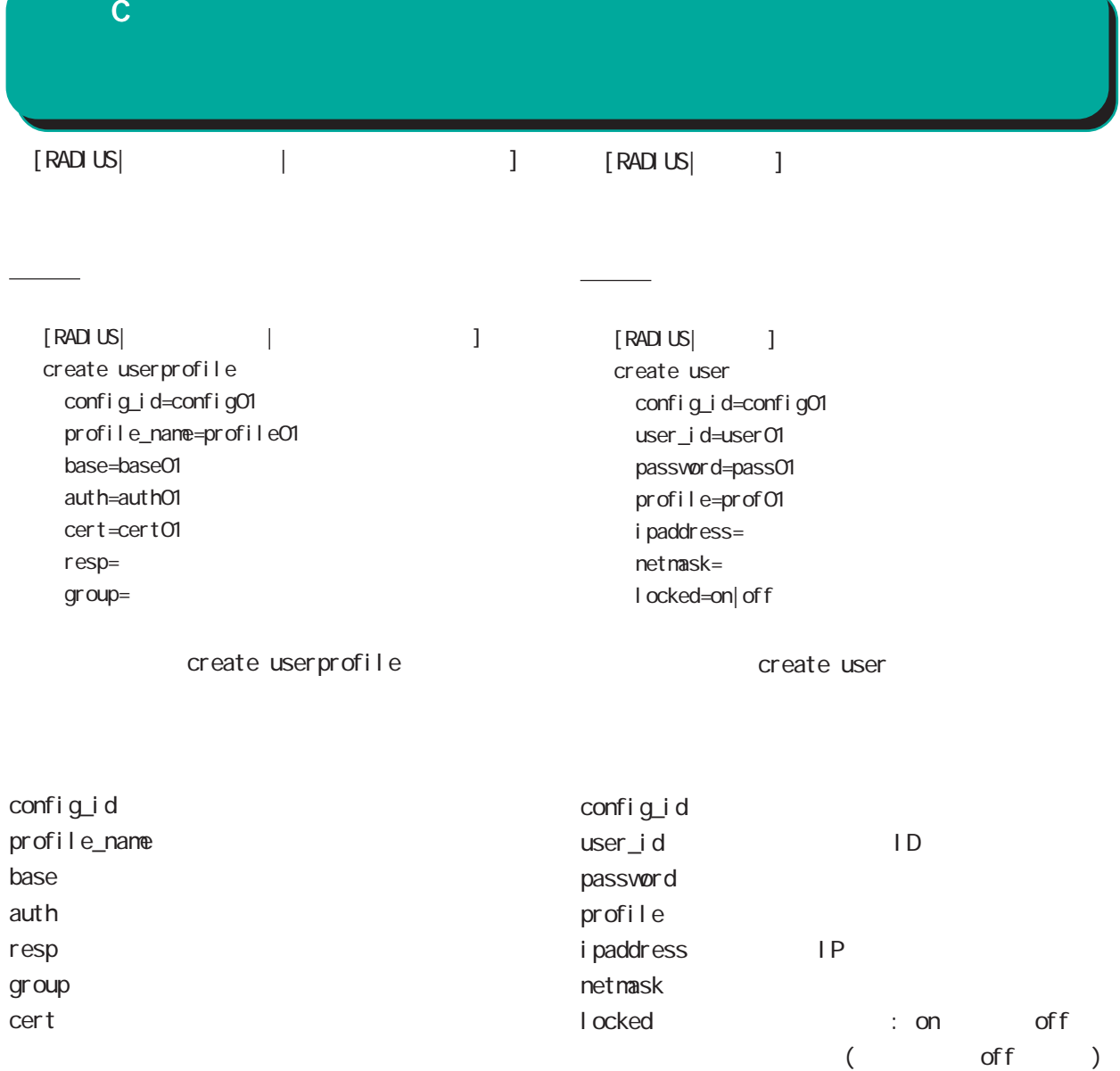

 $\mathbf c$ 

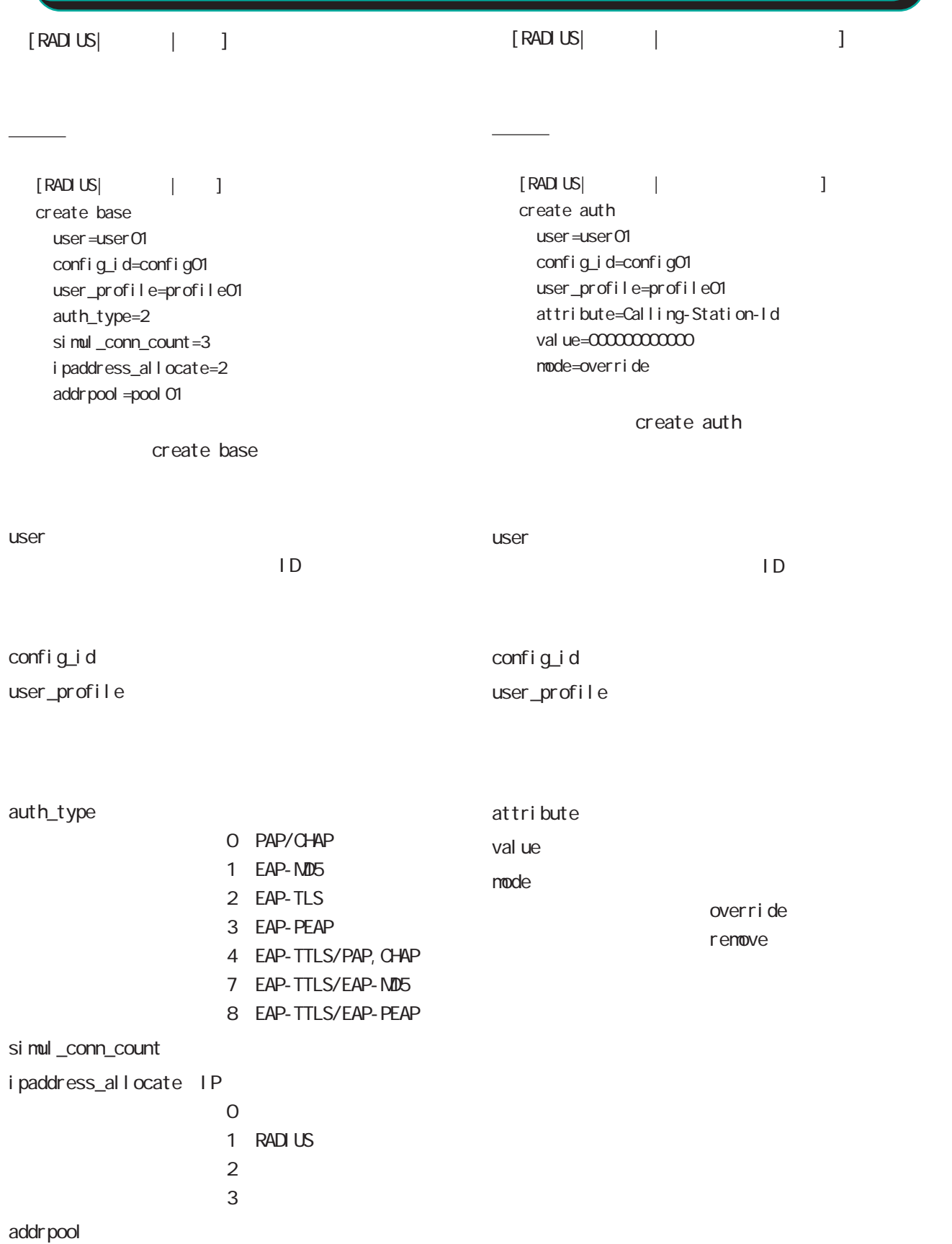
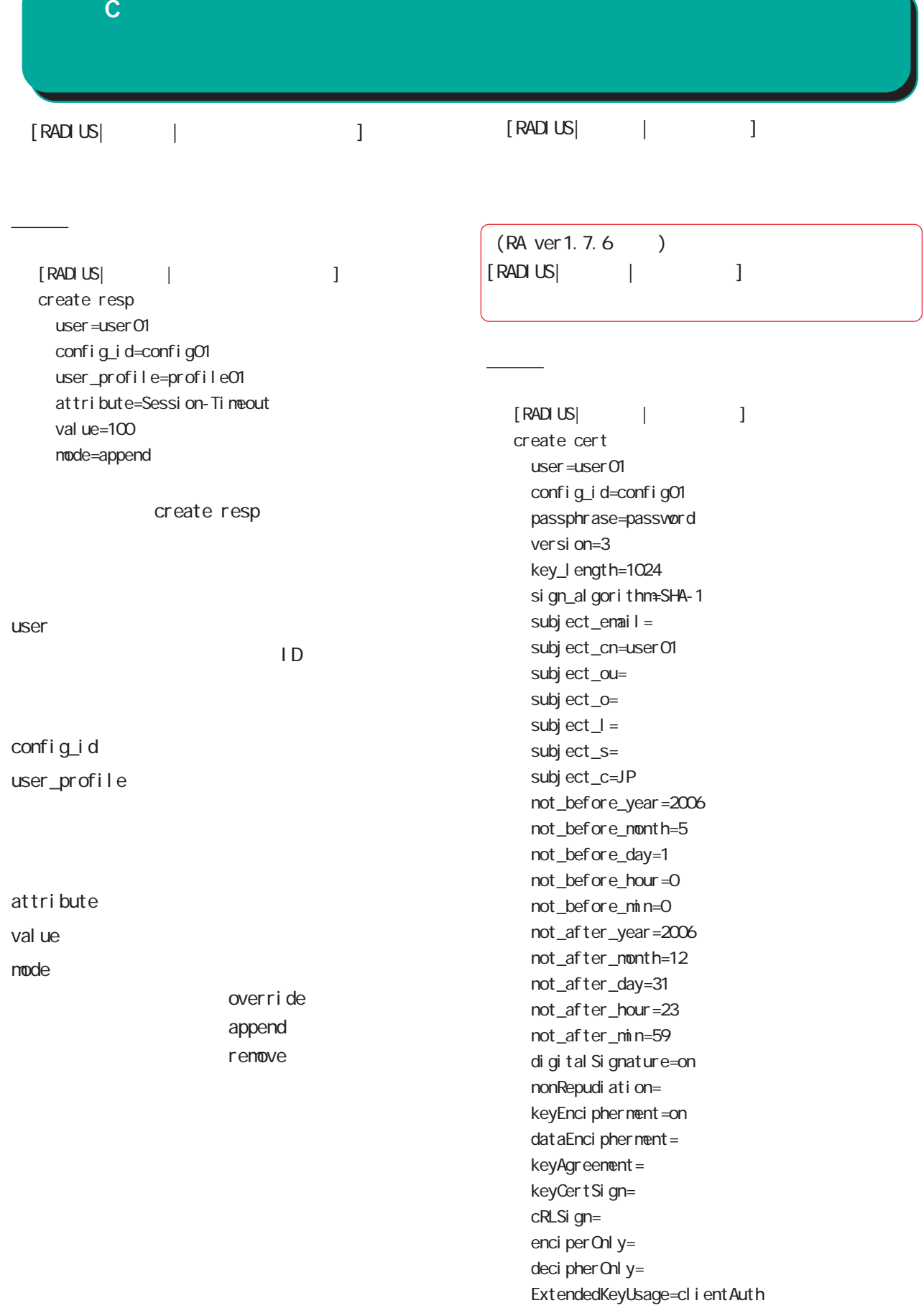

 $\mathbf c$ 

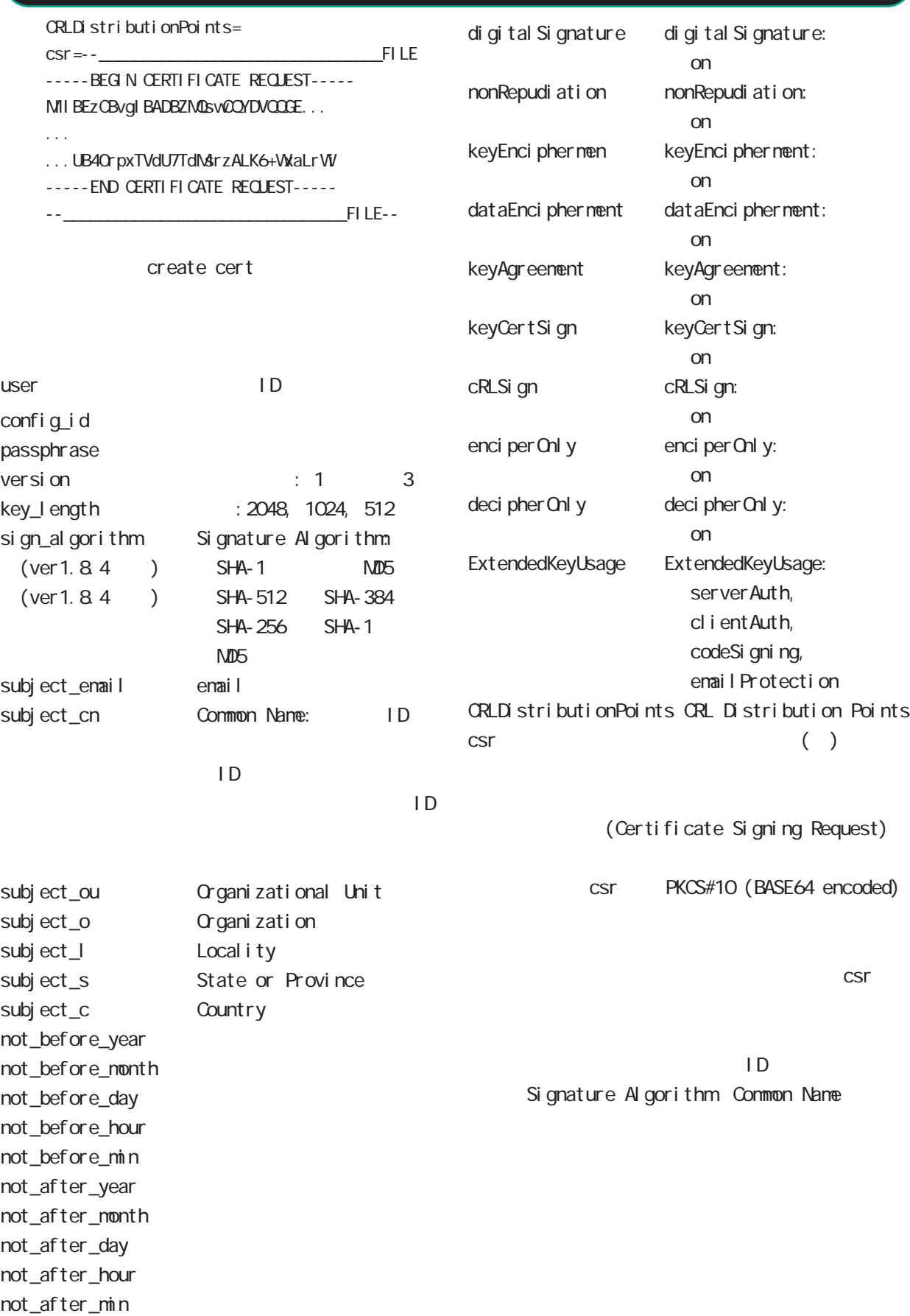

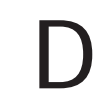

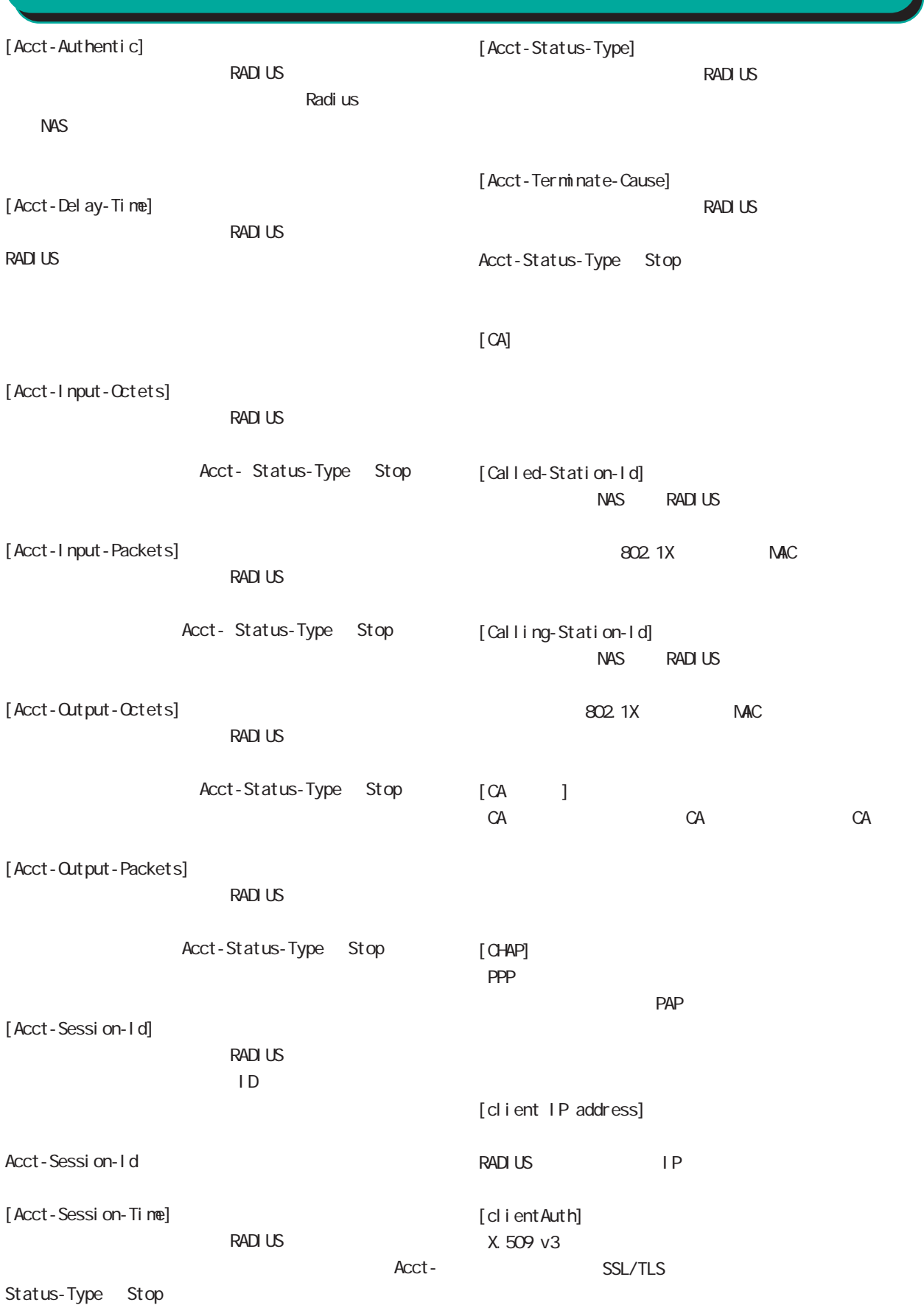

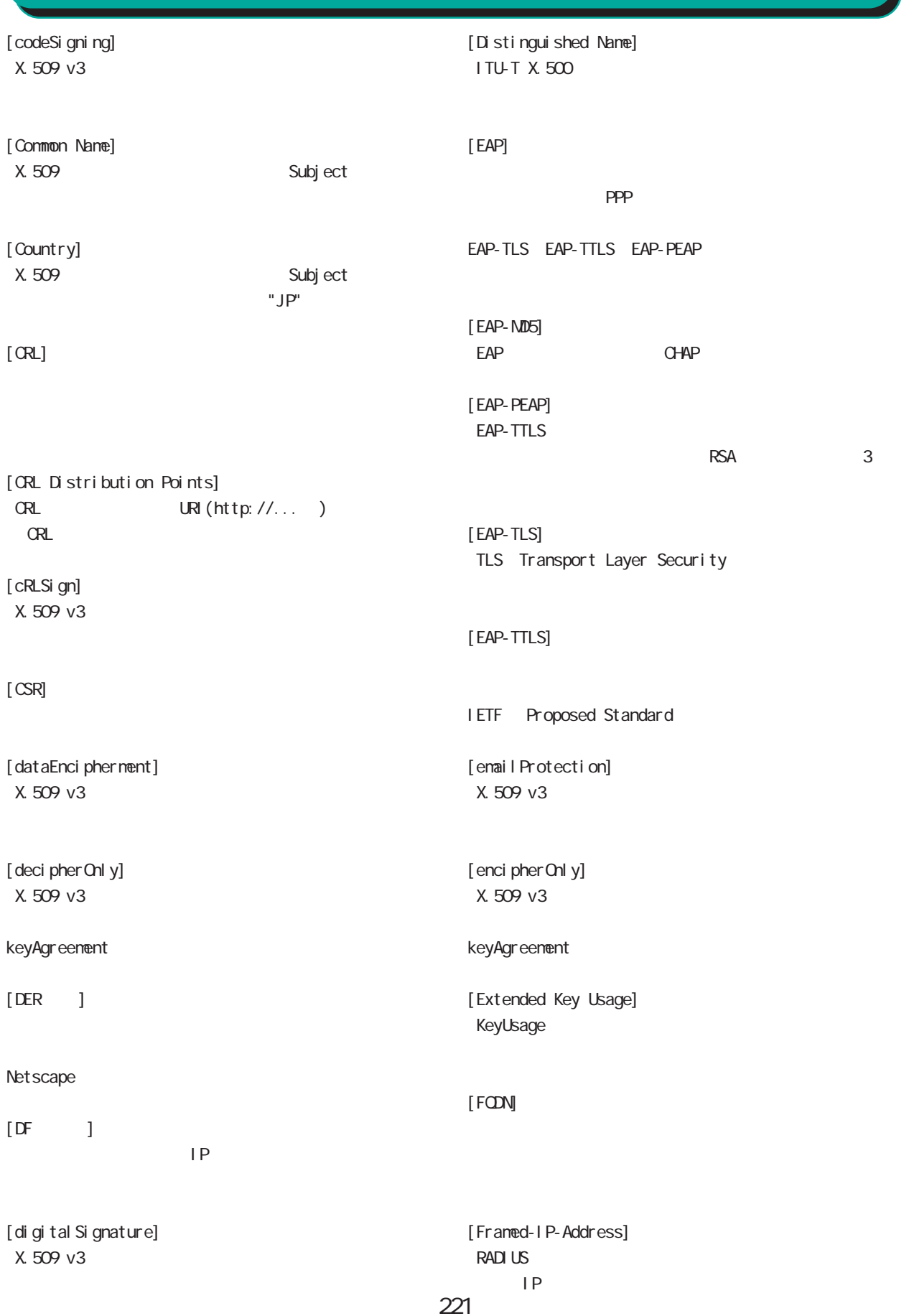

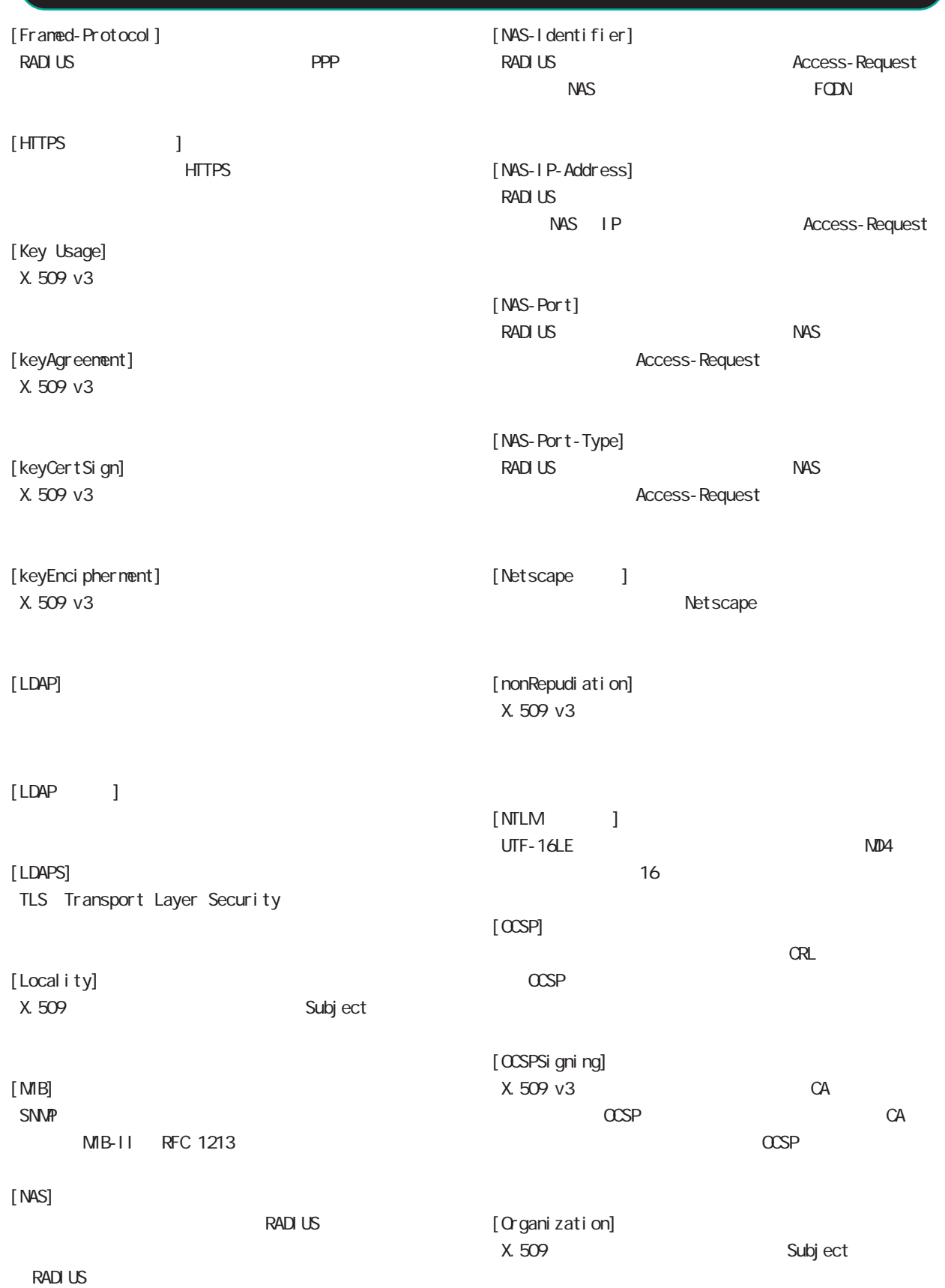

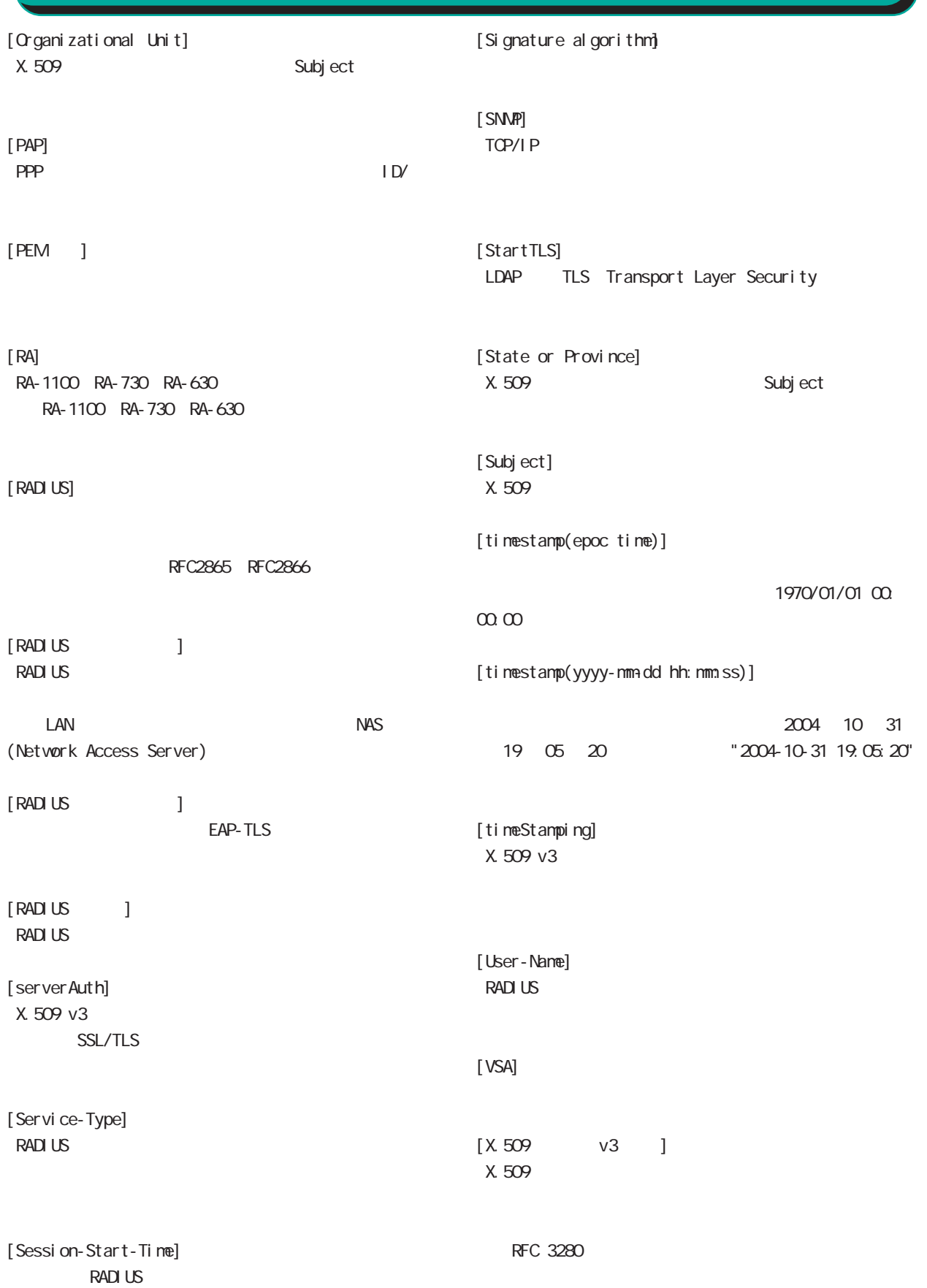

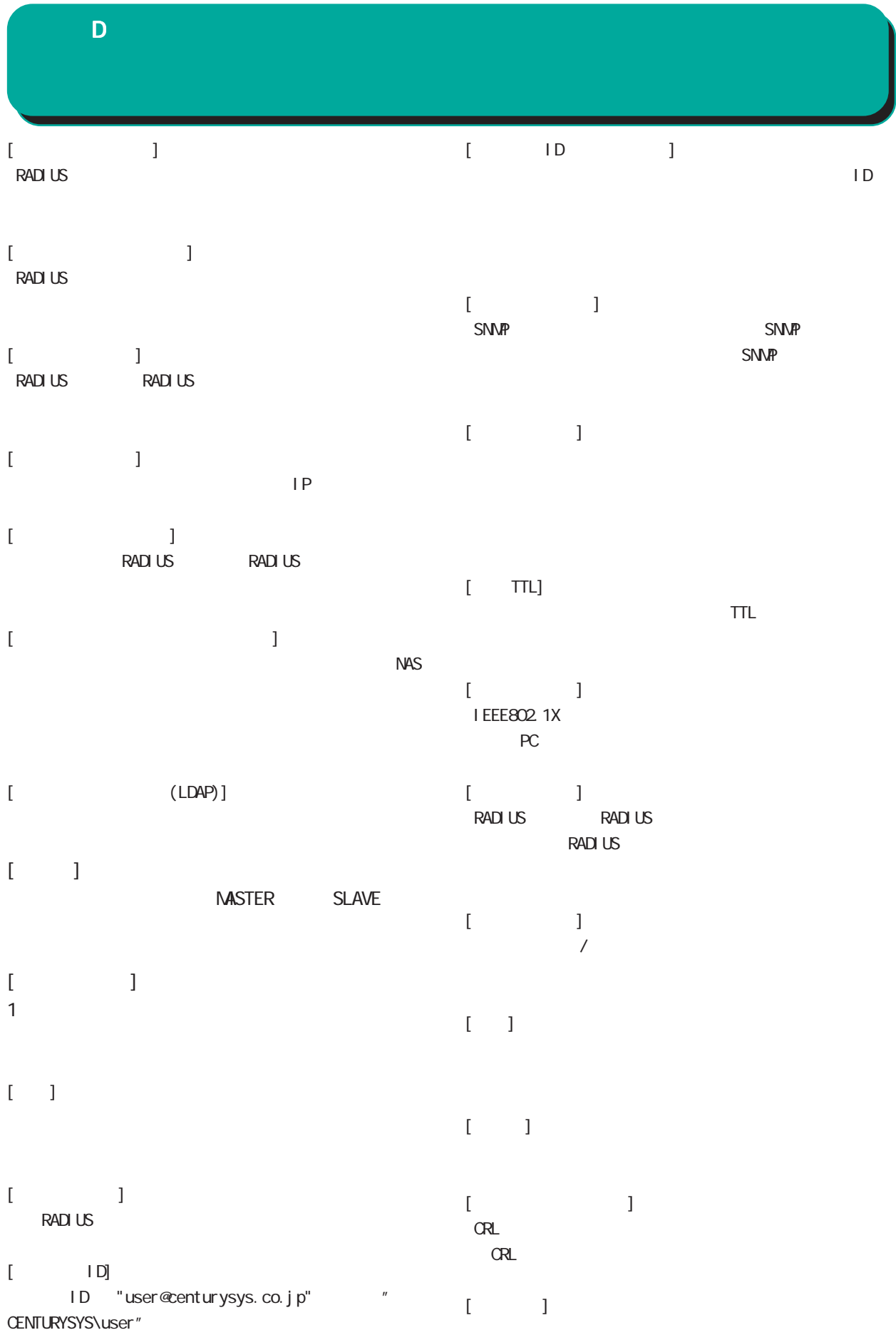

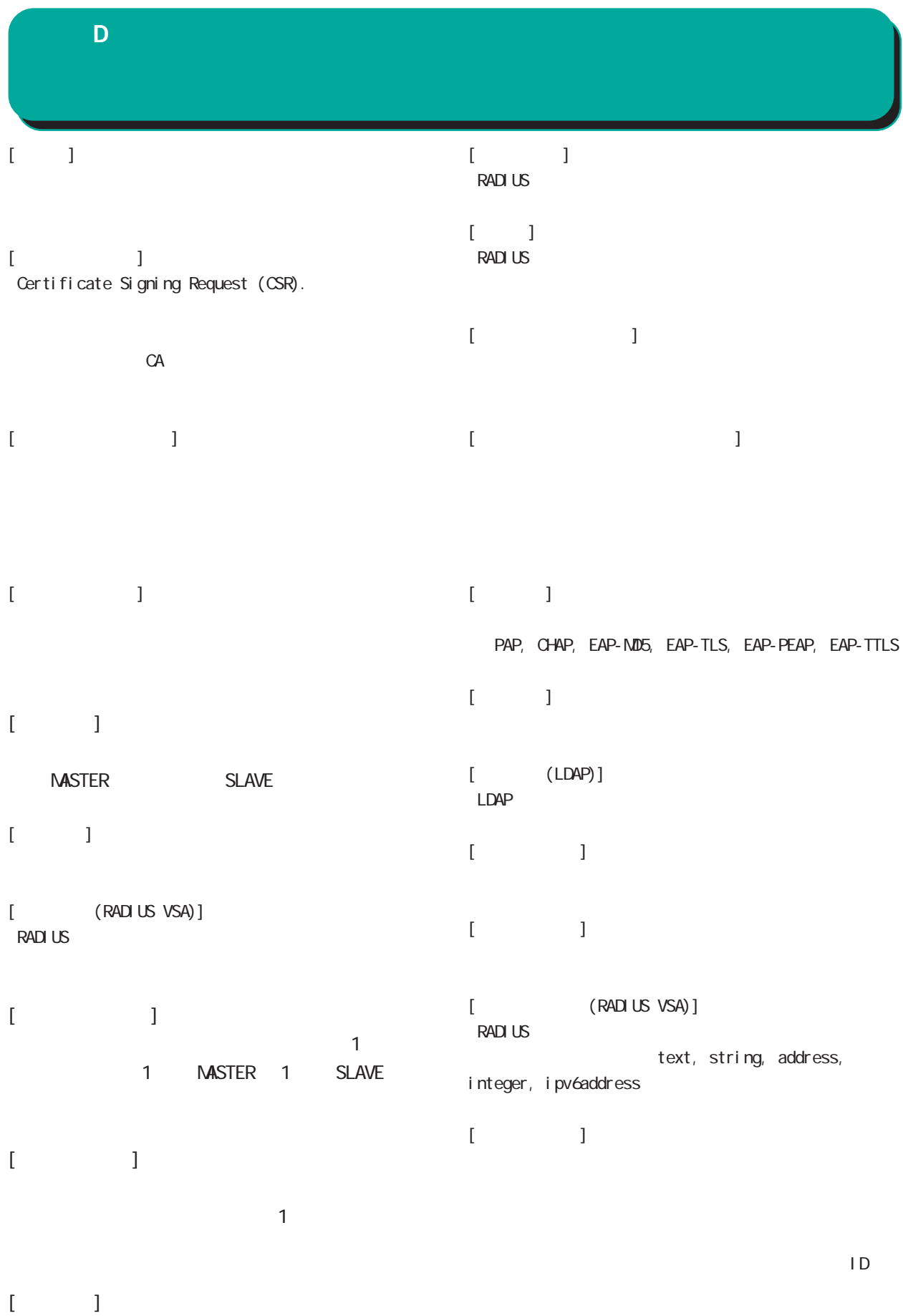

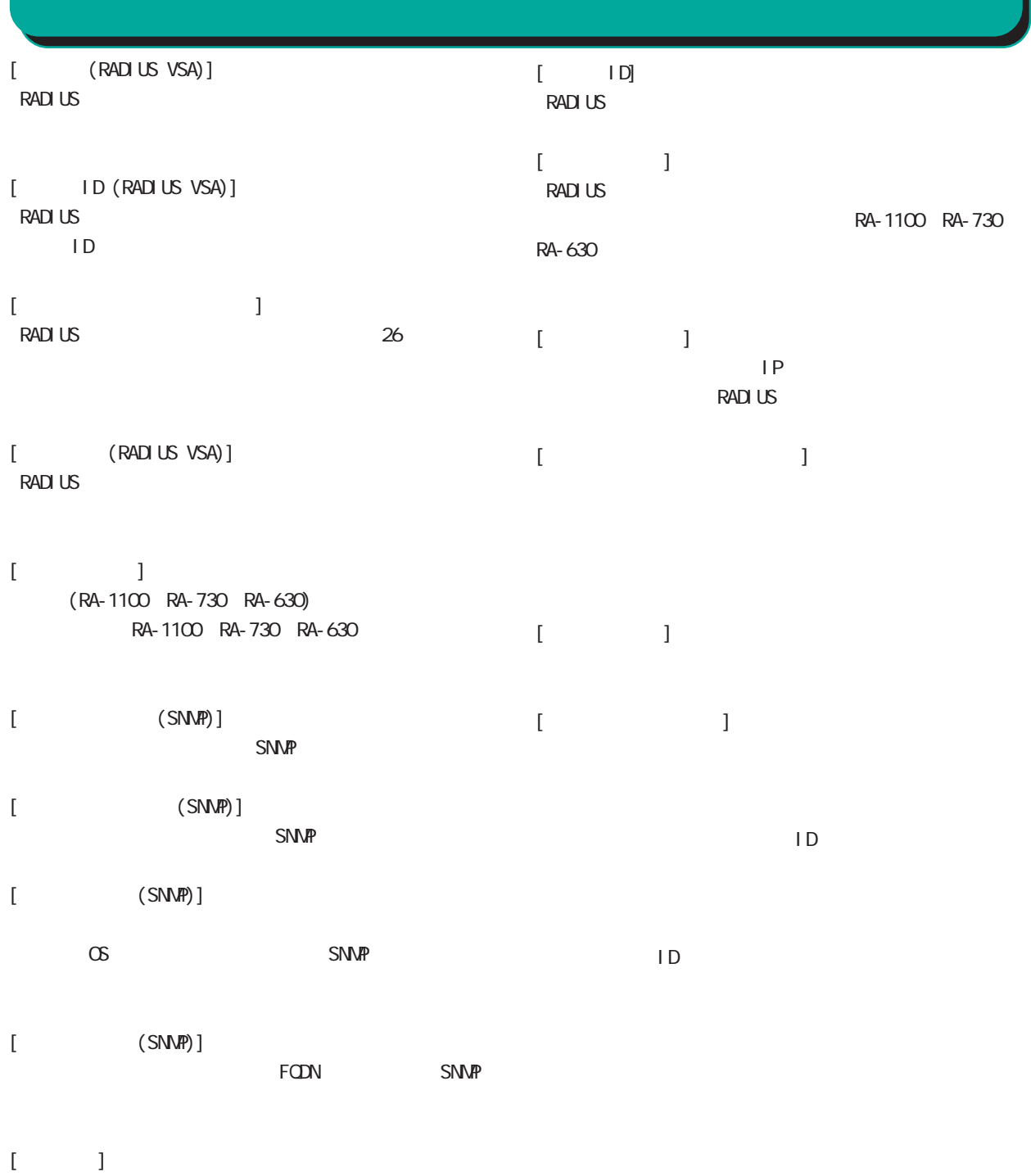

 $\begin{bmatrix} 1 & 1 \\ 1 & 1 \end{bmatrix}$ RADIUS **RADIUS** 

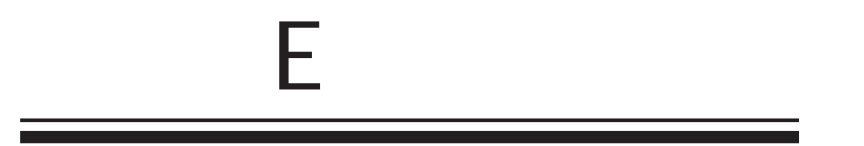

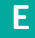

- (1) System,YYYY-MM-DD,hh:mm:ss,RADIUS,RADIUS start
- (2) System,YYYY-MM-DD,hh:mm:ss,RADIUS,RADIUS stop
- (3) System,YYYY-MM-DD,hh:mm:ss,RADIUS,RADIUS restart
- (4) System, YYYY-MM-DD, hh: mm:ss, system, peer up: PEER\_DEVICE (A.B.C.D)
- (5) System,YYYY-MM-DD,hh:mm:ss,system,peer down: PEER\_DEVICE (A.B.C.D)
- (6) System, YYYY-MMADD, hh: mm:ss, system, peer up: A.B.C.D
- (7) System, YYYY-MM-ADD, hh: mm:ss, system, peer down: A.B.C.D.
- (8) System,YYYY-MM-DD,hh:mm:ss,system,[CFG\_ID:PEER\_DEVICE] invalid request found.
- (9) System,YYYY-MM-DD,hh:mm:ss,NTP,NTP start
- (10) System,YYYY-MM-DD,hh:mm:ss,NTP,NTP stop
- (11) System,YYYY-MM-DD,hh:mm:ss,NTP,NTP restart
- (12) System,YYYY-MM-DD,hh:mm:ss,SNMP,SNMP start
- (13) System,YYYY-MM-DD,hh:mm:ss,SNMP,SNMP stop
- (14) System,YYYY-MM-DD,hh:mm:ss,SNMP,SNMP restart
- (15) System,YYYY-MM-DD,hh:mm:ss,RADIUS,Ignoring request from unknown client A.B.C.D:E
- (16) System, YYYY-MIADD, hh: nm.ss, AD Interaction, AD Interaction restart ver 1. 8.3

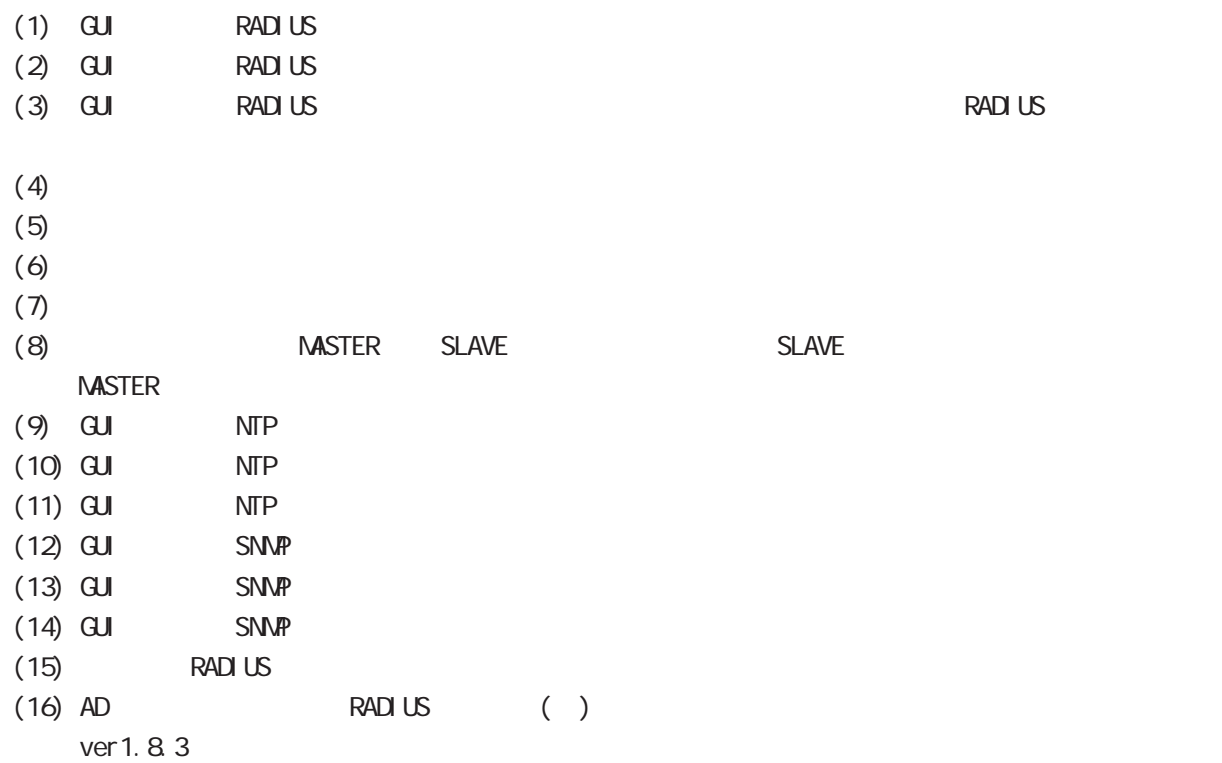

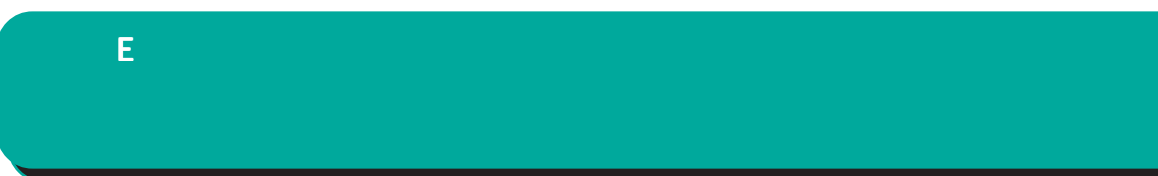

#### YYYY-MM-DD, hh: mm:ss

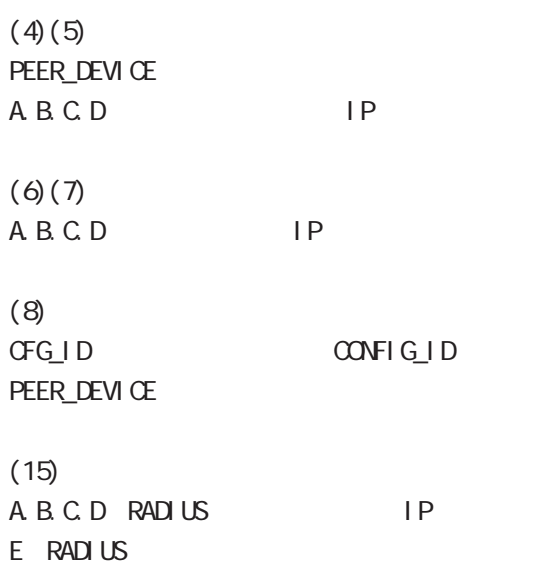

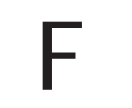

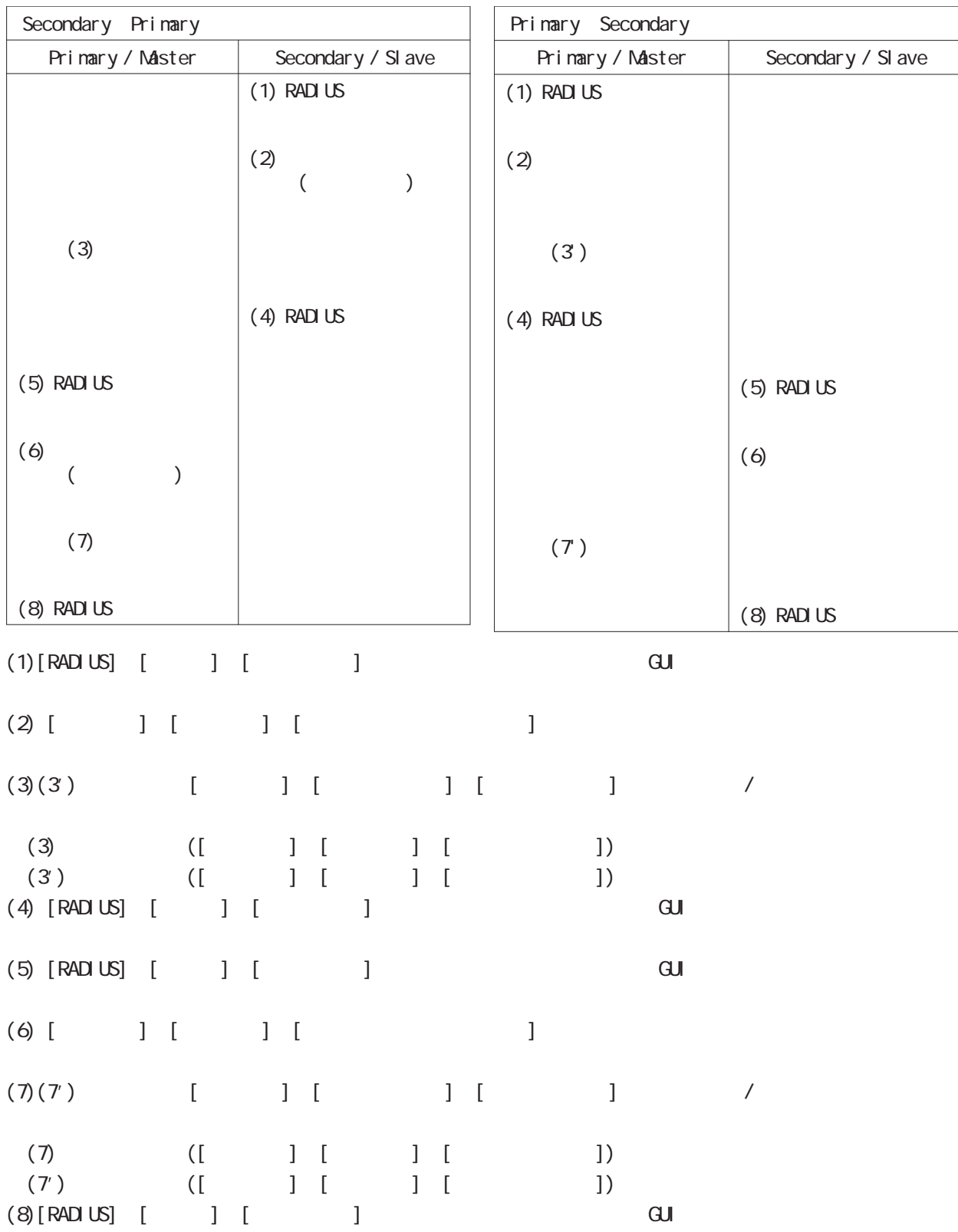

 $\mathbb{R}^2$ : The  $\mathbb{R}^2$ 

付録 F

## $\mathsf F$

# RA-1100, RA-630 1.7.6 RA-1100, RA-630 1.7.6 (ver1.7.6 ) RA-1100 ver1.7.4, RA-630 ver1.7.2  $($

ver 1.7.6

ver 1.7.6

ver 1.7.6

### ver 1.7.6

 $1.6.2$ 

#### RA-1100, RA-630 1.8.0

- RA-1100, RA-630 1.8.0( ver1.8.0 ) ver1.8.0 ver1.8.0
- ver 1.8.0 ver 1.7.6
	- ver 1.7.6 ver 1.8.0 ver 1.7.6

ver 1.8.0 ver 1.7.6

#### $1.6.2$

### Ver 1. 8.3

Ver 1. 8.2 Ver 1. 8.3

ID(GroupID\UserID)

ークティングのアカウンティングを受信しています。<br>アカウンティングでは、ファームウェア更新語にログインしたコンしたユーザのログインしたコンしたユーザのログインしたユーザのログインしたコンしたユーザのログインしたコンしたユーザのログインしたコンしたコンしたコンしたコンした

 $\blacksquare$  RADIUS  $\blacksquare$ 

 $($ 

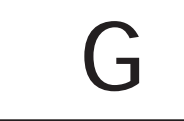

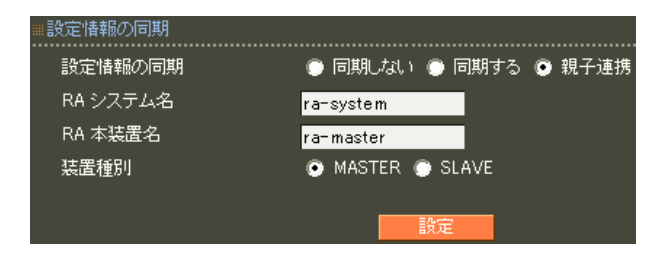

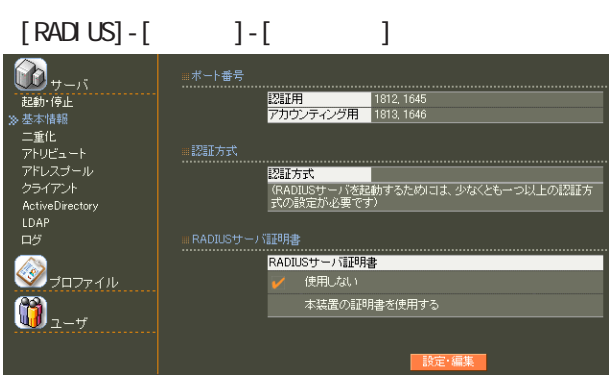

設定情報の同期 設定情報の同期 RA システム名 RA 本装置名 装置種別

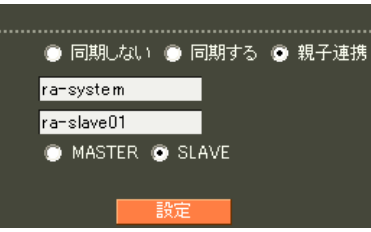

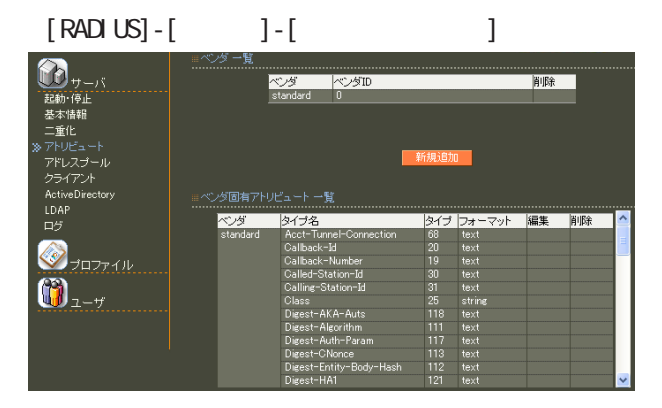

**RADIUS** 

 $(8)$  II.  $\overline{\phantom{a}}$  . The contract of  $\overline{\phantom{a}}$  . CA international contract  $\alpha$ Active Directory LDAP

## $[RADIUS] - [$  ] -  $] - [$  ]  $\mathbf{b}_{\tau - \kappa}$

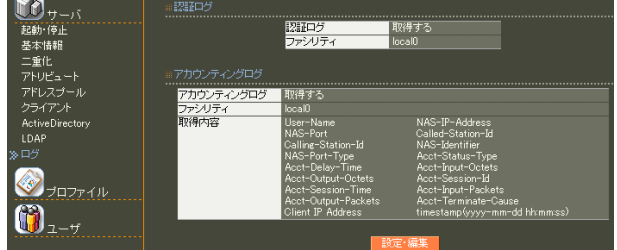

### $[CA]$  -  $[CA/CRL]$

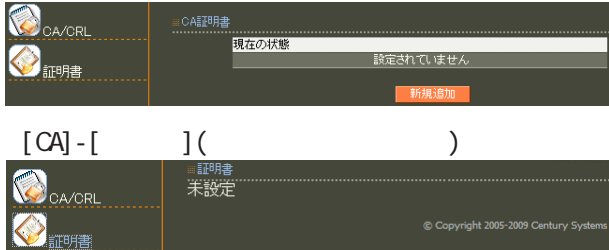

# ・[管理機能]-[ネットワーク]

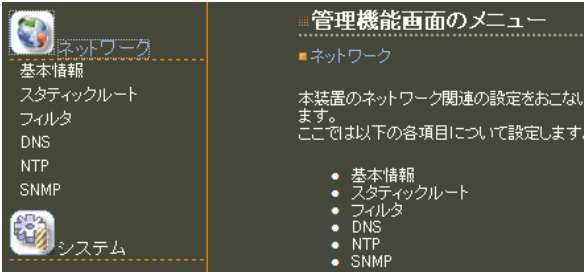

# $[\begin{array}{cccc} 1 & 1 & 1 \\ 0 & 0 & 1 \end{array}]\cdot[\begin{array}{cccc} 1 & 1 & 1 \\ 0 & 0 & 1 \end{array}]$

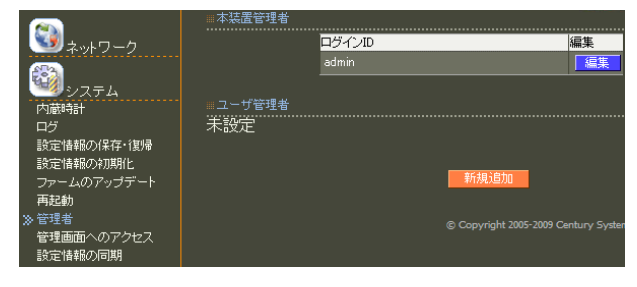

## $[ \qquad \qquad ]\text{-}[\qquad \qquad ]\text{-}[\qquad \qquad ]$

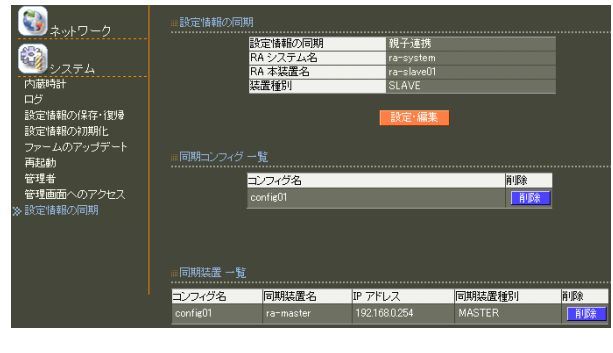

# $8$  **II.**  $\sim$  .

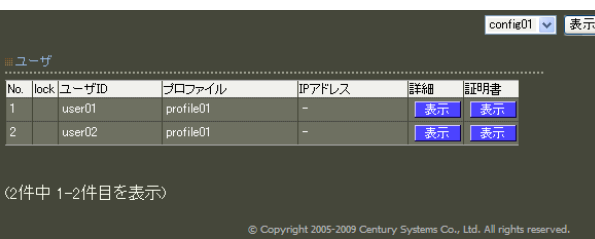

# 8 11.  $\alpha$  and  $\alpha$  and  $\alpha$  and  $\alpha$  and  $\alpha$  and  $\alpha$

#### config01 <mark>></mark> [表示]<br>config01<br>config02  $\begin{array}{rcl}\n&\text{No.} & \text{lock } & \text{2--yTD} \\
\hline\n1 & & \text{userO1} \\
2 & & \text{userO2} \\
3 & & \text{userO3}\n\end{array}$ 詳細 上表 图 -<br>G件中 1-3件目を表示)

#### reachability

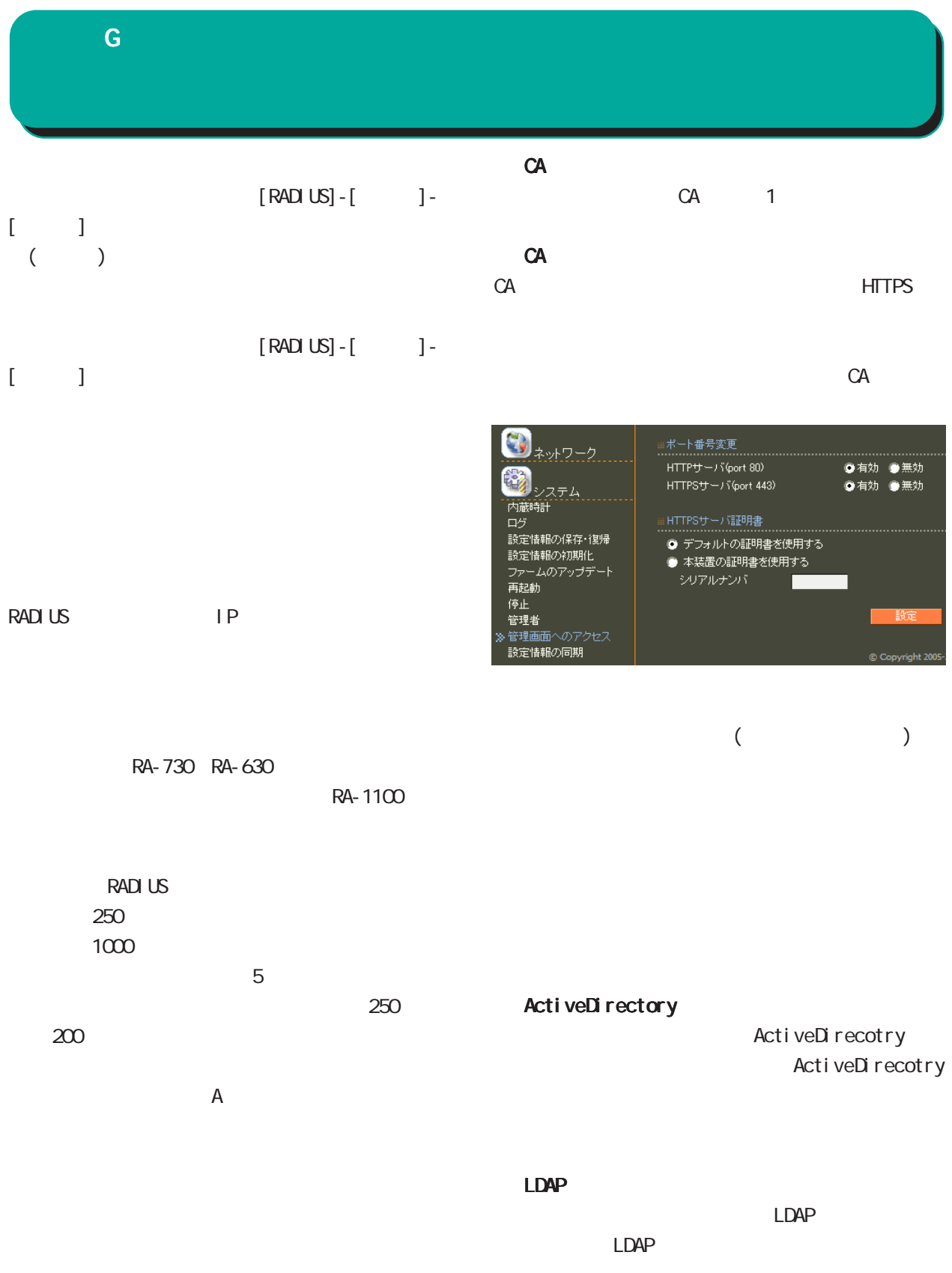

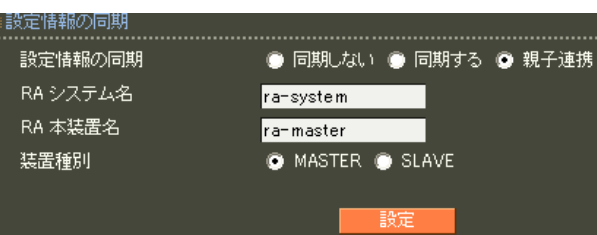

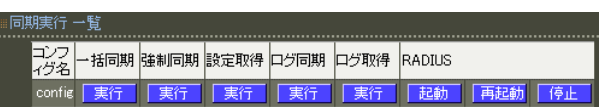

## RADIUS

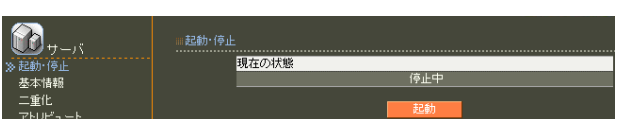

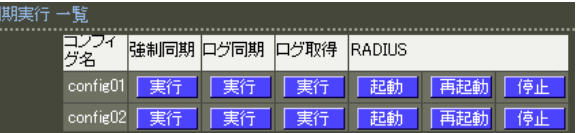

#### RADIUS

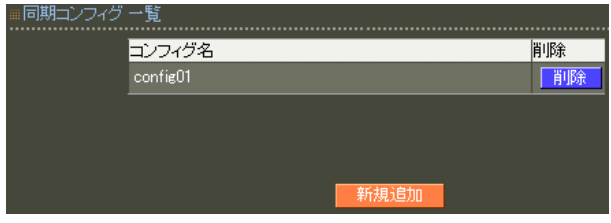

#### RADIUS

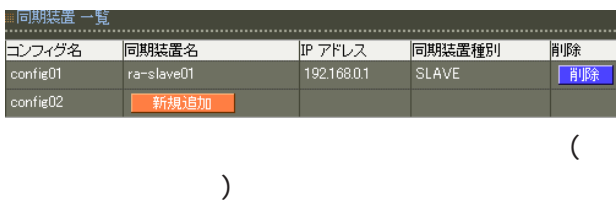

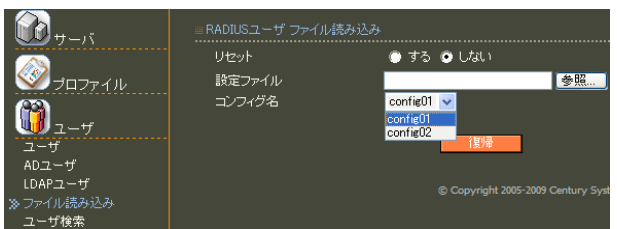

# X 設定失敗 ユーザ、ユーザブロファイル、ユーザ基本情報ブロファイル<br>が設定されているため、コンフィグ(config01)を削除すること<br>(まできません。 ■ 戻る ■

#### RADIUS

RADIUS

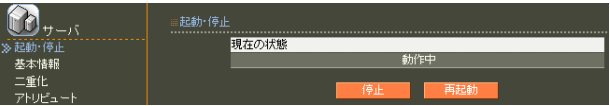

RA and a structure  $R_A$ 

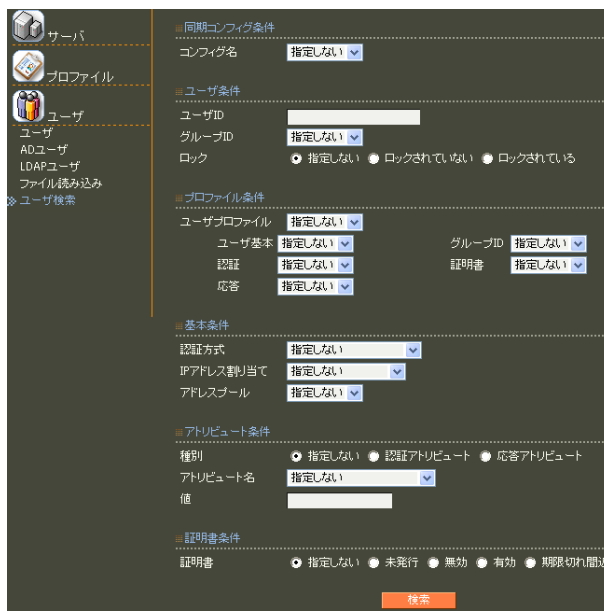

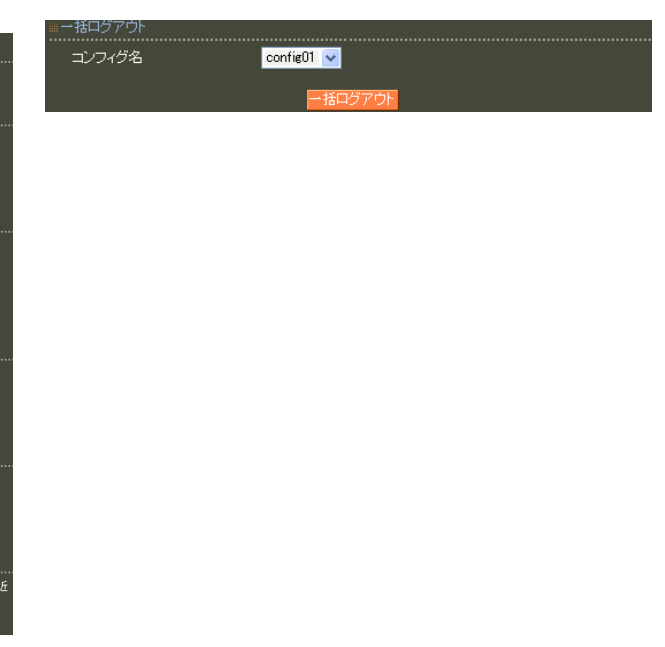

RA-1100 ver 1. 8.6 / RA-730 ver 1. 8.6 / RA-630 ver 1. 8.6

 $2011$   $05$ 

Copyright (c) 2005-2011 Century Systems Co., Ltd. All rights reserved.